### almlu cisco.

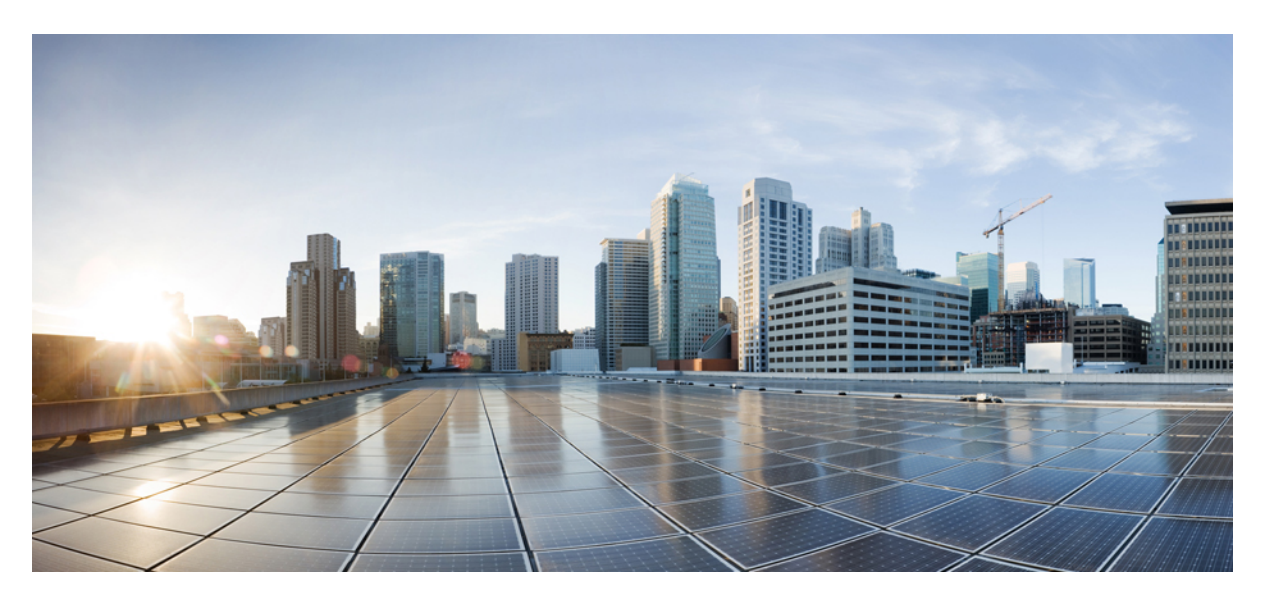

### **System Management Configuration Guide for Cisco NCS 5000 Series Routers, IOS XR Release 7.6.x**

**First Published:** 2022-03-30

### **Americas Headquarters**

Cisco Systems, Inc. 170 West Tasman Drive San Jose, CA 95134-1706 USA http://www.cisco.com Tel: 408 526-4000 800 553-NETS (6387) Fax: 408 527-0883

THE SPECIFICATIONS AND INFORMATION REGARDING THE PRODUCTS IN THIS MANUAL ARE SUBJECT TO CHANGE WITHOUT NOTICE. ALL STATEMENTS, INFORMATION, AND RECOMMENDATIONS IN THIS MANUAL ARE BELIEVED TO BE ACCURATE BUT ARE PRESENTED WITHOUT WARRANTY OF ANY KIND, EXPRESS OR IMPLIED. USERS MUST TAKE FULL RESPONSIBILITY FOR THEIR APPLICATION OF ANY PRODUCTS.

THE SOFTWARE LICENSE AND LIMITED WARRANTY FOR THE ACCOMPANYING PRODUCT ARE SET FORTH IN THE INFORMATION PACKET THAT SHIPPED WITH THE PRODUCT AND ARE INCORPORATED HEREIN BY THIS REFERENCE. IF YOU ARE UNABLE TO LOCATE THE SOFTWARE LICENSE OR LIMITED WARRANTY, CONTACT YOUR CISCO REPRESENTATIVE FOR A COPY.

The Cisco implementation of TCP header compression is an adaptation of a program developed by the University of California, Berkeley (UCB) as part of UCB's public domain version of the UNIX operating system. All rights reserved. Copyright © 1981, Regents of the University of California.

NOTWITHSTANDING ANY OTHER WARRANTY HEREIN, ALL DOCUMENT FILES AND SOFTWARE OF THESE SUPPLIERS ARE PROVIDED "AS IS" WITH ALL FAULTS. CISCO AND THE ABOVE-NAMED SUPPLIERS DISCLAIM ALL WARRANTIES, EXPRESSED OR IMPLIED, INCLUDING, WITHOUT LIMITATION, THOSE OF MERCHANTABILITY, FITNESS FOR A PARTICULAR PURPOSE AND NONINFRINGEMENT OR ARISING FROM A COURSE OF DEALING, USAGE, OR TRADE PRACTICE.

IN NO EVENT SHALL CISCO OR ITS SUPPLIERS BE LIABLE FOR ANY INDIRECT, SPECIAL, CONSEQUENTIAL, OR INCIDENTAL DAMAGES, INCLUDING, WITHOUT LIMITATION, LOST PROFITS OR LOSS OR DAMAGE TO DATA ARISING OUT OF THE USE OR INABILITY TO USE THIS MANUAL, EVEN IF CISCO OR ITS SUPPLIERS HAVE BEEN ADVISED OF THE POSSIBILITY OF SUCH DAMAGES.

Any Internet Protocol (IP) addresses and phone numbers used in this document are not intended to be actual addresses and phone numbers. Any examples, command display output, network topology diagrams, and other figures included in the document are shown for illustrative purposes only. Any use of actual IP addresses or phone numbers in illustrative content is unintentional and coincidental.

All printed copies and duplicate soft copies of this document are considered uncontrolled. See the current online version for the latest version.

Cisco has more than 200 offices worldwide. Addresses and phone numbers are listed on the Cisco website at www.cisco.com/go/offices.

The documentation set for this product strives to use bias-free language. For purposes of this documentation set, bias-free is defined as language that does not imply discrimination based on age, disability, gender, racial identity, ethnic identity, sexual orientation, socioeconomic status, and intersectionality. Exceptions may be present in the documentation due to language that is hardcoded in the user interfaces of the product software, language used based on standards documentation, or language that is used by a referenced third-party product.

Cisco and the Cisco logo are trademarks or registered trademarks of Cisco and/or its affiliates in the U.S. and other countries. To view a list of Cisco trademarks, go to this URL: <https://www.cisco.com/c/en/us/about/legal/trademarks.html>. Third-party trademarks mentioned are the property of their respective owners. The use of the word partner does not imply a partnership relationship between Cisco and any other company. (1721R)

© 2022 Cisco Systems, Inc. All rights reserved.

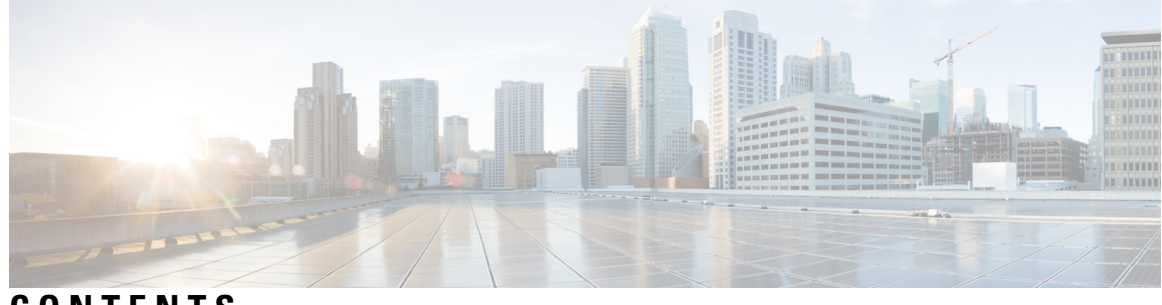

### **CONTENTS**

I

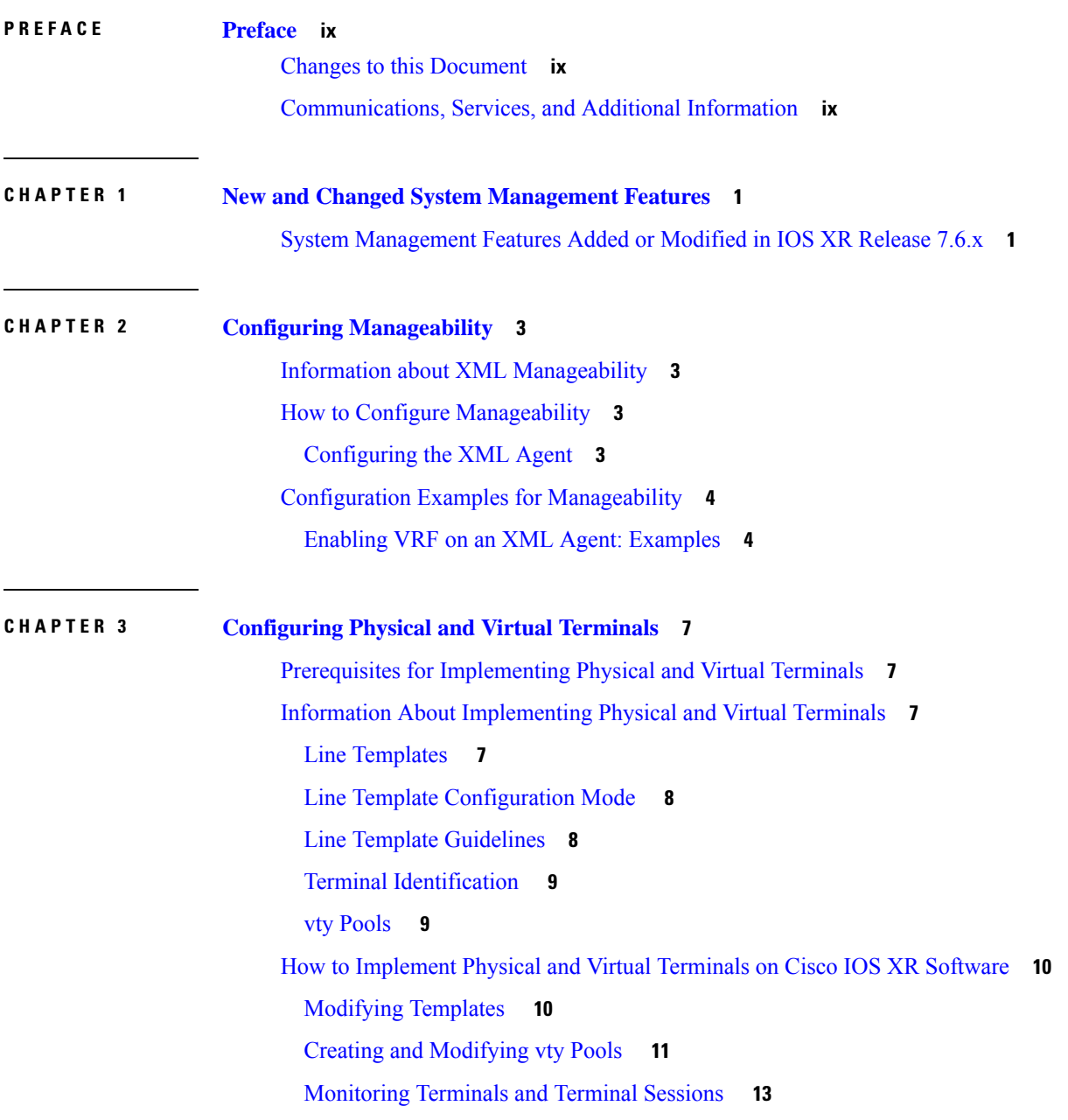

Craft Panel [Interface](#page-23-0) **14** Configuration Examples for [Implementing](#page-23-1) Physical and Virtual Terminals **14** Additional [References](#page-25-0) **16 CHAPTER 4 Configuring Simple Network [Management](#page-28-0) Protocol 19** Prerequisites for [Implementing](#page-28-1) SNMP **19** [Restrictions](#page-28-2) for SNMP use on Cisco IOS XR Software **19** Information about [Implementing](#page-29-0) SNMP **20** SNMP [Functional](#page-29-1) Overview **20** SNMP [Manager](#page-29-2) **20** [SNMP](#page-29-3) Agent **20** [MIB](#page-29-4) **20** SNMP [Versions](#page-30-0) **21** [Comparison](#page-31-0) of SNMPv1, v2c, and v3 **22** Security Models and Levels for [SNMPv1,](#page-31-1) v2, v3 **22** [SNMPv3](#page-32-0) Benefits **23** [SNMPv3](#page-33-0) Costs **24** [User-Based](#page-33-1) Security Model **24** [View-Based](#page-33-2) Access Control Model **24** IP [Precedence](#page-34-0) and DSCP Support for SNMP **25** Session MIB support on [subscriber](#page-34-1) sessions **25** SNMP [Notifications](#page-34-2) **25** [Session](#page-36-0) Types **27** How to [Implement](#page-36-1) SNMP on Cisco IOS XR Software **27** [Configuring](#page-36-2) SNMPv3 **27** [Configuring](#page-38-0) SNMPv3: Examples **29** Configuring SNMP Trap [Notifications](#page-42-0) **33** Configuring Trap [Notifications:](#page-44-0) Example **35** Setting the Contact, [Location,](#page-45-0) and Serial Number of the SNMP Agent **36** Defining the [Maximum](#page-46-0) SNMP Agent Packet Size **37** Changing [Notification](#page-47-0) Operation Values **38** Setting IP [Precedence](#page-48-0) and DSCP Values **39**

Setting an IP DSCP Value for SNMP Traffic: [Example](#page-49-1) **40**

Setting an IP [Precedence](#page-49-0) Value for SNMP Traffic: Example **40**

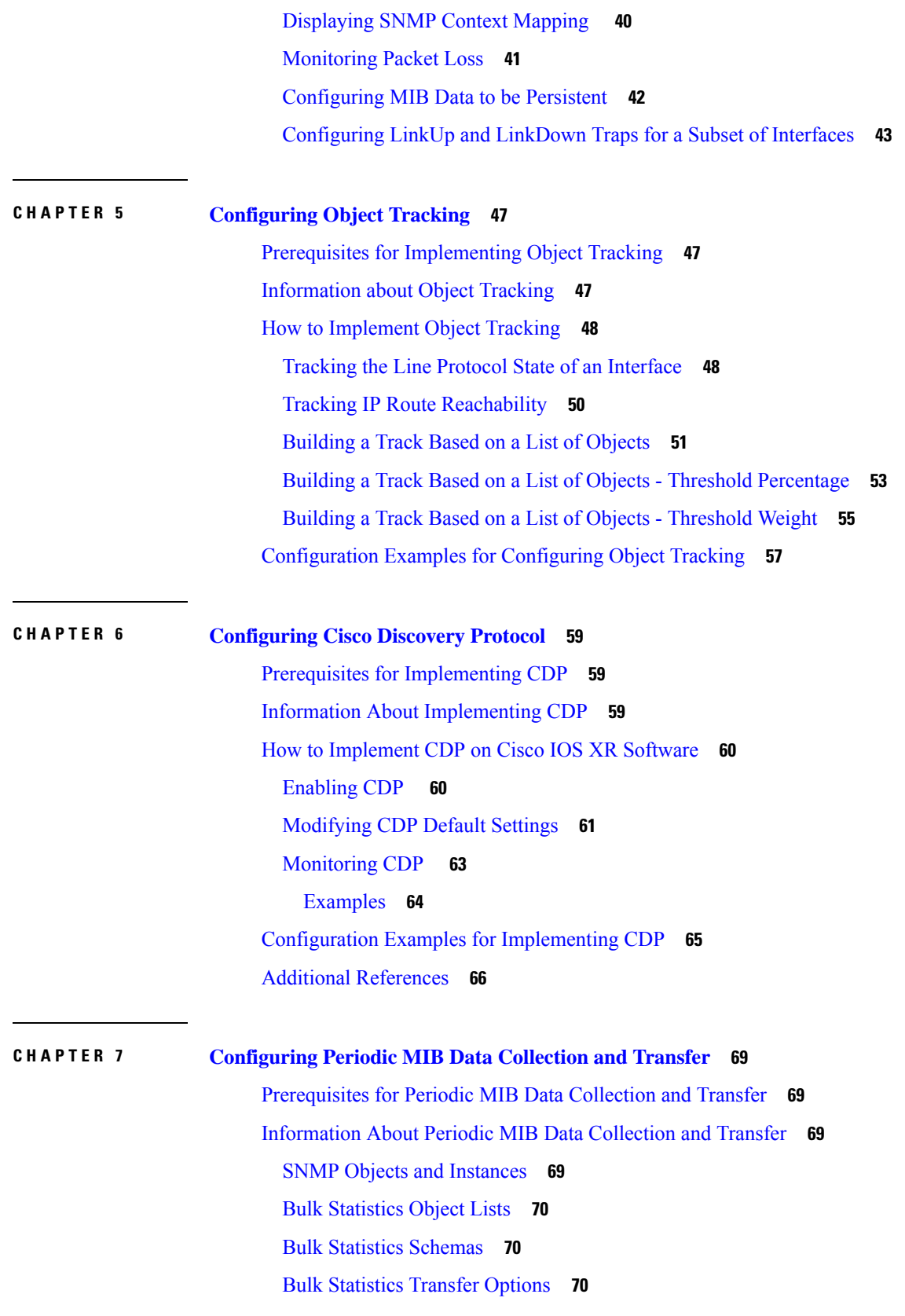

 $\blacksquare$ 

 $\mathbf{l}$ 

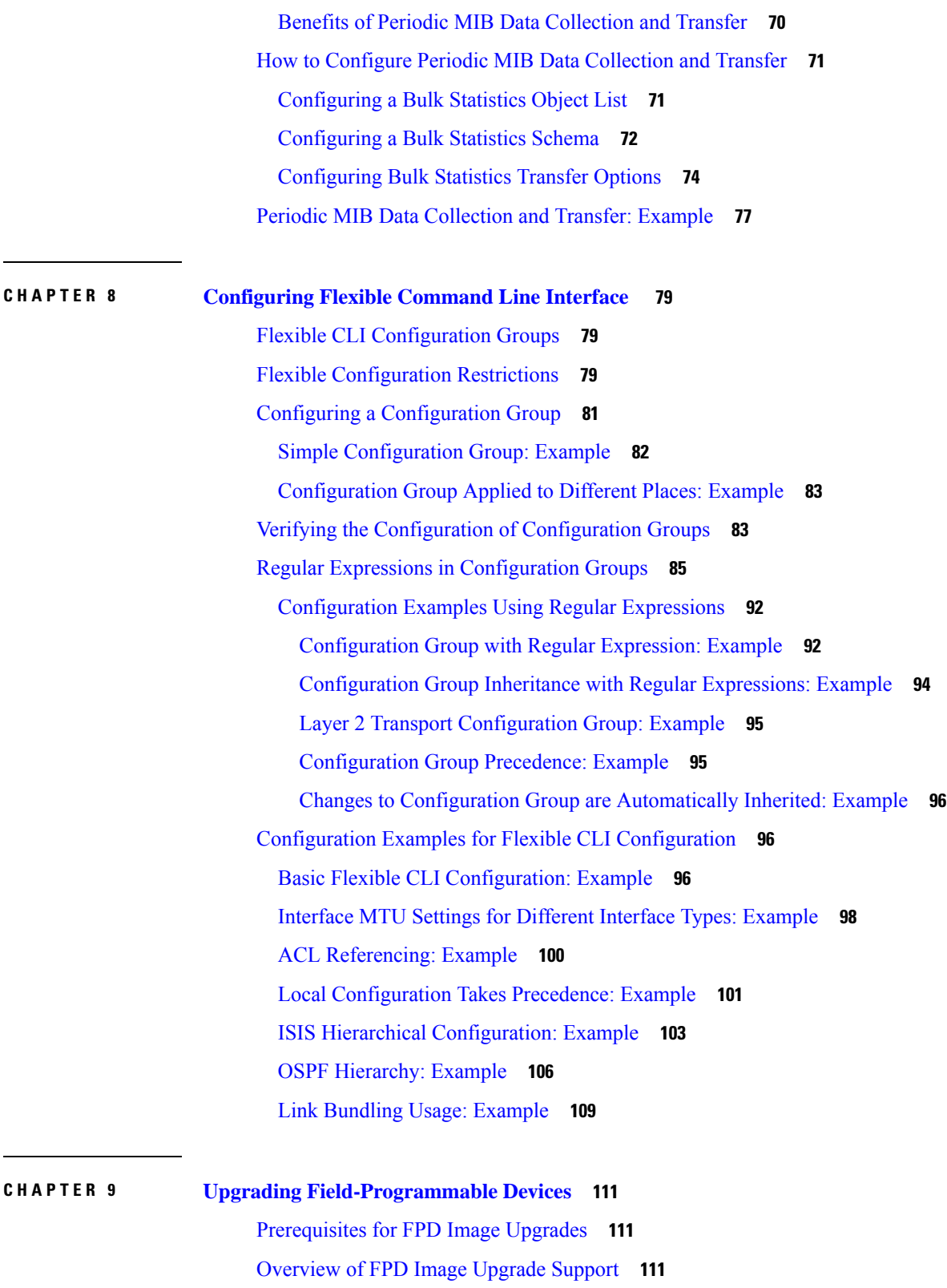

I

[Automatic](#page-121-0) FPD Upgrade **112**

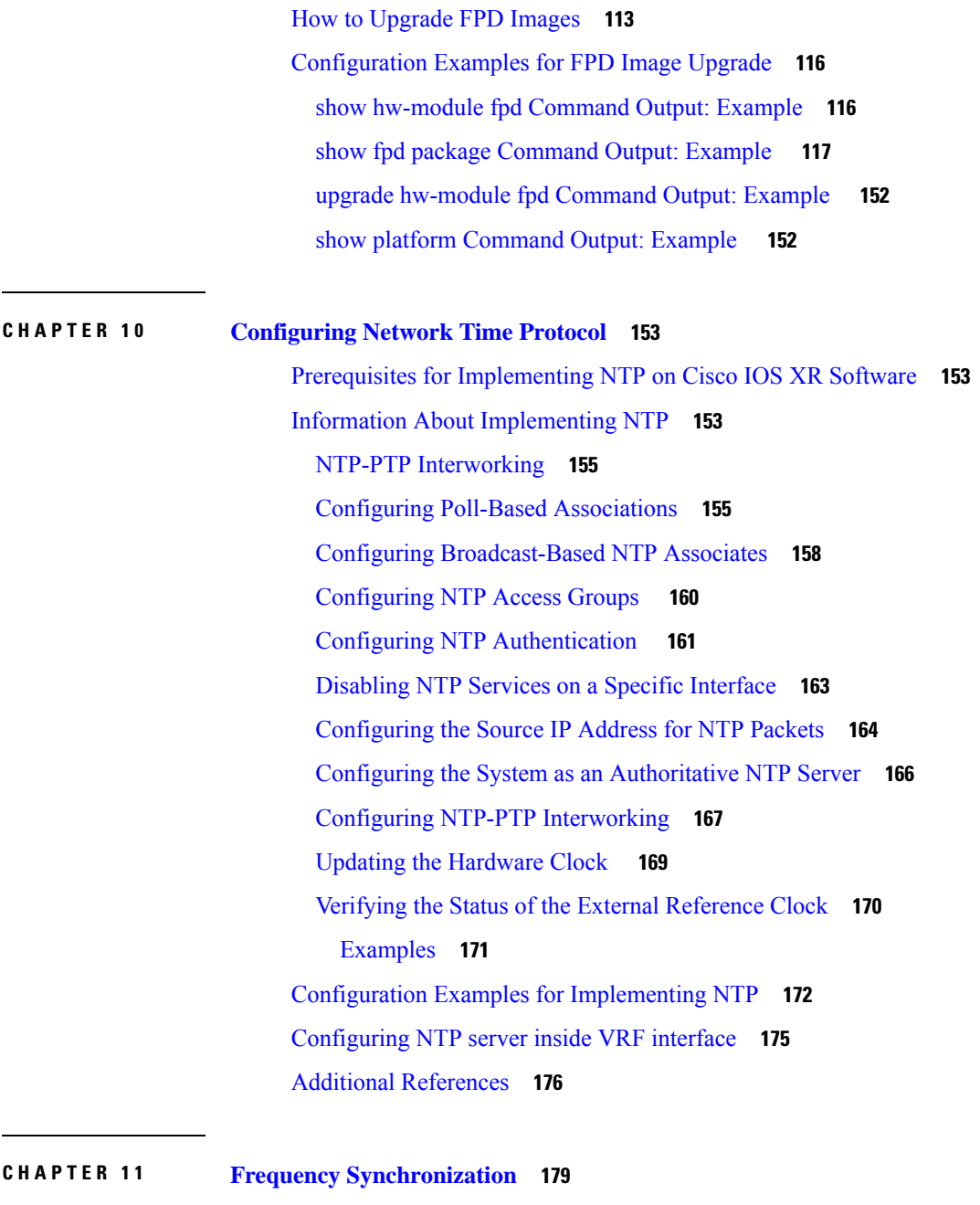

Using Synchronous Ethernet for Frequency [Synchronization](#page-188-1) **179** [Restrictions](#page-189-0) **180** Configuring Frequency [Synchronization](#page-189-1) **180** Configuring Frequency [Synchronization](#page-191-0) on an Interface **182**

#### **Contents**

Г

 $\mathbf I$ 

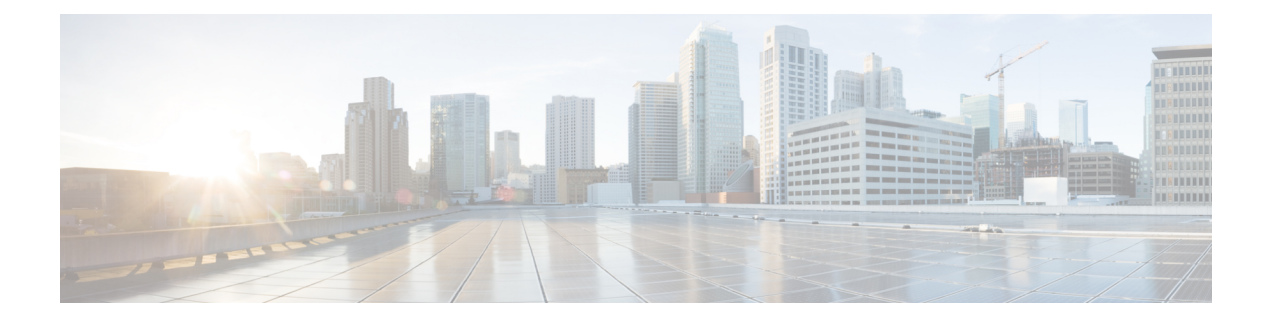

## <span id="page-8-0"></span>**Preface**

This guide describes the System Management configuration details for Cisco IOS XR software. This chapter contains details on the changes made to this document.

- Changes to this [Document,](#page-8-1) on page ix
- [Communications,](#page-8-2) Services, and Additional Information, on page ix

## <span id="page-8-1"></span>**Changes to this Document**

**Table 1: Changes to this Document**

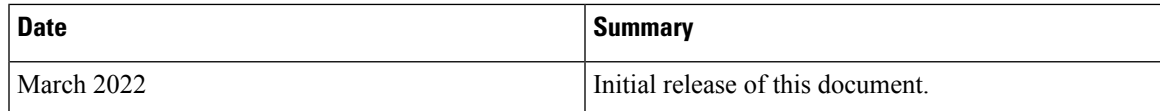

## <span id="page-8-2"></span>**Communications, Services, and Additional Information**

- To receive timely, relevant information from Cisco, sign up at Cisco Profile [Manager.](https://www.cisco.com/offer/subscribe)
- To get the business impact you're looking for with the technologies that matter, visit Cisco [Services](https://www.cisco.com/go/services).
- To submit a service request, visit Cisco [Support.](https://www.cisco.com/c/en/us/support/index.html)
- To discover and browse secure, validated enterprise-class apps, products, solutions and services, visit Cisco [Marketplace](https://www.cisco.com/go/marketplace/).
- To obtain general networking, training, and certification titles, visit [Cisco](http://www.ciscopress.com) Press.
- To find warranty information for a specific product or product family, access Cisco [Warranty](http://www.cisco-warrantyfinder.com) Finder.

#### **Cisco Bug Search Tool**

Cisco Bug [Search](https://www.cisco.com/c/en/us/support/web/tools/bst/bsthelp/index.html) Tool (BST) is a web-based tool that acts as a gateway to the Cisco bug tracking system that maintains a comprehensive list of defects and vulnerabilitiesin Cisco products and software. BST provides you with detailed defect information about your products and software.

I

٦

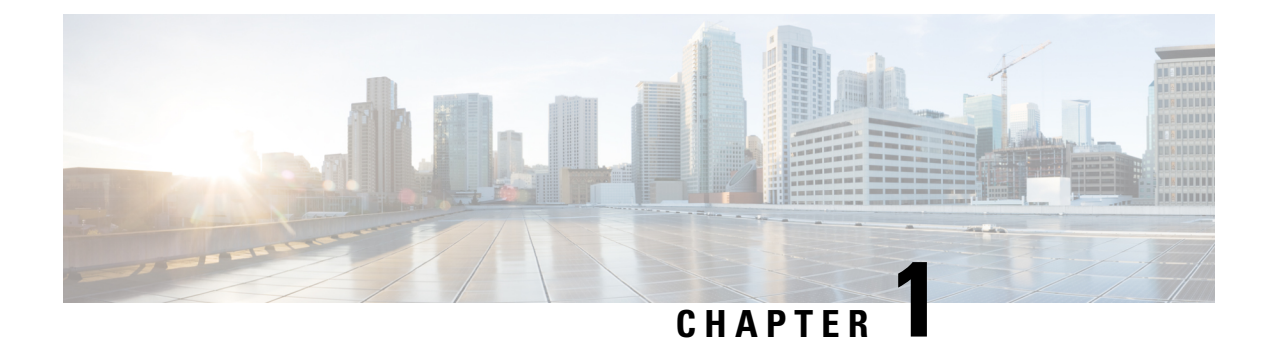

# <span id="page-10-0"></span>**Newand Changed System Management Features**

This chapter lists all the features that have been added or modified in this guide. The table also contains references to these feature documentation sections.

• System [Management](#page-10-1) Features Added or Modified in IOS XR Release 7.6.x, on page 1

## <span id="page-10-1"></span>**System Management Features Added or Modified in IOS XR Release 7.6.x**

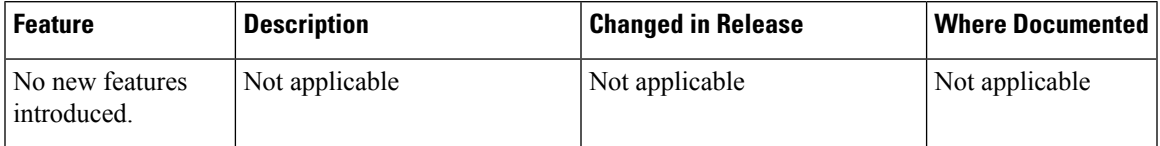

I

٦

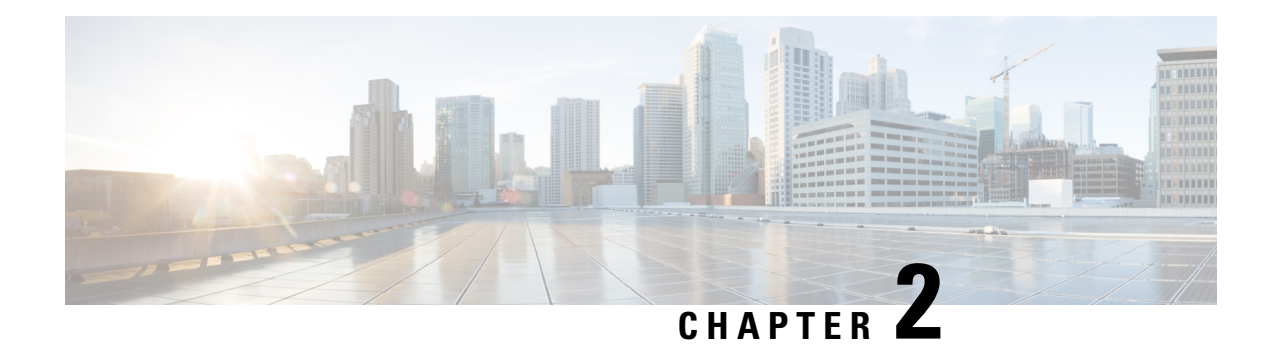

## <span id="page-12-0"></span>**Configuring Manageability**

This module describes the configuration required to enable the Extensible Markup Language (XML) agent services. The XML Parser Infrastructure provides parsing and generation of XML documents with Document Object Model (DOM), Simple Application Programming Interface (API) for XML (SAX), and Document Type Definition (DTD) validation capabilities:

- DOM allows customers to programmatically create, manipulate, and generate XML documents.
- SAX supports user-defined functions for XML tags.
- DTD allows for validation of defined document types.
- Information about XML [Manageability,](#page-12-1) on page 3
- How to Configure [Manageability,](#page-12-2) on page 3
- Configuration Examples for [Manageability,](#page-13-0) on page 4

## <span id="page-12-1"></span>**Information about XML Manageability**

The Cisco IOS XR Extensible Markup Language (XML) API provides a programmable interface to the router for use by external management applications. This interface provides a mechanism for router configuration and monitoring utilizing XML formatted request and response streams. The XML interface is built on top of the Management Data API (MDA), which provides a mechanism for Cisco IOS XR components to publish their data models through MDA schema definition files.

Cisco IOS XR software provides the ability to access the router via XML using a dedicated TCP connection, Secure Socket Layer (SSL), or a specific VPN routing and forwarding (VRF) instance.

## <span id="page-12-3"></span><span id="page-12-2"></span>**How to Configure Manageability**

### **Configuring the XML Agent**

This explains how to configure the XML agent.

#### **SUMMARY STEPS**

- **1. xml agent** [**ssl**]
- **2. iteration on size** *iteration-size*
- **3. session timeout** *timeout*
- **4. throttle** {**memory** *size* | **process-rate** *tags*}
- **5. vrf** { **vrfname** | **ipv4**} [**access-list** *access-list-name*]

#### **DETAILED STEPS**

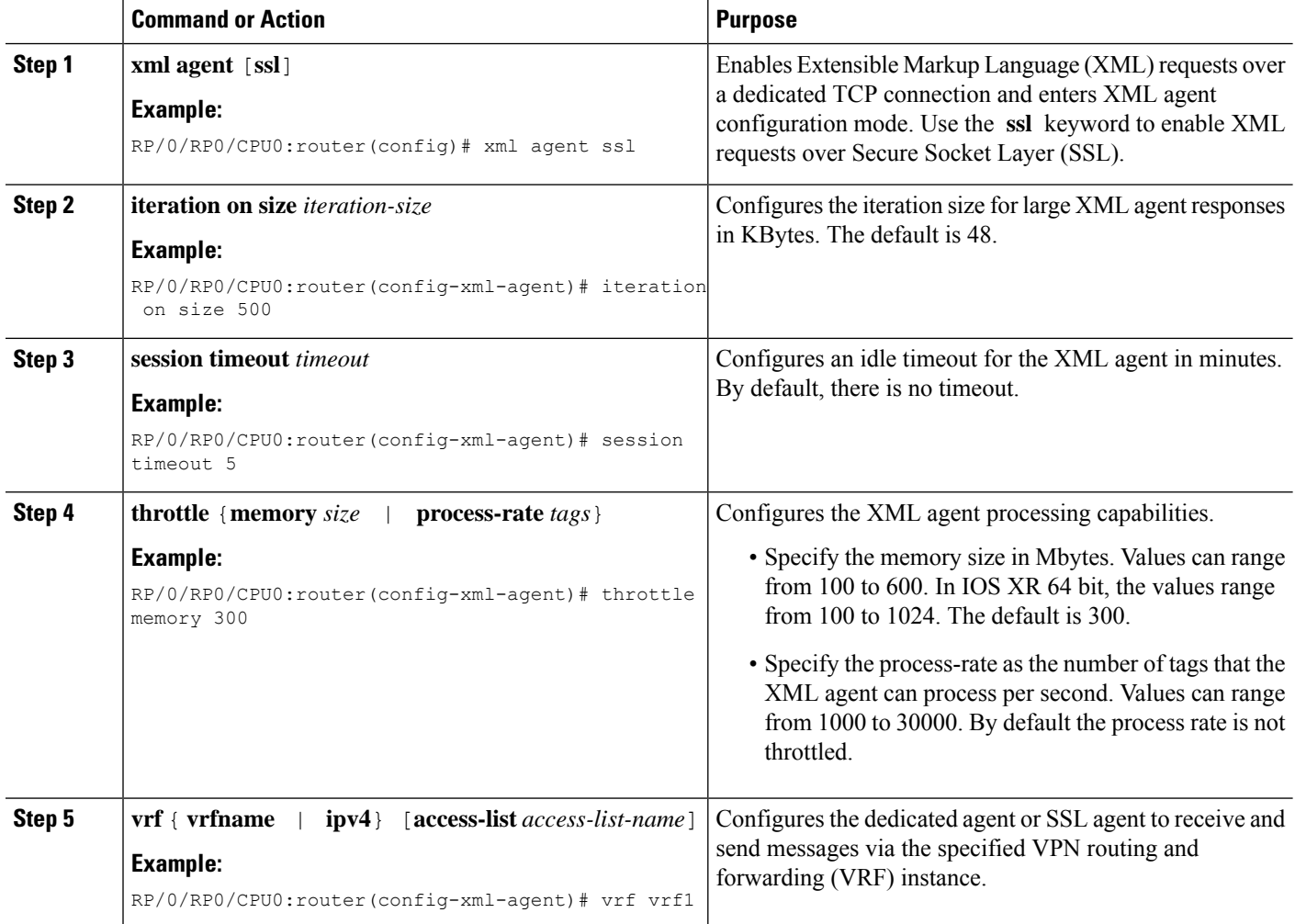

## <span id="page-13-1"></span><span id="page-13-0"></span>**Configuration Examples for Manageability**

### **Enabling VRF on an XML Agent: Examples**

The following example illustrates how to configure the dedicated XML agent to receive and send messages via VRF1, VRF2 and the default VRF:

RP/0/RP0/CPU0:router(config)# **xml agent** RP/0/RP0/CPU0:router(config-xml-agent)# **vrf VRF1** RP/0/RP0/CPU0:router(config-xml-agent)# **vrf VRF2**

The following example illustrates how to remove access to VRF2 from the dedicated agent:

```
RP/0/RP0/CPU0:router(config)# xml agent ssl
RP/0/RP0/CPU0:router(config-xml-ssl)# vrf VRF1
RP/0/RP0/CPU0:router(config-xml-ssl-vrf)# vrf VRF2
```

```
RP/0/RP0/CPU0:router(config)# xml agent
RP/0/RP0/CPU0:router(config-xml-agent)# no vrf VRF1
```
The following example shows how to configure the XML SSL agent to receive and send messages through VRF1, VRF2 and the default VRF:

RP/0/RP0/CPU0:router(config)# **xml agent ssl** RP/0/RP0/CPU0:router(config-xml-agent)# **vrf VRF1** RP/0/RP0/CPU0:router(config-xml-agent)# **vrf VRF2**

The following example removes access for VRF2 from the dedicated XML agent:

RP/0/RP0/CPU0:router(config)# **xml agent ssl** RP/0/RP0/CPU0:router(config-xml-agent)# **no vrf VRF2**

 $\mathbf I$ 

٦

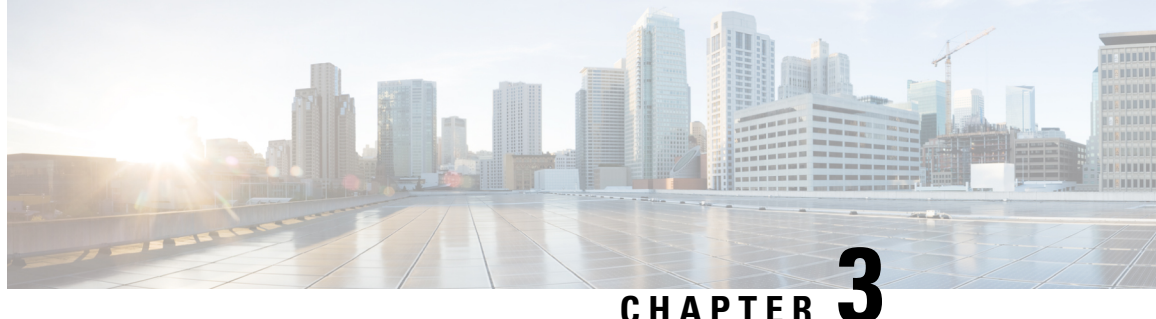

## <span id="page-16-0"></span>**Configuring Physical and Virtual Terminals**

Line templates define standard attribute settings for incoming and outgoing transport over physical and virtual terminal lines (vtys). Vty pools are used to apply template settings to ranges of vtys.

This module describes the tasks you need to implement physical and virtual terminals on your Cisco IOS XR network.

- Prerequisites for [Implementing](#page-16-1) Physical and Virtual Terminals, on page 7
- Information About [Implementing](#page-16-2) Physical and Virtual Terminals, on page 7
- How to [Implement](#page-19-0) Physical and Virtual Terminals on Cisco IOS XR Software, on page 10
- Craft Panel [Interface,](#page-23-0) on page 14
- Configuration Examples for [Implementing](#page-23-1) Physical and Virtual Terminals, on page 14
- Additional [References,](#page-25-0) on page 16

## <span id="page-16-2"></span><span id="page-16-1"></span>**Prerequisites for Implementing Physical and Virtual Terminals**

You must be in a user group associated with a task group that includes the proper task IDs. The command reference guides include the task IDs required for each command. If you suspect user group assignment is preventing you from using a command, contact your AAA administrator for assistance.

## **Information About Implementing Physical and Virtual Terminals**

To implement physical and virtual terminals, you need to understand the concepts in this section.

 $\Omega$ 

You can programmatically manage the physical and virtual terminals using openconfig-system-terminal.yang OpenConfig data model. To get started with using data models, see the *Programmability Configuration Guide for Cisco NCS 5000 Series Routers*. **Tip**

### <span id="page-16-3"></span>**Line Templates**

The following line templates are available in the Cisco IOS XR software.

• Default line template—The default line template that applies to a physical and virtual terminal lines.

- Console line template—The line template that applies to the console line.
- User-defined line templates—User-defined line templates that can be applied to a range of virtual terminal lines.

### <span id="page-17-0"></span>**Line Template Configuration Mode**

Changes to line template attributes are made in line template configuration mode. To enter line template configuration mode, issue the **line** command from XR Config mode, specifying the template to be modified. These line templates can be configured with the **line** command:

- console—console template
- default—default template
- template—user-defined template

After you specify a template with the **line** command, the router enters line template configuration mode where you can set the terminal attributes for the specified line. This example shows how to specify the attributes for the console:

```
RP/0/RP0/CPU0:router(config)# line console
RP/0/RP0/CPU0:router(config-line)#
```
From line template configuration mode, use the online help feature ( **?** ) to view all available options. Some useful options include:

- absolute-timeout—Specifies a timeout value for line disconnection.
- escape-character—Changes the line escape character.
- exec-timeout—Specifies the EXEC timeout.
- length—Sets the number of lines displayed on the screen.
- session-limit—Specifies the allowable number of outgoing connections.
- session-timeout—Specifies an interval for closing the connection if there is no input traffic.
- timestamp—Displays the timestamp before each command.
- width—Specifies the width of the display terminal.

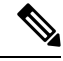

**Note**

The *default* session-limit for line template is applicable to Telnet sessions only. It is not applicable for SSH sessions.

### <span id="page-17-1"></span>**Line Template Guidelines**

The following guidelines apply to modifying the console template and to configuring a user-defined template:

- Modify the templates for the physical terminal lines on the router (the console port) from line template configuration mode. Use the **line console** command from XR Config mode to enter line template configuration mode for the console template.
- Modify the template for virtual lines by configuring a user-defined template with the **line** *template-name* command, configuring the terminal attributes for the user-defined template from line template configuration, and applying the template to a range of virtual terminal lines using the **vtypool** command.

Attributes not defined in the console template, or any virtual template, are taken from the default template.

The default settings for the default template are described for all commands in line template configuration mode in the *Terminal Services Commands on* module in *System Management Command Reference for Cisco NCS 5000 Series Routers*.

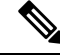

Before creating or modifying the vty pools, enable the telnet server using the **telnet server** command in XR Config mode. See *IP Addresses and Services Configuration Guide for Cisco NCS 5000 Series Routers* and *IP Addresses and Services Command Reference for Cisco NCS 5000 Series Routers* for more information. **Note**

### <span id="page-18-0"></span>**Terminal Identification**

The physical terminal lines for the console port is identified by its location, expressed in the format of *rack*/*slot*/*module* , on the active or standby route processor (RP) where the respective console port resides. For virtual terminals, physical location is not applicable; the Cisco IOS XR software assigns a vty identifier to vtys according to the order in which the vty connection has been established.

### <span id="page-18-1"></span>**vty Pools**

Each virtual line is a member of a pool of connections using a common line template configuration. Multiple vty pools may exist, each containing a defined number of vtys as configured in the vty pool. The Cisco IOS XR software supports the following vty pools by default:

- Default vty pool—The default vty pool consists of five vtys (vtys 0 through 4) that each reference the default line template.
- Default fault manager pool—The default fault manager pool consists of six vtys (vtys 100 through 105) that each reference the default line template.

In addition to the default vty pool and default fault manager pool, you can also configure a user-defined vty pool that can reference the default template or a user-defined template.

When configuring vty pools, follow these guidelines:

- The vty range for the default vty pool must start at vty 0 and must contain a minimum of five vtys.
- The vty range from 0 through 99 can reference the default vty pool.
- The vty range from 5 through 99 can reference a user-defined vty pool.
- The vty range from 100 is reserved for the fault manager vty pool.
- The vty range for fault manager vty pools must start at vty 100 and must contain a minimum of six vtys.
- A vty can be a member of only one vty pool. A vty pool configuration will fail if the vty pool includes a vty that is already in another pool.

• If you attempt to remove an active vty from the active vty pool when configuring a vty pool, the configuration for that vty pool will fail.

## <span id="page-19-0"></span>**How to Implement Physical and Virtual Terminals on Cisco IOS XR Software**

### <span id="page-19-1"></span>**Modifying Templates**

This task explains how to modify the terminal attributes for the console and default line templates. The terminal attributes that you set will modify the template settings for the specified template.

#### **SUMMARY STEPS**

- **1. configure**
- **2. line** {**console** | **default**}
- **3.** Configure the terminal attribute settings for the specified template using the commands in line template configuration mode.
- **4.** Use one of the following commands:
	- **end**
	- **commit**

#### **DETAILED STEPS**

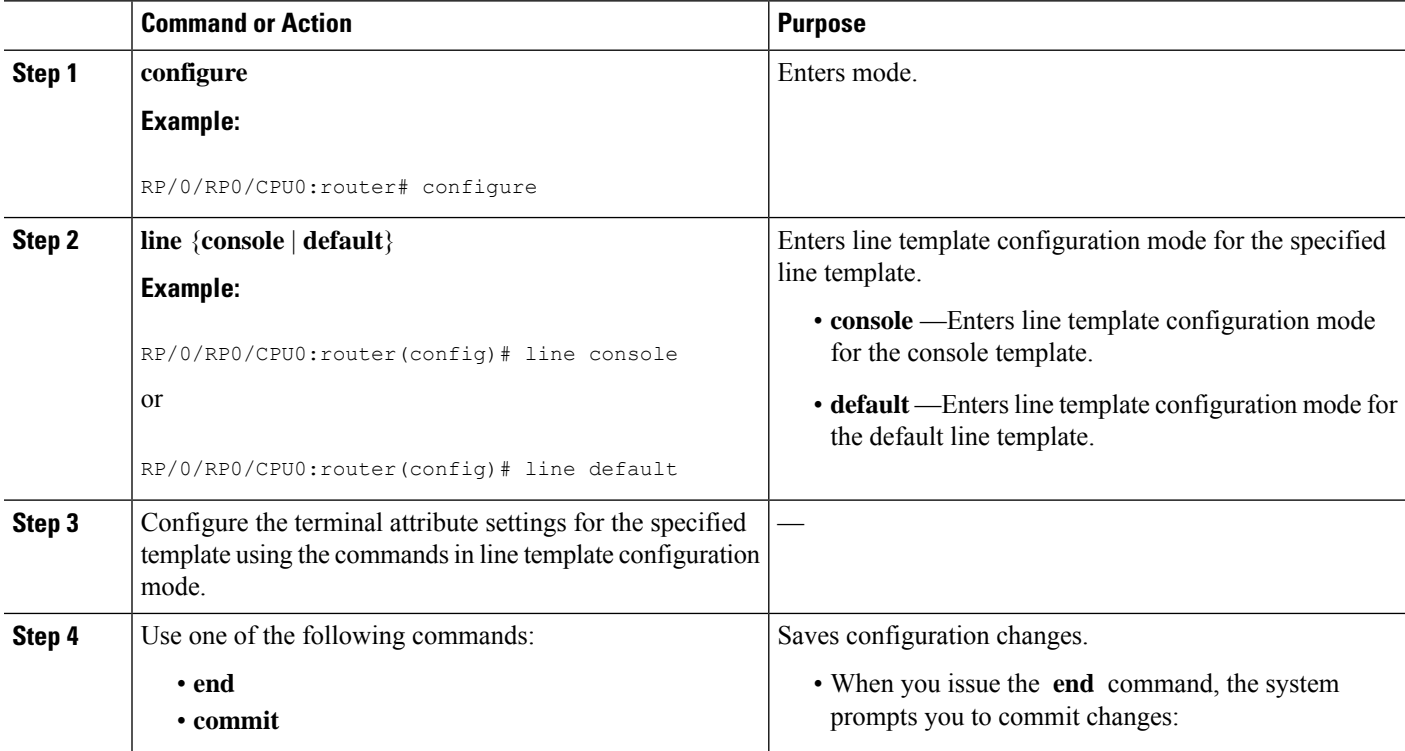

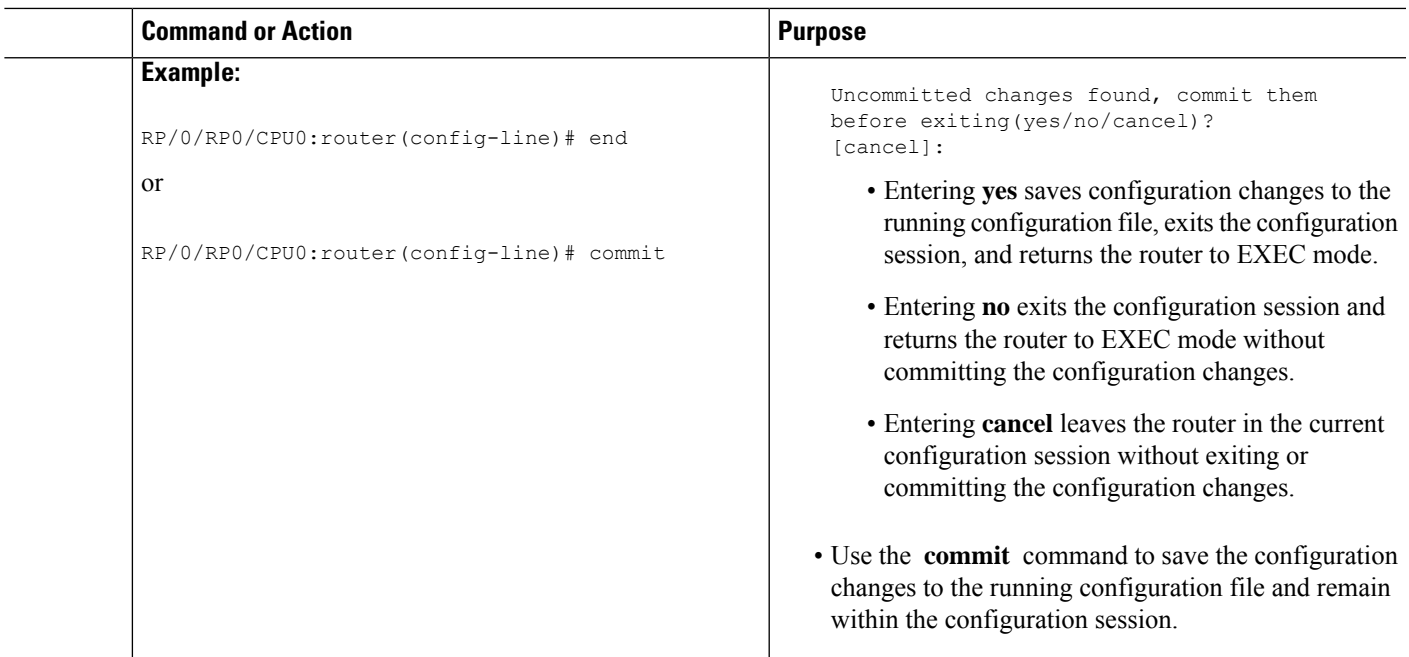

### <span id="page-20-0"></span>**Creating and Modifying vty Pools**

This task explains how to create and modify vty pools.

You can omit Step 3, on [page](#page-21-0) 12 to Step 5, on [page](#page-21-1) 12 if you are configuring the default line template to reference a vty pool.

#### **SUMMARY STEPS**

- **1. configure**
- **2. telnet** {**ipv4** | **ipv6**} **server max-servers** *limit*
- **3. line template** *template-name*
- **4.** Configure the terminal attribute settings for the specified line template using the commands in line template configuration mode.
- **5. exit**
- **6. vty-pool** {**default** | *pool-name* | **eem**} *first-vty last-vty* [**line-template** {**default** | *template-name*}]
- **7.** Use the **commit** or **end** command.

#### **DETAILED STEPS**

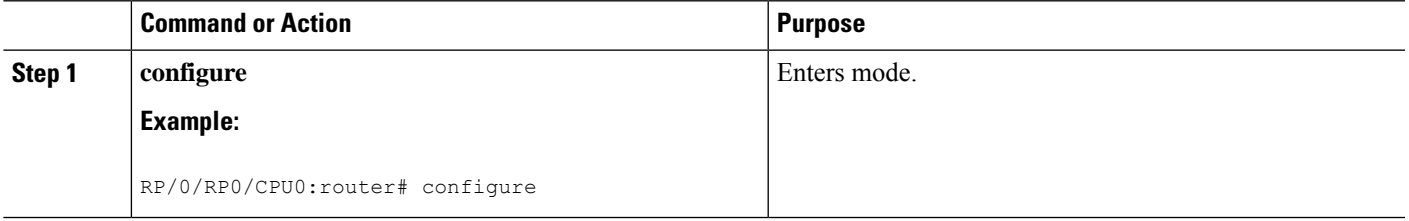

I

<span id="page-21-1"></span><span id="page-21-0"></span>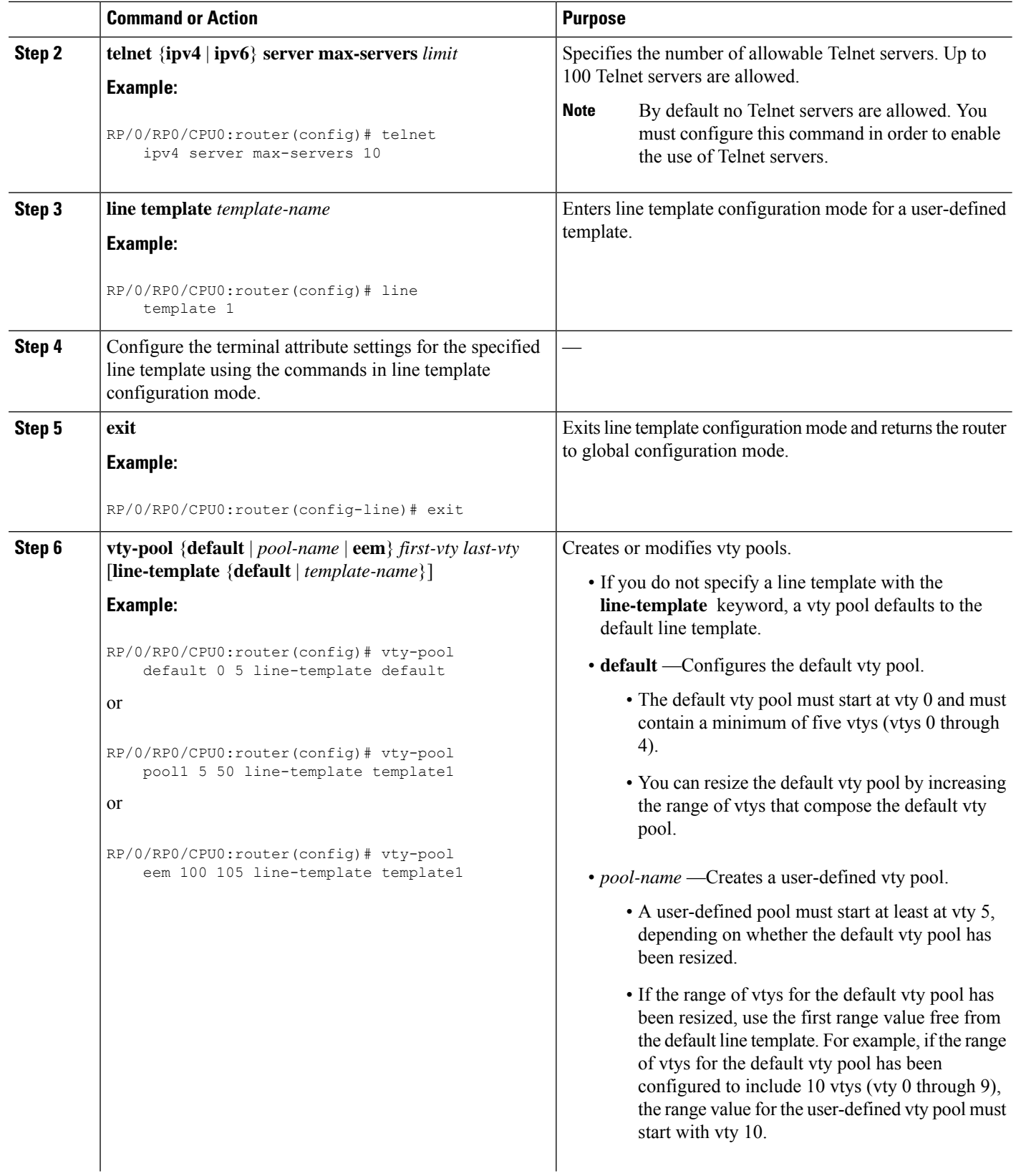

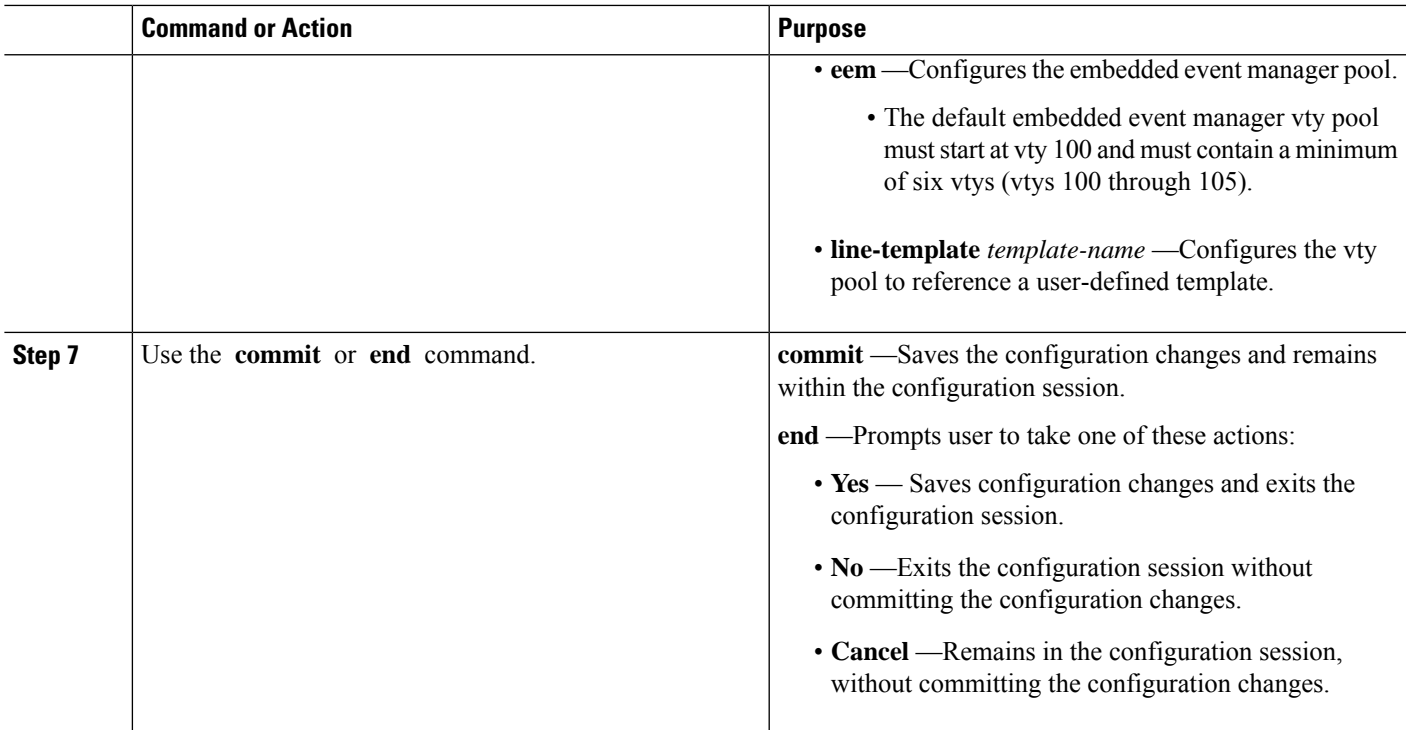

### <span id="page-22-0"></span>**Monitoring Terminals and Terminal Sessions**

Thistask explains how to monitor terminals and terminalsessions using the **show** EXEC commands available for physical and terminal lines.

 $\mathscr{P}$ 

**Note** The commands can be entered in any order.

#### **SUMMARY STEPS**

- **1.** (Optional) **show line** [**aux location** *node-id* | **console location** *node-id* | **vty** *number*]
- **2.** (Optional) **show terminal**
- **3.** (Optional) **show users**

#### **DETAILED STEPS**

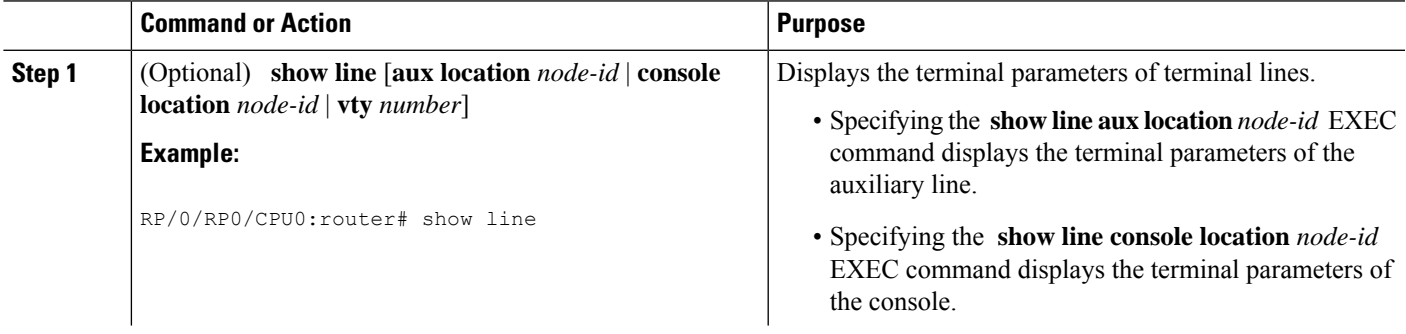

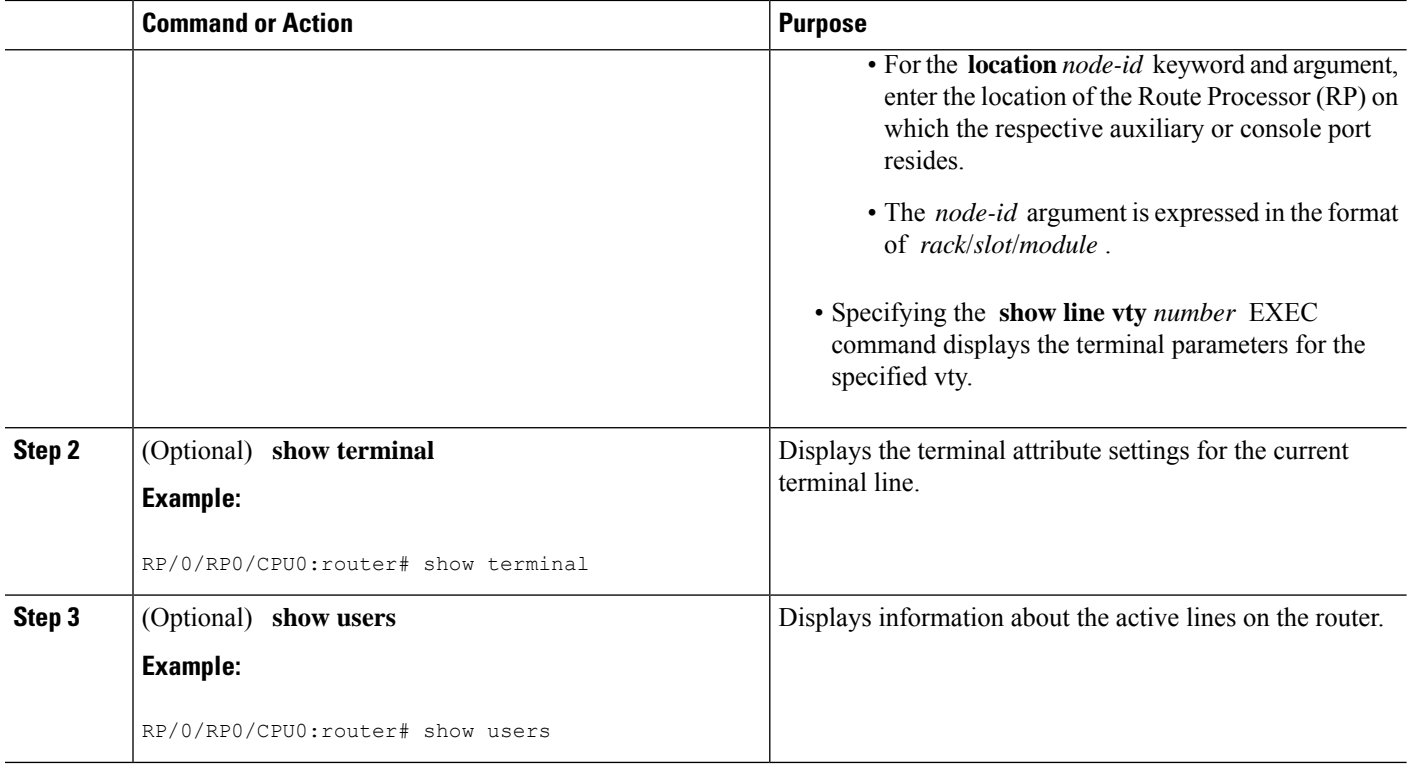

## <span id="page-23-0"></span>**Craft Panel Interface**

The Craft Panel is an easily-accessible and user-friendly interface which assists the field operator in troubleshooting the router. It consists of a LCD display and three LEDs. The LEDs indicate minor, major and critical alarms.

For more details of the Craft Panel Interface, refer the *Hardware and System set-up guides.*

## <span id="page-23-1"></span>**Configuration Examples for Implementing Physical and Virtual Terminals**

#### **Modifying the Console Template: Example**

This configuration example shows how to modify the terminal attribute settings for the console line template:

```
line console
 exec-timeout 0 0
  escape-character 0x5a
 session-limit 10
 disconnect-character 0x59
  session-timeout 100
  transport input telnet
```
transport output telnet

In this configuration example, the following terminal attributes are applied to the console line template:

- The EXEC time out for terminal sessions is set to 0 minutes, 0 seconds. Setting the EXEC timeout to 0 minutes and 0 seconds disables the EXEC timeout function; thus, the EXEC session for the terminal session will never time out.
- The escape character is set to the 0x5a hexadecimal value (the 0x5a hexadecimal value translates into the "Z" character).
- The session limit for outgoing terminal sessions is set to 10 connections.
- The disconnect character is set to 0x59 hexadecimal value (the 0x59 hexadecimal character translates into the "Y" character).
- The session time out for outgoing terminal sessions is set to 100 minutes (1 hour and 40 minutes).
- The allowed transport protocol for incoming terminal sessions is Telnet.
- The allowed transport protocol for outgoing terminal sessions is Telnet.

To verify that the terminal attributes for the console line template have been applied to the console, use the **show line** command:

```
RP/0/RP0/CPU0:router# show line console location 0/0/CPU0
```
Tty Speed Modem Uses Noise Overruns Acc I/O \* con0/0/CPU0 9600 - - - 0/0 -/- Line con0 0 CPU0, Location "Unknown", Type "Unknown" Length: 24 lines, Width: 80 columns Baud rate (TX/RX) is 9600, 1 parity, 2 stopbits, 8 databits Template: console Config: Allowed transports are telnet.

#### **Modifying the Default Template: Example**

This configuration example shows how to override the terminal settings for the default line template:

```
line default
 exec-timeout 0 0
 width 512
 length 512
```
In this example, the following terminal attributes override the default line template default terminal attribute settings:

- The EXEC timeout for terminal sessions is set to 0 minutes and 0 seconds. Setting the EXEC timeout to 0 minutes and 0 seconds disables the EXEC timeout function; thus, the EXEC session for the terminal session will never time out (the default EXEC timeout for the default line template is 10 minutes).
- The width of the terminal screen for the terminals referencing the default template is set to 512 characters (the default width for the default line template is 80 characters).
- The length, the number of lines that will display at one time on the terminal referencing the default template, is set to 512 lines (the default length for the default line template is 24 lines).

#### **Configuring a User-Defined Template to Reference the Default vty Pool: Example**

This configuration example shows how to configure a user-defined line template (named test in this example) for vtys and to configure the line template test to reference the default vty pool:

```
line template test
  exec-timeout 100 0
  width 100
 length 100
  exit
vty-pool default 0 4 line-template test
```
#### **Configuring a User-Defined Template to Reference a User-Defined vty Pool: Example**

This configuration example shows how to configure a user-defined line template (named test2 in this example) for vtys and to configure the line template test to reference a user-defined vty pool (named pool1 in this example):

```
line template test2
  exec-timeout 0 0
  session-limit 10
 session-timeout 100
 transport input all
 transport output all
  exit
vty-pool pool1 5 50 line-template test2
```
#### **Configuring a User-Defined Template to Reference the Fault Manager vty Pool: Example**

This configuration example shows how to configure a user-defined line template (named test3 in this example) for vtys and to configure the line template test to reference the fault manager vty pool:

```
line template test3
 width 110
 length 100
 session-timeout 100
 exit
 vty-pool eem 100 106 line-template test3
```
## <span id="page-25-0"></span>**Additional References**

The following sections provide references related to implementing physical and virtual terminals on Cisco IOS XR software.

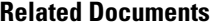

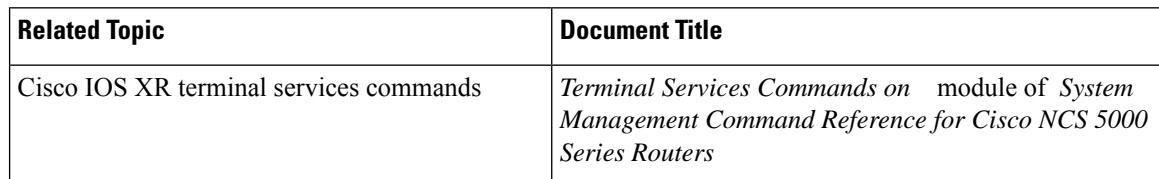

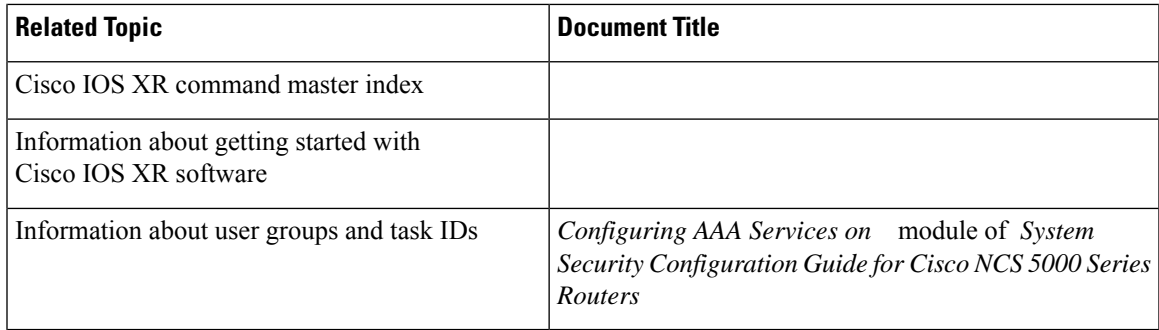

#### **Standards**

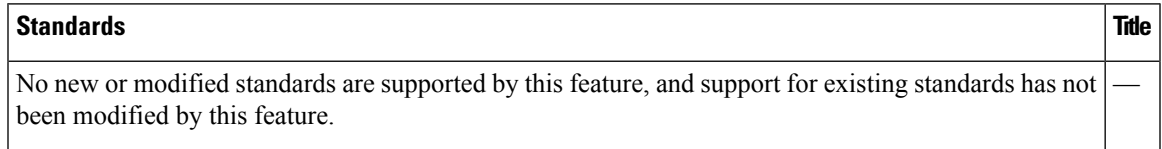

#### **MIBs**

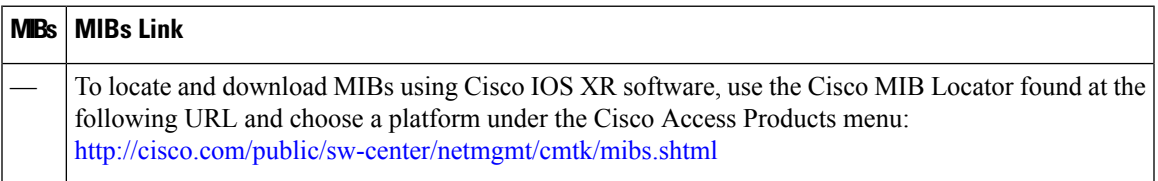

#### **RFCs**

I

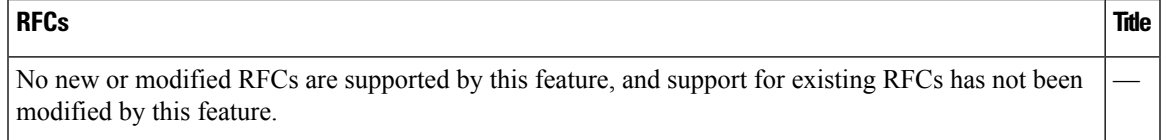

#### **Technical Assistance**

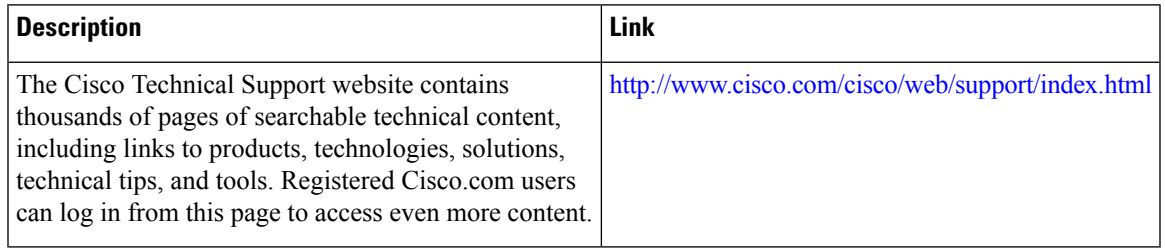

I

<span id="page-28-0"></span>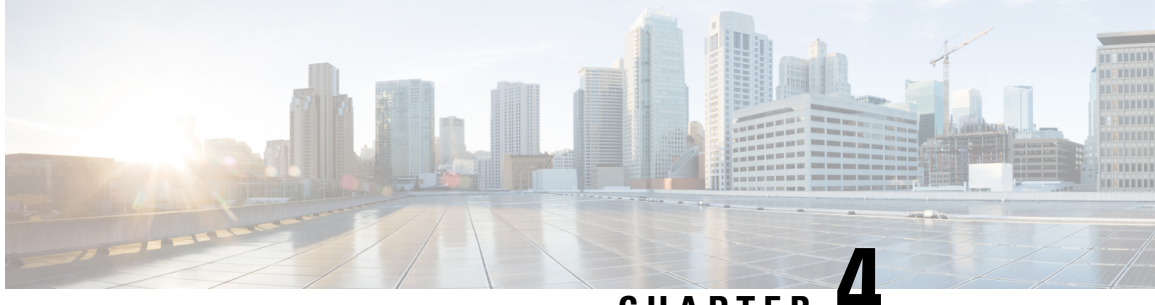

## **CHAPTER 4**

## **Configuring Simple Network Management Protocol**

Simple Network Management Protocol (SNMP) is an application-layer protocol that provides a message format for communication between SNMP managers and agents. SNMP provides a standardized framework and a common language used for the monitoring and management of devices in a network.

This module describes the tasks you need to implement SNMP on your Cisco IOS XR network.

- Prerequisites for [Implementing](#page-28-1) SNMP, on page 19
- [Restrictions](#page-28-2) for SNMP use on Cisco IOS XR Software, on page 19
- Information about [Implementing](#page-29-0) SNMP, on page 20
- Session MIB support on [subscriber](#page-34-1) sessions , on page 25
- How to [Implement](#page-36-1) SNMP on Cisco IOS XR Software, on page 27

## <span id="page-28-2"></span><span id="page-28-1"></span>**Prerequisites for Implementing SNMP**

You must be in a user group associated with a task group that includes the proper task IDs. The command reference guides include the task IDs required for each command. If you suspect user group assignment is preventing you from using a command, contact your AAA administrator for assistance.

## **Restrictions for SNMP use on Cisco IOS XR Software**

SNMP outputs are only 32-bits wide and therefore cannot display any information greater than  $2^{32}$ .  $2^{32}$  is equal to 4.29 Gigabits.

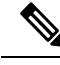

**Note**

A 10 Gigabit interface is greater than  $2^{32}$ , so if you are trying to display speed information regarding the interface, you might see concatenated results.

To display correct speed of an interface greater than 10 Gigabit, ifHighSpeed can be used.

The recommended maximum number of object identifiers (OIDs) that can be accommodated in a single SNMP request is 75. A request with more than 75 OIDs can result in SNMP requests being dropped with SNMP polling timeout.

## <span id="page-29-0"></span>**Information about Implementing SNMP**

To implement SNMP, you need to understand the concepts described in this section.

### <span id="page-29-1"></span>**SNMP Functional Overview**

The SNMP framework consists of three parts:

- SNMP manager
- SNMP agent
- Management Information Base (MIB)

#### <span id="page-29-2"></span>**SNMP Manager**

The SNMP manager is the system used to control and monitor the activities of network hosts using SNMP. The most common managing system is called a *network management system* (NMS). The term NMS can be applied to either a dedicated device used for network management, or the applications used on such a device. A variety of network management applications are available for use with SNMP. These features range from simple command-line applications to feature-rich graphical user interfaces (such as the CiscoWorks 2000 line of products).

#### <span id="page-29-4"></span><span id="page-29-3"></span>**SNMP Agent**

The SNMP agent is the software component within the managed device that maintains the data for the device and reports these data, as needed, to managing systems. The agent and MIB reside on the router. To enable the SNMP agent, you must define the relationship between the manager and the agent.

#### **MIB**

The *Management Information Base* (MIB) is a virtual information storage area for network management information, which consists of collections of managed objects. Within the MIB there are collections of related objects, defined in MIB modules. MIB modules are written in the SNMP MIB module language, as defined in STD 58, RFC 2578, RFC 2579, and RFC 2580. Note that individual MIB modules are also referred to as MIBs; for example, the Interfaces Group MIB (IF-MIB) is a MIB module within the MIB on your system.

The SNMP agent contains MIB variables whose values the SNMP manager can request or change through Get or Set operations. A manager can get a value from an agent or store a value into that agent. The agent gathers data from the MIB, the repository for information about device parameters and network data. The agent can also respond to manager requests to get or set data.

This figure illustrates the communications relationship between the SNMP manager and agent. A manager can send the agent requests to get and set MIB values. The agent can respond to these requests. Independent of this interaction, the agent can send unsolicited notifications (traps) to the manager to notify the manager of network conditions.

**Figure 1: Communication Between an SNMP Agent and Manager**

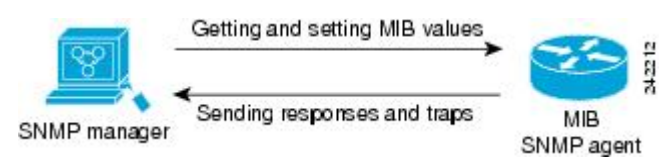

#### **IP-MIB Support**

RFC4293 IP-MIB wasspecifically designed to provide IPv4 and IPv6 statisticsindividually. The **ipIfStatsTable** defined in RFC 4293, lists the interface specific statistics. IPv6 statistics support in ipIfStatsTable was added earlier but, IOS-XR implementation of IP-MIB did not support IPv4 statistics as per RFC4293 in earlier releases.

From Release 6.3.2 onwards, IOS-XR implementation of IP-MIB supports IPv4 statistics as per RFC4293. This will enable you to collect the IPV4 and IPv6 statistics separately for each interface. The **ipIfStatsTable** is indexed by two **sub-ids address type (IPv4 or IPv6)** and the **interface ifindex[1]**. The implementation of IP-MIB support for IPv4 and IPv6 isseparated from Release 6.3.2 for better readability and maintainability.

The list of OIDs added to the **ipIfStatsTable** for IPv4 statistics are:

- ipIfStatsInReceives
- ipIfStatsHCInReceives
- ipIfStatsInOctets
- ipIfStatsHCInOctets
- ipIfStatsOutTransmits
- ipIfStatsHCOutTransmits
- ipIfStatsOutOctets
- ipIfStatsHCOutOctets
- ipIfStatsDiscontinuityTime

For more information on the list of new OIDs added for iPv4 statistics, see SNMP OID [Navigator](http://snmp.cloudapps.cisco.com/Support/SNMP/do/BrowseOID.do?objectInput=ipIfStatsInReceives&translate=Translate&submitValue=SUBMIT).

### <span id="page-30-0"></span>**SNMP Versions**

Cisco IOS XR software supports the following versions of SNMP:

- Simple Network Management Protocol Version 1 (SNMPv1)
- Simple Network Management Protocol Version 2c (SNMPv2c)
- Simple Network Management Protocol Version 3 (SNMPv3)

Both SNMPv1 and SNMPv2c use a community-based form of security. The community of managers able to access the agent MIB is defined by an IP address access control list and password.

SNMPv2c support includes a bulk retrieval mechanism and more detailed error message reporting to management stations. The bulk retrieval mechanism supports the retrieval of tables and large quantities of information, minimizing the number of round-trips required. The SNMPv2c improved error handling support includes expanded error codes that distinguish different kinds of error conditions; these conditions are reported through a single error code inSNMPv1. Error return codes now report the error type. Three kinds of exceptions are also reported: no such object exceptions, no such instance exceptions, and end of MIB view exceptions.

SNMPv3 is a security model. A *security model* is an authentication strategy that is set up for a user and the group in which the user resides. A *security level* is the permitted level of security within a security model. A combination of a security model and a security level will determine which security mechanism is employed

when an SNMP packet is handled. See Security Models and Levels for [SNMPv1,](#page-31-1) v2, v3, on page 22 for a list of security levels available in SNMPv3. The SNMPv3 feature supports RFCs 3411 to 3418.

You must configure the SNMP agent to use the version of SNMP supported by the management station. An agent can communicate with multiple managers; for thisreason, you can configure the Cisco IOS-XR software to support communications with one management station using the SNMPv1 protocol, one using the SNMPv2c protocol, and another using SMNPv3.

#### <span id="page-31-0"></span>**Comparison of SNMPv1, v2c, and v3**

SNMP v1, v2c, and v3 all support the following operations:

- get-request—Retrieves a value from a specific variable.
- get-next-request—Retrieves the value following the named variable; this operation is often used to retrieve variables from within a table. With this operation, an SNMP manager does not need to know the exact variable name. The SNMP manager searches sequentially to find the needed variable from within the MIB.
- get-response—Operation that replies to a get-request, get-next-request, and set-request sent by an NMS.
- set-request—Operation that stores a value in a specific variable.
- trap—Unsolicited message sent by an SNMP agent to an SNMP manager when some event has occurred.

This table identifies other key SNMP features supported by the SNMP v1, v2c, and v3.

| <b>Feature</b>                                      | <b>SNMP</b><br>v1 | <b>SNMP v2c</b>                          | SNMP <sub>v3</sub>                       |
|-----------------------------------------------------|-------------------|------------------------------------------|------------------------------------------|
| Get-Bulk Operation                                  | N <sub>0</sub>    | Yes                                      | Yes                                      |
| Inform Operation                                    | N <sub>0</sub>    | Yes (No on the<br>Cisco IOS XR software) | Yes (No on the<br>Cisco IOS XR software) |
| 64 Bit Counter                                      | N <sub>0</sub>    | Yes                                      | Yes                                      |
| <b>Textual Conventions</b>                          | N <sub>0</sub>    | Yes                                      | Yes                                      |
| Authentication                                      | N <sub>0</sub>    | N <sub>0</sub>                           | Yes                                      |
| Privacy (Encryption)                                | N <sub>0</sub>    | N <sub>0</sub>                           | Yes                                      |
| <b>Authorization and Access Controls</b><br>(Views) | N <sub>0</sub>    | N <sub>0</sub>                           | Yes                                      |

**Table 2: SNMPv1, v2c, and v3 Feature Support**

#### <span id="page-31-1"></span>**Security Models and Levels for SNMPv1, v2, v3**

The security level determines if an SNMP message needs to be protected from disclosure and if the message needs to be authenticated. The various security levels that exist within a security model are as follows:

- noAuthNoPriv—Security level that does not provide authentication or encryption.
- authNoPriv—Security level that provides authentication but does not provide encryption.

Ш

• authPriv—Security level that provides both authentication and encryption.

Three security models are available: SNMPv1, SNMPv2c, and SNMPv3. The security model combined with the security level determine the security mechanism applied when the SNMP message is processed.

The below table identifies what the combinations of security models and levels mean.

**Table 3: SNMP Security Models and Levels**

| <b>Model</b>   | Level        | <b>Authentication</b>   | <b>Encryption</b> | <b>What Happens</b>                                                                                                    |
|----------------|--------------|-------------------------|-------------------|----------------------------------------------------------------------------------------------------|
| v <sub>1</sub> | noAuthNoPriv | Community string        | No                | Uses a community string match for<br>authentication.                                                                                                    |
| v2c            | noAuthNoPriv | Community string        | No                | Uses a community string match for<br>authentication.                                                                                                    |
| v <sub>3</sub> | noAuthNoPriv | Username                | No                | Uses a username match for authentication.                                                                                                    |
| v3             | authNoPriv   | HMAC-MD5 or<br>HMAC-SHA | No                | Provides authentication based on the<br>$HMAC1 - MD52$ algorithm or the HMAC-SHA <sup>3</sup> .                                                                                                    |
| v3             | authPriv     | HMAC-MD5 or<br>HMAC-SHA | <b>DES</b>        | Provides authentication based on the<br>HMAC-MD5 or HMAC-SHA algorithms.<br>Provides $DES^4$ 56-bit encryption in addition to<br>authentication based on the CBC <sup>5</sup> DES (DES-56)<br>standard. |
| v <sub>3</sub> | authPriv     | HMAC-MD5 or<br>HMAC-SHA | 3DES              | Provides authentication based on the<br>HMAC-MD5 or HMAC-SHA algorithms.<br>Provides 168-bit $3DES^6$ level of encryption.                                                                              |
| v <sub>3</sub> | authPriv     | HMAC-MD5 or<br>HMAC-SHA | <b>AES</b>        | Provides authentication based on the<br>HMAC-MD5 or HMAC-SHA algorithms.<br>Provides 128-bit $\text{AES}^{\text{2}}$ level of encryption.                                                               |

- <span id="page-32-5"></span><span id="page-32-4"></span><span id="page-32-3"></span><span id="page-32-2"></span><span id="page-32-1"></span><sup>1</sup> Hash-Based Message Authentication Code
- <span id="page-32-7"></span><span id="page-32-6"></span><sup>2</sup> Message Digest 5
- <sup>3</sup> Secure Hash Algorithm
- <sup>4</sup> Data Encryption Standard
- <sup>5</sup> Cipher Block Chaining
- $\frac{6}{7}$  Triple Data Encryption Standard<br>  $\frac{7}{7}$  Advanced Encryption Standard
- Advanced Encryption Standard

Use of 3DES and AES encryption standards requires that the security package (k9sec) be installed. For information on installing software packages, see *Upgrading and Managing Cisco IOS XR Software*.

### <span id="page-32-0"></span>**SNMPv3 Benefits**

SNMPv3 provides secure access to devices by providing authentication, encryption and access control. These added security benefits secure SNMP against the following security threats:

• Masquerade—The threat that an SNMP user may assume the identity of another SNMP user to perform management operations for which that SNMP user does not have authorization.

- Message stream modification—The threat that messages may be maliciously reordered, delayed, or replayed (to an extent that is greater than can occur through the natural operation of a subnetwork service) to cause SNMP to perform unauthorized management operations.
- Disclosure—The threat that exchanges between SNMP engines could be eavesdropped. Protecting against this threat may be required as a matter of local policy.

In addition, SNMPv3 provides access control over protocol operations on SNMP managed objects.

### <span id="page-33-0"></span>**SNMPv3 Costs**

SNMPv3 authentication and encryption contribute to a slight increase in the response time when SNMP operations on MIB objects are performed. This cost is far outweighed by the security advantages provided by SNMPv3.

This table shows the order of response time (from least to greatest) for the various security model and security level combinations.

| <b>Security</b><br>Model | <b>Security</b><br><b>Level</b> |
|--------------------------|---------------------------------|
| SNMP <sub>v2c</sub>      | noAuthNoPriv                    |
| SNMP <sub>v3</sub>       | noAuthNoPriv                    |
| SNMP <sub>v</sub> 3      | authNoPriv                      |
| SNMP <sub>v</sub> 3      | authPriv                        |

**Table 4: Order of Response Times from Least to Greatest**

#### <span id="page-33-1"></span>**User-Based Security Model**

SNMPv3 User-Based Security Model (USM) refers to SNMP message-level security and offers the following services:

- Message integrity—Ensuresthat messages have not been altered or destroyed in an unauthorized manner and that data sequences have not been altered to an extent greater than can occur nonmaliciously.
- Message origin authentication—Ensures that the claimed identity of the user on whose behalf received data was originated is confirmed.
- Message confidentiality—Ensures that information is not made available or disclosed to unauthorized individuals, entities, or processes.

SNMPv3 authorizes management operations only by configured users and encrypts SNMP messages.

USM uses two authentication protocols:

- HMAC-MD5-96 authentication protocol
- HMAC-SHA-96 authentication protocol

USM uses Cipher Block Chaining (CBC)-DES (DES-56) as the privacy protocol for message encryption.

### <span id="page-33-2"></span>**View-Based Access Control Model**

The View-Based Access Control Model (VACM) enables SNMP users to control access to SNMP managed objects by supplying read, write, or notify access to SNMP objects. It prevents access to objects restricted by views. These access policies can be set when user groups are configured with the **snmp-server group** command.

#### **MIB Views**

For security reasons, it is often valuable to be able to restrict the access rights of some groups to only a subset of the management information within the management domain. To provide this capability, access to a management object is controlled through MIB views, which contain the set of managed object types (and, optionally, the specific instances of object types) that can be viewed.

#### **Access Policy**

Access policy determines the access rights of a group. The three types of access rights are as follows:

- read-view access—The set of object instances authorized for the group when objects are read.
- write-view access—The set of object instances authorized for the group when objects are written.
- notify-view access—The set of object instances authorized for the group when objects are sent in a notification.

### <span id="page-34-0"></span>**IP Precedence and DSCP Support for SNMP**

SNMP IP Precedence and differentiated services code point (DSCP) support delivers QoS specifically for SNMP traffic. You can change the priority setting so that SNMP traffic generated in a router is assigned a specific QoS class. The IP Precedence or IP DSCP code point value is used to determine how packets are handled in weighted random early detection (WRED).

After the IP Precedence or DSCP is set for the SNMP traffic generated in a router, different QoS classes cannot be assigned to different types of SNMP traffic in that router.

The IP Precedence value is the first three bits in the type of service (ToS) byte of an IP header. The IP DSCP code point value is the first six bits of the differentiate services (DiffServ Field) byte. You can configure up to eight different IP Precedence markings or 64 different IP DSCP markings.

## <span id="page-34-2"></span><span id="page-34-1"></span>**Session MIB support on subscriber sessions**

SNMP monitoring requires information about subscribers of all types. The

CISCO-SUBSCRIBER-SESSION-MIB is defined to model per-subscriber data as well as aggregate subscriber (PPPoE) data. It is required to support notifications (traps) for aggregate session counts crossing configured thresholds. Generic MIB Data Collector Manager (DCM) support for CISCO-SUBSCRIBER-SESSION-MIB, helps faster data collection and also better handling of parallel data.

### **SNMP Notifications**

A key feature of SNMP is the ability to generate notifications from an SNMP agent. These notifications do not require that requests be sent from the SNMP manager. On Cisco IOS XR software, unsolicited (asynchronous) notifications can be generated only as *traps*. Traps are messages alerting the SNMP manager to a condition on the network. Notifications can indicate improper user authentication, restarts, the closing of a connection, loss of connection to a neighbor router, or other significant events.

**Note** Inform requests (inform operations) are supported in Cisco IOS XR software.

Traps are less reliable than informs because the receiver does not send any acknowledgment when it receives a trap. The sender cannot determine if the trap was received. An SNMP manager that receives an inform request acknowledges the message with an SNMP response protocol data unit (PDU). If the manager does not receive an inform request, it does not send a response. If the sender never receives a response, the inform request can be sent again. Thus, informs are more likely to reach their intended destination.

However, traps are often preferred because informs consume more resources in the router and in the network. Unlike a trap, which is discarded as soon as it is sent, an inform request must be held in memory until a response is received or the request times out. Also, traps are sent only once, and an inform may be retried several times. The retries increase traffic and contribute to a higher overhead on the network. Thus, traps and inform requests provide a trade-off between reliability and resources.

#### **Figure 2: Trap Received by the SNMP Manager**

In this illustration, the agent router sends a trap to the SNMP manager. Although the manager receives the trap, it does notsend any acknowledgment to the agent. The agent has no way of knowing that the trap reached

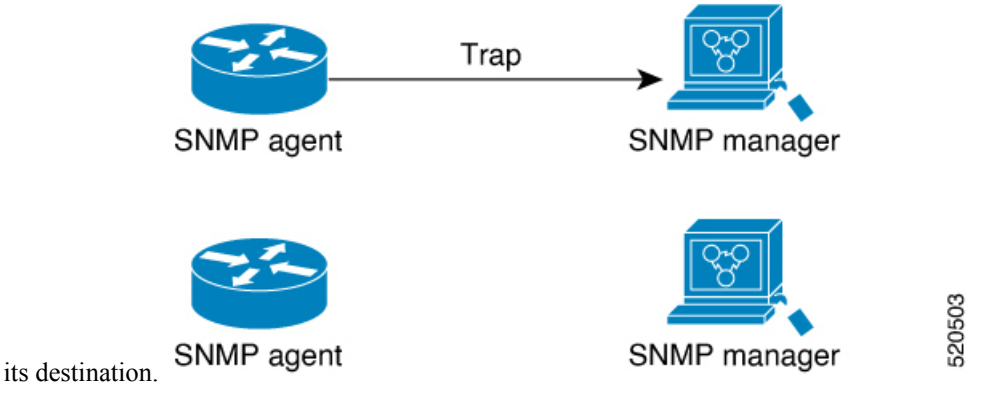

**Figure 3: Trap Not Received by the SNMP Manager**

In this illustration, the agent sends a trap to the manager, but the trap does not reach the manager. Because the agent has no way of knowing that the trap did not reach its destination, the trap is not sent again. The

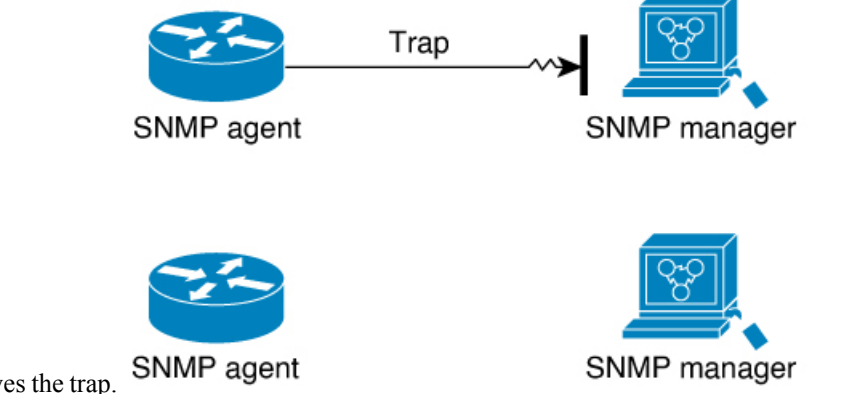

manager never receives the trap.
### **Session Types**

The supported session types are:

- PPPoE
- IP SUB PKT
- IP SUB DHCP

# **How to Implement SNMP on Cisco IOS XR Software**

This section describes how to implement SNMP.

The **snmp-server** commands enable SNMP on Management Ethernet interfaces by default. For information on how to enable SNMP server support on other inband interfaces, see the *Implementing Management Plane Protection on Cisco IOS XR Software* module in *System Security Configuration Guide for Cisco NCS 5000 Series Routers*.

### **Configuring SNMPv3**

This task explains how to configure SNMPv3 for network management and monitoring.

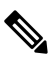

No specific command enablesSNMPv3; the first **snmp-server** global configuration command (config), that you issue enablesSNMPv3. Therefore, the sequence in which you issue the **snmp-server** commands for this task does not matter. **Note**

### **SUMMARY STEPS**

- **1. configure**
- **2.** (Optional) **snmp-server engineid local** *engine-id*
- **3. snmp-server view** *view-name oid-tree* {**included** | **excluded**}
- **4. snmp-server group** *name* {**v1** | **v2c** | **v3** {**auth** | **noauth** | **priv**}} [**read** *view*] [**write** *view*] [**notify** *view*] [*access-list-name*]
- **5. snmp-server user** *username groupname* {**v1** | **v2c** | **v3** [**auth** {**md5** | **sha**} {**clear** | **encrypted**} *auth-password* [**priv des56** {**clear** | **encrypted**} *priv-password*]]} [*access-list-name*]
- **6.** Use the **commit** or **end** command.
- **7.** (Optional) **show snmp**
- **8.** (Optional) **show snmp engineid**
- **9.** (Optional) **show snmp group**
- **10.** (Optional) **show snmp users**
- **11.** (Optional) **show snmp view**

### **DETAILED STEPS**

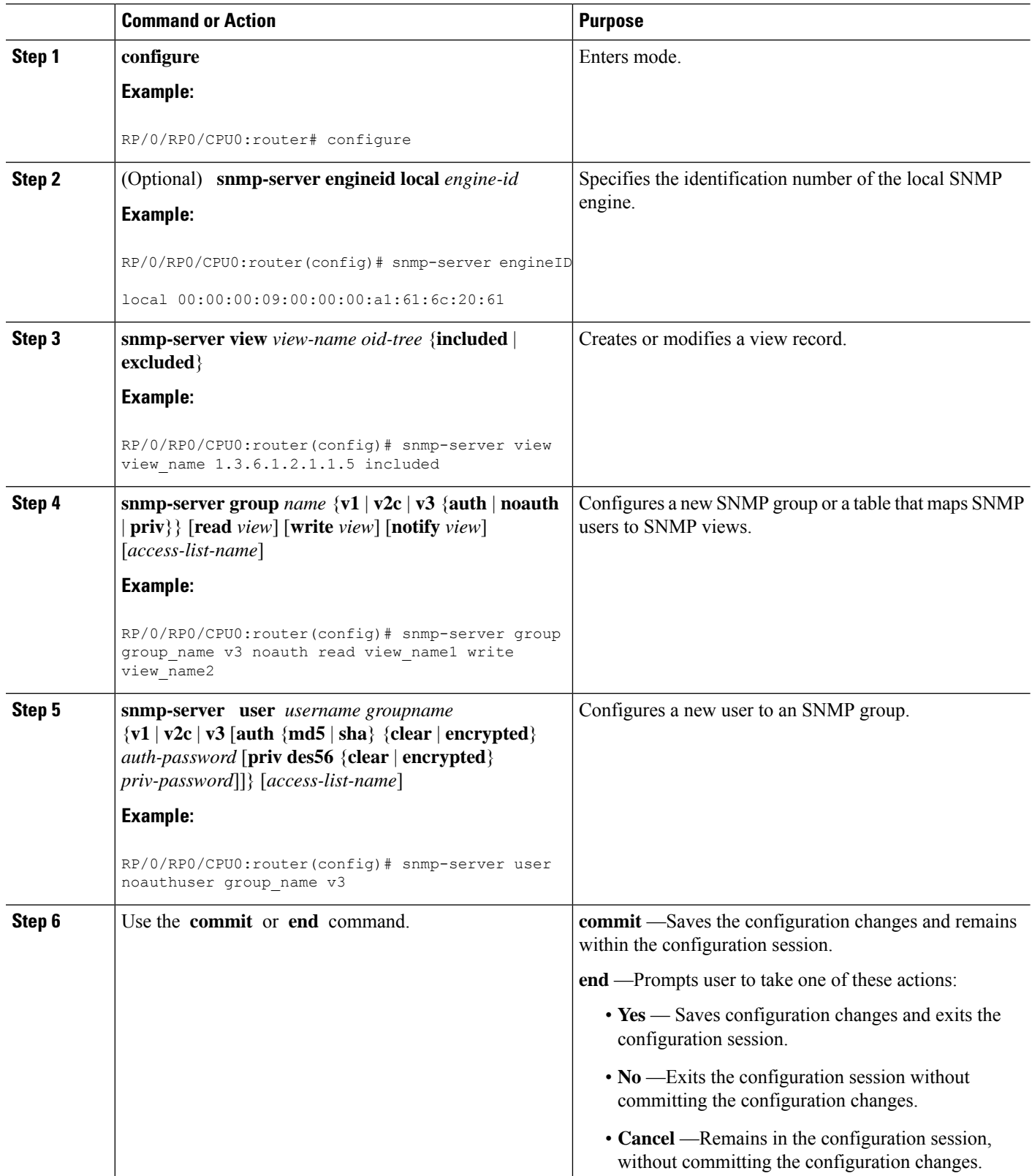

ı

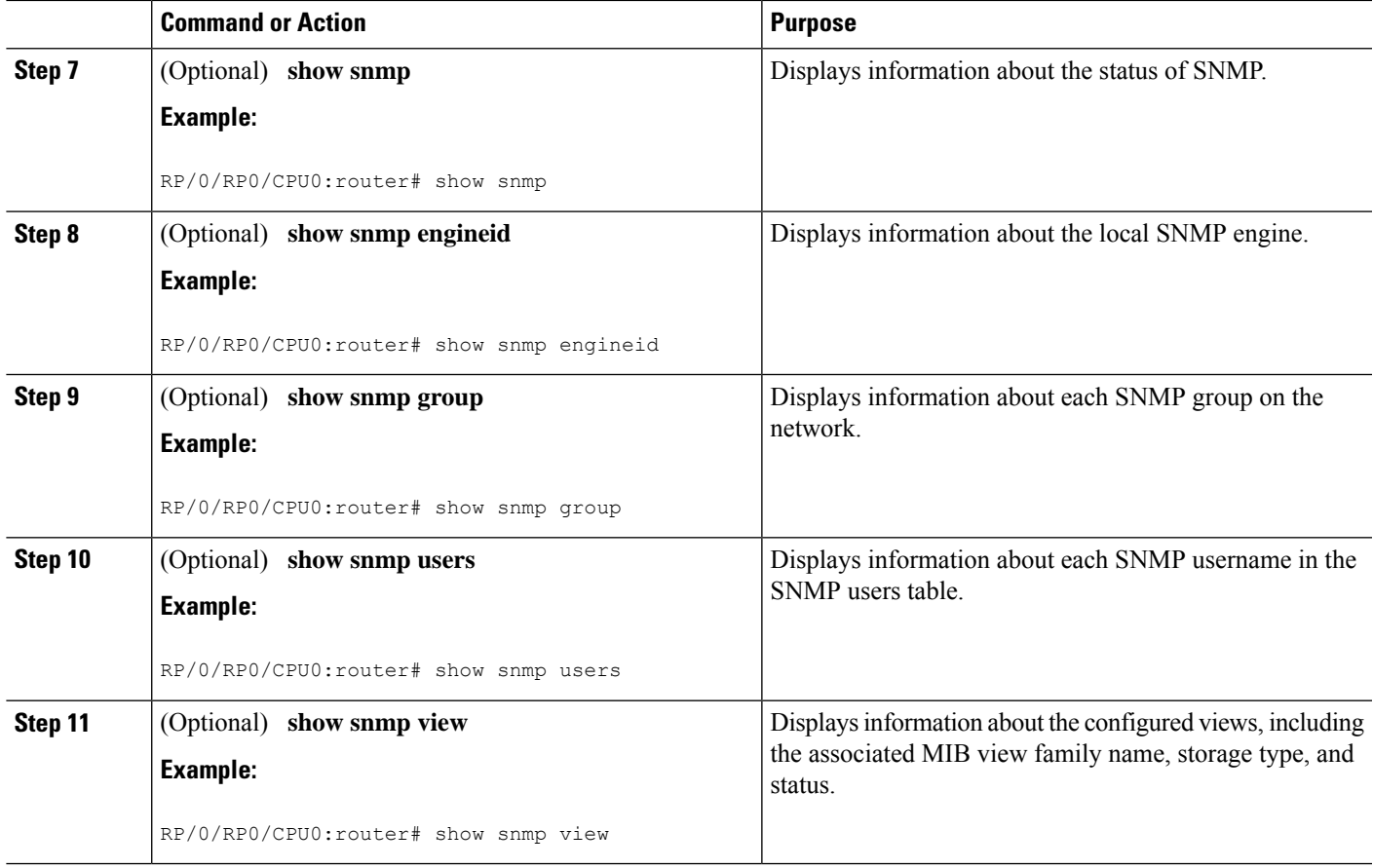

## **Configuring SNMPv3: Examples**

#### **Setting an Engine ID**

This example shows how to set the identification of the local SNMP engine:

```
config
snmp-server engineID local 00:00:00:09:00:00:00:a1:61:6c:20:61
```
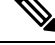

**Note** After the engine ID has been configured, the SNMP agent restarts.

### **Verifying the Identification of the Local SNMP Engines**

This example shows how to verify the identification of the local SNMP engine:

```
show snmp engineid
SNMP engineID 00000009000000a1ffffffff
```
#### **Creating a View**

There are two ways to create a view:

- You can include the object identifier (OID) of an ASN.1 subtree of a MIB family from a view by using the **included** keyword of the **snmp-server view** command.
- You can exclude the OID subtree of the ASN.1 subtree of a MIB family from a view by using the **excluded** keyword of the **snmp-server view** command.

This example shows how to create a view that includes the sysName (1.3.6.1.2.1.1.5) object:

```
config
  snmp-server view SNMP VIEW1 1.3.6.1.2.1.1.5 included
```
This example shows how to create a view that includes all the OIDs of a system group:

```
config
 snmp-server view SNMP VIEW1 1.3.6.1.2.1.1 included
```
This example shows how to create a view that includes all the OIDs under the system group except the sysName object (1.3.6.1.2.1.1.5), which has been excluded:

```
config
  snmp-server view SNMP VIEW1 1.3.6.1.2.1.1 included
  snmp-server view SNMP VIEW1 1.3.6.1.2.1.1.5 excluded
```
#### **Verifying Configured Views**

This example shows how to display information about the configured views:

RP/0/RP0/CPU0:router# **show snmp view**

```
v1default 1.3.6.1 - included nonVolatile active
SNMP VIEW1 1.3.6.1.2.1.1 - included nonVolatile active
SNMP_VIEW1 1.3.6.1.2.1.1.5 - excluded nonVolatile active
```
#### **Creating Groups**

If you do not explicitly specify a notify, read, or write view, the Cisco IOS XR software uses the v1 default (1.3.6.1). This example shows how to create a group that utilizes the default view:

RP/0/RP0/CPU0:router# **snmp-server group group-name v3 auth**

The following configuration example shows how to create a group that has read access to all the OIDs in the system except the sysUpTime object  $(1.3.6.1.2.1.1.3)$ , which has been excluded from the view applied to the group, but write access only to the sysName object  $(1.3.6.1.2.1.1.5)$ :

Ш

```
!
 snmp-server view view name1 1.3.6.1.2.1.1 included
 snmp-server view view name1 1.3.6.1.2.1.1.3 excluded
 snmp-server view view name2 1.3.6.1.2.1.1.5 included
 snmp-server group group_name1 v3 auth read view_name1 write view_name2
  !
```
#### **Verifying Groups**

This example shows how to verify the attributes of configured groups:

```
RP/0/RP0/CPU0:router# show snmp group
```

```
groupname: group name1 security model:usm
readview : view_name1 writeview: view_name2
notifyview: v1default
row status: nonVolatile
```
#### **Creating and Verifying Users**

Given the following SNMPv3 view and SNMPv3 group configuration:

```
!
 snmp-server view view name 1.3.6.1.2.1.1 included
 snmp-server group group_name v3 noauth read view_name write view-name
  !
```
This example shows how to create a noAuthNoPriv user with read and write view access to a system group:

```
config
  snmp-server user noauthuser group name v3
```
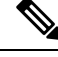

**Note** The user must belong to a noauth group before a noAuthNoPriv user can be created.

This example shows how to verify the attributes that apply to the SNMP user:

```
RP/0/RP0/CPU0:router# show snmp user
```

```
User name: noauthuser
Engine ID: localSnmpID
storage-type: nonvolatile active
```
Given the following SNMPv3 view and SNMPv3 group configuration:

```
!
 snmp-server view SNMP VIEW1 1.3.6.1.2.1.1 included
 snmp-server group SNMP_GROUP1 v3 auth notify SNMP_VIEW1 read SNMP_VIEW1 write SNMP_VIEW1
!
```
This example shows how to create a user with authentication (including encryption), read, and write view access to a system group:

```
config
 snmp-server user userv3authpriv SNMP_GROUP1 v3 auth md5 password123 priv aes 128 password123
```
Given the following SNMPv3 view and SNMPv3 group configuration:

```
!
 snmp-server view view name 1.3.6.1.2.1.1 included
 snmp group group_name v3 priv read view_name write view_name
 !
```
This example shows how to create authNoPriv user with read and write view access to a system group:

RP/0/RP0/CPU0:router# **snmp-server user authuser group\_name v3 auth md5 clear auth\_passwd**

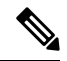

Because the group is configured at a security level of Auth, the user must be configured as "auth" at a minimum to access this group ("priv" users could also access this group). The authNoPriv user configured in this group, authuser, must supply an authentication password to access the view. In the example, auth passwd is set as the authentication password string. Note that **clear** keyword is specified before the auth\_passwd password string. The **clear** keyword indicates that the password string being supplied is unencrypted. **Note**

This example shows how to verify the attributes that apply to SNMP user:

```
RP/0/RP0/CPU0:router# show snmp user
```

```
User name: authuser
Engine ID: localSnmpID
storage-type: nonvolatile active
```
Given the following SNMPv3 view and SNMPv3 group configuration:

```
!
 snmp view view name 1.3.6.1.2.1.1 included
 snmp group group_name v3 priv read view_name write view_name
  !
```
This example shows how to create an authPriv user with read and write view access to a system group:

```
config
 snmp-server user privuser group name v3 auth md5 clear auth passwd priv des56 clear
priv_passwd
```
Ш

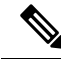

Because the group has a security level of Priv, the user must be configured as a "priv" user to access this group. In this example, the user, privuser, must supply both an authentication password and privacy password to access the OIDs in the view. **Note**

This example shows how to verify the attributes that apply to the SNMP user:

```
RP/0/RP0/CPU0:router# show snmp user
  User name: privuser
 Engine ID: localSnmpID
  storage-type: nonvolatile active
```
### **Configuring SNMP Trap Notifications**

This task explains how to configure the router to send SNMP trap notifications.

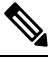

**Note**

You can omit #unique 52 if you have already completed the steps documented under the #unique 52 task.

#### **SUMMARY STEPS**

- **1. configure**
- **2. snmp-server group** *name* {**v1 v2 v3** {**auth** | **noauth** | **priv**}} [**read** *view*] **write** *view*] [**notify** *view*] [*access-list-name*]
- **3. snmp-server user** *username groupname* {**v1 v2c v3** {**auth** | **md5** | **sha**} {**clear** | **encrypted**} *auth-password*] [**priv des56** {**clear** | *access-list-name*]
- **4.** [ **snmp-server host** *address* [**traps**] [**version** {**1** | **2c** | **3** [**auth** | **priv**]}] *community-string* [**udp-port** *port*] [*notification-type*]
- **5. snmp-server traps** [*notification-type*]
- **6.** Use the **commit** or **end** command.
- **7.** (Optional) **show snmp host**

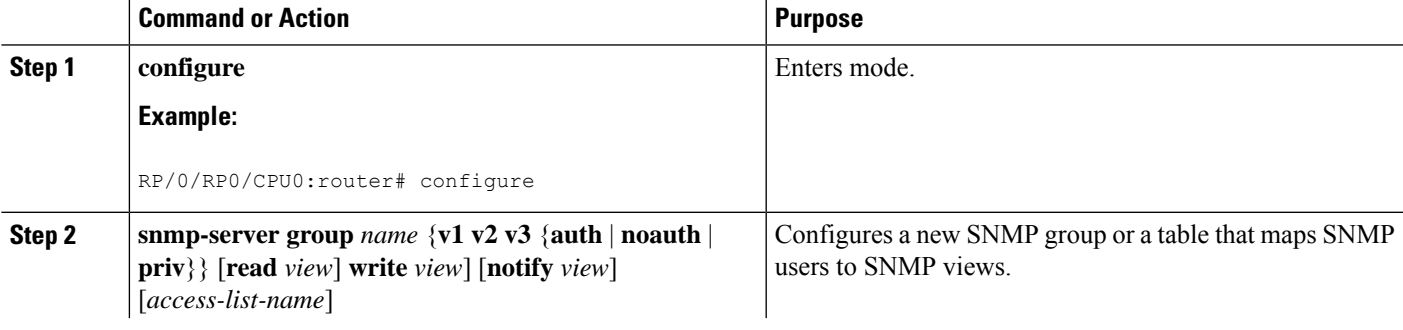

 $\mathbf{l}$ 

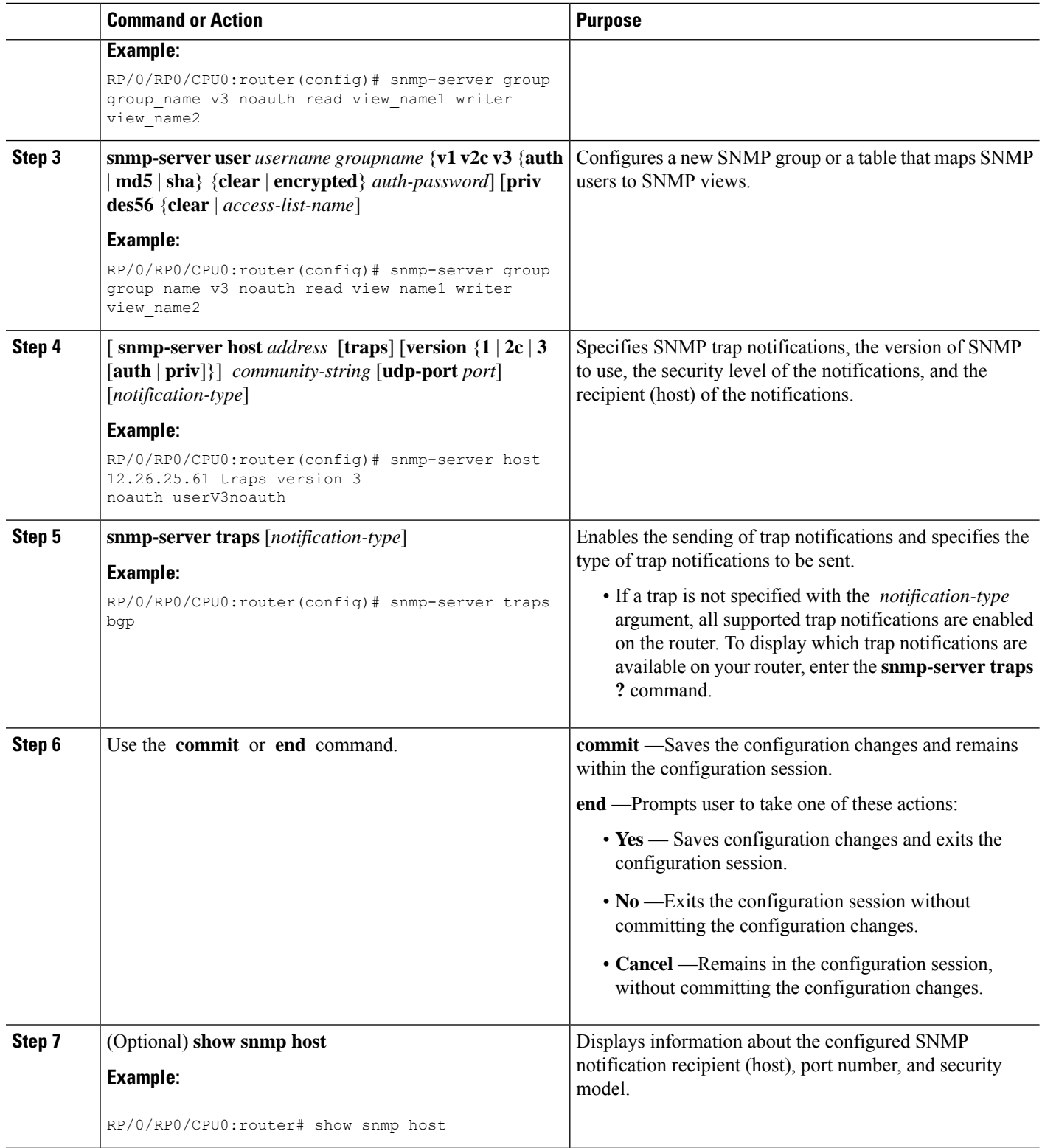

٦

### **Configuring Trap Notifications: Example**

The following example configures an SNMP agent to send out different types of traps. The configuration includes a v2c user, a noAuthNoPriv user, anauthNoPriv user, and an AuthPriv user.

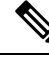

**Note**

!

The default User Datagram Protocol (UDP) port is 161. If you do not a specify a UDP port with the **udp-port** keyword and *port* argument, then the configured SNMP trap notifications are sent to port 161.

```
snmp-server host 10.50.32.170 version 2c public udp-port 2345
snmp-server host 10.50.32.170 version 3 auth userV3auth udp-port 2345
snmp-server host 10.50.32.170 version 3 priv userV3priv udp-port 2345
snmp-server host 10.50.32.170 version 3 noauth userV3noauth udp-port 2345
snmp-server user userv2c groupv2c v2c
snmp-server user userV3auth groupV3auth v3 auth md5 encrypted 140F0A13
snmp-server user userV3priv groupV3priv v3 auth md5 encrypted 021E1C43 priv des56 encrypted
1110001C
snmp-server user userV3noauth groupV3noauth v3 LROwner
snmp-server view view_name 1.3 included
snmp-server community public RW
snmp-server group groupv2c v2c read view name
snmp-server group groupV3auth v3 auth read view name
snmp-server group groupV3priv v3 priv read view name
snmp-server group groupV3noauth v3 noauth read view name
 !
```
In the following example, the output of the **show snmp host** commaand shows how to verify the configuration SNMP trap notification recipients host, the recipients of SNMP trap notifications. The output displays the following information:

- IP address of the configured notification host
- UDP port where SNMP notification messages are sent
- Type of trap configured
- Security level of the configured user
- Security model configured

```
Notification host: 10.50.32.170 udp-port: 2345 type: trap
user: userV3auth security model: v3 auth
Notification host: 10.50.32.170 udp-port: 2345 type: trap
user: userV3noauth security model: v3 noauth
Notification host: 10.50.32.170 udp-port: 2345 type: trap
user: userV3priv security model: v3 priv
Notification host: 10.50.32.170 udp-port: 2345 type: trap
user: userv2c security model: v2c
```
### **Setting the Contact, Location, and Serial Number of the SNMP Agent**

This task explains how to set the system contact string, system location string, and system serial number of the SNMP agent.

**Note** The sequence in which you issue the **snmp-server** commands for this task does not matter.

#### **SUMMARY STEPS**

- **1. configure**
- **2.** (Optional) **snmp-server contact** *system-contact-string*
- **3.** (Optional) **snmp-server location** *system-location*
- **4.** (Optional) **snmp-server chassis-id** *serial-number*
- **5.** Use the **commit** or **end** command.

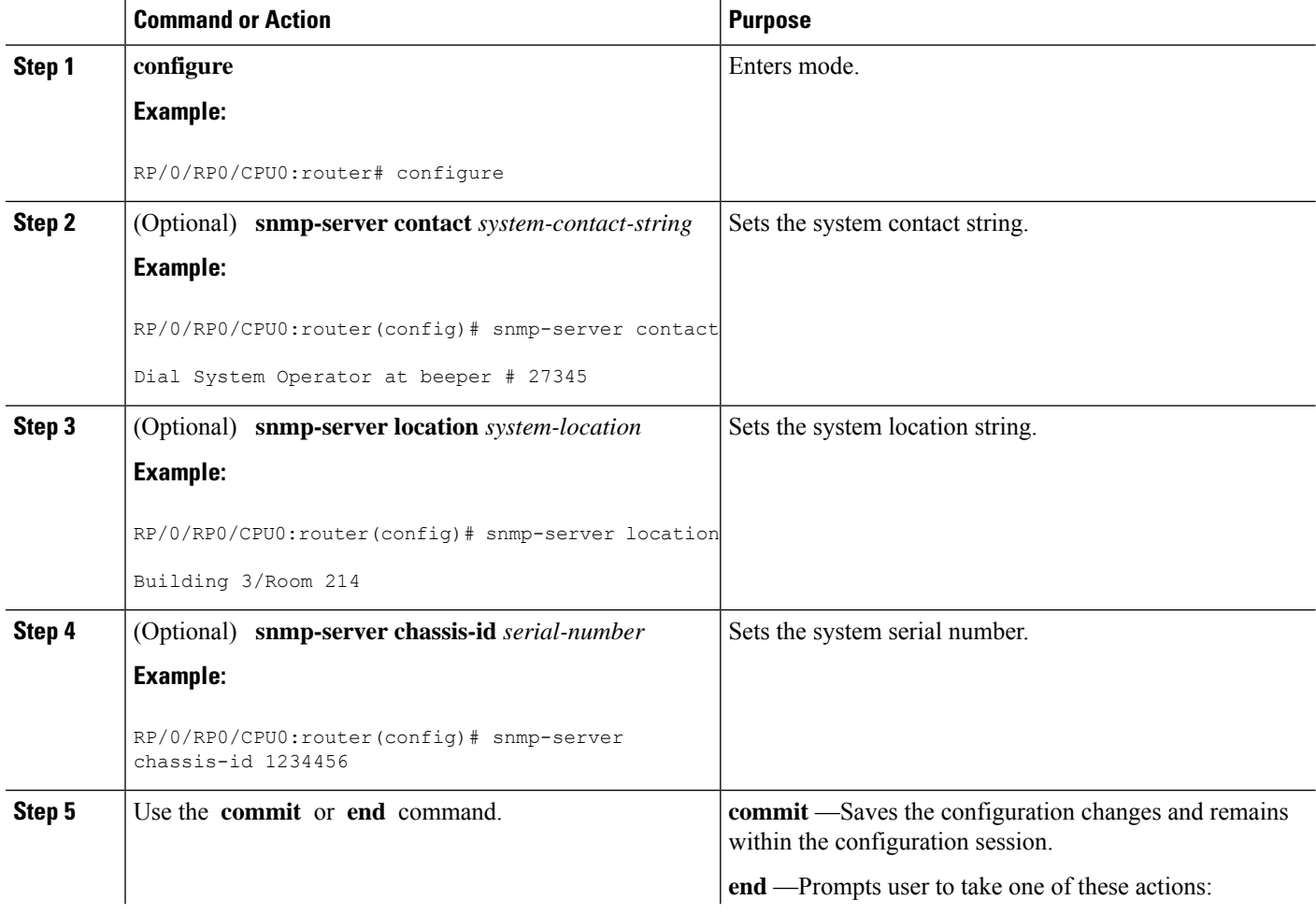

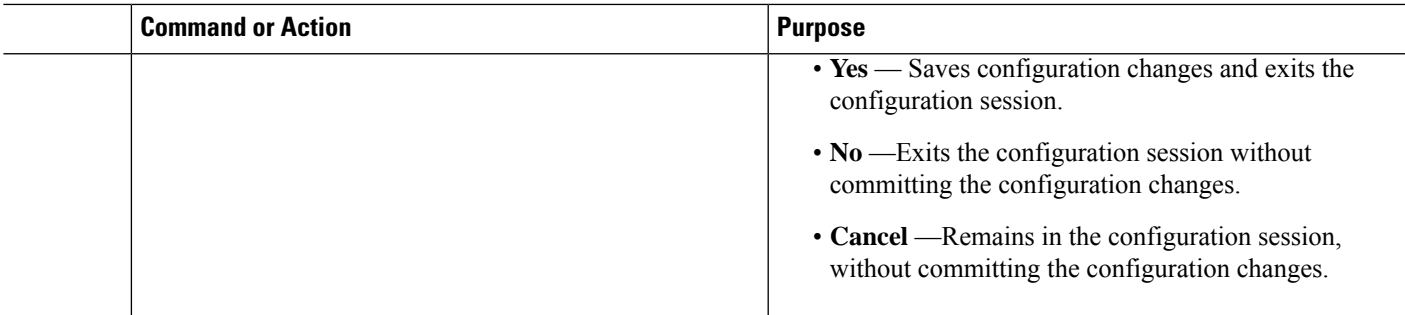

### **Defining the Maximum SNMP Agent Packet Size**

This task shows how to configure the largest SNMP packet size permitted when the SNMP server is receiving a request or generating a reply.

**Note** The sequence in which you issue the **snmp-server** commands for this task does not matter.

### **SUMMARY STEPS**

- **1. configure**
- **2.** (Optional) **snmp-server packetsize** *byte-count*
- **3.** Use the **commit** or **end** command.

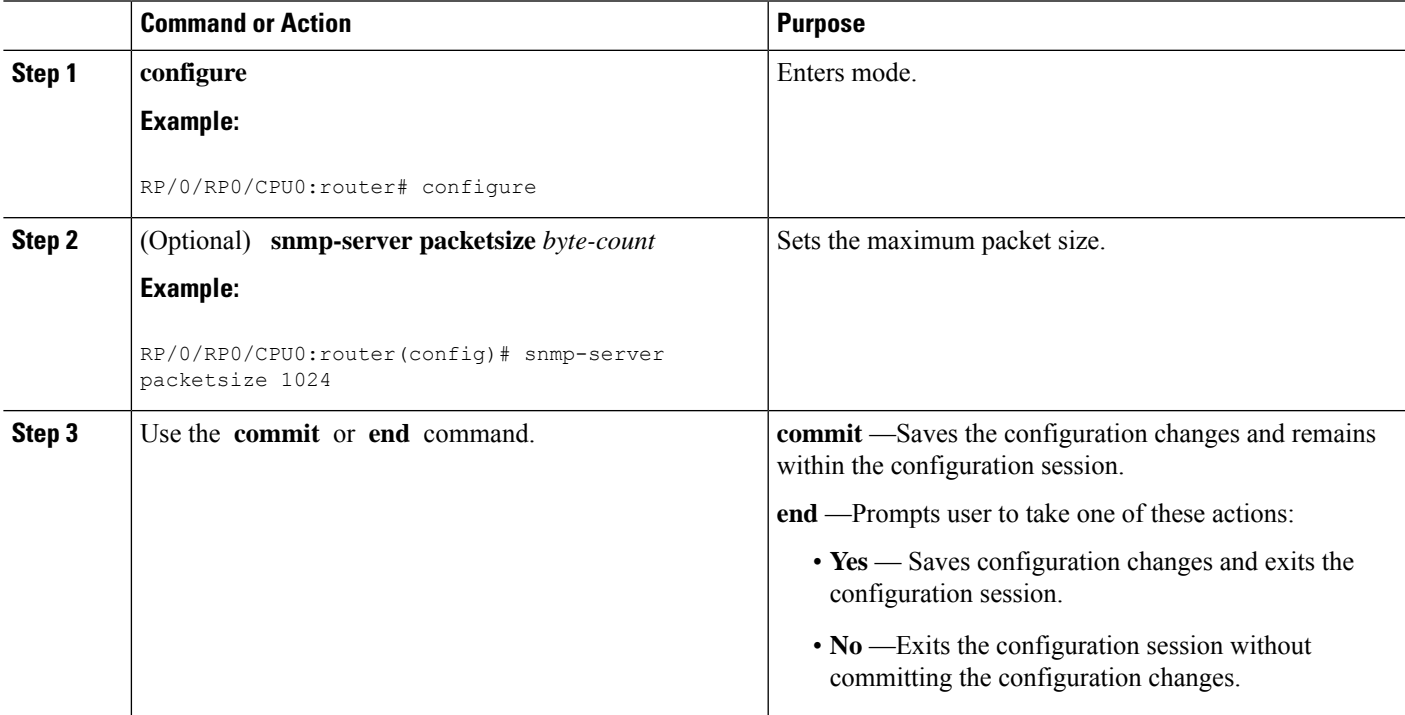

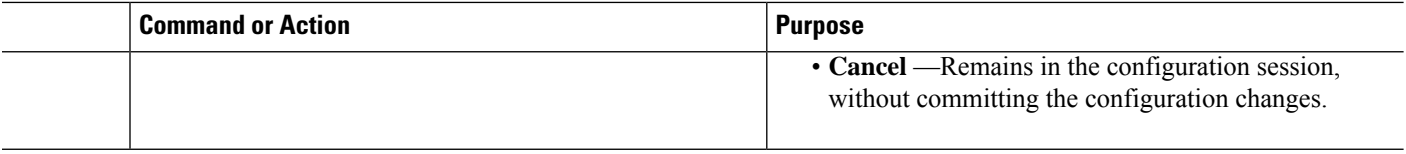

### **Changing Notification Operation Values**

After SNMP notifications have been enabled, you can specify a value other than the default for the source interface, message queue length, or retransmission interval.

This task explains how to specify a source interface for trap notifications, the message queue length for each host, and the retransmission interval.

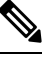

**Note** The sequence in which you issue the **snmp-server** commands for this task does not matter.

### **SUMMARY STEPS**

- **1. configure**
- **2.** (Optional) **snmp-server trap-source** *type interface-path-id*
- **3.** (Optional) **snmp-server queue-length** *length*
- **4.** (Optional) **snmp-server trap-timeout** *seconds*
- **5.** Use the **commit** or **end** command.

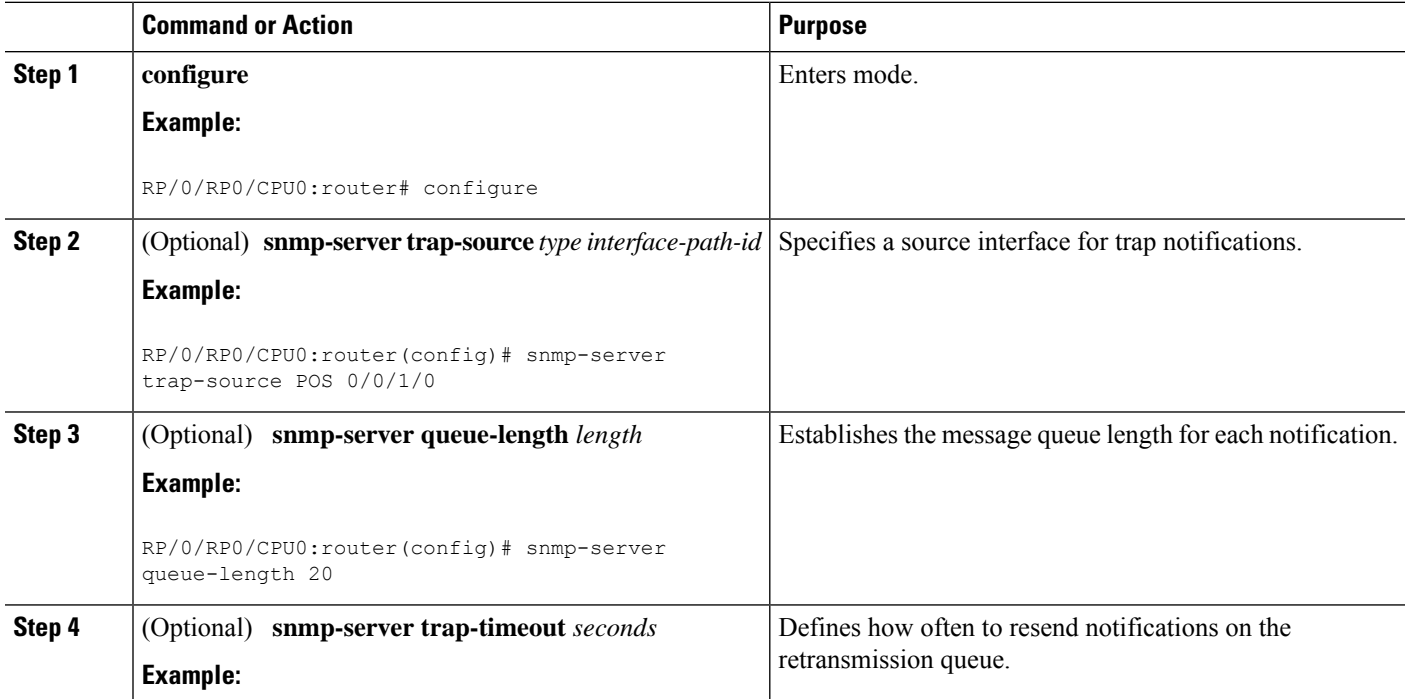

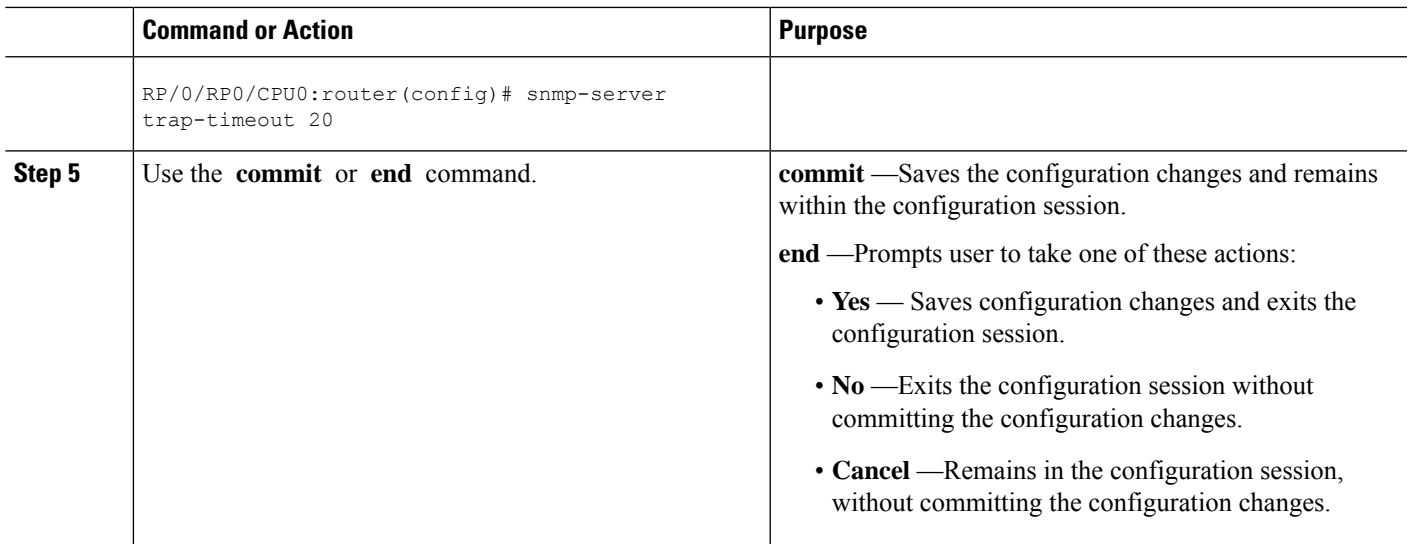

### **Setting IP Precedence and DSCP Values**

This task describes how to configure IP Precedence or IP DSCP for SNMP traffic.

### **Before you begin**

SNMP must be configured.

### **SUMMARY STEPS**

### **1. configure**

- **2.** Use one of the following commands:
	- **snmp-server ipv4 precedence** *value*
	- **snmp-server ipv4 dscp** *value*
- **3.** Use the **commit** or **end** command.

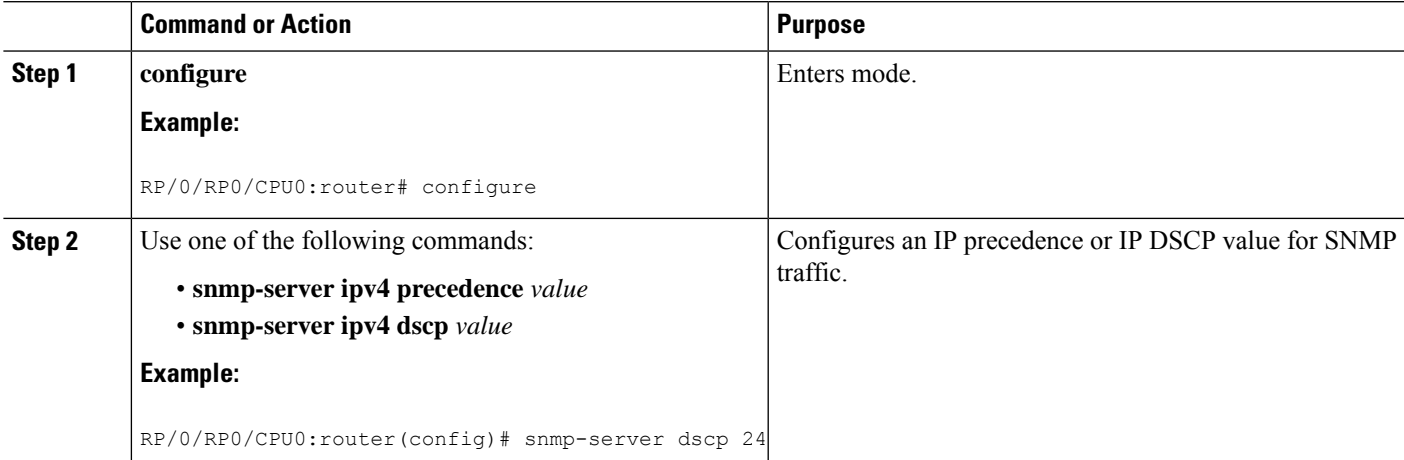

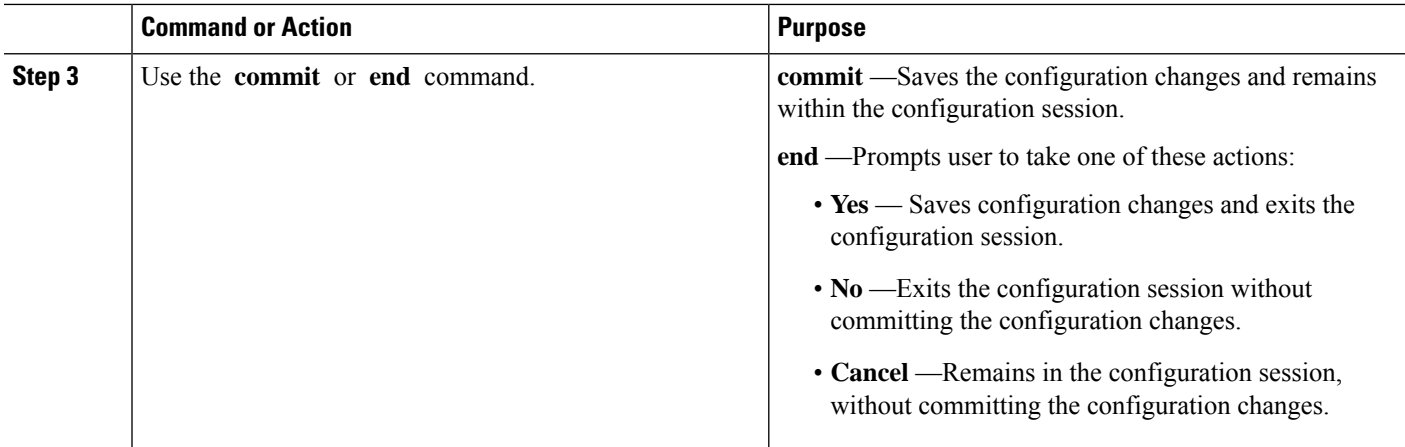

### **Setting an IP Precedence Value for SNMP Traffic: Example**

The following example shows how to set the SNMP IP Precedence value to 7:

```
configure
 snmp-server ipv4 precedence 7
 exit
```
Uncommitted changes found, commit them before exiting(yes/no/cancel)? [cancel]: y

### **Setting an IP DSCP Value for SNMP Traffic: Example**

The following example shows how to set the IP DSCP value of SNMP traffic to 45:

```
configure
  snmp-server ipv4 dscp 45
  exit
```
Uncommitted changes found, commit them before exiting(yes/no/cancel)? [cancel]: y

### **Displaying SNMP Context Mapping**

The SNMP agent serves queries based on SNMP contexts created by the client features. There is a context mapping table. Each entry in the context mapping table includes a context name, the name of the feature that created the context, and the name of the specific instance of the feature.

### **SUMMARY STEPS**

**1. show snmp context-mapping**

#### **DETAILED STEPS**

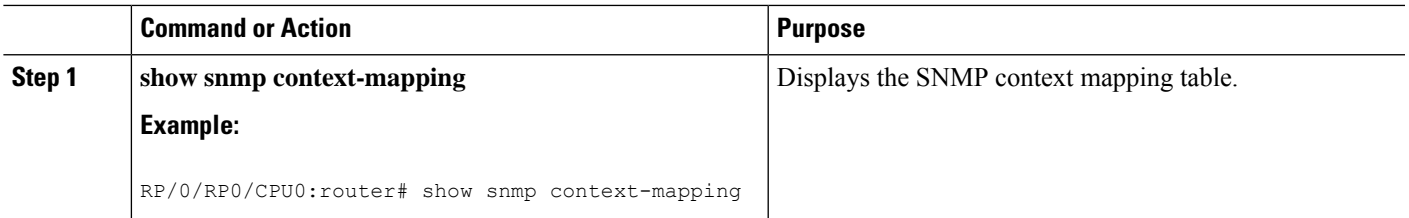

### **Monitoring Packet Loss**

It is possible to monitor packet loss by configuring the generation of SNMP traps when packet loss exceeds a specified threshold. The configuration described in this task enables the creation of entries in the MIB tables of the EVENT-MIB. This can then be monitored for packet loss using SNMP GET operations.

#### **Before you begin**

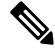

Entries created in the EVENT-MIB MIB tables using the configuration described in this task cannot be altered using an SNMP SET. **Note**

Entries to the EVENT-MIB MIB tables created using an SNMP SET cannot be altered using the configuration described in this task.

#### **SUMMARY STEPS**

**1. snmp-server mibs eventmib packet-loss** *type interface-path-id* **falling** *lower-threshold* **interval** *sampling-interval* **rising** *upper-threshold*

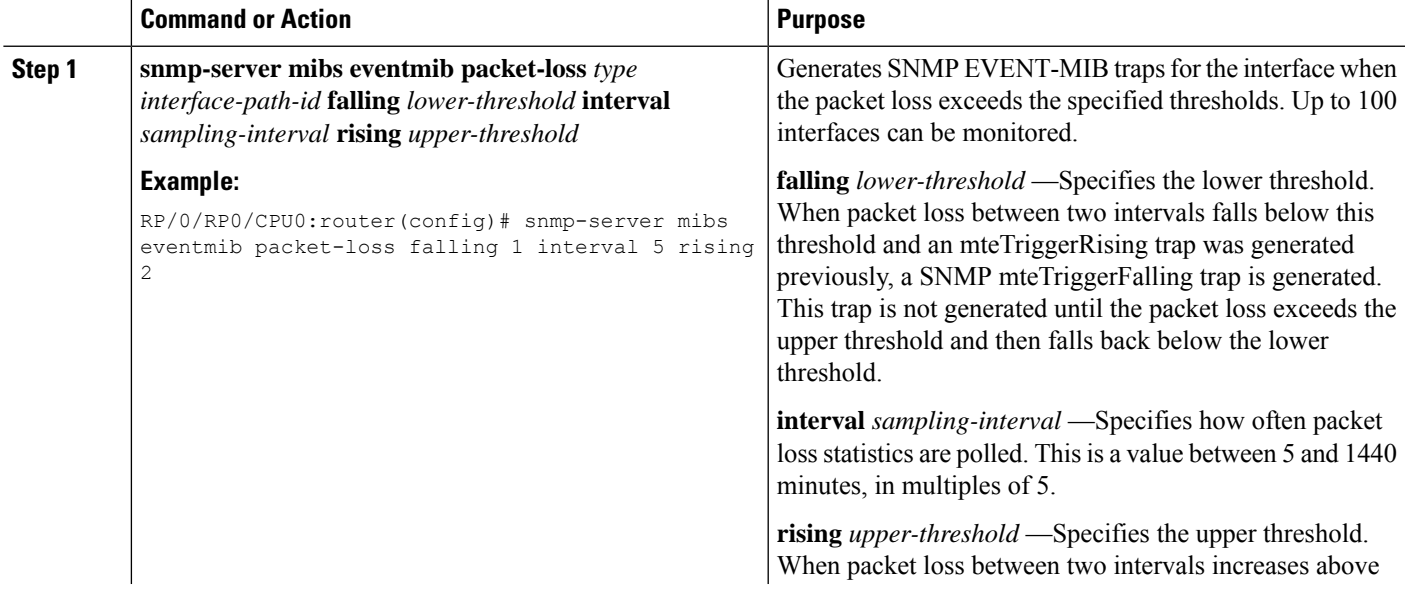

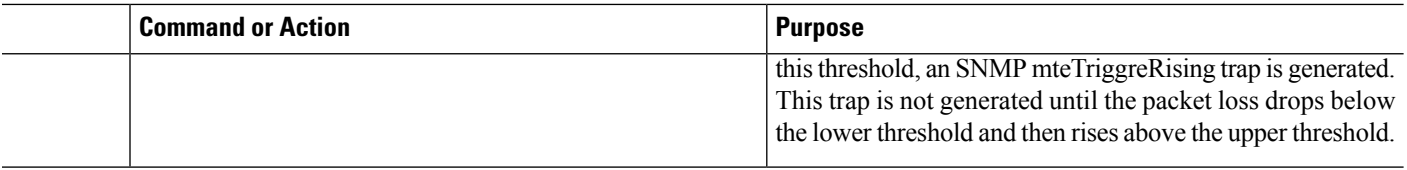

### **Configuring MIB Data to be Persistent**

Many SNMP MIB definitions define arbitrary 32-bit indices for their object tables. MIB implementations often do a mapping from the MIB indices to some internal data structure that is keyed by some other set of data. In these MIB tables the data contained in the table are often other identifiers of the element being modelled. For example, in the ENTITY-MIB, entries in the entPhysicalTable are indexed by the 31-bit value, entPhysicalIndex, but the entities could also be identified by the entPhysicalName or a combination of the other objects in the table.

Because of the size of some MIB tables, significant processing is required to discover all the mappings from the 32-bit MIB indices to the other data which the network management station identifies the entry. For this reason, it may be necessary for some MIB indices to be persistent across process restarts, switchovers, or device reloads. The ENTITY-MIB entPhysicalTable and CISCO-CLASS-BASED-QOS-MIB are two such MIBs that often require index values to be persistent.

Also, because of query response times and CPU utilization during CISCO-CLASS-BASED-QOS-MIB statistics queries, it is desirable to cache service policy statistics.

#### **SUMMARY STEPS**

- **1.** (Optional) **snmp-server entityindex persist**
- **2.** (Optional) **snmp-server mibs cbqosmib persist**
- **3.** (Optional) **snmp-server cbqosmib cache refresh time** *time*
- **4.** (Optional) **snmp-server cbqosmib cache service-policy count** *count*
- **5. snmp-server ifindex persist**

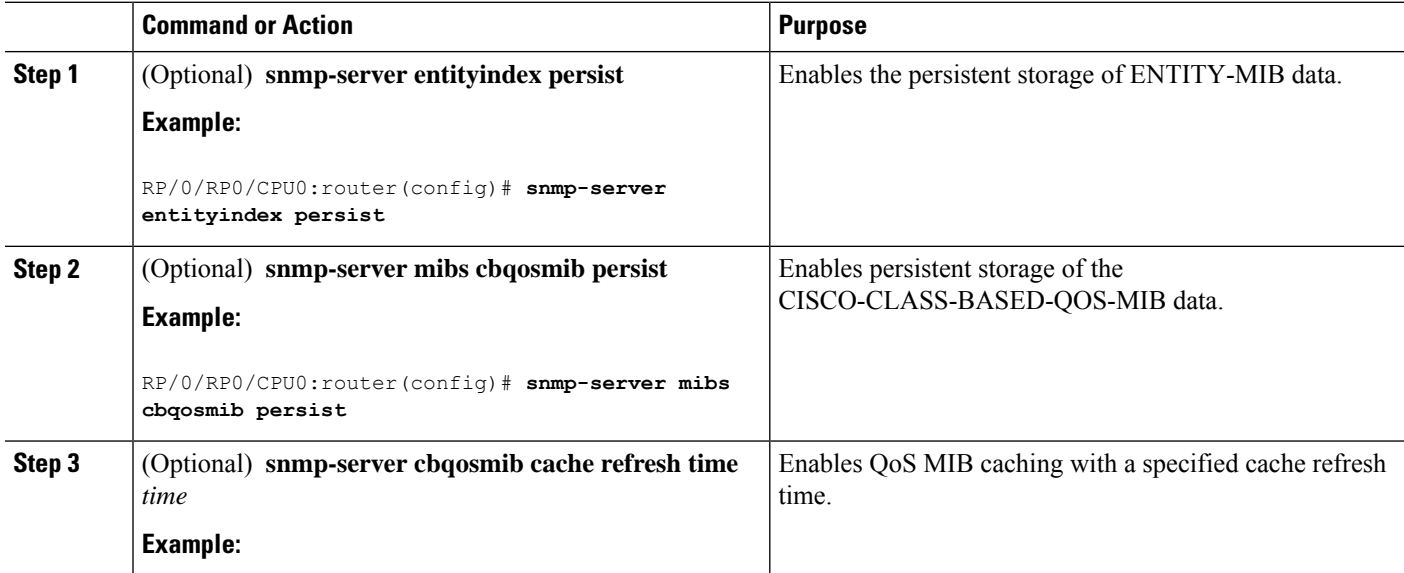

Ш

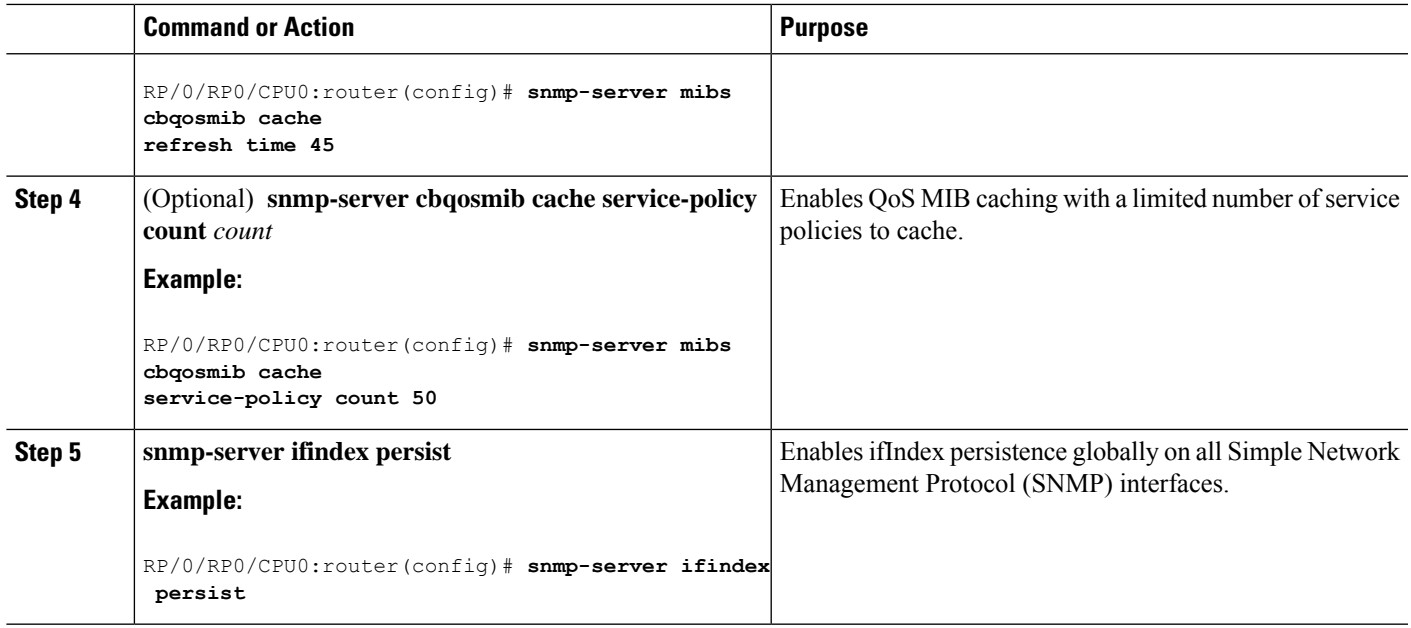

### **Configuring LinkUp and LinkDown Traps for a Subset of Interfaces**

By specifying a regular expression to represent the interfaces for which you are interested in setting traps, you can enable or disable linkUp and linkDown traps for a large number of interfaces simultaneously.

#### **Before you begin**

SNMP must be configured.

### **SUMMARY STEPS**

- **1. configure**
- **2. snmp-server interface subset** *subset-number* **regular-expression** *expression*
- **3. notification linkupdown disable**
- **4.** Use the **commit** or **end** command.
- **5.** (Optional) **show snmp interface notification subset** *subset-number*
- **6.** (Optional) **show snmp interface notification regular-expression** *expression*
- **7.** (Optional) **show snmp interface notification** *type interface-path-id*

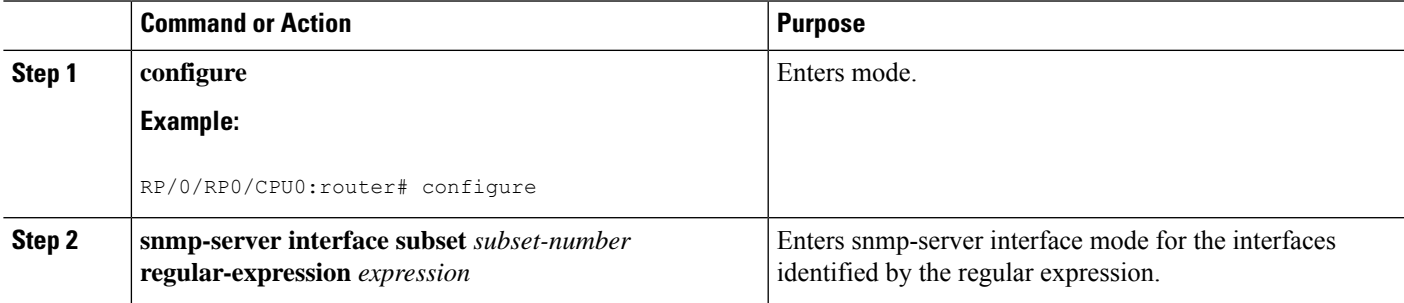

I

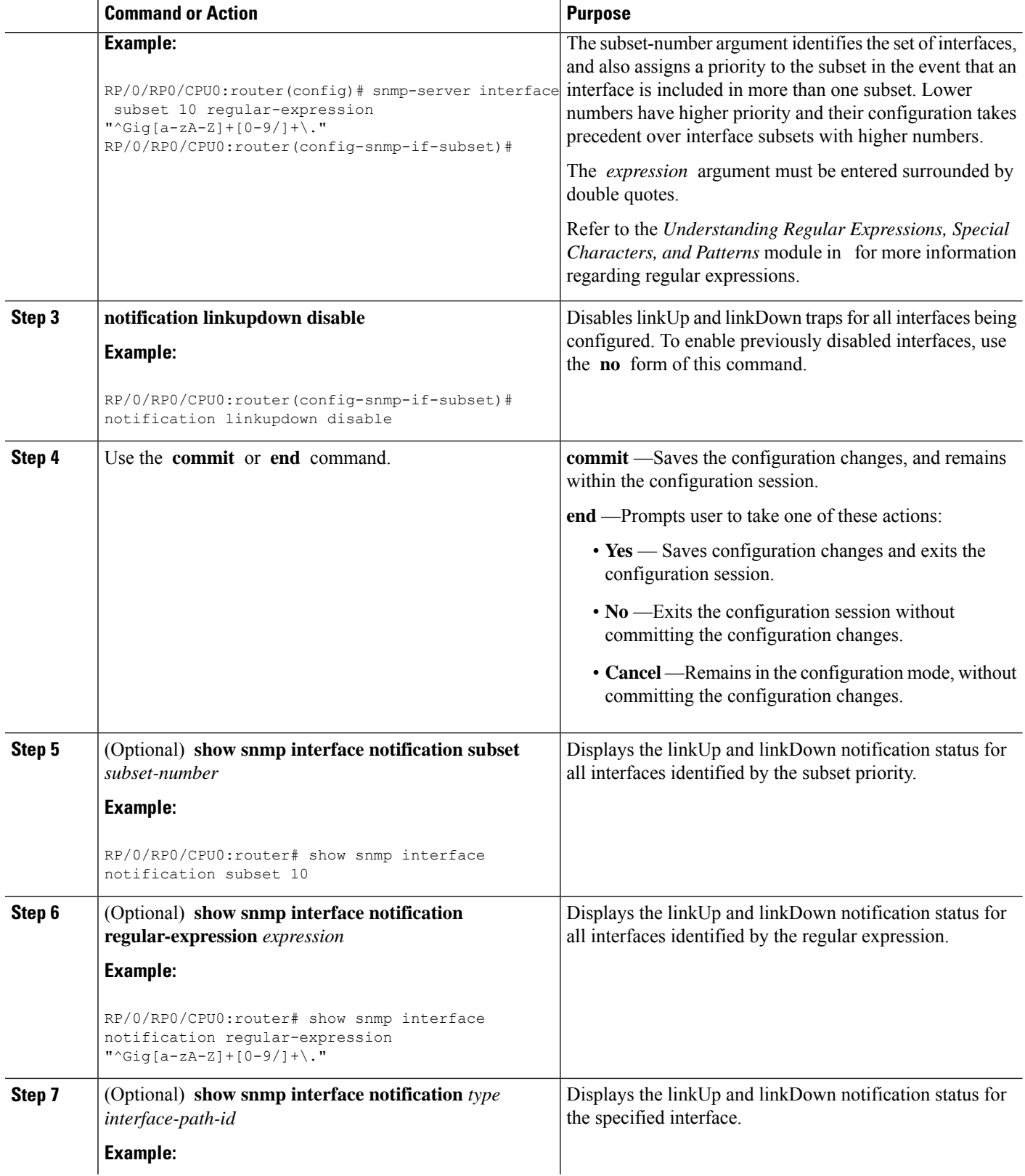

 $\mathbf I$ 

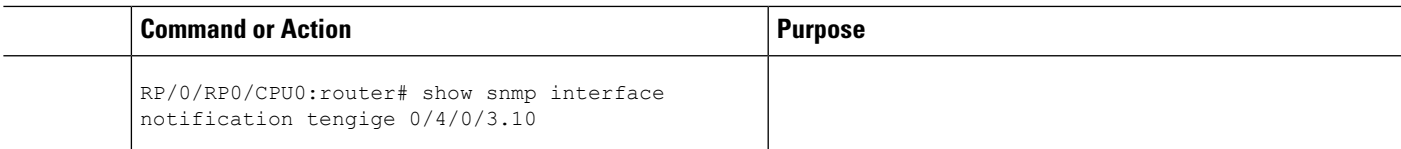

I

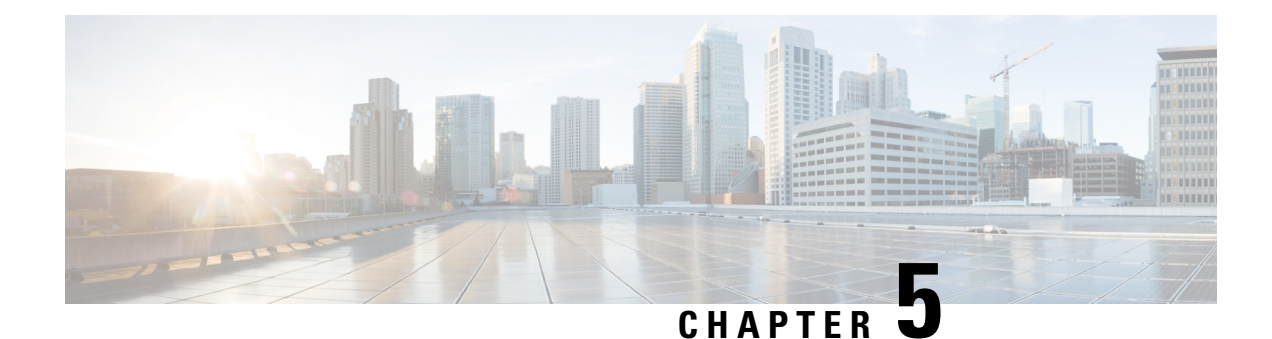

# **Configuring Object Tracking**

This module describes the configuration of object tracking on your Cisco IOS XR network. For complete descriptions of the commands listed in this module, see **Additional References** section. To locate documentation for other commands that might appear in the course of performing a configuration task, see **Technical Documentation** section in the Additional References topic.

- Prerequisites for [Implementing](#page-56-0) Object Tracking, on page 47
- [Information](#page-56-1) about Object Tracking, on page 47
- How to [Implement](#page-57-0) Object Tracking, on page 48
- [Configuration](#page-66-0) Examples for Configuring Object Tracking, on page 57

## <span id="page-56-0"></span>**Prerequisites for Implementing Object Tracking**

You must be in a user group associated with a task group that includes the proper task IDs. The command reference guides include the task IDs required for each command. If you suspect user group assignment is preventing you from using a command, contact your AAA administrator for assistance.

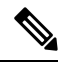

Object Tracking is an optional package. You must check if this package is installed on your system by running the command **show install active summary**. **Note**

# <span id="page-56-1"></span>**Information about Object Tracking**

*Object tracking* is a mechanism to track an object and to take an action on another object with no relationship to the tracked objects, based on changes to the properties of the object being tracked.

Each tracked object is identified by a unique name specified on the tracking command-line interface (CLI). Cisco IOS XR processes then use this name to track a specific object.

The tracking process periodically polls the tracked object and reports any changes to its state in terms of its being up or down, either immediately or after a delay, as configured by the user.

Multiple objects can also be tracked by means of a list, using a flexible method for combining objects with Boolean logic. This functionality includes:

- **Boolean AND function—**When a tracked list has been assigned a Boolean AND function, each object defined within a subset must be in an up state, so that the tracked object can also be in the up state.
- **Boolean OR function—**When the tracked list has been assigned a Boolean OR function, it means that at least one object defined within a subset must also be in an up state, so that the tracked object can also be in the up state.

# <span id="page-57-0"></span>**How to Implement Object Tracking**

This section describes the various object tracking procedures.

### **Tracking the Line Protocol State of an Interface**

Perform this task in global configuration mode to track the line protocol state of an interface.

A tracked object is considered up when a line protocol of the interface is up.

After configuring the tracked object, you may associate the interface whose state should be tracked and specify the number of seconds to wait before the tracking object polls the interface for its state.

### **SUMMARY STEPS**

- **1. configure**
- **2. track** *track-name*
- **3. type line-protocol state**
- **4. interface** *type interface-path-id*
- **5. exit**
- **6.** (Optional) **delay** {**up** *seconds*|**down** *seconds*}
- **7.** Use one of the following commands:
	- **end**
	- **commit**

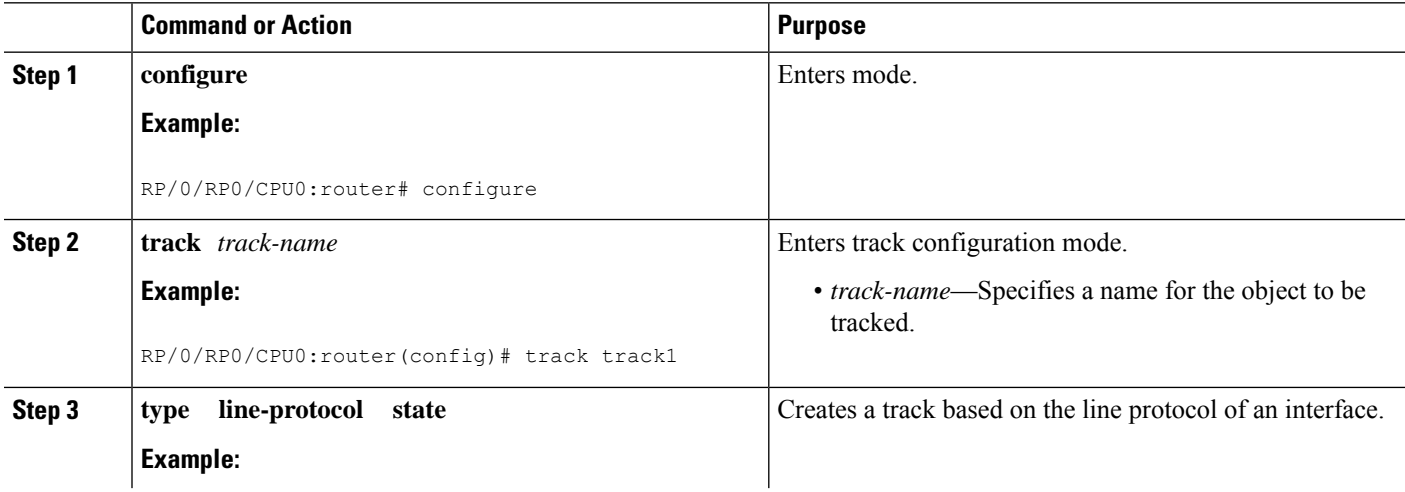

I

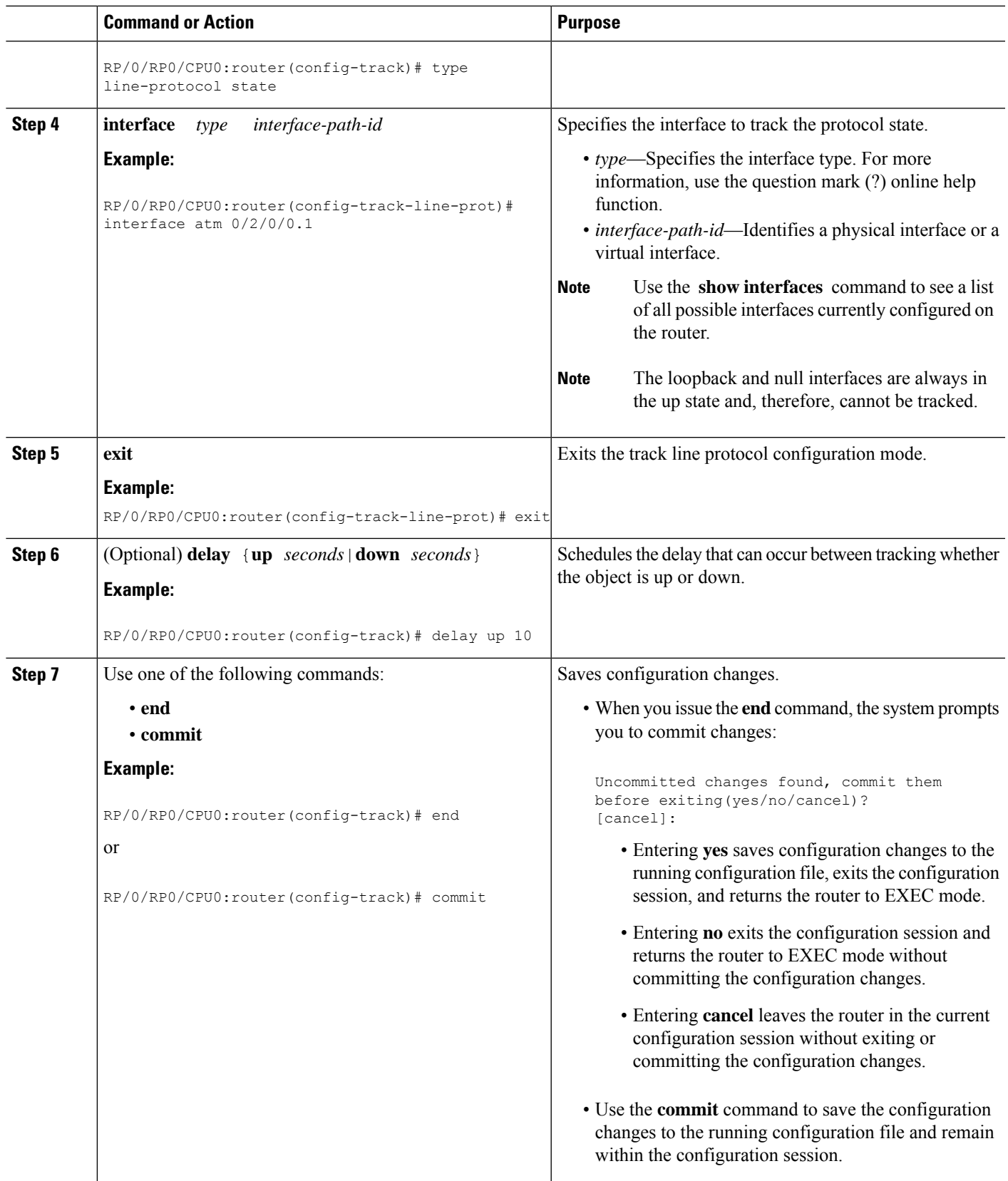

### **Tracking IP Route Reachability**

When a host or a network goes down on a remote site, routing protocols notify the router and the routing table is updated accordingly. The routing process is configured to notify the tracking process when the route state changes due to a routing update.

A tracked object is considered up when a routing table entry exists for the route and the route is accessible.

### **SUMMARY STEPS**

- **1. configure**
- **2. track** *track-name*
- **3. type route reachability**
- **4.** Use one of the following commands:
	- **vrf** *vrf-table-name*
	- **route ipv4** *IP-prefix/mask*
- **5. exit**
- **6.** (Optional) **delay** {**up** *seconds*|**down** *seconds*}
- **7.** Use the **commit** or **end** command.

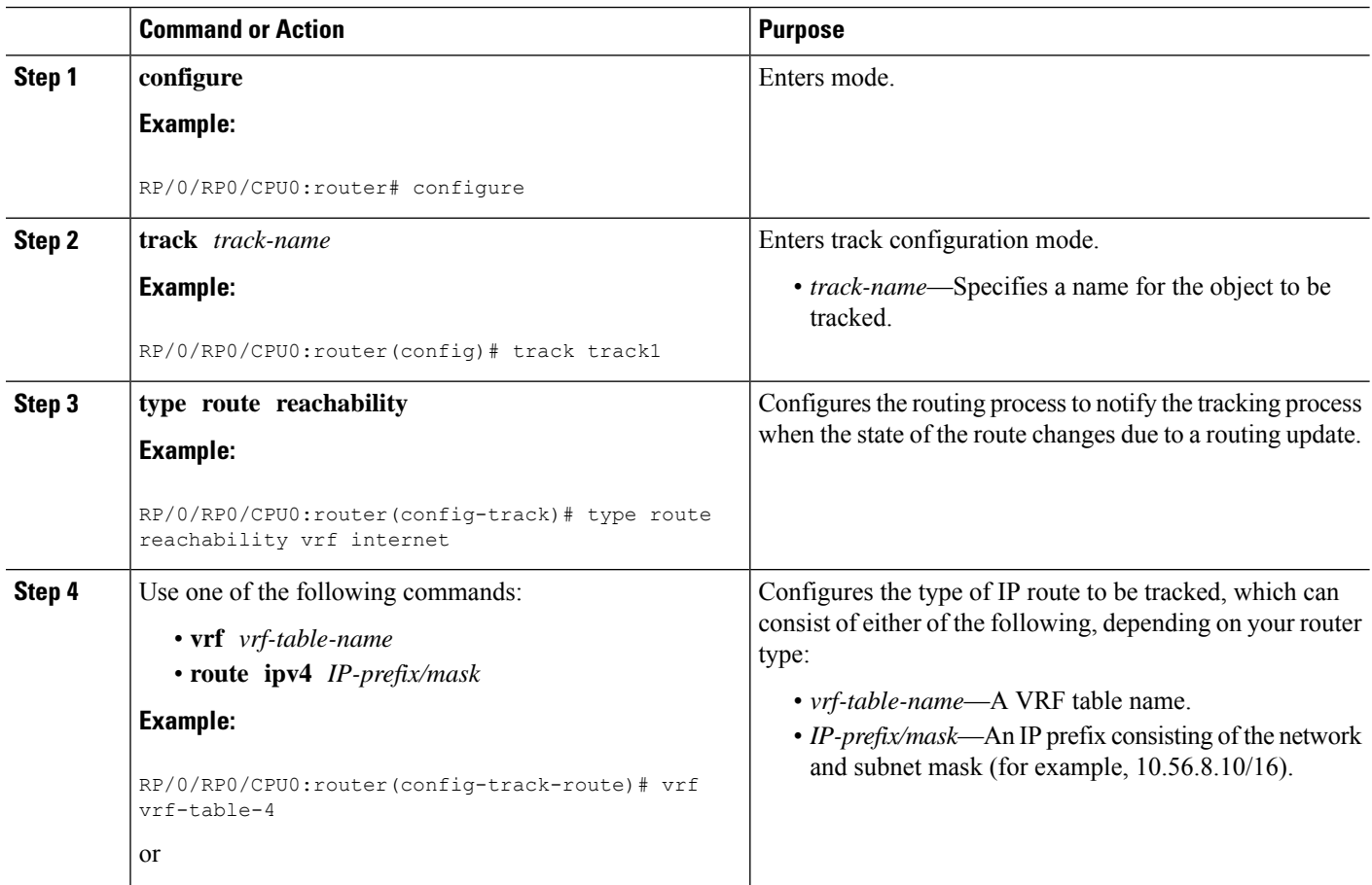

Ш

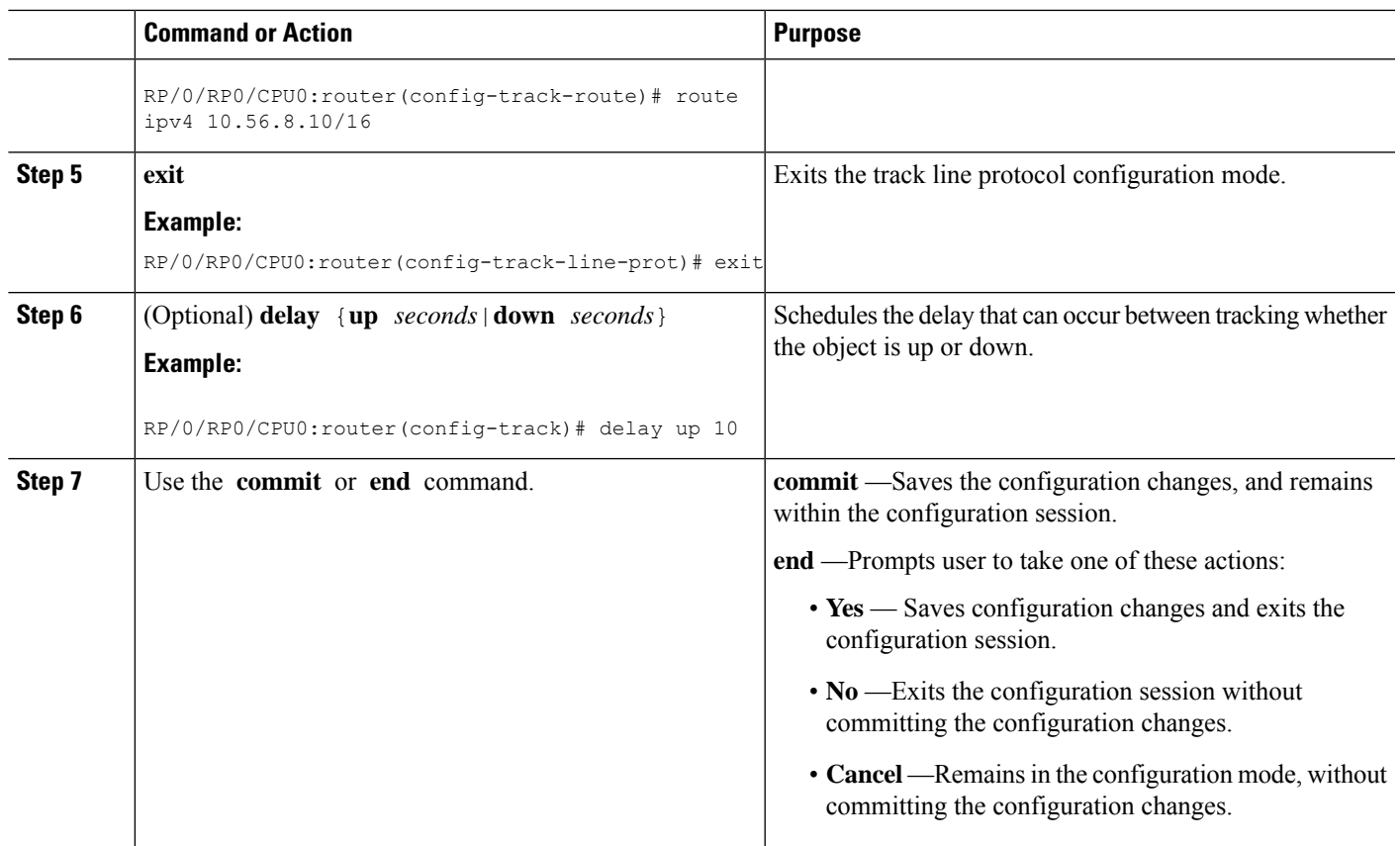

### **Building a Track Based on a List of Objects**

Perform this task in the global configuration mode to create a tracked list of objects (which, in this case, are lists of interfaces or prefixes) using a Boolean expression to determine the state of the list.

A tracked list contains one or more objects. The Boolean expression enables two types of calculations by using either AND or OR operators. For example, when tracking two interfaces, using the AND operator, up means that *both* interfaces are up, and down means that *either* interface is down.

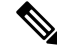

**Note**

An object must exist before it can be added to a tracked list.

The NOT operator is specified for one or more objects and negates the state of the object.

After configuring the tracked object, you must associate the interface whose state should be tracked and you may optionally specify the number of seconds to wait before the tracking object polls the interface for its state.

### **SUMMARY STEPS**

- **1. configure**
- **2. track** *track-name*
- **3. type list boolean** { **and** | **or** }
- **4. object** *object-name* [ **not** ]
- **5. exit**
- **6.** (Optional) **delay** {**up** *seconds*|**down** *seconds*}
- **7.** Use one of the following commands:
	- **end**
	- **commit**

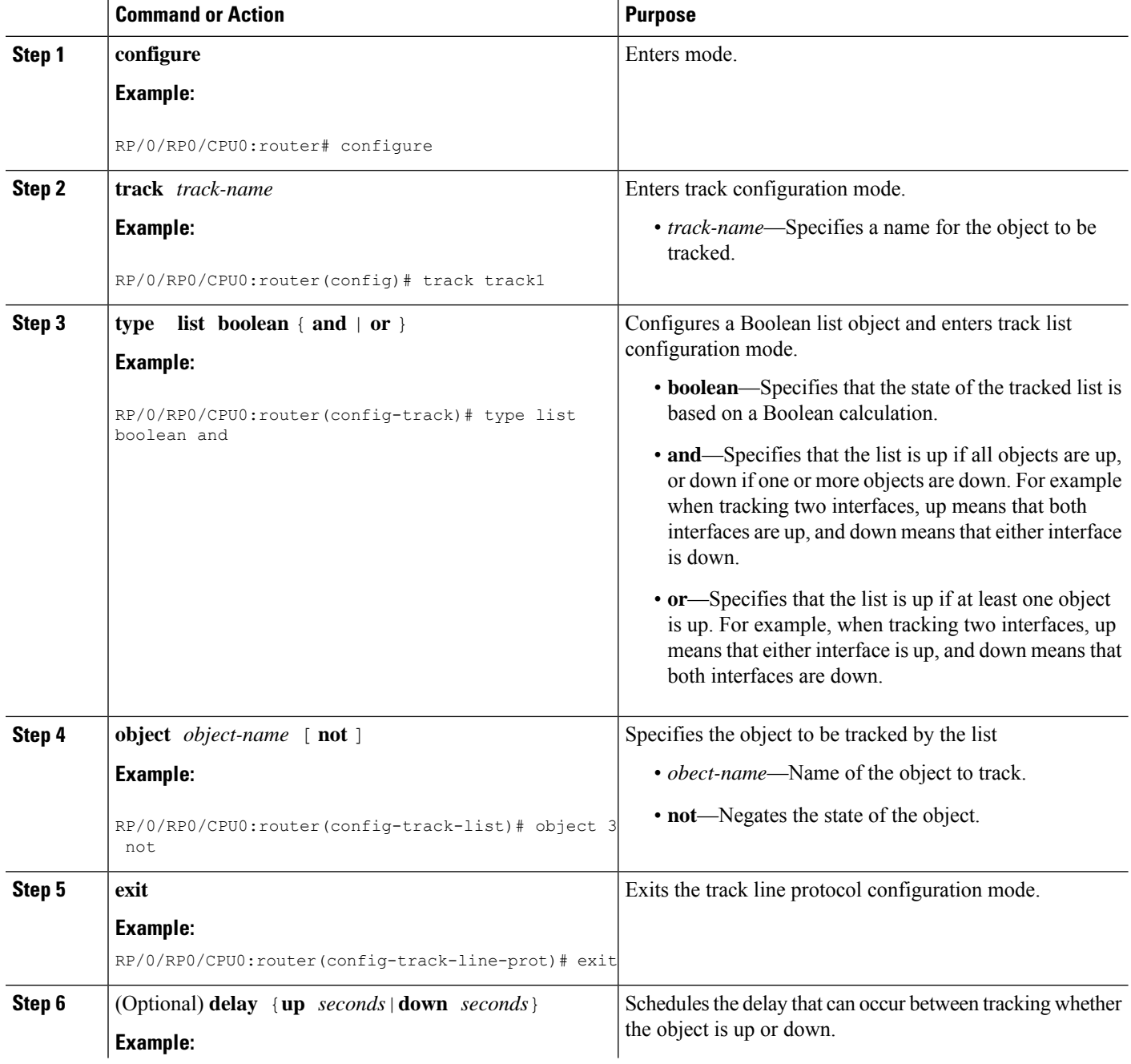

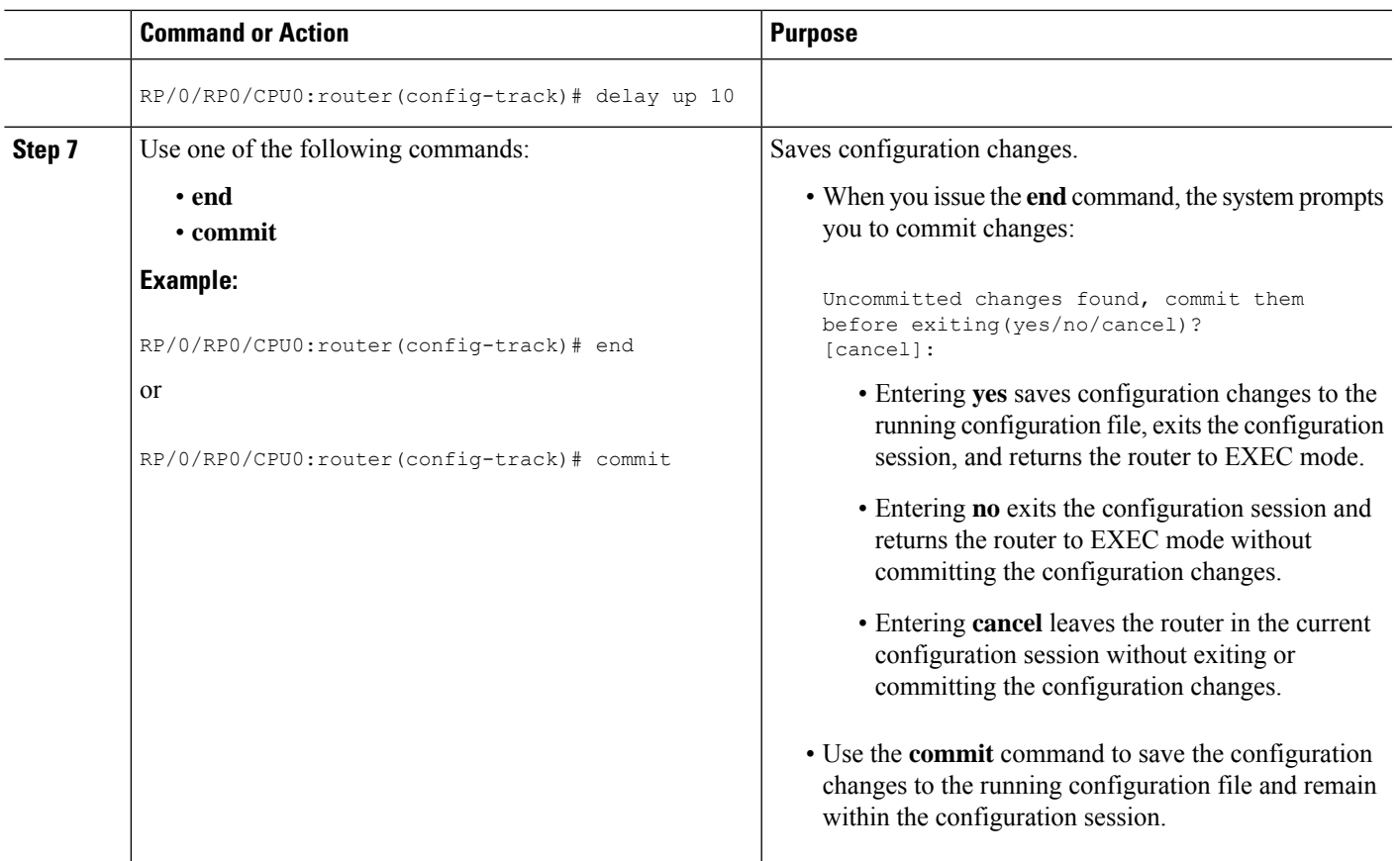

## **Building a Track Based on a List of Objects - Threshold Percentage**

Perform this task in the global configuration mode to create a tracked list of objects (which, in this case, are lists of interfaces or prefixes) using a threshold percentage to determine the state of the list.

### **SUMMARY STEPS**

- **1. configure**
- **2. track** *track-name*
- **3. type list threshold percentage**
- **4. object** *object-name*
- **5. threshold percentage up** *percentage* **down** *percentage*
- **6.** Use one of the following commands:
	- **end**
	- **commit**

I

### **DETAILED STEPS**

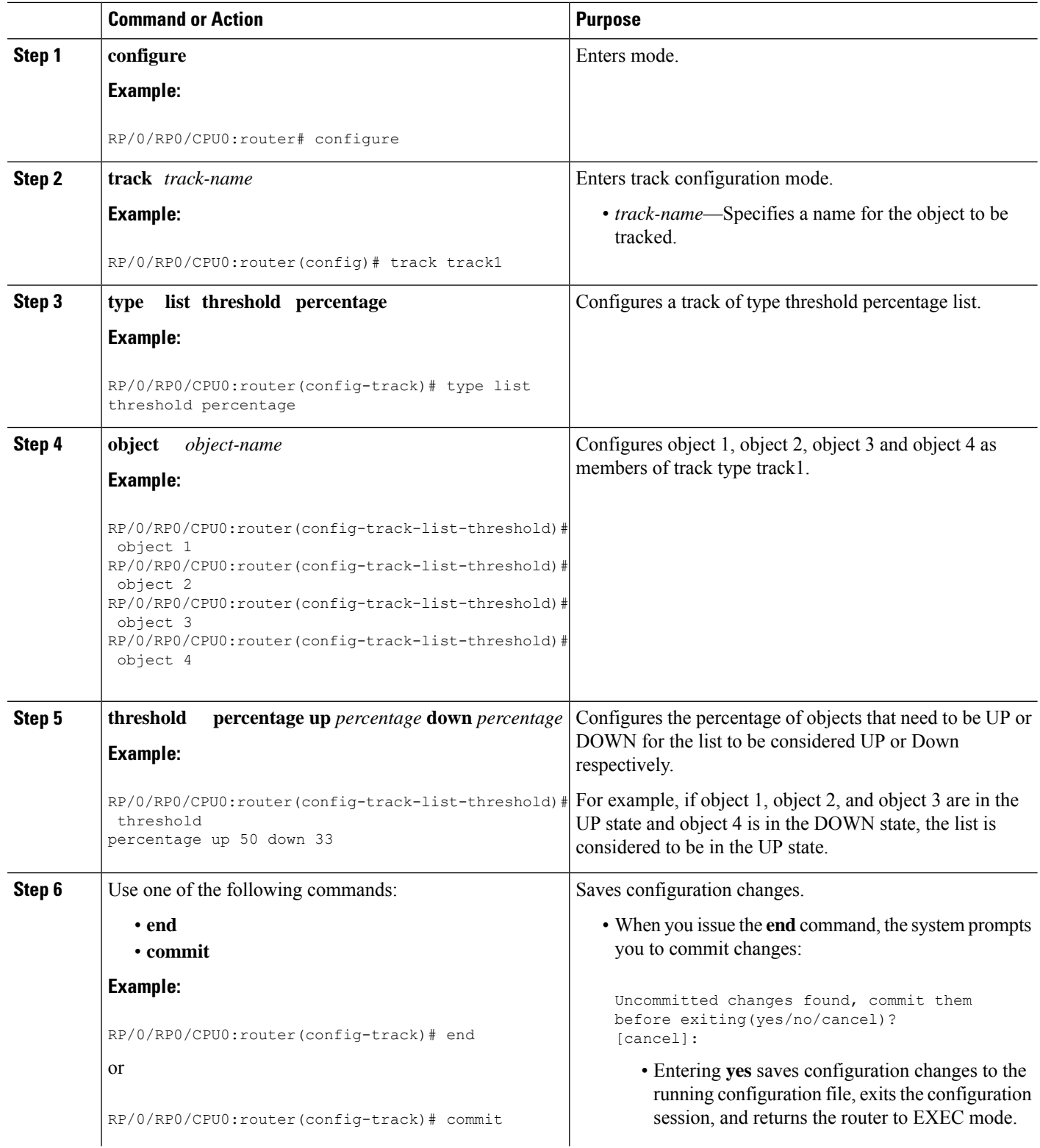

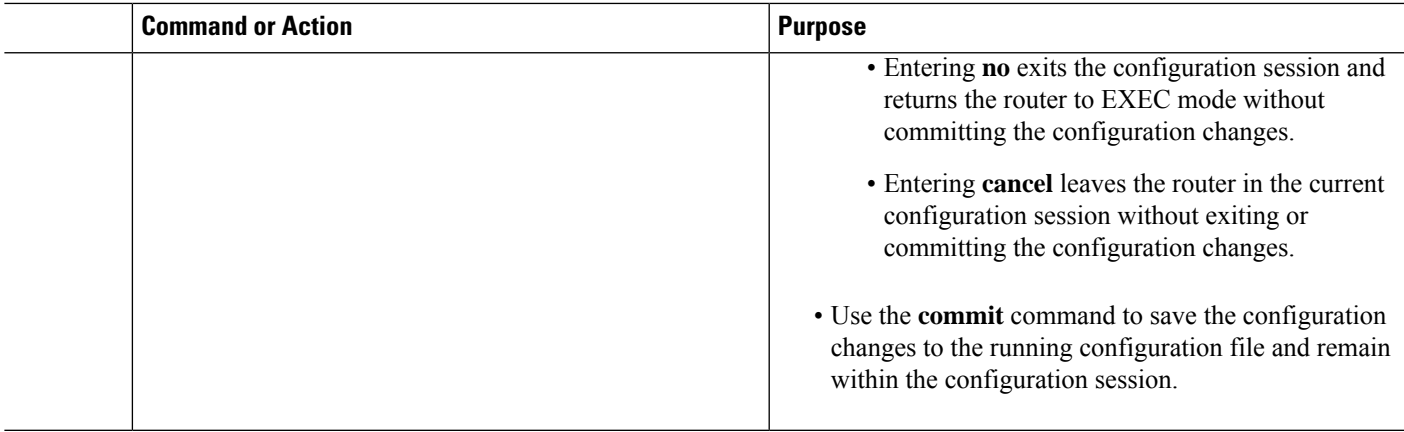

### **Building a Track Based on a List of Objects - Threshold Weight**

Perform this task in the global configuration mode to create a tracked list of objects (which, in this case, are lists of interfaces or prefixes) using a threshold weight to determine the state of the list.

### **SUMMARY STEPS**

- **1. configure**
- **2. track** *track-name*
- **3. type list threshold weight**
- **4. object** *object-name* **weight** *weight*
- **5. threshold weight up** *weight* **down** *weight*
- **6.** Use one of the following commands:
	- **end**
	- **commit**

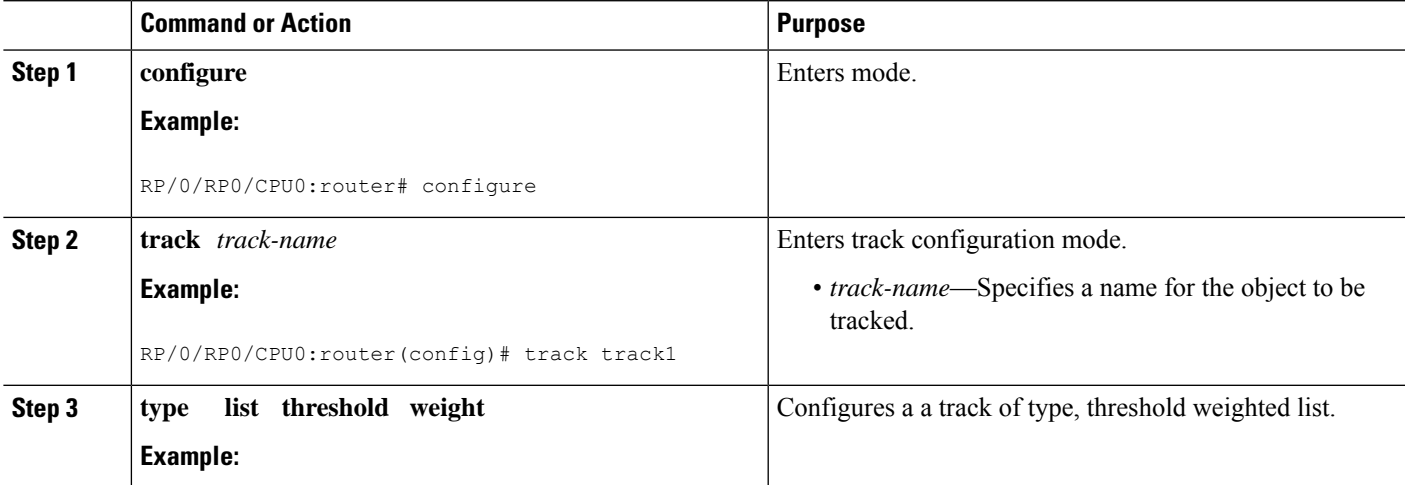

I

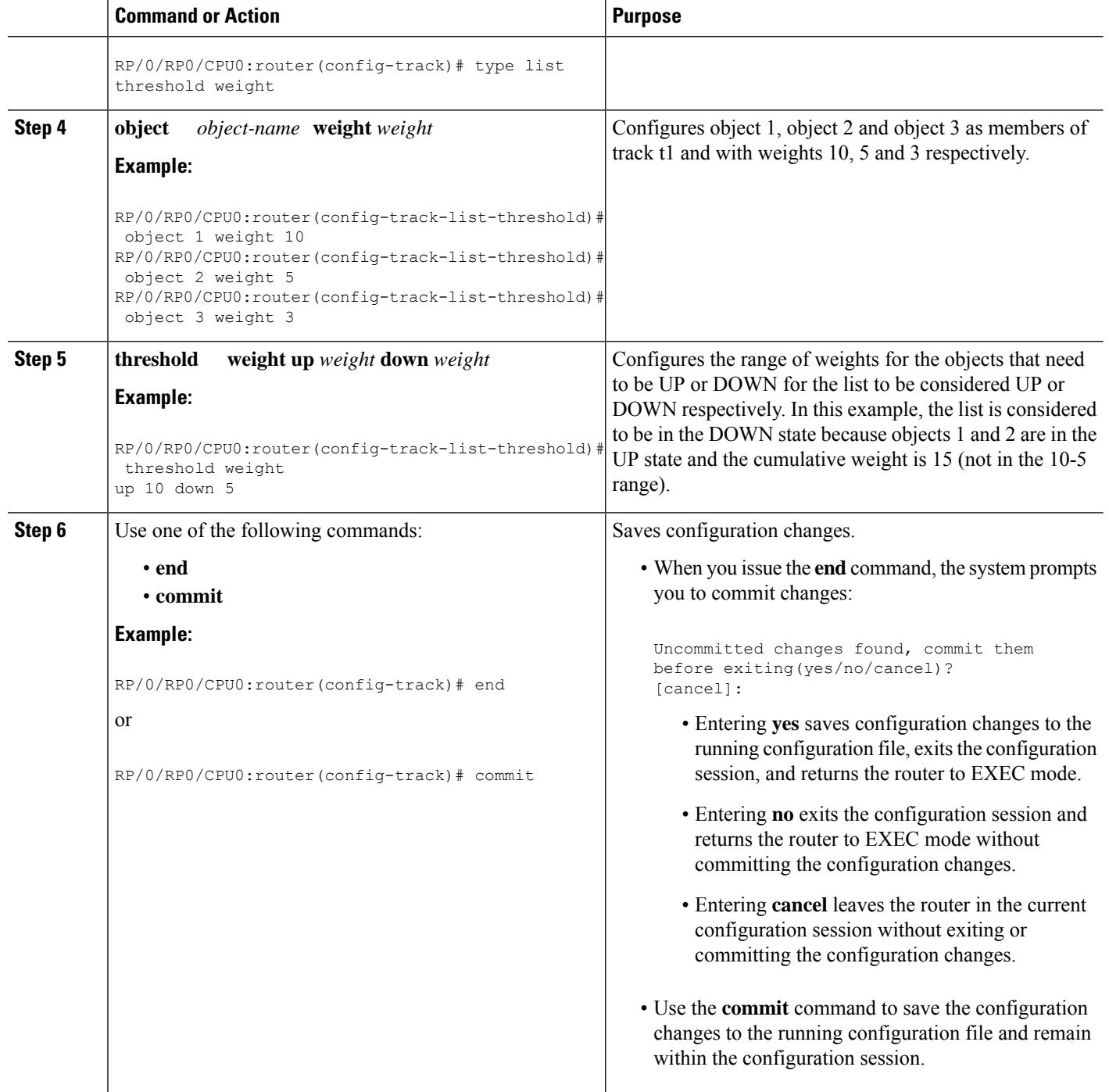

×

Ш

# <span id="page-66-0"></span>**Configuration Examples for Configuring Object Tracking**

**Tracking Whether the Interface Is Up or Down: Running Configuration Example**

```
track connection100
  type list boolean and
    object object3 not
   delay up 10
   !
interface service-ipsec 23
 line-protocol track connection100
  !
```
### **Tracking the Line Protocol State of an Interface: Running Configuration Example**

In this example, traffic arrives from interface service-ipsec1 and exits through interface gigabitethernet0/0/0/3:

```
track IPSec1
 type line-protocol state
   interface gigabitethernet0/0/0/3
    !
interface service-ipsec 1
 ipv4 address 70.0.0.1 255.255.255.0
 profile vrf1_profile_ipsec
 line-protocol track IPSec1
 tunnel source 80.0.0.1
 tunnel destination 80.0.0.2
 service-location preferred-active 0/0/1
  !
```
This example displays the output from the **show track** command after performing the previous example:

```
RP/0/RP0/CPU0:router# show run track
  Track IPSec1
  Interface GigabitEthernet0_0_0_3 line-protocol
  !
   Line protocol is UP
   1 change, last change 10:37:32 UTC Thu Sep 20 2007
   Tracked by:
    service-ipsec1
    !
```
#### **Tracking IP Route Reachability: Running Configuration Example**

In this example, traffic arriving from interface service-ipsec1 hasits destination in network 7.0.0.0/24. This tracking procedure follows the state of the routing protocol prefix to signal when there are changes in the routing table.

```
track PREFIX1
  type route reachability
   route ipv4 7.0.0.0/24
    !
 interface service-ipsec 1
  vrf 1
 ipv4 address 70.0.0.2 255.255.255.0
 profile vrf_1_ipsec
 line-protocol track PREFIX1
 tunnel source 80.0.0.2
  tunnel destination 80.0.0.1
  service-location preferred-active 0/2/0
```
#### **Building a Track Based on a List of Objects: Running Configuration Example**

In this example, traffic arriving from interface service-ipsec1 exits through interface gigabitethernet0/0/0/3 and interface ATM 0/2/0/0.1. The destination of the traffic is at network 7.0.0.0/24.

If either one of the interfaces or the remote network goes down, the flow of traffic must stop. To do this, we use a Boolean AND expression.

```
track C1
type route reachability
 route ipv4 3.3.3.3/32
 !
!
track C2
type route reachability
 route ipv4 1.2.3.4/32
 !
!
track C3
type route reachability
 route ipv4 10.0.20.2/32
!
!
track C4
type route reachability
 route ipv4 10.0.20.0/24
 !
!
track OBJ
 type list boolean and
 object C1
 object C2
 !
!
track OBJ2
type list boolean or
 object C1
 object C2
 !
```
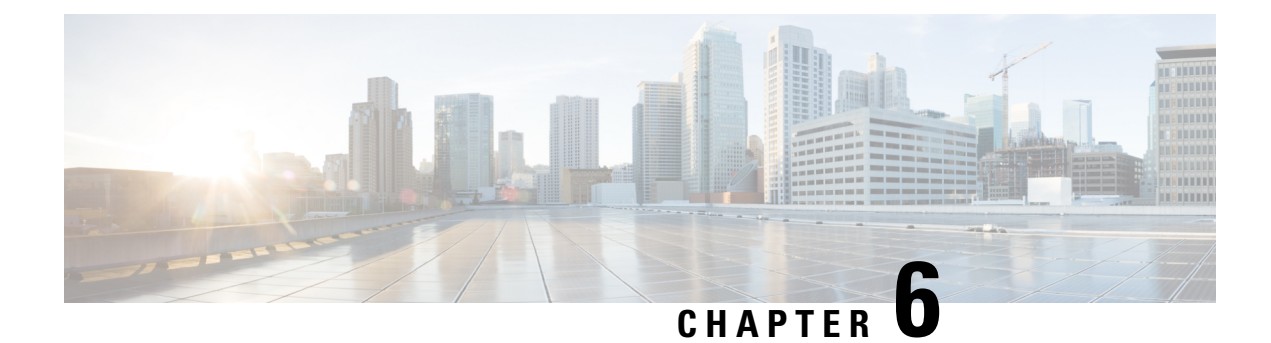

# **Configuring Cisco Discovery Protocol**

*Cisco Discovery Protocol* (CDP) is a media- and protocol-independent protocol that runs on all Cisco-manufactured equipment including routers, bridges, access and communication servers, and switches. Using CDP, you can view information about all the Cisco devices that are directly attached to the device.

- Prerequisites for [Implementing](#page-68-0) CDP, on page 59
- Information About [Implementing](#page-68-1) CDP, on page 59
- How to [Implement](#page-69-0) CDP on Cisco IOS XR Software, on page 60
- Configuration Examples for [Implementing](#page-74-0) CDP, on page 65
- Additional [References,](#page-75-0) on page 66

# <span id="page-68-1"></span><span id="page-68-0"></span>**Prerequisites for Implementing CDP**

You must be in a user group associated with a task group that includes the proper task IDs. The command reference guides include the task IDs required for each command. If you suspect user group assignment is preventing you from using a command, contact your AAA administrator for assistance.

# **Information About Implementing CDP**

CDP is primarily used to obtain protocol addresses of neighboring devices and discover the platform of those devices. CDP can also be used to display information about the interfaces your router uses. CDP is mediaand protocol-independent, and runs on all equipment manufactured by Cisco, including routers, bridges, access servers, and switches.

Use of SNMP with the CDP MIB allows network management applications to learn the device type and the SNMP agent address of neighboring devices and to send SNMP queries to those devices. CDP uses the CISCO-CDP-MIB.

CDP runs on all media that support Subnetwork Access Protocol (SNAP), including LAN, Frame Relay, and ATM physical media. CDP runs over the data link layer only. Therefore, two systems that support different network-layer protocols can learn about each other.

Each device configured for CDP sends periodic messages, known as *advertisements*, to a multicast address. Each device advertises at least one address at which it can receive SNMP messages. The advertisements also contain time-to-live, or hold-time, information, which indicates the length of time a receiving device holds CDP information before discarding it. Each device also listens to the periodic CDP messages sent by others to learn about neighboring devices and determine when their interfaces to the media go up or down.

CDP Version-2 (CDPv2) is the most recent release of the protocol and provides more intelligent device tracking features. These features include a reporting mechanism that allows for more rapid error tracking, thereby reducing costly downtime. Reported error messages can be sent to the console or to a logging server, and can cover instances of unmatching native VLAN IDs(IEEE 802.1Q) on connecting ports, and unmatching port duplex states between connecting devices.

CDPv2 **show** commands can provide detailed output on VLAN Trunking Protocol (VTP) management domain and duplex modes of neighbor devices, CDP-related counters, and VLAN IDs of connecting ports.

<span id="page-69-1"></span>Type-length-value fields (TLVs) are blocks of information embedded in CDP advertisements. [Table](#page-69-1) 5: [Type-Length-Value](#page-69-1) Definitions for CDPv2, on page 60 summarizes the TLV definitions for CDP advertisements.

| <b>TLV</b>                | <b>Definition</b>                                                                                                    |
|---------------------------|----------------------------------------------------------------------------------------------------|
| Device-ID TLV             | Identifies the device name in the form of a character string.                                                                                                    |
| <b>Address TLV</b>        | Contains a list of network addresses of both receiving and sending<br>devices.                                                                                                    |
| Port-ID TLV               | Identifies the port on which the CDP packet is sent.                                                                                                    |
| Capabilities TLV          | Describes the functional capability for the device in the form of a<br>device type; for example, a switch.                                                                                                    |
| Version TLV               | Contains information about the software release version on which the<br>device is running.                                                                                                    |
| Platform TLV              | Describes the hardware platform name of the device, for example,<br>Cisco 4500.                                                                                                    |
| VTP Management Domain TLV | Advertises the system's configured VTP management domain<br>name-string. Used by network operators to verify VTP domain<br>configuration in adjacent network nodes.                                                            |
| Native VLAN TLV           | Indicates, per interface, the assumed VLAN for untagged packets on<br>the interface. CDP learns the native VLAN for an interface. This<br>feature is implemented only for interfaces that support the IEEE 802.1Q<br>protocol. |
| Full/Half Duplex TLV      | Indicates status (duplex configuration) of CDP broadcast interface.<br>Used by network operators to diagnose connectivity problems between<br>adjacent network elements.                                                       |

**Table 5: Type-Length-Value Definitions for CDPv2**

# <span id="page-69-0"></span>**How to Implement CDP on Cisco IOS XR Software**

### **Enabling CDP**

To enable CDP, you must first enable CDP globally on the router and then enable CDP on a per-interface basis. This task explains how to enable CDP globally on the router and then enable CDP on an interface.

### **SUMMARY STEPS**

- **1. configure**
- **2. cdp**
- **3. interface** *type interface-path-id*
- **4. cdp**
- **5.** Use the **commit** or **end** command.

#### **DETAILED STEPS**

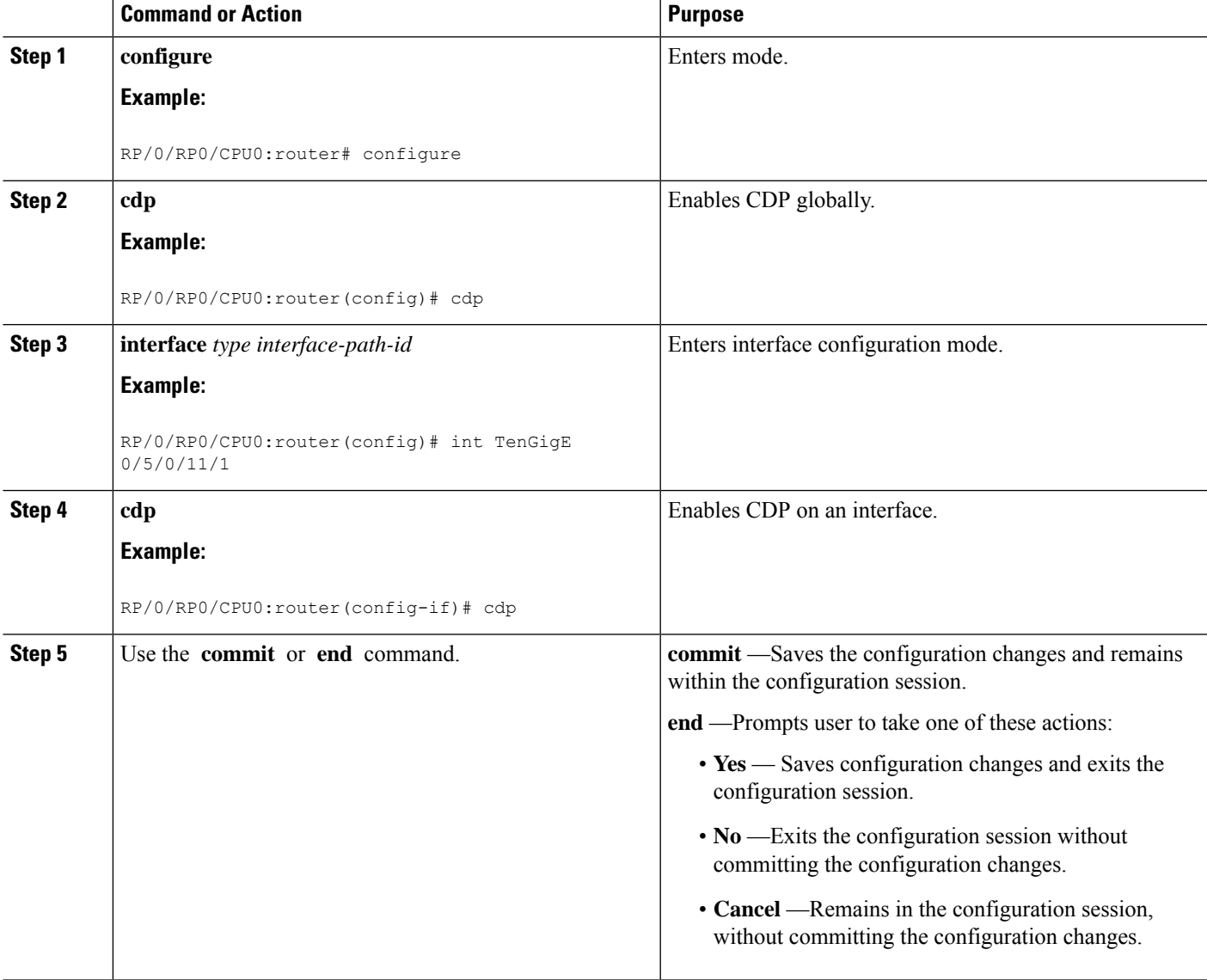

### **Modifying CDP Default Settings**

This task explains how to modify the default version, hold-time setting, and timer settings.

 $\frac{\sqrt{2}}{2}$ 

**Note** The commands can be entered in any order.

### **SUMMARY STEPS**

- **1. configure**
- **2. cdp advertise v1**
- **3. cdp holdtime** *seconds*
- **4. cdp timer** *seconds*
- **5. commit**
- **6.** (Optional) **show cdp**

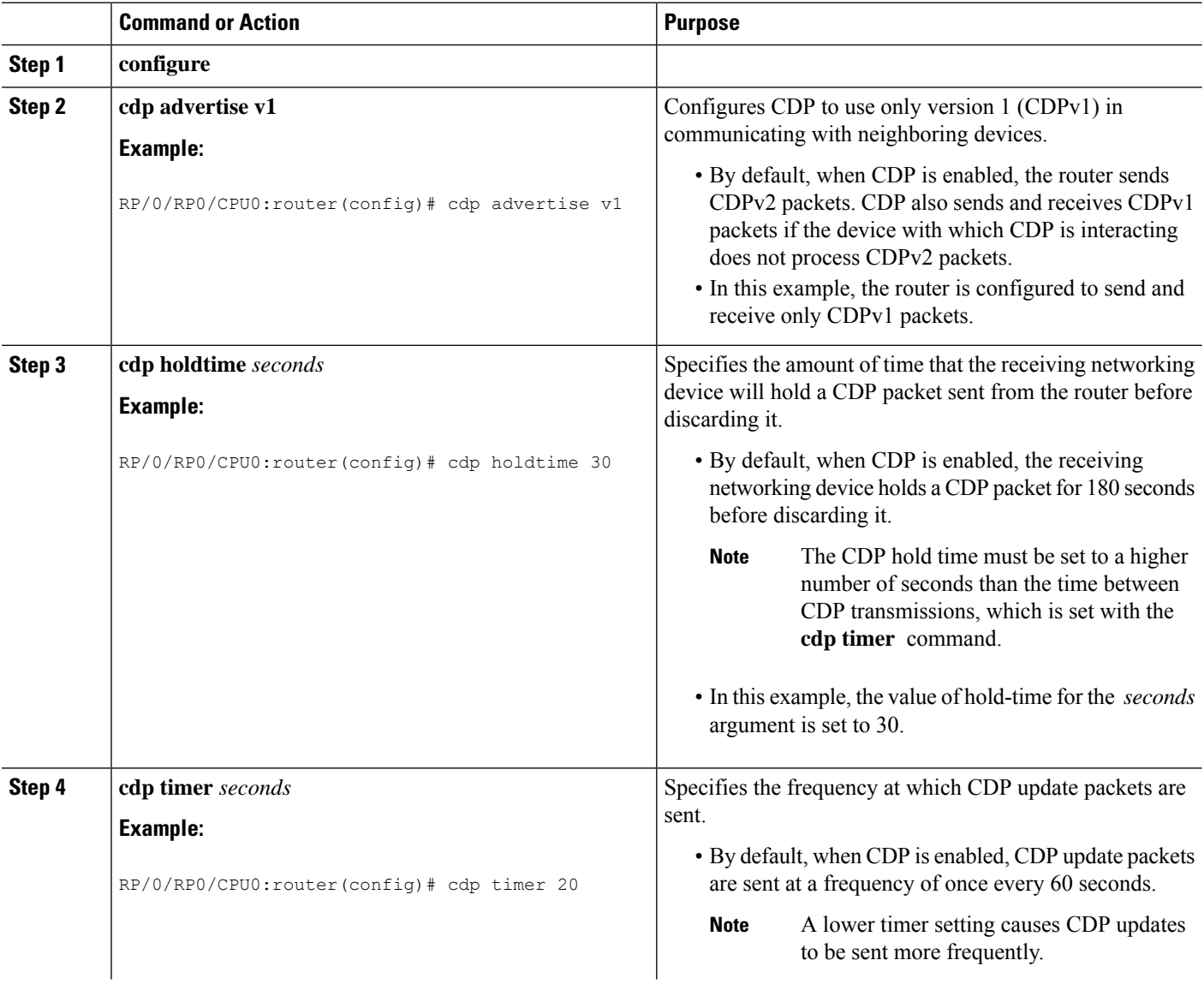
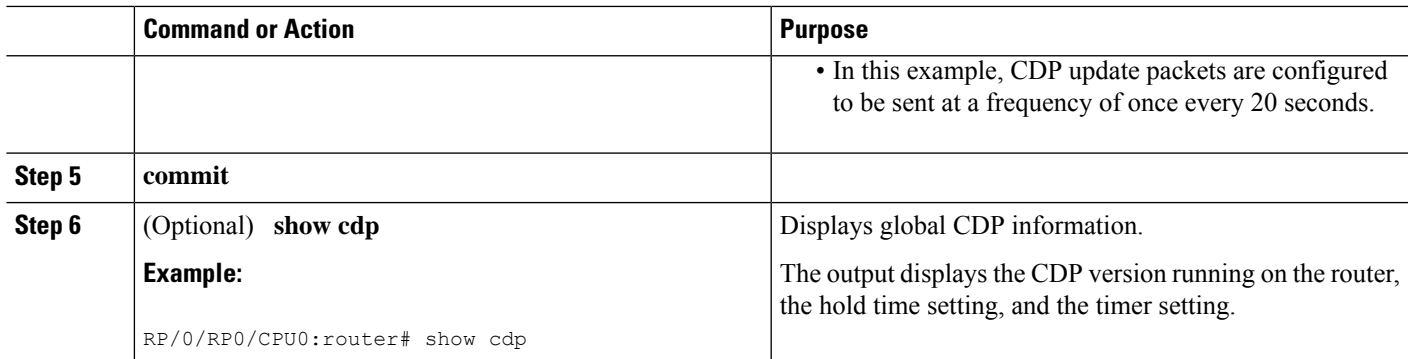

# **Monitoring CDP**

This task shows how to monitor CDP.

 $\mathscr{D}$ 

**Note** The commands can be entered in any order.

### **SUMMARY STEPS**

- **1. show cdp entry** {**\*** | *entry-name*} [**protocol** | **version**]
- **2. show cdp interface** [*type interface-path-id* | **location** *node-id*]
- **3. show cdp neighbors** [*type interface-path-id* | **location** *node-id*] [**detail**]
- **4. show cdp traffic** [**location** *node-id*]

### **DETAILED STEPS**

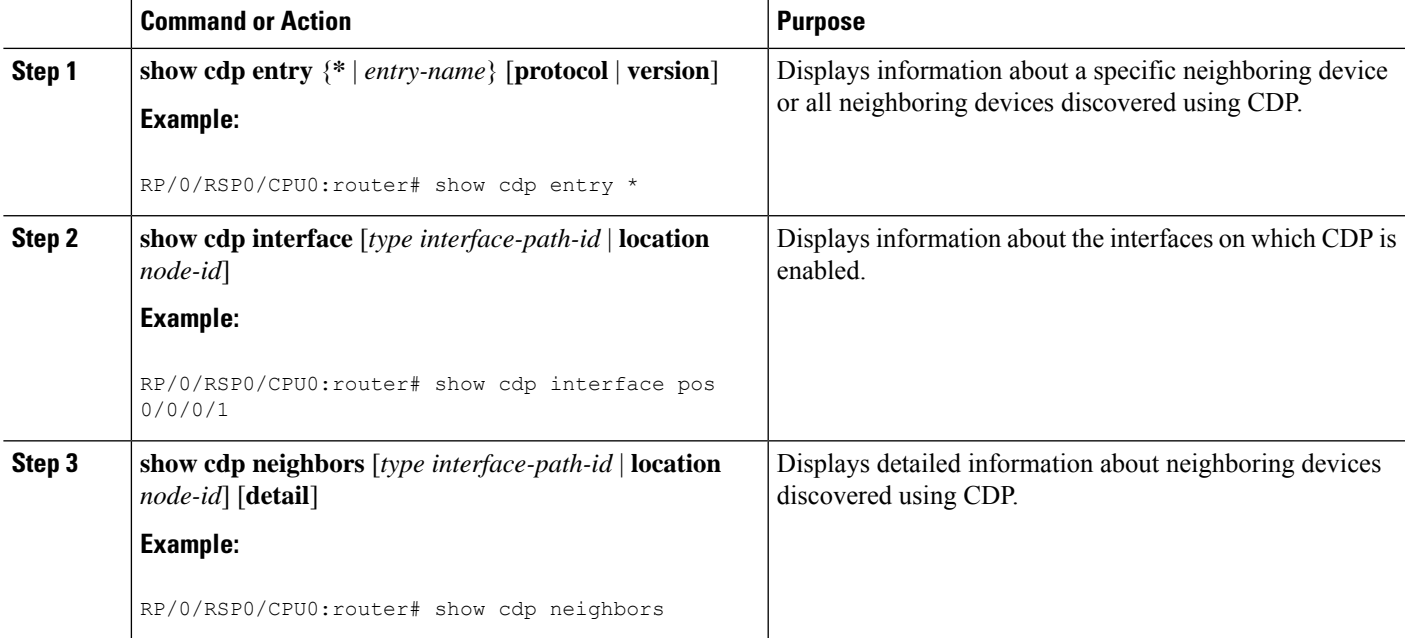

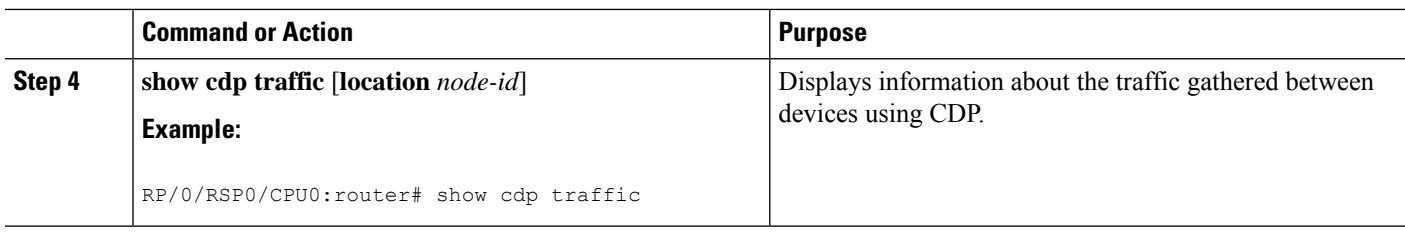

## **Examples**

The following is sample output for the **show cdp neighbors** command:

```
RP/0/RP0/CPU0:router# show cdp neighbors
  Capability Codes: R - Router, T - Trans Bridge, B - Source Route Bridge
                    S - Switch, H - Host, I - IGMP, r - Repeater
  Device ID      Local Intrfce   Holdtme  Capability  Platform  Port ID<br>router1           Mg0/0/CPU0/0    177       T S         WS-C2924M Fa0/12
  router1 Mg0/0/CPU0/0 177 T S WS-C2924M Fa0/12
  router2 PO0/4/0/0 157 R 12008/GRP PO0/4/0/1
```
The following is sample output for the **show cdp neighbors** command. In this example, the optional *type instance* arguments are used in conjunction with the **detail** optional keyword to display detailed information about a CDP neighbor. The output includes information on both IPv4 and IPv6 addresses.

RP/0/RP0/CPU0:router# **show cdp neighbors POS 0/4/0/0 detail**

```
-------------------------
Device ID: uut-user
SysName : uut-user
Entry address(es):
IPv4 address: 1.1.1.1
IPv6 address: 1::1
IPv6 address: 2::2
Platform: cisco 12008/GRP, Capabilities: Router
Interface: POS0/4/0/3
Port ID (outgoing port): POS0/2/0/3
Holdtime : 177 sec
Version :
Cisco IOS XR Software, Version 0.0.0[Default]
Copyright (c) 2005 by cisco Systems, Inc.
advertisement version: 2
```
The following is sample output for the **show cdp entry** command. In this example, the optional *entry* argument is used to display entry information related to a specific CDP neighbor.

```
RP/0/RP0/CPU0:router# show cdp entry router2
  advertisement version: 2
  -------------------------
  Device ID: router2
  SysName : router2
  Entry address(es):
  Platform: cisco 12008/GRP, Capabilities: Router
```

```
Interface: POS0/4/0/0
Port ID (outgoing port): POS0/4/0/1
Holdtime : 145 sec
Version :
Cisco IOS XR Software, Version 0.48.0[Default]
Copyright (c) 2004 by cisco Systems, Inc.
advertisement version: 2
```
The following is sample output for the **show cdp interface** command. In this example, CDP information related to Packet over SONET/SDH (POS) interface 0/4/0/0 is displayed.

```
RP/0/RP0/CPU0:router# show cdp interface pos 0/4/0/0
```
POS0/4/0/0 is Up Encapsulation HDLC Sending CDP packets every 60 seconds Holdtime is 180 seconds

The following is sample output for the **show cdp traffic** command:

RP/0/RP0/CPU0:router# **show cdp traffic**

```
CDP counters :
        Packets output: 194, Input: 99
       Hdr syntax: 0, Chksum error: 0, Encaps failed: 0
       No memory: 0, Invalid packet: 0, Truncated: 0
       CDP version 1 advertisements output: 0, Input: 0
       CDP version 2 advertisements output: 194, Input: 99
       Unrecognize Hdr version: 0, File open failed: 0
```
The following is sample output for the **show cdp traffic** command. In this example, the optional **location** keyword and *node-id* argument are used to display information about the traffic gathered between devices using CDP from the specified node.

```
RP/0/RP0/CPU0:router# show cdp traffic location 0/4/cpu0
  CDP counters :
         Packets output: 16, Input: 13
         Hdr syntax: 0, Chksum error: 0, Encaps failed: 0
         No memory: 0, Invalid packet: 0, Truncated: 0
          CDP version 1 advertisements output: 0, Input: 0
         CDP version 2 advertisements output: 16, Input: 13
         Unrecognize Hdr version: 0, File open failed: 0
```
# **Configuration Examples for Implementing CDP**

#### **Enabling CDP: Example**

The following example shows how to configure CDP globally and then enable CDP on Packet over SONET/SDH (POS) interface 0/3/0/0:

```
cdp
  interface POS0/3/0/0
   cdp
```
#### **Modifying Global CDP Settings: Example**

The following example shows how to modify global CDP settings. In this example, the timer setting is set to 20 seconds, the hold-time setting is set to 30 seconds, and the version of CDP used to communicate with neighboring devices is set to CDPv1:

```
cdp timer 20
 cdp holdtime 30
 cdp advertise v1
```
The following example shows how to use the **show cdp** command to verify the CDPglobalsettings:

```
RP/0/RP0/CPU0:router# show cdp
  Global CDP information:
         Sending CDP packets every 20 seconds
          Sending a holdtime value of 30 seconds
```
Sending CDPv2 advertisements is not enabled

# **Additional References**

The following sections provide references related to implementing CDP on Cisco IOS XR software.

#### **Related Documents**

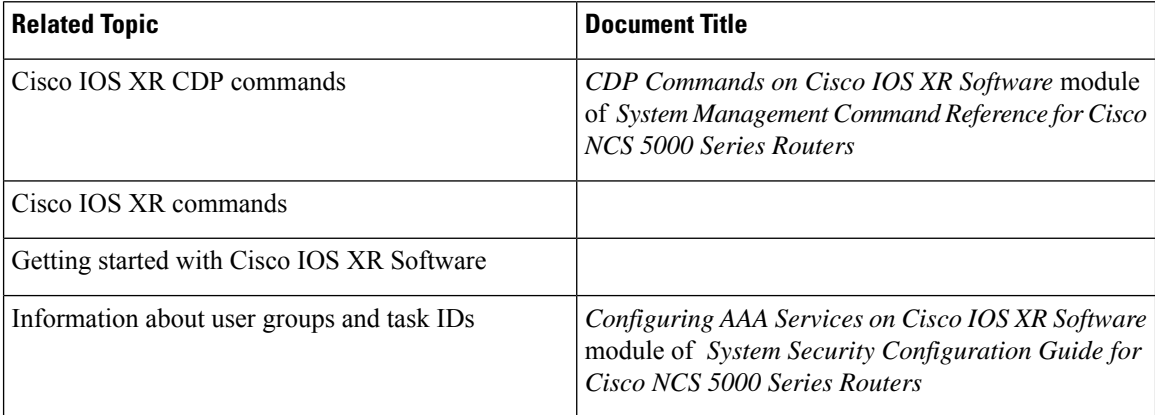

### **Standards**

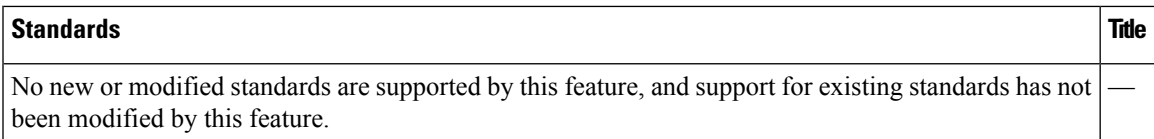

### **MIBs**

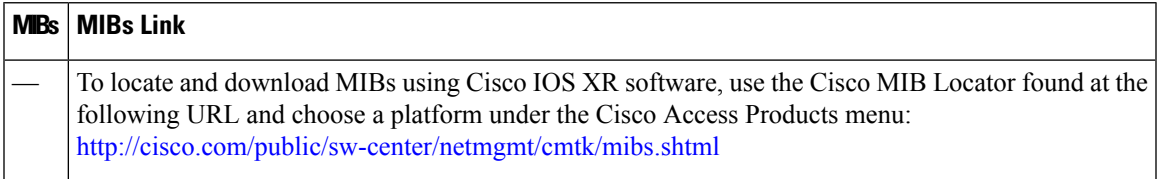

### **RFCs**

I

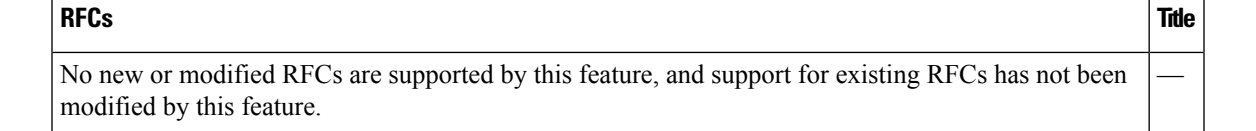

### **Technical Assistance**

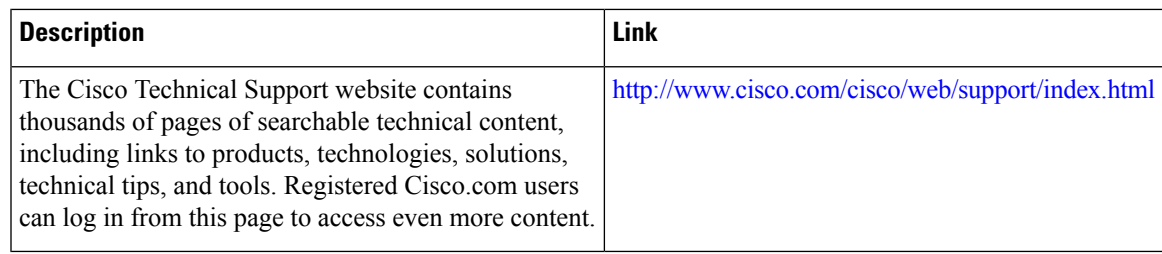

 $\mathbf I$ 

×

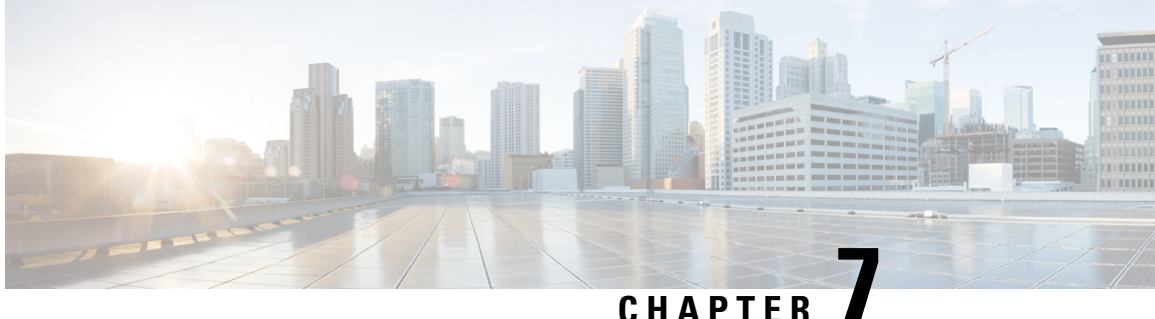

# **Configuring Periodic MIB Data Collection and Transfer**

This document describes how to periodically transfer selected MIB data from your router to a specified Network Management System (NMS). The periodic MIB data collection and transfer feature is also known as bulk statistics.

- [Prerequisites](#page-78-0) for Periodic MIB Data Collection and Transfer, on page 69
- [Information](#page-78-1) About Periodic MIB Data Collection and Transfer, on page 69
- How to Configure Periodic MIB Data [Collection](#page-80-0) and Transfer, on page 71
- Periodic MIB Data [Collection](#page-86-0) and Transfer: Example, on page 77

# <span id="page-78-1"></span><span id="page-78-0"></span>**Prerequisites for Periodic MIB Data Collection and Transfer**

To use periodic MIB data collection and transfer, you should be familiar with theSimple Network Management Protocol (SNMP) model of management information. You should also know what MIB information you want to monitor on your network devices, and the OIDs or object names for the MIB objects to be monitored.

# **Information About Periodic MIB Data Collection and Transfer**

# **SNMP Objects and Instances**

A type (or class) of SNMP management information is called an object. A specific instance from a type of management information is called an object instance (or SNMP variable). To configure a bulk statistics collection, you must specify the object types to be monitored using a bulk statistics object list and the specific instances of those objects to be collected using a bulk statistics schema.

MIBs, MIB tables, MIB objects, and object indices can all be specified using a series of numbers called an object identifier (OID). OIDs are used in configuring a bulk statistics collection in both the bulk statistics object lists (for general objects) and in the bulk statistics schemas (for specific object instances).

# **Bulk Statistics Object Lists**

To group the MIB objects to be polled, you need to create one or more object lists. A bulk statistics object list is a user-specified set of MIB objects that share the same MIB index. Object lists are identified using a name that you specify. Named bulk statistics object lists allow the same configuration to be reused in different bulk statistics schemas.

All the objects in an object list must share the same MIB index. However, the objects do not need to be in the same MIB and do not need to belong to the same MIB table. For example, it is possible to group ifInOctets and a CISCO-IF-EXTENSION-MIB object in the same schema, because the containing tables for both objects are indexed by the ifIndex.

# **Bulk Statistics Schemas**

Data selection for the Periodic MIB Data Collection and Transfer Mechanism requires the definition of a schema with the following information:

- Name of an object list.
- Instance (specific instance or series of instances defined using a wild card) that needs to be retrieved for objects in the specified object list.
- How often the specified instances need to be sampled (polling interval). The default polling interval is 5 minutes.

A bulk statistics schema is also identified using a name that you specify. This name is used when configuring the transfer options.

## **Bulk Statistics Transfer Options**

After configuring the data to be collected, a single virtual file (VFile or *bulk statistics file*) with all collected data is created. This file can be transferred to a network management station using FTP or TFTP. You can specify how often this file should be transferred. The default transfer interval is once every 30 minutes. You can also configure a secondary destination for the file to be used if, for whatever reason, the file cannot be transferred to the primary network management station.

The value of the transfer interval is also the collection period (collection interval) for the local bulk statistics file. After the collection period ends, the bulk statistics file is frozen, and a new local bulk statistics file is created for storing data. The frozen bulk statistics file is then transferred to the specified destination.

By default, the local bulk statistics file is deleted after successful transfer to an network management station.

## **Benefits of Periodic MIB Data Collection and Transfer**

Periodic MIB data collection and transfer (bulk statistics feature) allows many of the same functions as the bulk file MIB (CISCO-BULK-FILE-MIB.my), but offers some key advantages. The main advantage is that this feature can be configured through the CLI and does not require an external monitoring application.

Periodic MIB data collection and transfer is mainly targeted for medium to high-end platforms that have sufficient local storage (volatile or permanent) to store bulk statistics files. Locally storing bulk statistics files helps minimize loss of data during temporary network outages.

This feature also has more powerful data selection features than the bulk file MIB; it allows grouping of MIB objectsfrom different tablesinto data groups(object lists). It also incorporates a more flexible instance selection mechanism, where the application is not restricted to fetching an entire MIB table.

# <span id="page-80-0"></span>**How to Configure Periodic MIB Data Collection and Transfer**

# **Configuring a Bulk Statistics Object List**

The first step in configuring the Periodic MIB Data Collection and Transfer Mechanism is to configure one or more object lists.

#### **SUMMARY STEPS**

- **1. configure**
- **2. snmp-server mib bulkstat object-list** *list-name*
- **3. add** {**oid** | *object-name*}
- **4.** Use the **commit** or **end** command.

#### **DETAILED STEPS**

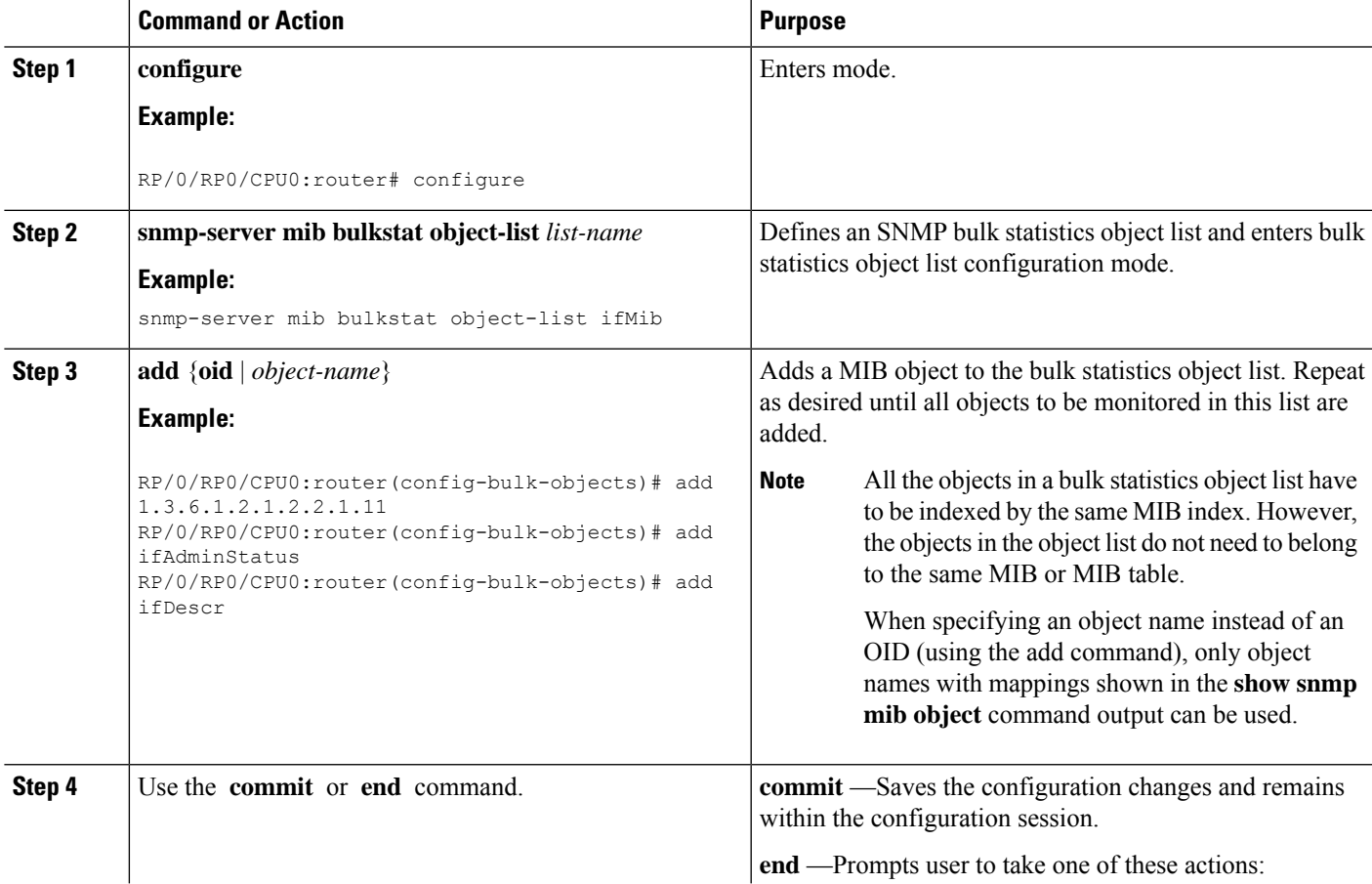

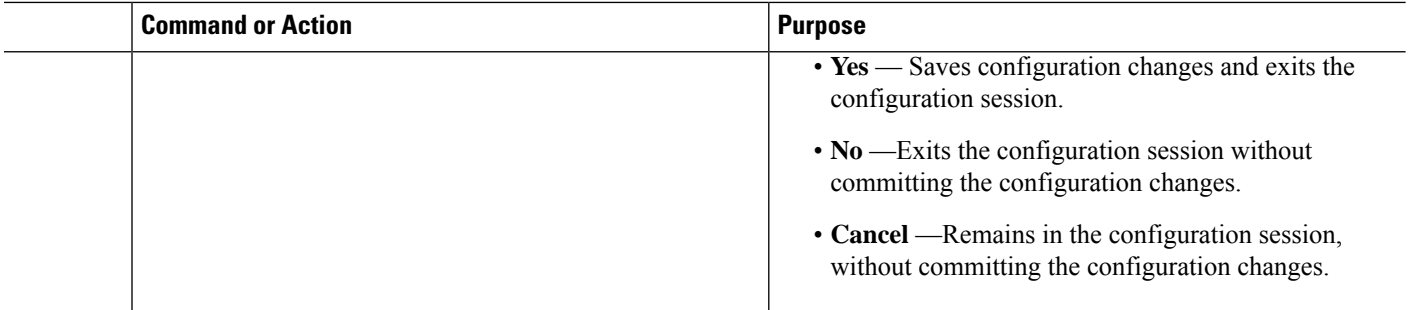

# **Configuring a Bulk Statistics Schema**

The second step in configuring periodic MIB data collection and transfer is to configure one or more schemas.

### **Before you begin**

The bulk statistics object list to be used in the schema must be defined.

## **SUMMARY STEPS**

- **1. configure**
- **2. snmp-server mib bulkstat schema** *schema-name*
- **3. object-list** *list-name*
- **4.** Do one of the following:
	- **instance exact** {**interface** *interface-id* [**sub-if**] | **oid** *oid*}
	- **instance wild** {**interface** *interface-id* [**sub-if**] | **oid** *oid*}
	- **instance range start** *oid* **end** *oid*
	- **instance repetition** *oid* **max** *repeat-number*
- **5. poll-interval** *minutes*
- **6.** Use the **commit** or **end** command.

### **DETAILED STEPS**

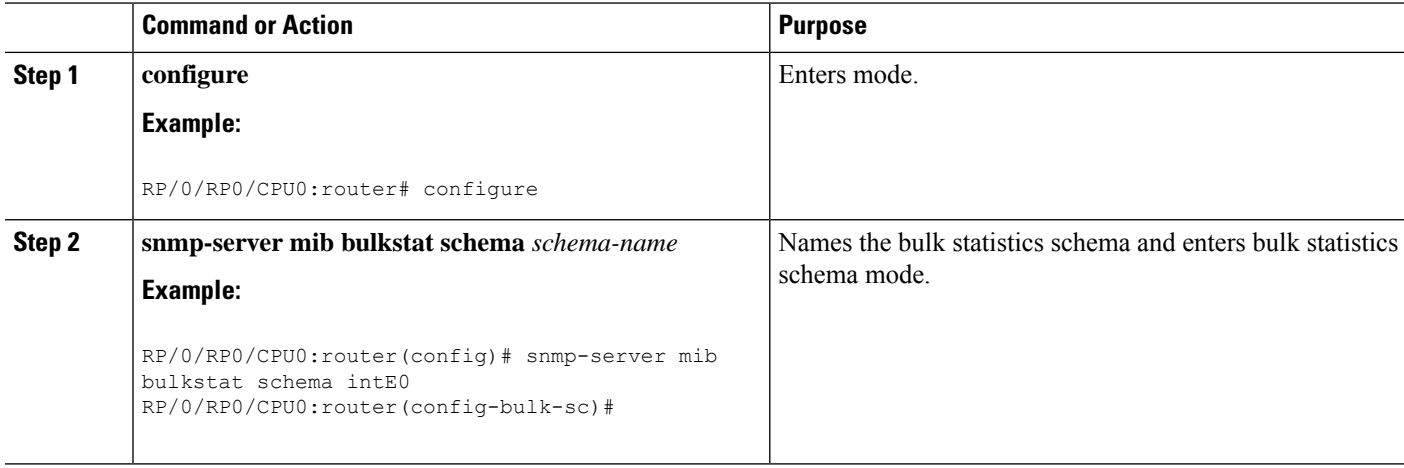

 $\mathbf l$ 

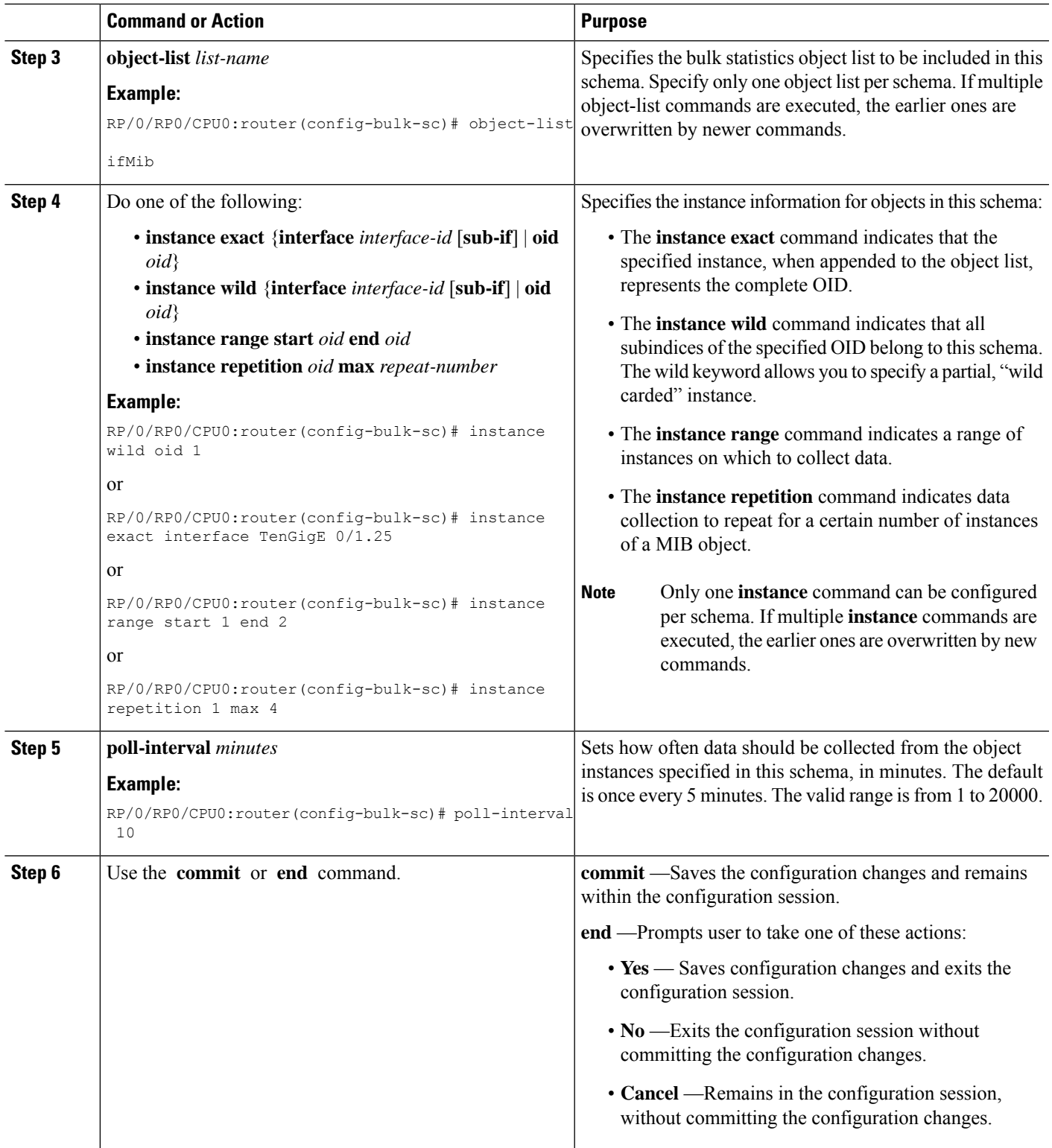

# **Configuring Bulk Statistics Transfer Options**

The final step in configuring periodic MIB data collection and transfer is to configure the transfer options. The collected MIB data are kept in a local file-like entity called a VFile (virtual file, referred to as a bulk statistics file in this document). This file can be transferred to a remote network management station at intervals you specify.

#### **Before you begin**

The bulk statistics object lists and bulk statistics schemas must be defined before configuring the bulk statistics transfer options.

### **SUMMARY STEPS**

- **1. configure**
- **2. snmp-server mib bulkstat transfer-id** *transfer-id*
- **3. buffer-size** *bytes*
- **4. format** {**schemaASCII**}
- **5. schema** *schema-name*
- **6. transfer-interval** *minutes*
- **7. url primary** *url*
- **8. url secondary** *url*
- **9. retry** *number*
- **10. retain** *minutes*
- **11. enable**
- **12. commit** *minutes*

### **DETAILED STEPS**

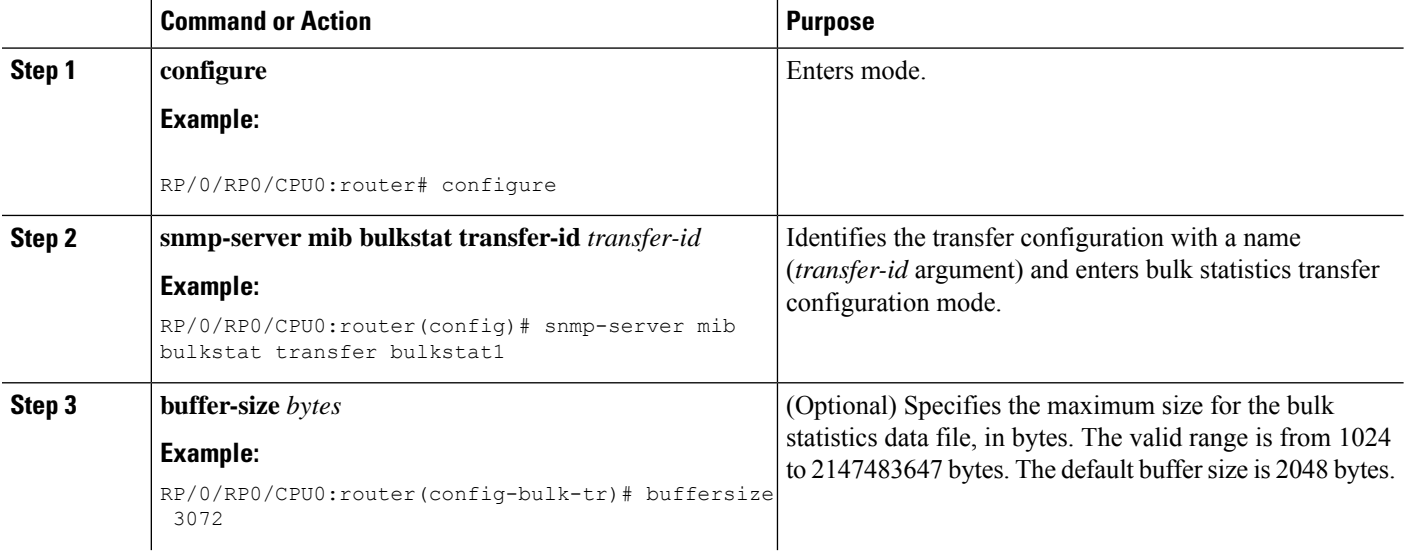

 $\mathbf{l}$ 

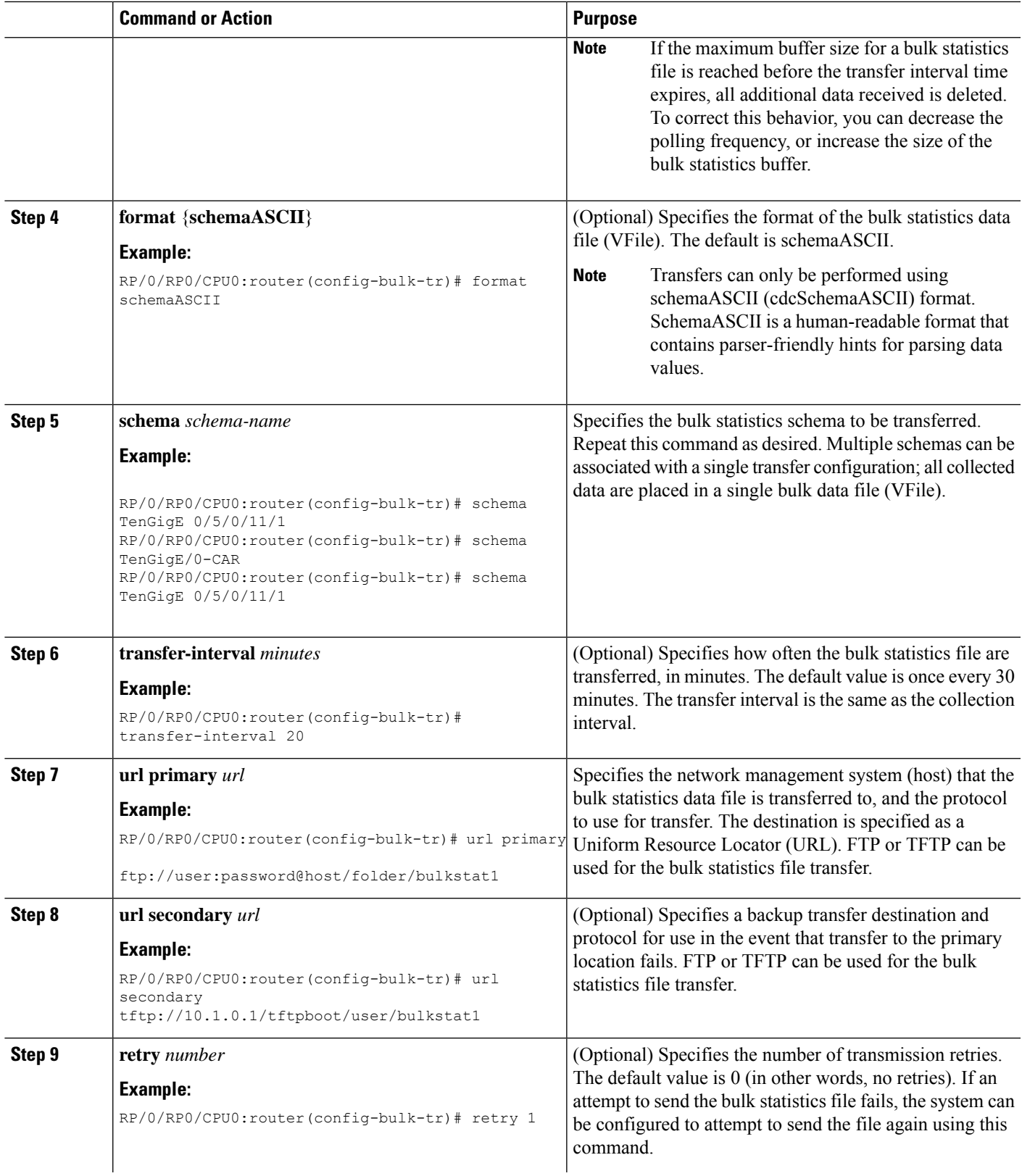

I

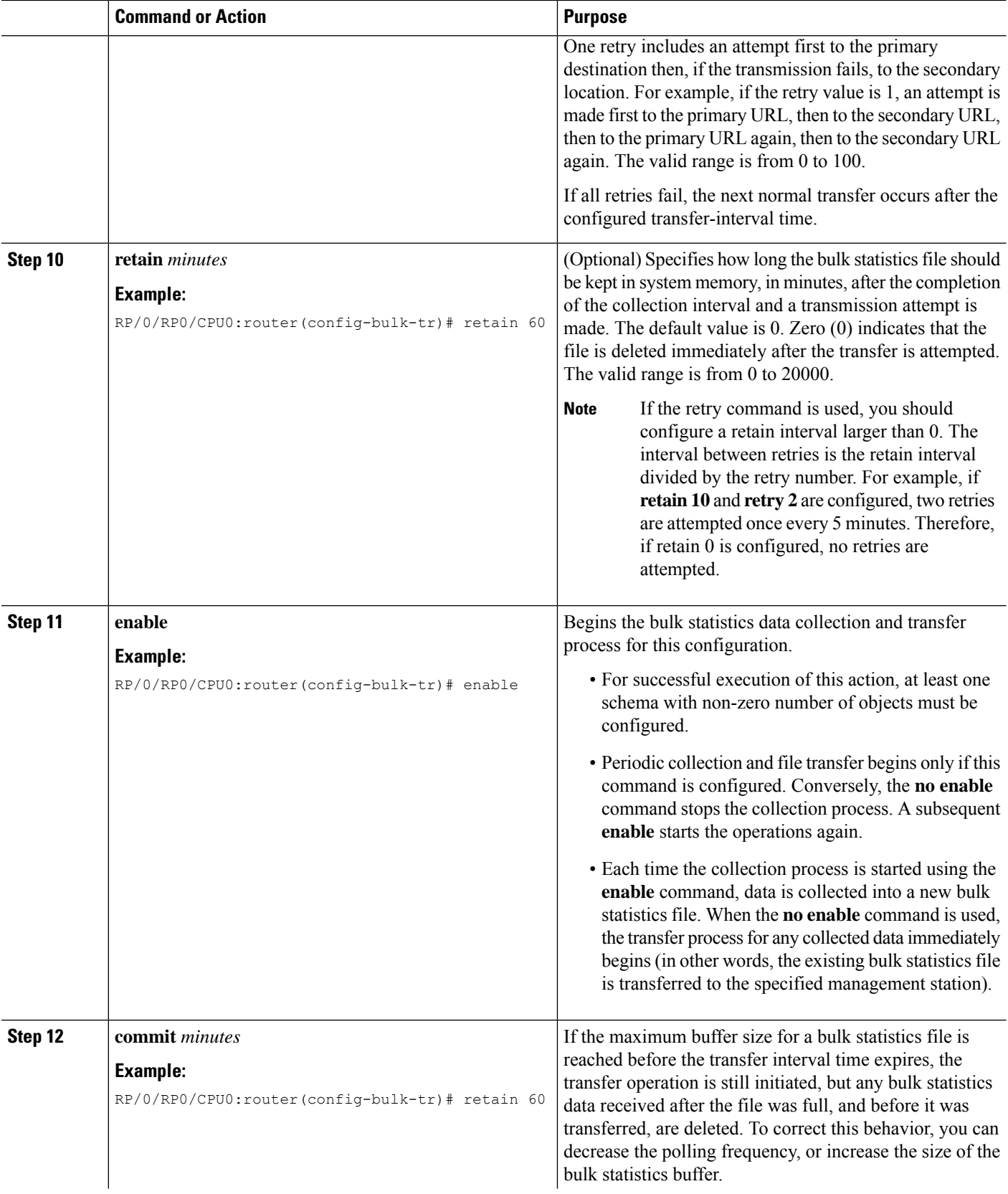

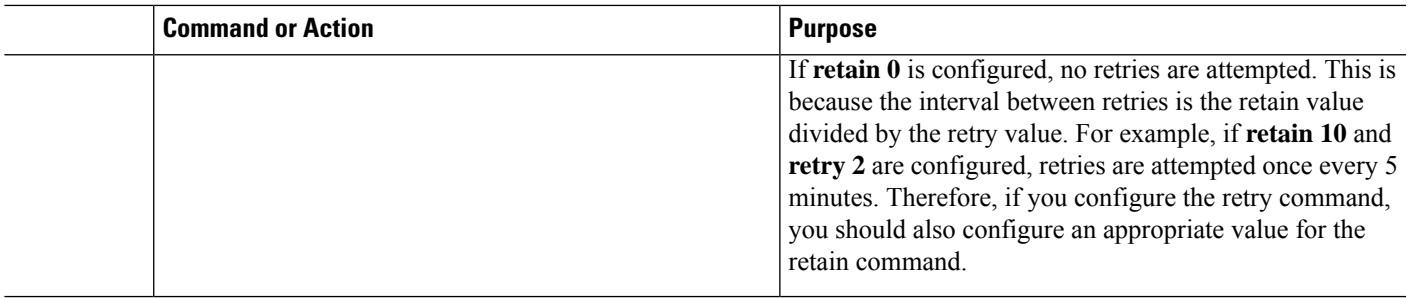

# <span id="page-86-0"></span>**Periodic MIB Data Collection and Transfer: Example**

This example shows how to configure periodic MIB data collection and transfer:

```
snmp-server mib bulkstat object-list cempo
add cempMemPoolName
add cempMemPoolType
!
snmp-server mib bulkstat schema cempWild
object-list cempo
instance wild oid 8695772
poll-interval 1
!
snmp-server mib bulkstat schema cempRepeat
object-list cempo
instance repetition 8695772.1 max 4294967295
poll-interval 1
!
snmp-server mib bulkstat transfer-id cempt1
enable
url primary tftp://223.255.254.254/auto/tftp-sjc-users3/username/dumpdcm
schema cempWild
schema cempRepeat
transfer-interval 2
!
```
This example shows sample bulk statistics file content:

```
Schema-def cempt1.cempWild "%u, %s, %s, %d" Epochtime instanceoid
            1.3.6.1.4.1.9.9.221.1.1.1.1.3 1.3.6.1.4.1.9.9.221.1.1.1.1.2
cempt1.cempWild: 1339491515, 8695772.1, processor, 2
cempt1.cempWild: 1339491515, 8695772.2, reserved, 11
cempt1.cempWild: 1339491515, 8695772.3, image, 12
cempt1.cempWild: 1339491575, 8695772.1, processor, 2
cempt1.cempWild: 1339491575, 8695772.2, reserved, 11
cempt1.cempWild: 1339491575, 8695772.3, image, 12
Schema-def cempt1.cempRepeat "%u, %s, %s, %d" Epochtime instanceoid
           1.3.6.1.4.1.9.9.221.1.1.1.1.3 1.3.6.1.4.1.9.9.221.1.1.1.1.2
cempt1.cempRepeat: 1339491515, 8695772.1, processor, 2
cempt1.cempRepeat: 1339491515, 8695772.2, reserved, 11
cempt1.cempRepeat: 1339491515, 8695772.3, image, 12
cempt1.cempRepeat: 1339491515, 26932192.1, processor, 2
cempt1.cempRepeat: 1339491515, 26932192.2, reserved, 11
cempt1.cempRepeat: 1339491515, 26932192.3, image, 12
cempt1.cempRepeat: 1339491515, 35271015.1, processor, 2
cempt1.cempRepeat: 1339491515, 35271015.2, reserved, 11
```

```
cempt1.cempRepeat: 1339491515, 35271015.3, image, 12
cempt1.cempRepeat: 1339491515, 36631989.1, processor, 2
cempt1.cempRepeat: 1339491515, 36631989.2, reserved, 11
cempt1.cempRepeat: 1339491515, 36631989.3, image, 12
cempt1.cempRepeat: 1339491515, 52690955.1, processor, 2
cempt1.cempRepeat: 1339491515, 52690955.2, reserved, 11
cempt1.cempRepeat: 1339491515, 52690955.3, image, 12
```
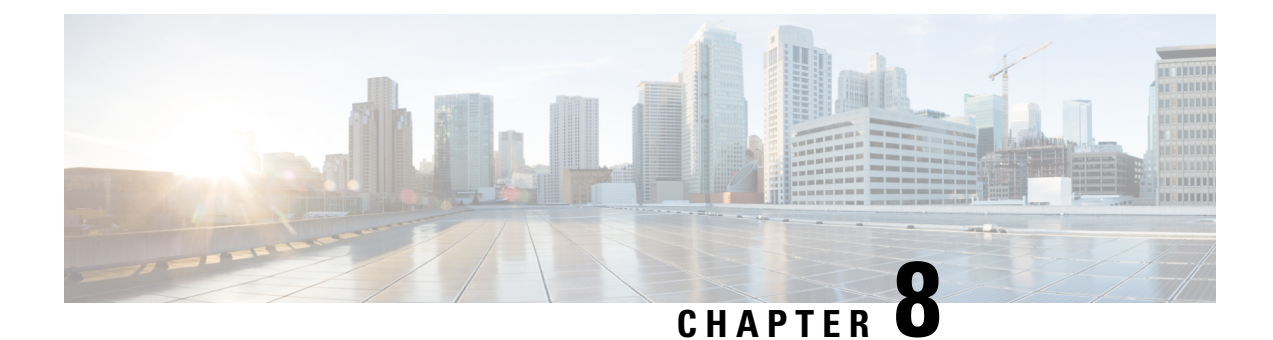

# **Configuring Flexible Command Line Interface**

This module describes how to configure and use flexible command line interface (CLI) configuration groups.

- Flexible CLI [Configuration](#page-88-0) Groups, on page 79
- Flexible [Configuration](#page-88-1) Restrictions, on page 79
- Configuring a [Configuration](#page-90-0) Group, on page 81
- Verifying the [Configuration](#page-92-0) of Configuration Groups, on page 83
- Regular Expressions in [Configuration](#page-94-0) Groups, on page 85
- Configuration Examples for Flexible CLI [Configuration,](#page-105-0) on page 96

# <span id="page-88-0"></span>**Flexible CLI Configuration Groups**

Flexible command line interface (CLI) configuration groups provide the ability to minimize repetitive configurations by defining a series of configuration statements in a configuration group, and then applying this group to multiple hierarchical levels in the router configuration tree.

Flexible CLI configuration groups utilize regular expressionsthat are checked for a match at multiple submodes of the configuration tree based on where the group is applied within the hierarchy. If a match is found at a configuration submode, the corresponding configuration defined in the group is inherited within the matched submode.

Flexible CLI configuration groups also provide an auto-inheritance feature. Auto-inheritance means that any change done to a CLI configuration group is automatically applied to the configuration in any matched submodes that have an apply-group at that hierarchical level. This allows you to make a configuration change or addition once, and have it applied automatically in multiple locations, depending on where you have applied the flexible CLI configuration group.

# <span id="page-88-1"></span>**Flexible Configuration Restrictions**

Note these restrictions while using flexible configuration groups:

- Flexible CLI configuration groups are not supported in administration configurations and corresponding apply-groups are not supported in administration configurations.
- Use of preconfigured interfaces in configuration groups is not supported.
- Downgrading from an image that supports configuration groups to an image that does not support them is not supported.

• Access lists, quality of service and route policy configurations do not support the use of configuration groups. Configurations such as these are not valid:

```
group g-not-supported
 ipv4 access-list ...
 !
 ipv6 access-list ...
 !
 ethernet-service access-list ...
 !
 class-map ...
 !
 policy-map ...
 !
 route-policy ...
 !
end-group
```
You can, however, reference such configurations, as shown in this example:

```
group g-reference-ok
router bgp 6500
 neighbor 7::7
  remote-as 65000
  bfd fast-detect
  update-source Loopback300
   graceful-restart disable
   address-family ipv6 unicast
      route-policy test1 in
   route-policy test2 out
   soft-reconfiguration inbound always
   !
  !
 !
interface Bundle-Ether1005
  bandwidth 10000000
  mtu 9188
     service-policy output input 1
   load-interval 30
 !
end-group
```
- Some regular expressions are not supported within groups. For example, '?', '|' and '\$,' are not supported within groups. Also some characters such as  $/d$  and  $/w$  are not supported.
	- The choice operator "|" to express multiple match expressions within a regular expression is not supported. For example, these expressions are not supported:

Gig.\*|Gig.\*\..\*—To match on either Gigabit Ethernet main interfaces or Gigabit Ethernet sub-interfaces.

```
Gig. *0/0/0/[1-5] |Gig. *0/0/0/[10-20]—To match on either Gig. *0/0/0/[1-5] or
Gig.*0/0/0/[10-20].
```
'TenGigE.\*|HundredGigE.\*—To match on either TenGigE.\* or HundredGigE.\* .

• Commands that require a node identifier for the **location** keyword are not supported. For example, this configuration is not supported:

lpts pifib hardware police location 0/RP0/CPU0

Ш

• Overlapping regular expressions within a configuration group for the same configuration are notsupported. For example:

```
group G-INTERFACE
interface 'gig.*a.*'
 mtu 1500
!
interface 'gig.*e.* '
 mtu 2000
!
end-group
interface gigabitethernet0/0/0/* ---- where * is 0 to 79 or 0 to 39
  apply-group G-INTERFACE
```
This configuration is not permitted because it cannot be determined whether the interface GigabitEthernet0/0/0/ $*$  configuration inherits mtu 1500 or mtu 2000. Both expressions in the configuration group match GigabitEthernet0/0/0/\*.

• Up to eight configuration groups are permitted on one apply-group command.

# <span id="page-90-0"></span>**Configuring a Configuration Group**

A configuration group includes a series of configuration statements that can be used in multiple hierarchical levels in the router configuration tree. By using regular expressions in a configuration group, you can create generic commands that can be applied in multiple instances.

Use this task to create and use a configuration group.

 $\mathscr{D}$ 

**Note** Flexible CLI configurations are not available through the XML interface.

### **SUMMARY STEPS**

- **1. configure**
- **2. group** *group-name*
- **3.** Enter configuration commands, starting from global configuration mode. Use regular expressions for interface names and other variable instances.
- **4. end-group**
- **5. apply-group**

### **DETAILED STEPS**

## **Step 1 configure**

#### **Example:**

RP/0/RP0/CPU0:router# configure Enters mode.

#### **Step 2 group** *group-name*

#### **Example:**

RP/0/RP0/CPU0:router(config)# **group g-interf**

Specifies a name for a configuration group and enters group configuration mode to define the group.The *group-name* argument can have up to 32 characters and cannot contain any special characters.

**Step 3** Enter configuration commands, starting from global configuration mode. Use regular expressions for interface names and other variable instances.

#### **Example:**

```
RP/0/RP0/CPU0:router(config)# group g-interf
RP/0/RP0/CPU0:router(config-GRP)# interface 'GigabitEthernet.*'
RP/0/RP0/CPU0:router(config-GRP-if)# mtu 1500
```
Specifies the configuration statements that you want included in this configuration group.

For more information regarding the use of regular expressions, see [Configuration](#page-103-0) Group Inheritance with Regular [Expressions:](#page-103-0) Example, on page 94. This example is applicable to all Gigabit Ethernet interfaces.

#### **Step 4 end-group**

#### **Example:**

RP/0/RP0/CPU0:router(config-GRP-if)# **end-group**

Completes the configuration of a configuration group and exits to global configuration mode.

#### **Step 5 apply-group**

## **Example:**

RP/0/RP0/CPU0:router(config)# **interface GigabitEthernet0/2/0/0** RP/0/RP0/CPU0:router(config-if)# **apply-group g-interf**

Adds the configuration of the configuration group into the router configuration applicable at the location that the group is applied. Groups can be applied in multiple locations, and their effect depends on the location and context.

The MTU value from the group g-interf is applied to the interface GigabitEthernet0/2/0/0. If this group is applied in global configuration mode, the MTU value is inherited by all Gigabit Ethernet interfaces that do not have an MTU value configured.

## **Simple Configuration Group: Example**

This example shows how to use configuration groups to add a global configuration to the system:

```
RP/0/RP0/CPU0:router(config)# group g-logging
RP/0/RP0/CPU0:router(config-GRP)# logging trap notifications
RP/0/RP0/CPU0:router(config-GRP)# logging console debugging
RP/0/RP0/CPU0:router(config-GRP)# logging monitor debugging
RP/0/RP0/CPU0:router(config-GRP)# logging buffered 10000000
RP/0/RP0/CPU0:router(config-GRP)# end-group
```

```
RP/0/RP0/CPU0:router(config)# apply-group g-logging
```
When this configuration is committed, all commands contained in the g-logging configuration group are committed.

## **Configuration Group Applied to Different Places: Example**

Configuration groups can be applied to different places, and their effect depends on the context within which they are applied. Consider this configuration group:

```
RP/0/RP0/CPU0:router(config)# group g-interfaces
RP/0/RP0/CPU0:router(config-GRP)# interface 'GigabitEthernet.*'
RP/0/RP0/CPU0:router(config-GRP-if)# mtu 1500
RP/0/RP0/CPU0:router(config-GRP-if)# exit
RP/0/RP0/CPU0:router(config-GRP)# interface 'GigabitEthernet.*'
RP/0/RP0/CPU0:router(config-GRP-if)# mtu 1000
RP/0/RP0/CPU0:router(config-GRP-if)# exit
RP/0/RP0/CPU0:router(config-GRP)# interface 'GigabitEthernet.*'
RP/0/RP0/CPU0:router(config-GRP-if)# mtu 2000
RP/0/RP0/CPU0:router(config-GRP-if)# end-group
```
This group can be applied to Gigabit Ethernet interface and in each instance the applicable MTU is applied. For instance, in this example, the Gigabit Ethernet interface is configured to have an MTU of 1000:

```
RP/0/RP0/CPU0:router(config)# interface GigabitEthernet0/2/0/0
RP/0/RP0/CPU0:router(config-if)# apply-group g-interfaces
RP/0/RP0/CPU0:router(config-if)# ipv4 address 2.2.2.2 255.255.255.0
```
In this example, the Gigabit Ethernet interface is configured to have an MTU of 1500:

```
RP/0/RP0/CPU0:router(config)# interface GigabitEthernet0/2/0/0
RP/0/RP0/CPU0:router(config-if)# apply-group g-interfaces
RP/0/RP0/CPU0:router(config-if)# ipv4 address 3.3.3.3 255.255.255.0
```
The same configuration group is used in both cases, but only the applicable configuration statements are used.

# <span id="page-92-0"></span>**Verifying the Configuration of Configuration Groups**

Use this task to verify the router configuration using configuration groups:

#### **SUMMARY STEPS**

- **1. show running-config group** [*group-name*]
- **2. show running-config**
- **3. show running-config inheritance**

**4. show running-config interface x/y/z inheritance** *detail*

### **DETAILED STEPS**

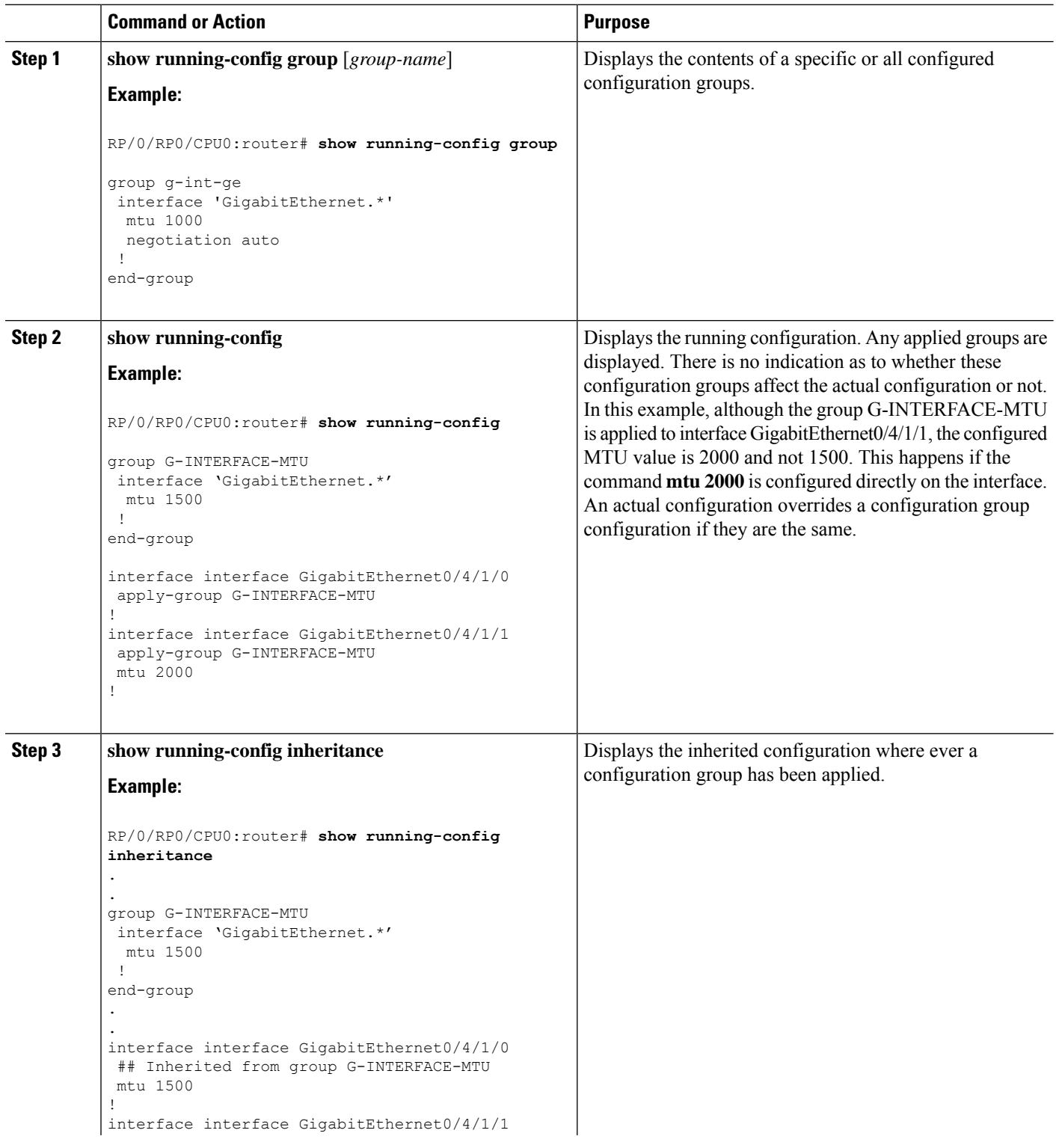

Ш

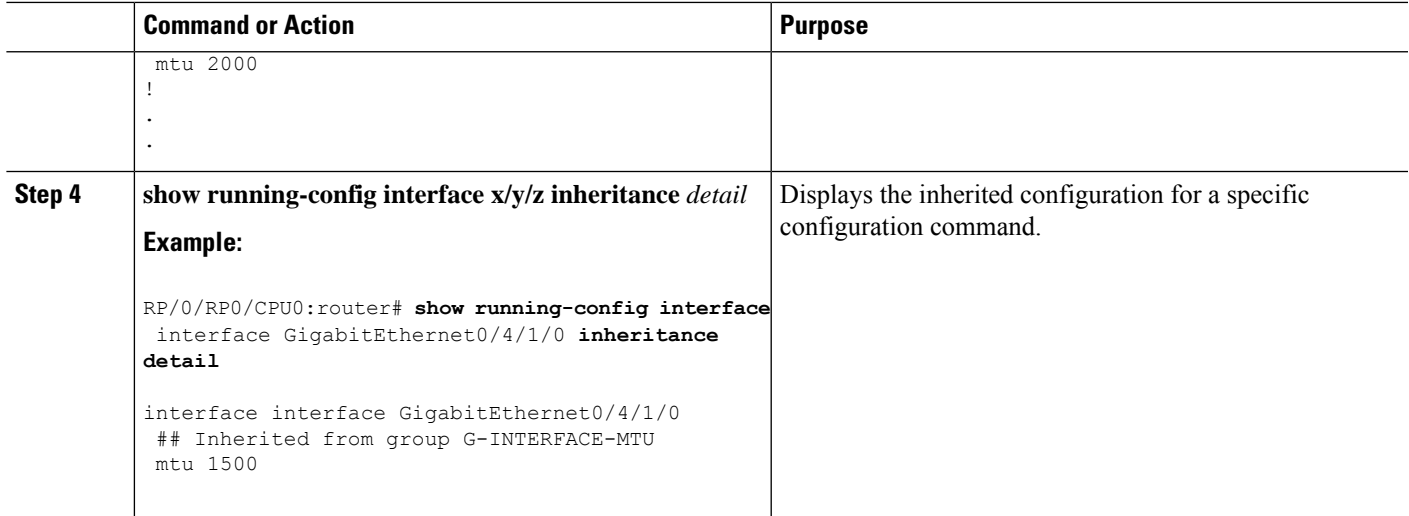

# <span id="page-94-0"></span>**Regular Expressions in Configuration Groups**

Regular expressions are used in configuration groups to make them widely applicable. Portable Operating System Interface for UNIX (POSIX) 1003.2 regular expressions are supported in the names of configuration statements. Single quotes must be used to delimit a regular expression.

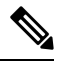

**Note** Not all POSIX regular expressions are supported.

#### **Regular Expressions for Interface Identifiers**

Configuration groups do not accept exact interface identifiers. You must use a regular expression to identify a group of interfaces that are applicable to the configuration group. The regular expression '.\*' is not allowed. You must begin the regular expression for an interface identifier with an unambiguous word, followed by the regular expression. For example, to configure Gigabit Ethernet interfaces, use the regular expression 'GigabitEthernet.\*'.

To display a list of available interface types for your router configuration, enter **interface ?** at the configuration group prompt:

RP/0/RP0/CPU0:router(config-GRP)# **interface ?**

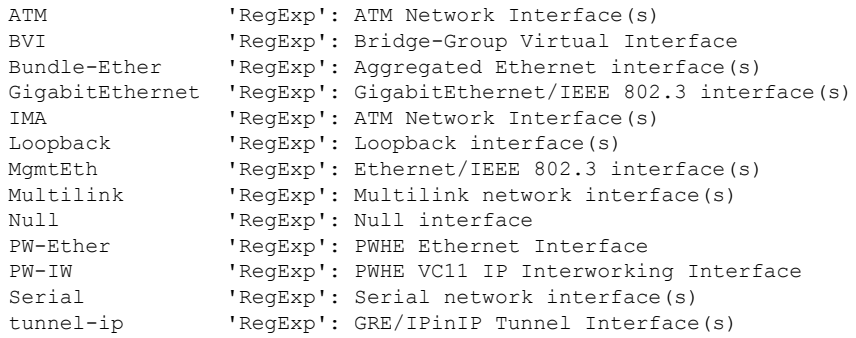

```
tunnel-mte 'RegExp': MPLS Traffic Engineering P2MP Tunnel interface(s)
tunnel-te 'RegExp': MPLS Traffic Engineering Tunnel interface(s)
tunnel-tp 'RegExp': MPLS Transport Protocol Tunnel interface
```
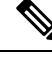

Although you are required to enter only enough characters for the interface type to be unique, it is recommended that you enter the entire phrase. All interface types used in regular expressions are case-sensitive. **Note**

To specify a subinterface, prefix the expression with the characters \. (backslash period). For example, use interface 'GigabitEthernet.\*\..\*' to configure all Gigabit Ethernet subinterfaces.

You can specify Layer 2 transport interfaces or point-to-point interfaces as shown in these examples:

```
group g-l2t
  interface 'Gi.*\..*' l2transport
.
.
end-group
group g-ptp
 interface 'Gi.*\..*' point-to-point
.
.
end-group
```
#### **Regular Expressions for an OSPF Configuration**

Exact router process names and OSPF areas cannot be used. You must use a regular expression to specify a process name or group of OSPF areas. To specify that the OSFP area can be either a scalar value or an IP address, use the regular expression '.\*', as in this example:

```
group g-ospf
router ospf '.*'
area '.*'
mtu-ignore enable
!
!
end-group
```
To specify that the OSPF area must be an IP address, use the expression '\.' as in this example:

```
group g-ospf-ipaddress
router ospf '.*\..*\..*\..*'
area '.*'
passive enable
!
!
end-group
```
To specify that the OSPF area must be a scalar value, use the expression '1.\*', as in this example:

```
group g-ospf-match-number
router ospf '.*'
area '1.*'
```
Ш

passive enable ! ! end-group

#### **Regular Expressions for a BGP AS**

Exact BGP AS values cannot be used in configuration groups. Use a regular expression to specify either AS plain format, or AS dot format as in the format X.Y. To match AS plain format instances, use a simple regular expression. To match AS dot format instances, use two regular expressions separated by a dot, as shown in this example:

```
group g-bgp
router bgp '*'.'*'
address-family ipv4 unicast
!
!
end-group
```
#### **Regular Expressions for ANCP**

Exact Access Node Control Protocol (ANCP) sender-name identifiers cannot be used in configuration groups. Because the sender name argument can be either an IP address or a MAC address, you must specify in the regular expression which one is being used. Specify an IP address as '.\*\..\*\..\*\..\*'; specify a MAC address as  $\cdots$ ,  $\cdots$ ,  $\cdots$ .

#### **Resolving to a Uniform Type**

Regular expressions must resolve to a uniform type. This is an example of an illegal regular expression:

```
group g-invalid
interface '.*'
 bundle port-priority 10
 !
interface '.*Ethernet.*'
 bundle port-priority 10
 !
end-group
```
In this example, the **bundle** command is supported for interface type GigabitEthernet but not for interface type 'FastEthernet'. The regular expressions '.\*' and '.\*Ethernet.\*' match both GigabitEthernet and FastEthernet types. Because the **bundle** command is not applicable to both these interface types, they do not resolve to a uniform type and therefore the system does not allow this configuration.

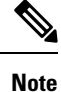

If the system cannot determine from the regular expression what the configuration should be, the expression is not considered valid.

**Note**

The regular expression '.\*' is not allowed when referring to an interface identifier. You must begin the regular expression for an interface identifier with an unambiguous word, followed by the regular expression. Refer to *Regular Expressions for Interface Identifiers* in this section for more information.

#### **Overlapping Regular Expressions**

Regular expressions are used in names of configuration statements within a configuration group. This permits inheritance by the configuration when applied to matching names.Single quotes are used to delimit the regular expression. Overlapping regular expression within a configuration group for the same configuration is permitted.

The example, given below, illustrates the process of creating and applying multiple configuration groups:

```
RP/0//CPU0:router(config)#group FB_flexi_snmp
RP/0//CPU0:router(config-GRP)# snmp-server vrf '.*'
RP/0//CPU0:router(config-GRP-snmp-vrf)# host 1.1.1.1 traps version 2c group_1
RP/0//CPU0:router(config-GRP-snmp-vrf)# host 1.1.1.1 informs version 2c group_1
RP/0//CPU0:router(config-GRP-snmp-vrf)# context group_1
RP/0//CPU0:router(config-GRP-snmp-vrf)#
RP/0//CPU0:router(config-GRP-snmp-vrf)#commit
RP/0//CPU0:router(config-GRP-snmp-vrf)#root
RP/0//CPU0:router(config)#
RP/0//CPU0:router(config)#snmp-server vrf vrf1
RP/0//CPU0:router(config-snmp-vrf)#snmp-server vrf vrf10
RP/0//CPU0:router(config-snmp-vrf)#!
RP/0//CPU0:router(config-snmp-vrf)#snmp-server vrf vrf100
RP/0//CPU0:router(config-snmp-vrf)#
RP/0//CPU0:router(config-snmp-vrf)#commit
RP/0//CPU0:router(config-snmp-vrf)#root
RP/0//CPU0:router(config)#
RP/0//CPU0:router(config)#apply-group FB_flexi_snmp
RP/0//CPU0:router(config)#do sh running-config group
group FB_flexi_snmp
 snmp-server vrf '.*'
 host 1.1.1.1 traps version 2c group_1
 host 1.1.1.1 informs version 2c group_1
 context group_1
 !
end-group
apply-group FB_flexi_snmp
snmp-server vrf vrf1
!
snmp-server vrf vrf10
!
snmp-server vrf vrf100
!
RP/0//CPU0:ios#show running-config inheritance detail
group FB_flexi_snmp
 snmp-server vrf '.*'
 host 1.1.1.1 traps version 2c group 1
 host 1.1.1.1 informs version 2c group_1
 context group_1
 !
```
Ш

```
end-group
snmp-server vrf vrf1
 ## Inherited from group FB flexi snmp
host 1.1.1.1 traps version 2c group 1
 ## Inherited from group FB_flexi_snmp
 host 1.1.1.1 informs version 2c group_1
 ## Inherited from group FB flexi snmp
context group_1
!
snmp-server vrf vrf10
 ## Inherited from group FB flexi snmp
host 1.1.1.1 traps version 2c group 1
 ## Inherited from group FB flexi snmp
host 1.1.1.1 informs version 2c group 1
 ## Inherited from group FB flexi snmp
context group_1
!
snmp-server vrf vrf100
## Inherited from group FB flexi snmp
host 1.1.1.1 traps version 2c group 1
 ## Inherited from group FB_flexi_snmp
host 1.1.1.1 informs version 2c group_1
 ## Inherited from group FB flexi snmp
 context group_1
```
The example given below demonstrates the regular expression. In this example snmp-server vrf '.\*' and snmp-server vrf '[\w]+ are two different regular expressions.

```
group FB_flexi_snmp
snmp-server vrf '.*'
host 1.1.1.1 traps version 2c group_1
host 1.1.1.1 informs version 2c group_1
context group_1
!
snmp-server vrf '[\w]+'
host 2.2.2.2 traps version 2c group_2
host 2.2.2.2 informs version 2c group_2
context group_2
!
end-group
```
This individual regular expression gets combined to all the three expressions - snmp-server vrf vrf1, snmp-server vrf vrf10 and snmp-server vrf vrf100 as given below.

```
apply-group FB_flexi_snmp
snmp-server vrf vrf1
!
snmp-server vrf vrf10
!
snmp-server vrf vrf100
!
```
In a configuration group, there can be instances of regular expressions overlap. In such cases, the regular expression with the highest priority is activated and inherited, when applied. It has that regular expression, which comes first in the lexicographic order that has the highest priority.

The following example shows how to use overlapping regular expressions and how the expression with higher priority is applied:

```
group FB_flexi_snmp
 snmp-server vrf '.*'
 host 1.1.1.1 traps version 2c group_1
 host 1.1.1.1 informs version 2c group_1
  context group_1
 !
 snmp-server vrf '[\w]+'
 host 2.2.2.2 traps version 2c group_2
 host 2.2.2.2 informs version 2c group_2
  context group_2
 !
end-group
```
The expression shown below has the highest priority:

```
group FB_flexi_snmp
snmp-server vrf '.*'
host 1.1.1.1 traps version 2c group_1
host 1.1.1.1 informs version 2c group_1
context group_1
```
The examples given above, show two different regular expression snmp-server vrf '.\*' and snmp-server vrf  $'$ [ $\wedge$ w] +'.

The expression below, shows how these two expressions get merged together:

```
apply-group FB_flexi_snmp
snmp-server vrf vrf1
!
snmp-server vrf vrf10
!
snmp-server vrf vrf100
!
```
Any change in a regular expression with lower priority will not affect the inheritance.

Any changes made to an existing regular expression, which is of less (non-top) priority, it will not have any effect on the inheritance.

```
snmp-server vrf '[\w]+'
host 2.2.2.2 traps version 2c group_2
host 2.2.2.2 informs version 2c group 2
context group_2
```
The expression with the higher priority gets inherited, as shown below:

```
group FB_flexi_snmp
snmp-server vrf '.*'
host 1.1.1.1 traps version 2c group_1
host 1.1.1.1 informs version 2c group_1
context group_1
```
#### **Apply Groups Priority Inheritance**

Priority governs inheritance.

#### **Note**

From the Cisco IOS XR, Release 6.3.1 onwards, you are able to enter the Flexible CLI config group definition, **apply-group** and **exclude-group** command in any order as long as the entire commit has all the group definitions needed.

Apply groups priority inheritance helps flexible configuration groups to handle common configuration statements between groups. When multiple configuration groups have common configuration statements, the inheritance priority is such that the configuration statements present in inner groups have precedence over those configuration statements present in outer groups. In case of tiebreakers, the priority is assigned in accordance to the lexicographical order of regular expressions. User defined order of commands are not accepted.

For example, a configuration statement in configuration group ONE has precedence over another group. A configuration statement in configuration group SEVEN is used only if it does not exist in any other group. Within a configuration group, inheritance priority is the longest match.

```
apply-group SIX SEVEN
 router ospf 0
apply-group FOUR FIVE
 area 0
apply-group THREE
 interface GigabitEthernet0/0/0/0
apply-group ONE TWO
!
```

```
!
!
```
The above example shows two scenarios. The inner most group (**apply-group ONE TWO**) has the highest priority. Case 1

The first scenario shows which group gets the priority. The example states which group is applied between different configuration groups (different groups with nothing in common). While applying group one (ONE TWO), all the seven groups matches the interface interface GigabitEthernet0/0/0/0- is applied.

Case 2

Here, when all have the same (common) configuration, group one will be active. That is  $apply-group$  ONE TWO is active. If group ONE is deleted, then group TWO will be active.

## **Configuration Examples Using Regular Expressions**

## **Configuration Group with Regular Expression: Example**

This example showsthe definition of a configuration group for configuring Gigabit Ethernet interfaces with ISIS routing parameters, using regular expressions for the exact interface:

```
RP/0/RP0/CPU0:router(config)# group g-isis-gige
RP/0/RP0/CPU0:router(config-GRP)# router isis '.*'
RP/0/RP0/CPU0:router(config-GRP-isis)# interface 'GigabitEthernet.*'
RP/0/RP0/CPU0:router(config-GRP-isis-if)# lsp-interval 20
RP/0/RP0/CPU0:router(config-GRP-isis-if)# hello-interval 40
RP/0/RP0/CPU0:router(config-GRP-isis-if)# address-family ipv4 unicast
RP/0/RP0/CPU0:router(config-GRP-isis-if-af)# metric 10
RP/0/RP0/CPU0:router(config-GRP-isis-if-af)# end-group
RP/0/RP0/CPU0:router(config)#
```
To illustrate the use of this configuration group, assume that you want to configure these Gigabit Ethernet interfaces with the ISIS routing parameters:

```
router isis green
interface GigabitEthernet0/0/0/0
 lsp-interval 20
 hello-interval 40
 address-family ipv4 unicast
  metric 10
 !
 !
 interface GigabitEthernet0/0/0/1
 lsp-interval 20
 hello-interval 40
 address-family ipv4 unicast
  metric 10
 !
 !
interface GigabitEthernet0/0/0/2
 lsp-interval 20
 hello-interval 40
 address-family ipv4 unicast
  metric 10
 !
 !
 interface GigabitEthernet0/0/0/3
 lsp-interval 20
 hello-interval 40
 address-family ipv4 unicast
  metric 10
  !
 !
!
```
Ш

There are three possible ways to use the configuration group to configure these interfaces. The first is by applying the group within the interface configuration, as shown here:

```
router isis green
interface GigabitEthernet0/0/0/0
    apply-group g-isis-gige
  !
 !
 interface GigabitEthernet0/0/0/1
     apply-group g-isis-gige
 !
 !
 interface GigabitEthernet0/0/0/2
     apply-group g-isis-gige
 !
 !
interface GigabitEthernet0/0/0/3
    apply-group g-isis-gige
  !
 !
```
In this situation, only the interfaces to which you apply the configuration group inherit the configuration.

The second way to configure these interfaces using the configuration group is to apply the configuration group within the **router isis** configuration, as shown here:

```
router isis green
   apply-group g-isis-gige
interface GigabitEthernet0/0/0/0
 !
interface GigabitEthernet0/0/0/1
!
interface GigabitEthernet0/0/0/2
!
interface GigabitEthernet0/0/0/3
!
!
```
In this way, any other Gigabit Ethernet interfaces that you configure in the ISIS green configuration also inherit these configurations.

The third way to configure these interfaces using the configuration group is to apply the group at the global level as shown here:

```
apply-group g-isis-gige
router isis green
interface GigabitEthernet0/0/0/0
 !
interface GigabitEthernet0/0/0/1
 !
interface GigabitEthernet0/0/0/2
 !
interface GigabitEthernet0/0/0/3
 !
!
```
In this example, the configuration of the group is applied to all Gigabit Ethernet interfaces configured for ISIS.

## <span id="page-103-0"></span>**Configuration Group Inheritance with Regular Expressions: Example**

#### **Local Configuration Has Precedence Over Configuration Group**

An explicit configuration takes precedence over a configuration applied from a configuration group. For example, assume that this configuration is running on the router:

```
router ospf 100
packet-size 1000
!
```
You configure this configuration group, apply it, and commit it to the configuration.

```
RP/0/RP0/CPU0:router(config)# group g-ospf
RP/0/RP0/CPU0:router(config-GRP)# router ospf '.*'
RP/0/RP0/CPU0:router(config-GRP-ospf)# nsf cisco
RP/0/RP0/CPU0:router(config-GRP-ospf)# packet-size 3000
RP/0/RP0/CPU0:router(config-GRP-ospf)# end-group
```

```
RP/0/RP0/CPU0:router(config)# apply-group g-ospf
```
The result is effectively this configuration:

```
router ospf 100
packet-size 1000
nsf cisco
```
Note that packet-size 3000 is not inherited from the configuration group because the explicit local configuration has precedence.

#### **Compatible Configuration Is Inherited**

The configuration in the configuration group must match the configuration on the router to be inherited. If the configuration does not match, it is not inherited. For example, assume that this configuration is running on the router:

```
router ospf 100
auto-cost disable
!
```
You configure this configuration and commit it to the configuration.

```
RP/0/RP0/CPU0:router(config)# group g-ospf
RP/0/RP0/CPU0:router(config-GRP)# router ospf '.*'
RP/0/RP0/CPU0:router(config-GRP-ospf)# area '.*'
RP/0/RP0/CPU0:router(config-GRP-ospf-ar)# packet-size 2000
RP/0/RP0/CPU0:router(config-GRP-ospf)# end-group
```

```
RP/0/RP0/CPU0:router(config)# apply-group g-ospf
```

```
RP/0/RP0/CPU0:router(config)# router ospf 200
RP/0/RP0/CPU0:router(config-ospf)# area 1
```
The result is effectively this configuration:

```
router ospf 100
 auto-cost disable
router ospf 200
 area 1
 packet-size 2000
```
The packet size is inherited by the ospf 200 configuration, but not by the ospf 100 configuration because the area is not configured.

## **Layer 2 Transport Configuration Group: Example**

This example shows how to configure and apply a configuration group with Layer 2 transport subinterfaces:

```
RP/0/RP0/CPU0:router(config)# group g-l2trans-if
RP/0/RP0/CPU0:router(config-GRP)# interface 'TenGigE.*\..*' l2transport
RP/0/RP0/CPU0:router(config-GRP)# mtu 1514
RP/0/RP0/CPU0:router(config-GRP)# end-group
RP/0/RP0/CPU0:router(config)# interface TenGigE0/0/0/0.1 l2transport
RP/0/RP0/CPU0:router(config-if)# apply-group g-l2trans-if
```
When this configuration is committed, the Ten Gigabit Ethernet interface  $0/0/0.1$  inherits the 1514 MTU value. This is the output displayed from the **show running-config inheritence** command for the Ten Gigabit Ethernet interface:

```
interface TenGigE0/0/0/0.1 l2transport
## Inherited from group g-l2trans-if
mtu 1514
!
```
## **Configuration Group Precedence: Example**

When similar configuration statements are contained in multiple configuration groups, groups applied in inner configuration modes take precedence over groups applied in outer modes. This example shows two configuration groups that configure different cost values for OSPF.

```
RP/0/RP0/CPU0:router(config)# group g-ospf2
RP/0/RP0/CPU0:router(config-GRP)# router ospf '.*'
RP/0/RP0/CPU0:router(config-GRP-ospf)# area '.*'
RP/0/RP0/CPU0:router(config-GRP-ospf-ar)# cost 2
RP/0/RP0/CPU0:router(config-GRP-ospf-ar)# end-group
RP/0/RP0/CPU0:router(config)# group g-ospf100
RP/0/RP0/CPU0:router(config-GRP)# router ospf '.*'
```

```
RP/0/RP0/CPU0:router(config-GRP-ospf)# area '.*'
RP/0/RP0/CPU0:router(config-GRP-ospf-ar)# cost 100
RP/0/RP0/CPU0:router(config-GRP-ospf-ar)# end-group
```
If these configuration groups are applied as follows, the cost 2 specified in g-ospf2 is inherited by OSPF area 0 because the group is applied in a more inner configuration mode. In this case, the configuration in group g-ospf100 is ignored.

```
RP/0/RP0/CPU0:router(config)# router ospf 0
RP/0/RP0/CPU0:router(config-ospf)# apply-group g-ospf100
RP/0/RP0/CPU0:router(config-ospf)# area 0
RP/0/RP0/CPU0:router(config-ospf-ar)# apply-group g-ospf2
```
### **Changes to Configuration Group are Automatically Inherited: Example**

When you make changes to a configuration group that is committed and applied to your router configuration, the changes are automatically inherited by the router configuration. For example, assume that this configuration is committed:

```
group g-interface-mtu
interface 'GigabitEthernet.*'
 mtu 1500
 !
end-group
interface POS0/4/1/0
apply-group g-interface-mtu
!
```
Now you change the configuration group as in this example:

```
RP/0/RP0/CPU0:router(config)# group g-interface-mtu
RP/0/RP0/CPU0:router(config-GRP)# interface 'GigabitEthernet.*'
RP/0/RP0/CPU0:router(config-GRP-if)# mtu 2000
RP/0/RP0/CPU0:router(config-GRP-if)# end-group
```
When this configuration group is committed, the MTU configuration for interface GigabitEthernet0/4/1/0 is automatically updated to 2000.

# <span id="page-105-0"></span>**Configuration Examples for Flexible CLI Configuration**

# **Basic Flexible CLI Configuration: Example**

This example shows that the Media Access Control (MAC) accounting configuration from the gd21 configuration group is applied to all Gigabit Ethernet interfaces in slot 2, ports 1 to 9.

**1.** Configure the configuration group that configures MAC accounting:

Ш

```
RP/0/RP0/CPU0:router# show running group gd21
group gd21
interface 'GigabitEthernet0/0/0/2[1-9]'
description general interface inheritance check
load-interval 30
mac-accounting ingress
mac-accounting egress
!
end-group
```
**2.** Check that the corresponding apply-group is configured in global configuration or somewhere in the hierarchy:

```
RP/0/RP0/CPU0:router# show running | in apply-group gd21
Building configuration...
apply-group gd21
```
**3.** Check the concise local view of the configuration of some of the interfaces:

```
RP/0/RP0/CPU0:router# show running interface
interface GigabiEthernet0/0/0/21
!
interface GigabitEthernet0/0/0/22
!
```
**4.** Verify that the match and inheritance occur on these interfaces:

RP/0/RP0/CPU0:router# **show running-config inheritance interface**

```
interface GigabitEthernet0/0/0/21
## Inherited from group gd21
description general interface inheritance check
## Inherited from group gd21
load-interval 30
## Inherited from group gd21
mac-accounting ingress
## Inherited from group gd21
mac-accounting egress
!
Interface GigabitEthernet0/0/0/22
## Inherited from group gd21
description general interface inheritance check
## Inherited from group gd21
load-interval 30
## Inherited from group gd21
mac-accounting ingress
## Inherited from group gd21
mac-accounting egress
!
!
```
**5.** Verify that the inherited configuration actually takes effect:

RP/0/RP0/CPU0:router# **show mac-accounting GigabitEthernet0/0/0/21**

```
GigabitEthernet0/0/0/21
  Input (96 free)
    6c9c.ed35.90fd: 1271 packets, 98426 bytes
       Total: 1271 packets, 98426 bytes
 Output (96 free)
   6c9c.ed35.90fd: 774 packets, 63265 bytes
       Total: 774 packets, 63264 bytes
```
# **Interface MTU Settings for Different Interface Types: Example**

This example shows that an MTU value is configured on different interface types.

**1.** Configure an interface MTU configuration group and apply this group:

```
RP/0/RP0/CPU0:router# show running group l2tr
group l2tr
interface 'GigabitEthernet0/0/0/3.*'
mtu 1500
!
interface 'GigabitEthernet0/0/0/9\..*'
mtu 1400
!
interface 'GigabitEthernet0/0/0/9\..*' l2transport
mtu 1400
!
end-group
RP/0/RP0/CPU0:router# show running | inc apply-group
Building configuration...
apply-group l2tr
```
**2.** Check the concise view and the inheritance view of the various interfaces:

```
RP/0/RP0/CPU0:router# show running interface gigabitEthernet0/0/0/30
interface GigabitEthernet0/0/0/30
!
RP/0/RP0/CPU0:router# show running interface gigabitEthernet0/0/0/30 inheritance detail
interface GigabitEthernet0/0/0/30
## Inherited from group l2tr
mtu 1500
!
RP/0/RP0/CPU0:router# show running interface gigabitEthernet0/0/0/9.800
interface GigabitEthernet0/0/0/9.800
 encapsulation dot1q 800
!
RP/0/RP0/CPU0:router# show running interface gigabitEthernet0/0/0/9.800 inheritance
detail
```

```
interface GigabitEthernet0/0/0/9.800
```
**detail**

```
## Inherited from group l2tr
mtu 1400
encapsulation dot1q800
!
RP/0/RP0/CPU0:router# show running interface gigabitEthernet0/0/0/9.250
interface GigabitEthernet0/0/0/9.250 l2transport
 encapsulation dot1q 250
!
RP/0/RP0/CPU0:router# show running interface gigabitEthernet0/0/0/9.800 inheritance
```

```
interface GigabitEthernet0/0/0/9.250 l2transport
encapsulation dot1q250
## Inherited from group l2tr
mtu 1400
!
```
#### **3.** Verify that the correct values from the group do take effect:

```
RP/0/RP0/CPU0:router# show interface gigabitEthernet 0/0/0/30
```

```
GigabitEthernet0/0/0/30 is down, line protocol is down
 Interface state transitions: 0
  Hardware is GigabitEthernet, address is 0026.9824.ee56 (bia 0026.9824.ee56)
 Internet address is Unknown
 MTU 1500 bytes, BW 1000000 Kbit (Max: 1000000 Kbit)
     reliability 255/255, txload 0/255, rxload 0/255
  Encapsulation ARPA,
 Full-duplex, 1000Mb/s, link type is force-up
  output flow control is off, input flow control is off
  loopback not set,
 Last input never, output never
  Last clearing of "show interface" counters never
  5 minute input rate 0 bits/sec, 0 packets/sec
  5 minute output rate 0 bits/sec, 0 packets/sec
     0 packets input, 0 bytes, 0 total input drops
     0 drops for unrecognized upper-level protocol
     Received 0 broadcast packets, 0 multicast packets
              0 runts, 0 giants, 0 throttles, 0 parity
     0 input errors, 0 CRC, 0 frame, 0 overrun, 0 ignored, 0 abort
     0 packets output, 0 bytes, 0 total output drops
     Output 0 broadcast packets, 0 multicast packets
     0 output errors, 0 underruns, 0 applique, 0 resets
     0 output buffer failures, 0 output buffers swapped out
RP/0/RP0/CPU0:router# show interface gigabitEthernet 0/0/0/9.801
GigabitEthernet0/0/0/9.801 is up, line protocol is up
  Interface state transitions: 1
  Hardware is VLAN sub-interface(s), address is 0026.9824.ee41
 Internet address is Unknown
 MTU 1400 bytes, BW 1000000 Kbit (Max: 1000000 Kbit)
    reliability 255/255, txload 0/255, rxload 0/255
  Encapsulation 802.1Q Virtual LAN, VLAN Id 801, loopback not set,
  Last input never, output never
  Last clearing of "show interface" counters never
  5 minute input rate 0 bits/sec, 0 packets/sec
  5 minute output rate 0 bits/sec, 0 packets/sec
     0 packets input, 0 bytes, 0 total input drops
```

```
0 drops for unrecognized upper-level protocol
     Received 0 broadcast packets, 0 multicast packets
     0 packets output, 0 bytes, 0 total output drops
     Output 0 broadcast packets, 0 multicast packets
RP/0/RP0/CPU0:router# show interface gigabitEthernet 0/0/0/9.250
GigabitEthernet0/0/0/9.250 is up, line protocol is up
 Interface state transitions: 1
 Hardware is VLAN sub-interface(s), address is 0026.9824.ee41
 Layer 2 Transport Mode
 MTU 1400 bytes, BW 1000000 Kbit (Max: 1000000 Kbit)
    reliability Unknown, txload Unknown, rxload Unknown
 Encapsulation 802.1Q Virtual LAN,
   Outer Match: Dot1Q VLAN 250
   Ethertype Any, MAC Match src any, dest any
  loopback not set,
  Last input never, output never
  Last clearing of "show interface" counters never
    0 packets input, 0 bytes
     0 input drops, 0 queue drops, 0 input errors
    0 packets output, 0 bytes
     0 output drops, 0 queue drops, 0 output errors
```
### **ACL Referencing: Example**

This example shows how to reference access-lists on a number of interfaces using configuration groups.

**1.** Configure the configuration group and apply-group:

```
RP/0/RP0/CPU0:router# show running group acref
group acref
interface 'GigabitEthernet0/0/0/3.*'
 ipv4 access-group adem ingress
 ipv4 access-group adem egress
 !
end-group
RP/0/RP0/CPU0:router# show running | inc apply-group
Building configuration...
apply-group isis l2tr isis2 mpp bundle1 acref
```
**2.** Check the concise and inheritance view of the matching configurations:

```
RP/0/RP0/CPU0:router# show running interface gigabitEthernet 0/0/0/30
interface GigabitEthernet0/0/0/30
!
RP/0/RP0/CPU0:router# show running interface GigabitEthernet 0/0/0/30 inheritance detail
```
Ш

```
interface GigabitEthernet0/0/0/30
 ## Inherited from group l2tr
mtu 1500
## Inherited from group acref
ipv4 access-group adem ingress
 ## Inherited from group acref
 ipv4 access-group adem egress
!
RP/0/RP0/CPU0:router# show running interface gigabitEthernet 0/0/0/31
interface GigabitEthernet0/0/0/31
!
RP/0/RP0/CPU0:router# show running interface GigabitEthernet 0/0/0/31 inheritance detail
interface GigabitEthernet0/0/0/31
 ## Inherited from group l2tr
mtu 1500
## Inherited from group acref
ipv4 access-group adem ingress
 ## Inherited from group acref
ipv4 access-group adem egress
```
**3.** Check that the ACL group configuration actually got configured by using a traffic generator and watching that denied traffic is dropped.

### **Local Configuration Takes Precedence: Example**

This example illustrates that local configurations take precedence when there is a discrepancy between a local configuration and the configuration inherited from a configuration group.

**1.** Configure a local configuration in a configuration submode with an access list:

```
RP/0/RP0/CPU0:router# show running interface gigabitEthernet 0/0/0/39
interface GigabitEthernet0/0/0/39
ipv4 access-group smany ingress
ipv4 access-group smany egress
!
RP/0/RP0/CPU0:router# show running interface gigabitEthernet 0/0/0/38
interface GigabitEthernet0/0/0/38
!
RP/0/RP0/CPU0:router# show running ipv4 access-list smany
ipv4 access-list smany
10 permit ipv4 any any
!
RP/0/RP0/CPU0:router# show running ipv4 access-list adem
ipv4 access-list adem
10 permit ipv4 21.0.0.0 0.255.255.255 host 55.55.55.55
20 deny ipv4 any any
!
```
**2.** Configure and apply the access list group configuration:

```
RP/0/RP0/CPU0:router# show running group acref
group acref
interface 'GigabitEthernet0/0/0/3.*'
 ipv4 access-group adem ingress
 ipv4 access-group adem egress
 !
end-group
RP/0/RP0/CPU0:router# show running | inc apply-group
Building configuration...
apply-group isis l2tr isis2 mpp bundle1 acref
```
**3.** Check the concise and inheritance views for the matching interface where the access list reference is configured locally:

```
RP/0/RP0/CPU0:router# show running interface gigabitEthernet 0/0/0/39
interface GigabitEthernet0/0/0/39
ipv4 access-group smany ingress
ipv4 access-group smany egress
!
RP/0/RP0/CPU0:router# show running interface gigabitEthernet 0/0/0/39 inheritance detail
interface GigabitEthernet0/0/0/39
## Inherited from group l2tr
mtu 1500
ipv4 access-group smany ingress
ipv4 access-group smany egress << no config inherited, local config prioritized
!
RP/0/RP0/CPU0:router# show running interface gigabitEthernet 0/0/0/38
interface GigabitEthernet0/0/0/38
!
RP/0/RP0/CPU0:router# show running interface gigabitEthernet 0/0/0/38 inheritance detail
interface GigabitEthernet0/0/0/38
## Inherited from group l2tr
mtu 1500
## Inherited from group acref
ipv4 access-group adem ingress
## Inherited from group acref
ipv4 access-group adem egress
!
```
**4.** Use a traffic generator to verify that the traffic pattern for interface GigabitEthernet0/0/0/39 gets acted on by the access list in the local configuration (smany) and not according to the inherited referenced access list (adem).

Ш

### **ISIS Hierarchical Configuration: Example**

This example illustrates inheritance and priority handling with two ISIS groups using an ISIS configuration.

**1.** Configure the local ISIS configuration:

```
RP/0/RP0/CPU0:router# show running router isis
router isis vink
net 49.0011.2222.2222.2222.00
address-family ipv4 unicast
 mpls traffic-eng level-1-2
 mpls traffic-eng router-id Loopback0
 redistribute connected
 !
 interface Bundle-Ether1
 address-family ipv4 unicast
 !
 !
interface Bundle-Ether2
 !
interface Loopback0
 !
interface TenGigE0/2/0/0.3521
 address-family ipv4 unicast
 !
 !
interface TenGigE0/2/0/0.3522
 address-family ipv4 unicast
  !
 !
 interface TenGigE0/2/0/0.3523
 address-family ipv4 unicast
 !
 !
interface TenGigE0/2/0/0.3524
 address-family ipv4 unicast
 !
 !
 interface TenGigE0/2/0/0.3525
 address-family ipv4 unicast
  !
 !
 interface TenGigE0/2/0/0.3526
 !
 interface TenGigE0/2/0/0.3527
 !
interface TenGigE0/2/0/0.3528
 !
interface TenGigE0/2/0/1
 address-family ipv4 unicast
  !
 !
!
```
**2.** Configure two ISIS groups and apply these to the configuration:

```
RP/0/RP0/CPU0:router# show running group isis
```

```
group isis
 router isis '.*'
 address-family ipv4 unicast
  mpls traffic-eng level-1-2
  mpls traffic-eng router-id Loopback0
   redistribute connected
   redistribute ospf 1 level-1-2
  !
  interface 'TenGig.*'
  lsp-interval 40
   hello-interval 15
   address-family ipv4 unicast
   metric 50
   !
  !
  interface 'Bundle-Ether.*'
  address-family ipv4 unicast
   metric 55
   !
  !
 !
end-group
RP/0/RP0/CPU0:router# show running group isis2
group isis2
router isis '.*'
 !
router isis '^(vink)'
 address-family ipv4 unicast
  !
 interface '(^Ten)Gig.*'
  !
  interface '^(Ten)Gig.*'
   address-family ipv4 unicast
   metric 66
   !
  !
 !
end-group
RP/0/RP0/CPU0:router# show running | inc apply-group
Building configuration...
apply-group isis l2tr isis2 mpp bundle1 acref
```
**3.** Check the inheritance view of the ISIS configuration:

RP/0/RP0/CPU0:router# **show running router isis inheritance detail** router isis vink net 49.0011.2222.2222.2222.00 address-family ipv4 unicast mpls traffic-eng level-1-2 mpls traffic-eng router-id Loopback0 redistribute connected ## Inherited from group isis redistribute ospf 1 level-1-2 ! interface Bundle-Ether1 address-family ipv4 unicast

Ш

```
## Inherited from group isis
 metric 55
 !
!
interface Bundle-Ether2
## Inherited from group isis
 address-family ipv4 unicast
 ## Inherited from group isis
 metric 55
!
!
interface Loopback0
!
interface TenGigE0/2/0/0.3521
 ## Inherited from group isis
lsp-interval 40
 ## Inherited from group isis
hello-interval 15
address-family ipv4 unicast
 ## Inherited from group isis
 metric 50
!
!
interface TenGigE0/2/0/0.3522
 ## Inherited from group isis
lsp-interval 40
 ## Inherited from group isis
hello-interval 15
 address-family ipv4 unicast
 ## Inherited from group isis
 metric 50
!
!
interface TenGigE0/2/0/0.3523
 ## Inherited from group isis
lsp-interval 40
 ## Inherited from group isis
hello-interval 15
address-family ipv4 unicast
  ## Inherited from group isis
 metric 50
 !
!
interface TenGigE0/2/0/0.3524
 ## Inherited from group isis
lsp-interval 40
 ## Inherited from group isis
hello-interval 15
address-family ipv4 unicast
 ## Inherited from group isis
 metric 50
 !
!
interface TenGigE0/2/0/0.3525
## Inherited from group isis
 lsp-interval 40
 ## Inherited from group isis
hello-interval 15
address-family ipv4 unicast
 ## Inherited from group isis
 metric 50
 !
!
interface TenGigE0/2/0/0.3526
```

```
## Inherited from group isis
 lsp-interval 40
 ## Inherited from group isis
 hello-interval 15
 ## Inherited from group isis
 address-family ipv4 unicast
  ## Inherited from group isis
  metric 50
 !
!
interface TenGigE0/2/0/0.3527
 ## Inherited from group isis
 lsp-interval 40
 ## Inherited from group isis
 hello-interval 15
 ## Inherited from group isis
 address-family ipv4 unicast
  ## Inherited from group isis
  metric 50
 !
!
interface TenGigE0/2/0/0.3528
 ## Inherited from group isis
 lsp-interval 40
 ## Inherited from group isis
 hello-interval 15
 ## Inherited from group isis
 address-family ipv4 unicast
  ## Inherited from group isis
  metric 50
 !
!
interface TenGigE0/2/0/1
 ## Inherited from group isis
 lsp-interval 40
 ## Inherited from group isis
 hello-interval 15
 address-family ipv4 unicast
  ## Inherited from group isis
  metric 50
 !
!
!
```
#### **4.** Verify the actual functionality:

```
RP/0/RP0/CPU0:router# show isis interface TenGigE0/2/0/0.3528 | inc Metric
Metric (L1/L2): 50/50
```
### **OSPF Hierarchy: Example**

This example illustrates hierarchical inheritance and priority. The configuration that is lower in hierarchy gets the highest priority.

**1.** Configure a local OSPF configuration:

```
RP/0/RP0/CPU0:router# show running router ospf
```

```
router ospf 1
apply-group go-c
nsr
router-id 121.121.121.121
nsf cisco
 redistribute connected
address-family ipv4 unicast
area 0
 apply-group go-b
  interface GigabitEthernet0/0/0/0
   apply-group go-a
  !
  interface GigabitEthernet0/0/0/1
  !
  interface GigabitEthernet0/0/0/3
  !
  interface GigabitEthernet0/0/0/4
  !
  interface GigabitEthernet0/0/0/21
  bfd minimum-interval 100
  bfd fast-detect
  bfd multiplier 3
  !
  interface TenGigE0/2/0/0.3891
  !
  interface TenGigE0/2/0/0.3892
  !
  interface TenGigE0/2/0/0.3893
  !
  interface TenGigE0/2/0/0.3894
  !
 !
!
router ospf 100
!
router ospf 1000
!
router ospf 1001
!
```
**2.** Configure a configuration group and apply it in a configuration submode:

```
RP/0/RP0/CPU0:router# show running group go-a
group go-a
router ospf '.*'
 area '.*'
  interface 'Gig.*'
   cost 200
   !
  !
 !
end-group
RP/0/RP0/CPU0:router# show running group go-b
group go-b
router ospf '.*'
 area '.*'
  interface 'Gig.*'
   cost 250
   !
```

```
!
 !
end-group
RP/0/RP0/CPU0:router# show running group go-c
group go-c
router ospf '.*'
 area '.*'
  interface 'Gig.*'
   cost 300
   !
  !
 !
```
end-group

**3.** Check the inheritance view and verify that the apply-group in the lowest configuration submode gets the highest priority:

RP/0/RP0/CPU0:router# **show running router ospf 1 inheritance detail**

```
router ospf 1
nsr
router-id 121.121.121.121
nsf cisco
redistribute connected
address-family ipv4 unicast
area 0
 interface GigabitEthernet0/0/0/0
  ## Inherited from group go-a
  cost 200 << apply-group in lowest submode gets highest priority
  !
  interface GigabitEthernet0/0/0/1
  ## Inherited from group go-b
  cost 250
  !
  interface GigabitEthernet0/0/0/3
  ## Inherited from group go-b
  cost 250
  !
  interface GigabitEthernet0/0/0/4
  ## Inherited from group go-b
  cost 250
  !
 interface GigabitEthernet0/0/0/21
  bfd minimum-interval 100
  bfd fast-detect
  bfd multiplier 3
  ## Inherited from group go-b
  cost 250
  !
 interface TenGigE0/2/0/0.3891
  !
 interface TenGigE0/2/0/0.3892
  !
 interface TenGigE0/2/0/0.3893
  !
  interface TenGigE0/2/0/0.3894
  !
 !
!
```
**4.** Check the functionality of the cost inheritance through the groups:

```
RP/0/RP0/CPU0:router# show ospf 1 interface GigabitEthernet 0/0/0/0
GigabitEthernet0/0/0/0 is up, line protocol is up
 Internet Address 1.0.1.1/30, Area 0
  Process ID 1, Router ID 121.121.121.121, Network Type BROADCAST, Cost: 200
 Transmit Delay is 1 sec, State DR, Priority 1, MTU 1500, MaxPktSz 1500
 Designated Router (ID) 121.121.121.121, Interface address 1.0.1.1
 No backup designated router on this network
 Timer intervals configured, Hello 10, Dead 40, Wait 40, Retransmit 5
 Non-Stop Forwarding (NSF) enabled
   Hello due in 00:00:02
  Index 5/5, flood queue length 0
  Next 0(0)/0(0)
  Last flood scan length is 1, maximum is 40
  Last flood scan time is 0 msec, maximum is 7 msec
 LS Ack List: current length 0, high water mark 0
 Neighbor Count is 1, Adjacent neighbor count is 0
  Suppress hello for 0 neighbor(s)
 Multi-area interface Count is 0
```
### **Link Bundling Usage: Example**

This example shows how to configure interface membership in a bundle link:

**1.** Configure the configuration groups:

```
RP/0/RP0/CPU0:router# show running group bundle1
group bundle1
interface 'GigabitEthernet0/1/0/1[1-6]'
 bundle id 1 mode active
 !
end-group
RP/0/RP0/CPU0:router# show running | inc apply-group
Building configuration...
apply-group isis l2tr isis2 mpp bundle1
```
#### **2.** Check the local configuration:

```
RP/0/RP0/CPU0:router# show running interface gigabitEthernet 0/1/0/11
interface GigabitEthernet0/1/0/11
!
RP/0/RP0/CPU0:router# show running interface Bundle-Ether1
interface Bundle-Ether1
 ipv4 address 108.108.1.1 255.255.255.0
bundle maximum-active links 10
bundle minimum-active links 5
```
!

!

**3.** Check the inheritance configuration view:

bundle id 1 mode active

```
RP/0/RP0/CPU0:router# show running interface GigabitEthernet 0/1/0/11 inheritance detail
interface GigabitEthernet0/1/0/11
## Inherited from group bundle1
```
**4.** Check that the inheritance configuration took effect:

```
RP/0/RP0/CPU0:router# show interface Bundle-Ether1
Bundle-Ether1 is up, line protocol is up
 Interface state transitions: 1
 Hardware is Aggregated Ethernet interface(s), address is 0024.f71f.4bc3
  Internet address is 108.108.1.1/24
 MTU 1514 bytes, BW 6000000 Kbit (Max: 6000000 Kbit)
    reliability 255/255, txload 0/255, rxload 0/255
 Encapsulation ARPA,
 Full-duplex, 6000Mb/s
  loopback not set,
  ARP type ARPA, ARP timeout 04:00:00
   No. of members in this bundle: 6
      GigabitEthernet0/1/0/11 Full-duplex 1000Mb/s Active
      GigabitEthernet0/1/0/12 Full-duplex 1000Mb/s Active
      GigabitEthernet0/1/0/13 Full-duplex 1000Mb/s Active<br>GigabitEthernet0/1/0/14 Full-duplex 1000Mb/s Active
      GigabitEthernet0/1/0/14 Full-duplex 1000Mb/s Active<br>GigabitEthernet0/1/0/15 Full-duplex 1000Mb/s Active
      GigabitEthernet0/1/0/15 Full-duplex 1000Mb/s Active
      GigabitEthernet0/1/0/16 Full-duplex 1000Mb/s Active
 Last input 00:00:00, output 00:00:00
  Last clearing of "show interface" counters never
  5 minute input rate 8000 bits/sec, 1 packets/sec
  5 minute output rate 3000 bits/sec, 1 packets/sec
     2058 packets input, 1999803 bytes, 426 total input drops
     0 drops for unrecognized upper-level protocol
     Received 1 broadcast packets, 2057 multicast packets
              0 runts, 0 giants, 0 throttles, 0 parity
     0 input errors, 0 CRC, 0 frame, 0 overrun, 0 ignored, 0 abort
     1204 packets output, 717972 bytes, 0 total output drops
     Output 2 broadcast packets, 1202 multicast packets
     0 output errors, 0 underruns, 0 applique, 0 resets
     0 output buffer failures, 0 output buffers swapped out
     0 carrier transitions
```
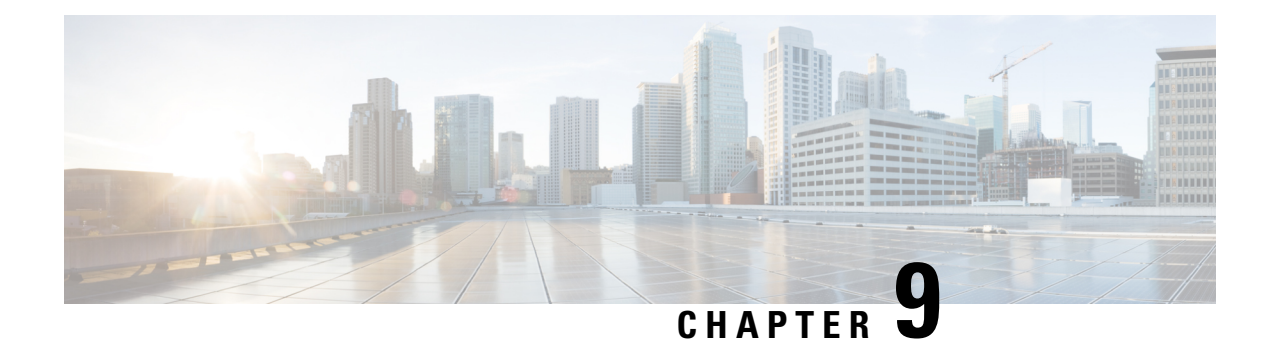

# **Upgrading Field-Programmable Devices**

In general terms, field-programmable devices (FPDs) are hardware devices implemented on router cards that support separate software upgrades. A field-programmable gate array (FPGA) is a type of programmable memory device that exists on most hardware components of the router. The term FPD has been introduced to collectively and generically describe any type of programmable hardware device on SIPs and shared port adapters (SPAs), including FPGAs. Cisco IOS XR software provides the Cisco FPD upgrade feature to manage the upgrade of FPD images on SIPs and SPAs.

This chapter describes the information that you must know to verify image versions and to perform an upgrade for SPA or SIP FPD images when incompatibilities arise.

#### **Table 6: Feature History for Upgrading FPD**

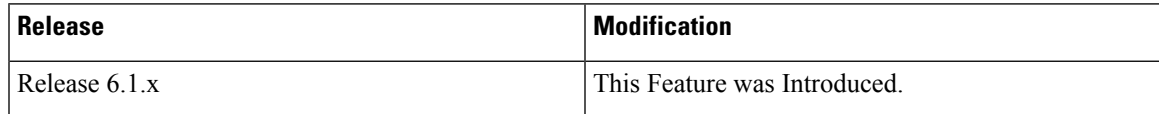

- [Prerequisites](#page-120-0) for FPD Image Upgrades, on page 111
- [Overview](#page-120-1) of FPD Image Upgrade Support, on page 111
- How to [Upgrade](#page-122-0) FPD Images, on page 113
- [Configuration](#page-125-0) Examples for FPD Image Upgrade, on page 116

## <span id="page-120-1"></span><span id="page-120-0"></span>**Prerequisites for FPD Image Upgrades**

Before upgrading the FPD on your router you must install and activate the fpd.pie fpd.rpm package.

This is for the manual upgrade using the **upgrade hw-module FPD** command.

## **Overview of FPD Image Upgrade Support**

An FPD image is used to upgrade the software on an FPD.

Whenever an image is released that supports SIPs and SPAs, a companion SIP and SPA FPD image is bundled. However Generally, the FPD image is not automatically upgraded. You must manually upgrade the FPD image running on the SPA or SIP when you upgrade the Cisco IOS XR software image.

FPD versions must be compatible with the Cisco IOS XR software that is running on the router; if an incompatibility exists between an FPD version and the Cisco IOS XR software, the device with the FPGA may not operate properly until the incompatibility is resolved. An FPGA incompatibility on a SPA does not necessarily affect the running of the SPA interfaces; an FPD incompatibility on a SIP disables all interfaces for all SPAs in the SIP until the incompatibility is addressed.

Use the **show hw-module fpd** command to determine if an FPD upgrade is required. A value of 'Yes' in the Upg/Dng? (upgrade/downgrade) column indicates that an upgrade or downgrade is required.

### **Automatic FPD Upgrade**

By default, the FPD image is not automatically upgraded. You must manually upgrade the FPD image running on the Field Replaceable Unit (FRU)SPA or SIP when you upgrade the Cisco IOS XR software image.

However, if you enable the **fpd auto-upgrade** command in administration configuration mode, FPD images are automatically updated in the following instances.

- Software upgrade is carried out.
- Field Replaceable Unit(FRU) such as Line cards, RSPs, SPAs Fan Trays or alarm cards are added to an existing router or reloaded.

For the automatic FPD upgrade to work on a system upgrade, the following conditions must be met:

- The FPD package installation envelope (PIE) must be installed on the router.
- The FPD PIE must be activated together with the new Cisco IOS XR image.
- The **fpd auto-upgrade** must be configured in the administration configuration mode.

For the automatic FPD upgrade to work on a FRU Insertion or reload , the following conditions must be met:

- The FPD package installation envelope (PIE) must be installed and activated on the router.
- The **fpd auto-upgrade** must be configured in the administration configuration mode.

For the automatic FPD upgrade to work, the following conditions must be met:

- The FPD package installation envelope (PIE) must already be installed on the router.
- The FPD PIE must be activated together with the new Cisco IOS XR image.
- The **fpd auto-upgrade** command must be enabled.

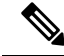

Although theFPD upgrade is performed during the install operation, there is no install commit performed. Therefore, once the FPD has been upgraded, if the image is rolled back to the original version, the FPD version is not downgraded to the previous version. **Note**

The automatic FPD upgrade is not performed in the following instances:

- Line cards or other cards such as , SPAs or alarm cards are added to an existing router.
- A line card chassis is added to an existing CRS multi-chassis router.
- A non-reload software maintenance upgrade (SMU) or PIE installation is performed, even where the FPD image version changes. Since a non-reload installation is, by definition, not supposed to reload the router, and an FPD upgrade requires a router reload, the automatic FPD upgrade is repressed.

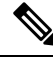

In all cases where the automaticFPD upgrade is not performed, you must perform a manualFPD upgrade using the **upgrade hw-module fpd** command. **Note**

FPD auto-upgrade can be enabled and disabled. When auto FPD is enabled, it automatically updates FPDs when a SMU or image changes, including an updated firmware revision. Use the **fpd auto-upgrade** command to disable or enable auto-fpd.

## <span id="page-122-0"></span>**How to Upgrade FPD Images**

You must determine if an FPD image upgrade is needed using the **show hw-module fpd** command and perform the upgrade, if you migrate the software to a later Cisco IOS XR software release

In the event that there is an FPD incompatibility with your card, you may receive an error message. If you upgrade to a newer version of the Cisco IOS XR software and there is an FPD incompatibility, you receive the following message:

LC/0/1/CPU0:Dec 23 16:33:47.945 : spa 192 jacket v2[203]: %PLATFORM-UPGRADE\_FPD-4-DOWN\_REV : spa fpga2 instance 0 is down-rev (V0.6), upgrade to (V1.0). Use the "upgrade hw-module fpd" CLI in admin mode.

If the FPD image on the card is newer then what is required by the currently running Cisco IOS XR software image on the router, you receive the following error message:

LC/0/1/CPU0:Dec 23 16:33:47.955 : spa\_192\_jacket\_v2[203]: %PLATFORM-UPGRADE\_FPD-4-UP\_REV : spa fpga instance 1 is severely up-rev  $(V2.1)$ , downgrade to  $(V1.6)$ . Use the "upgrade hw-module fpd" CLI in admin mode.

You should perform theFPD upgrade procedure if you receive such messages. Cards may not function properly if FPD incompatibilities are not resolved.

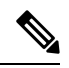

**Note**

An error message is displayed (as shown below) when version-34 of FPGA is upgraded to version-37. This is only for CRS-X linecards. However, when the user upgrades to version-37, from any other lower version (other than version-34), this failure message is not displayed. Even though we see this failure message ,FPD upgrade will complete successfully and after a power cycle/reload it will properly reflect the upgraded version. There is no functionality impact.

FAILED to upgrade fpga3 for 4-100GbE on location1/1/CPU0 from 34.00 to 37.00 LC/1/1/CPU0:Nov 12 15:28:40.057 : lc\_fpd\_upgrade[244]: %PLATFORM-UPGRADE\_FPD-3- OPERATION FAILED : Failed to update FPD :FPD Programming action failed on this card.

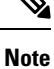

The use of the **force** option when performing a FPD upgrade is not recommended except under explicit direction from Cisco engineering or TAC.

#### **Before you begin**

• Before upgrading the FPD, you must install and activate the -fpd.pie. For information about performing this task, see the *Upgrading and Managing Cisco IOS XR Software* module.

• The FPD upgrade procedure is performed while the card is online. At the end of the procedure the card must be reloaded before the FPD upgrade is complete. To automatically reload the card, you can use the **reload** keyword in the **upgrade hw-module fpd** command. Alternatively, you can use the **hw-module reload** command during your next maintenance window. The upgrade procedure is not complete until the card is reloaded.

$$
\theta
$$

- Upgrading the FPD image on a SPA or SIP using the **reload** keyword temporarily places the card offline at the end of the upgrade procedure, and may interrupt traffic. **Note**
	- During the FPD upgrade, you *must not* do the following:
		- Reload, perform an online insertion and removal (OIR) of a line card (LC), or power down the chassis. Doing so may cause the node to enter an unusable state.
		- Press **Ctrl-C** if the console appears to hang without any output. Doing so may abort the upgrade.
	- If you are not sure whether a card requires an FPD upgrade, you can install the card and use the

**show hw-module fpd** command to determine if the FPD image on the card is compatible with the currently running Cisco IOS XR software release.

### **SUMMARY STEPS**

- **1. show hw-module fpd location** {**all** | *node-id*}
- **2. admin**
- **3. showfpdpackage**
- **4. upgrade hw-module fpd** {**all** | *fpga-type*} [ **force**] **location** [**all** | *node-id*] [**reload**]
- **5. exit**
- **6. hw-module** {**location** *node-id* | **subslot** *subslot-id*} **reload**
- **7. show platform**

### **DETAILED STEPS**

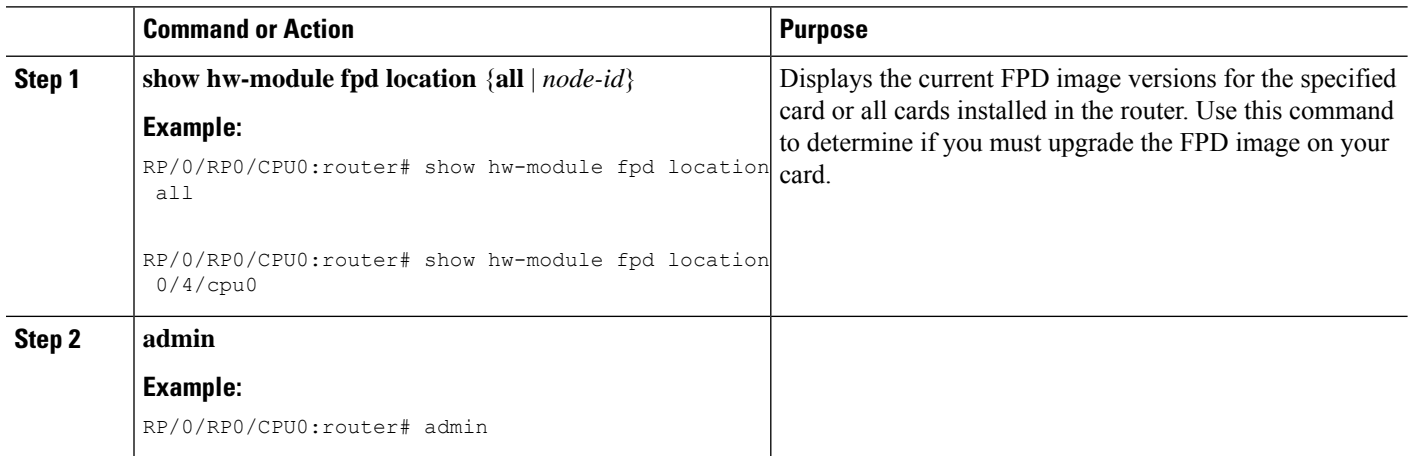

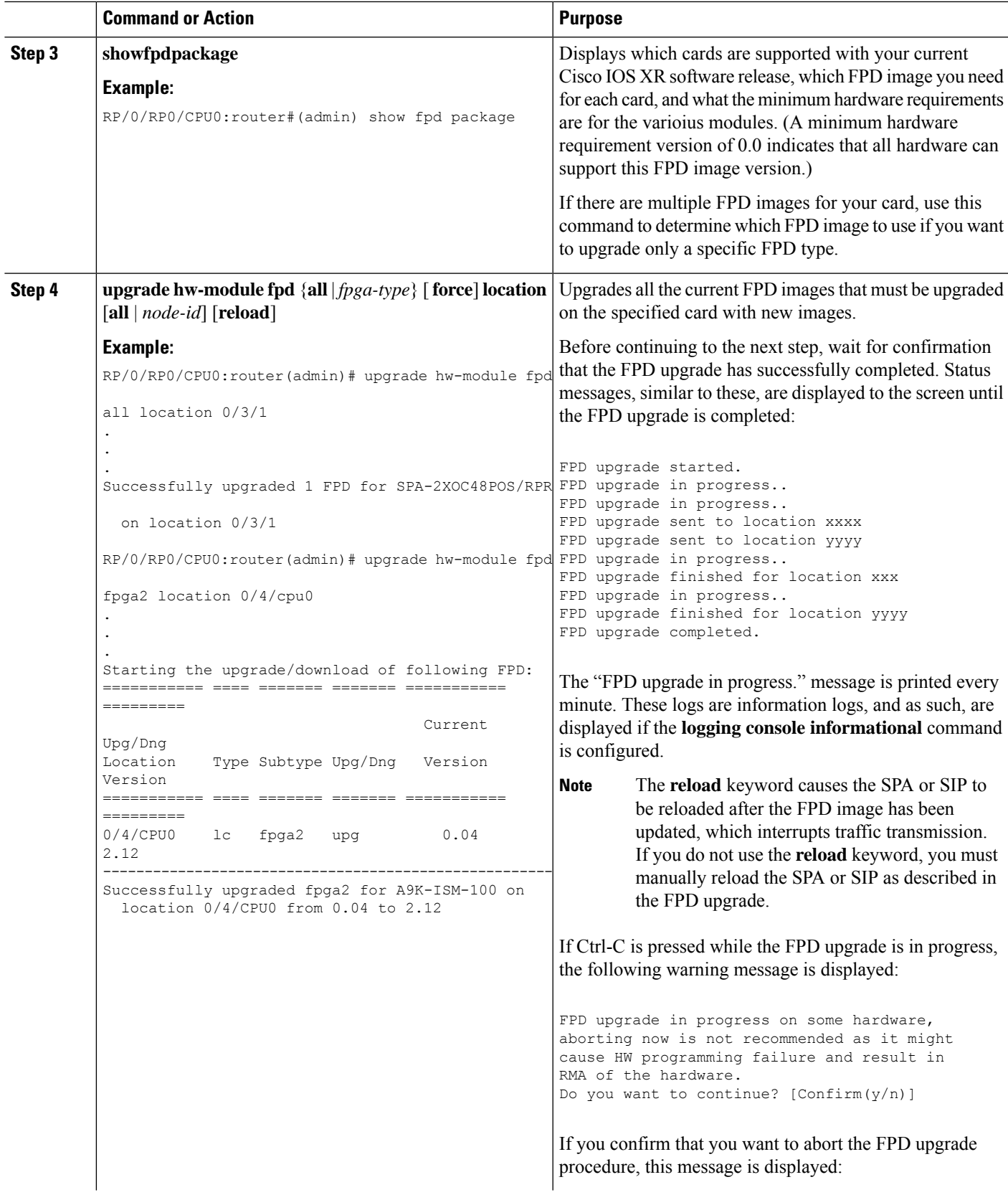

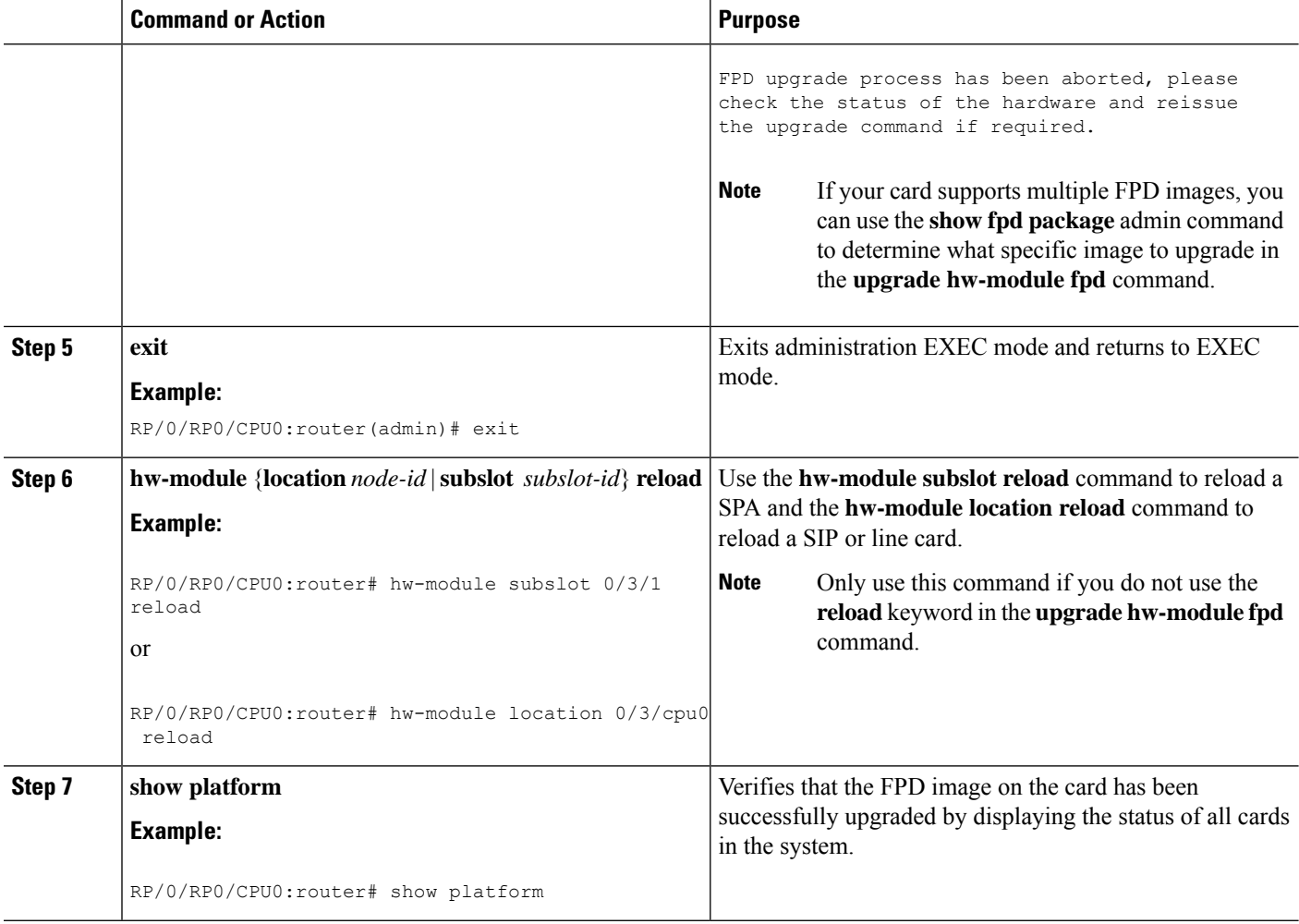

## <span id="page-125-0"></span>**Configuration Examples for FPD Image Upgrade**

The following examples indicates the use of commands associated with the FPD image upgrade procedure.

### **show hw-module fpd Command Output: Example**

Use the **show hw-module fpd** to display the current version of FPD images on the SPAs, SIPs and other cards installed on your router.

This command can be used to identify information about FPDs on any card. If you enter the location of a line card that is not a SPA, the output displays information about any programmable devices on that line card.

The following example shows how to display FPD compatibility for all modules in the router:

RP/0/RP0/CPU0:router# **show hw-module fpd** FPD Versions

===============

```
Location Card type HWver FPD device ATR Status Running Programd
------------------------------------------------------------------------------
0/RP0 NCS-5002 3.0 BIOS CURRENT 1.09 1.09
0/RP0 NCS-5002 3.0 IOFPGA CURRENT 0.17 0.17
0/RP0 NCS-5002 3.0 DB-MIFPGA CURRENT 0.16 0.16
0/RP0 NCS-5002 3.0 MB-MIFPGA CURRENT 0.16 0.16
RP/0/RP0/CPU0:Router#
```
If the cards in the system do not meet the minimum requirements, the output contains a "NOTES" section that states how to upgrade the FPD image.

#### **Table 7: show hw-module fpd Field Descriptions**

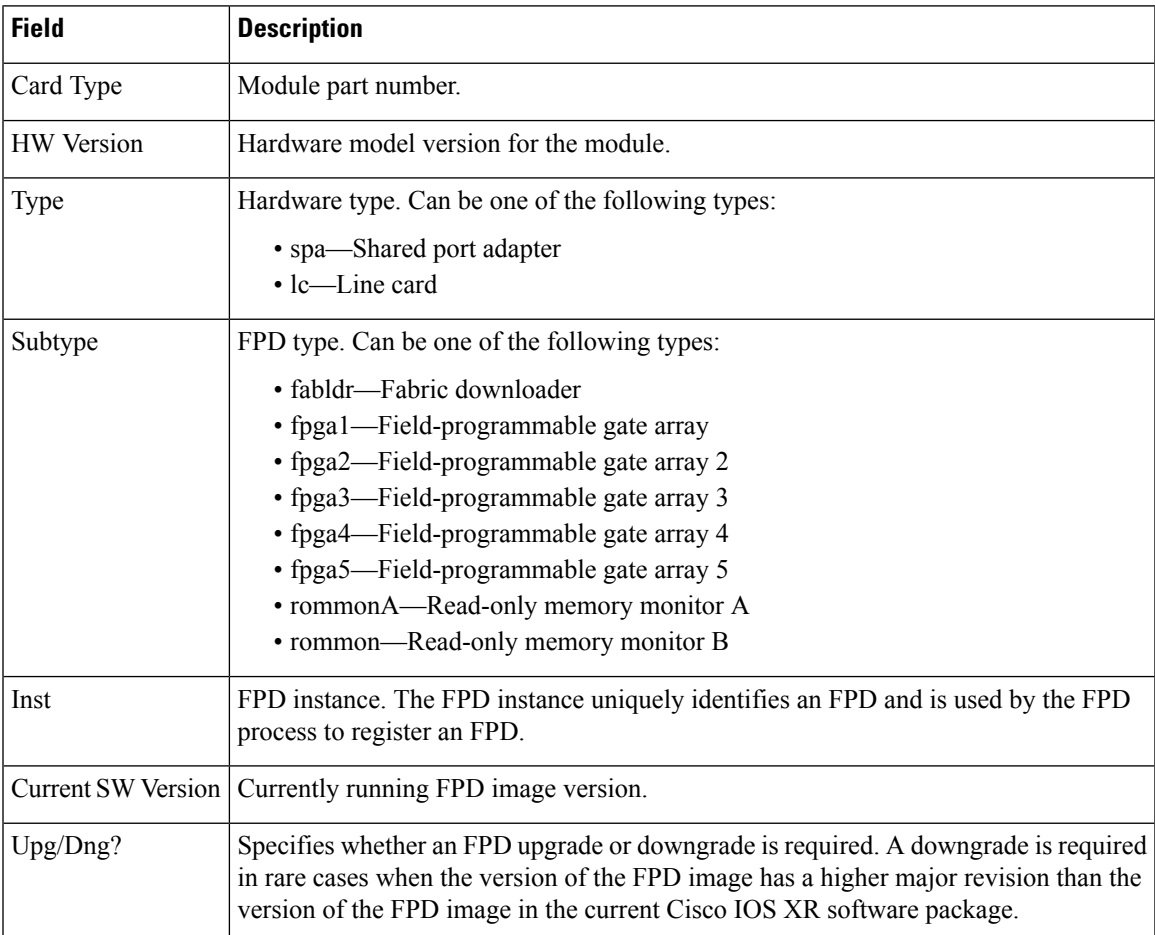

### **show fpd package Command Output: Example**

Use the **show fpd package** command in administration EXECsystem admin exec mode to find out which SPAs and SIPs are supported with your current Cisco IOS XR software release, which FPD image package you need for each SPA or SIP, and what the minimum hardware requirements are for each module. If multiple FPD images are available for your card, they are listed as Subtype fpga2, fpga3, and so on.

The following example shows sample output from the **show fpd package** command:

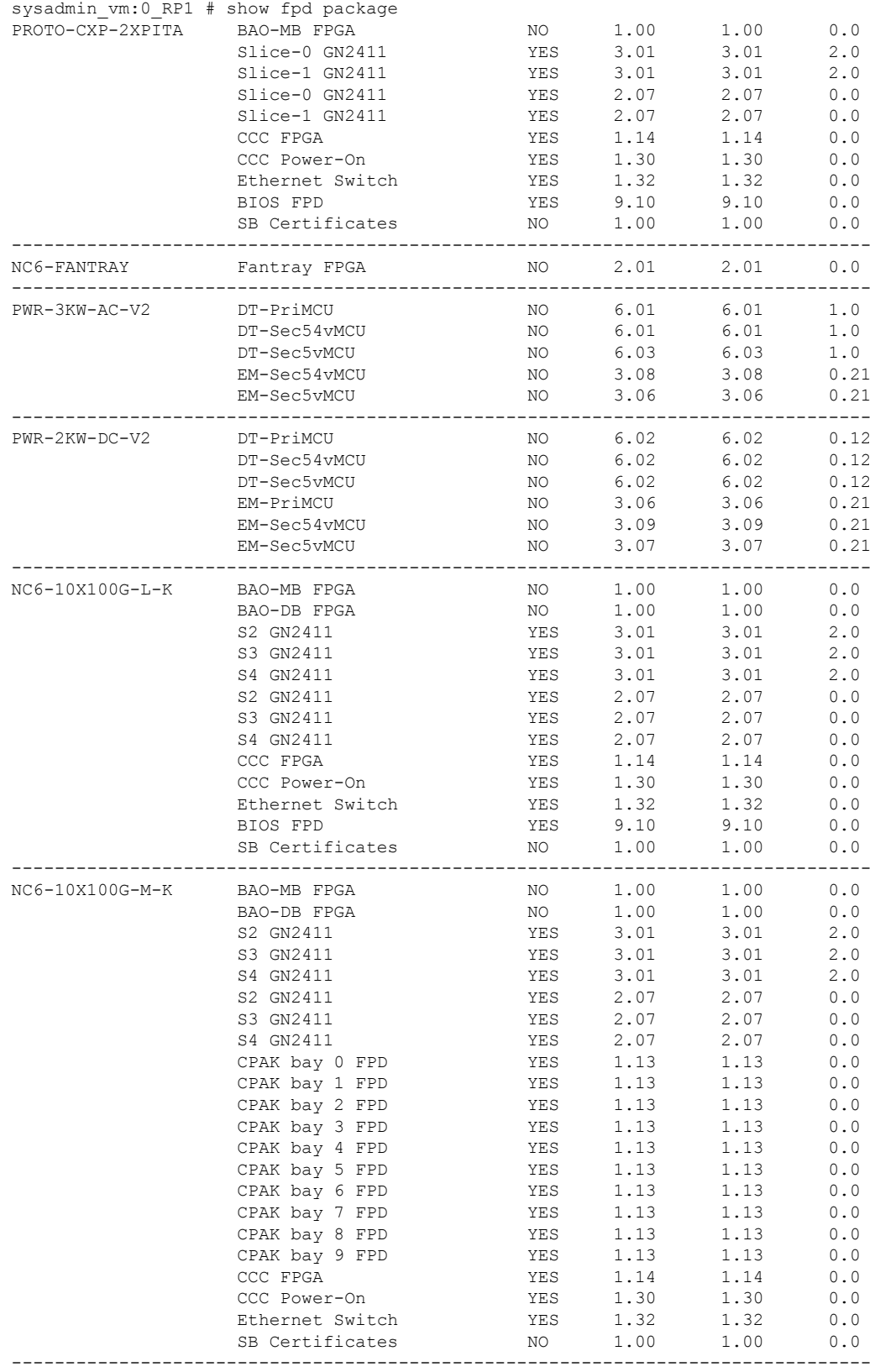

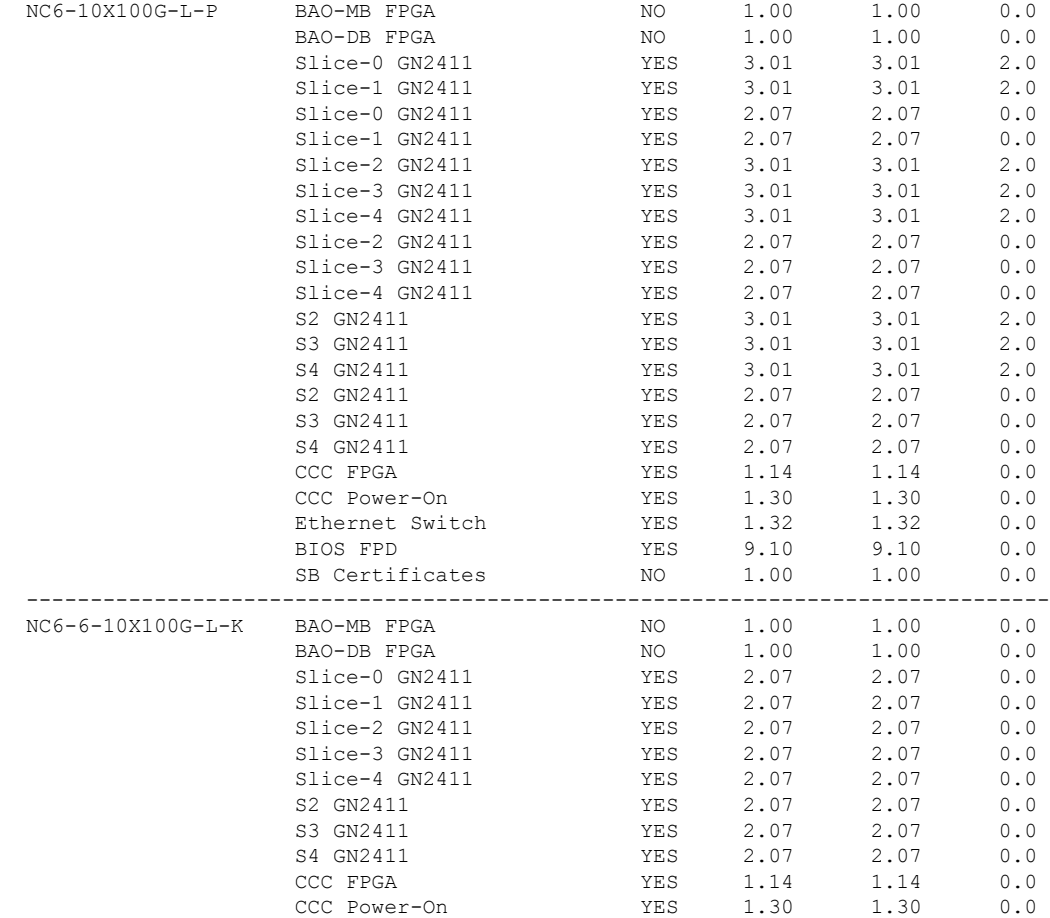

RP/0/RP0/CPU0:Router# **admin** RP/0/RP0/CPU0:Router(admin)# **show fpd package**

Thu Jun 24 10:58:49.319 UTC

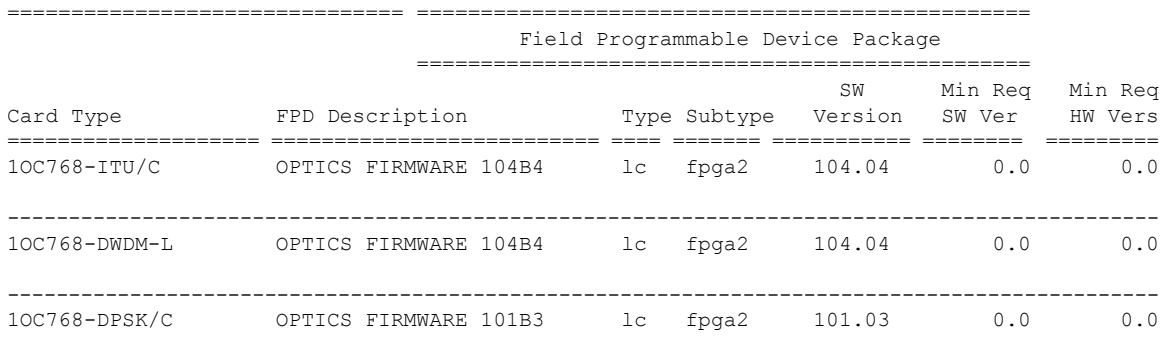

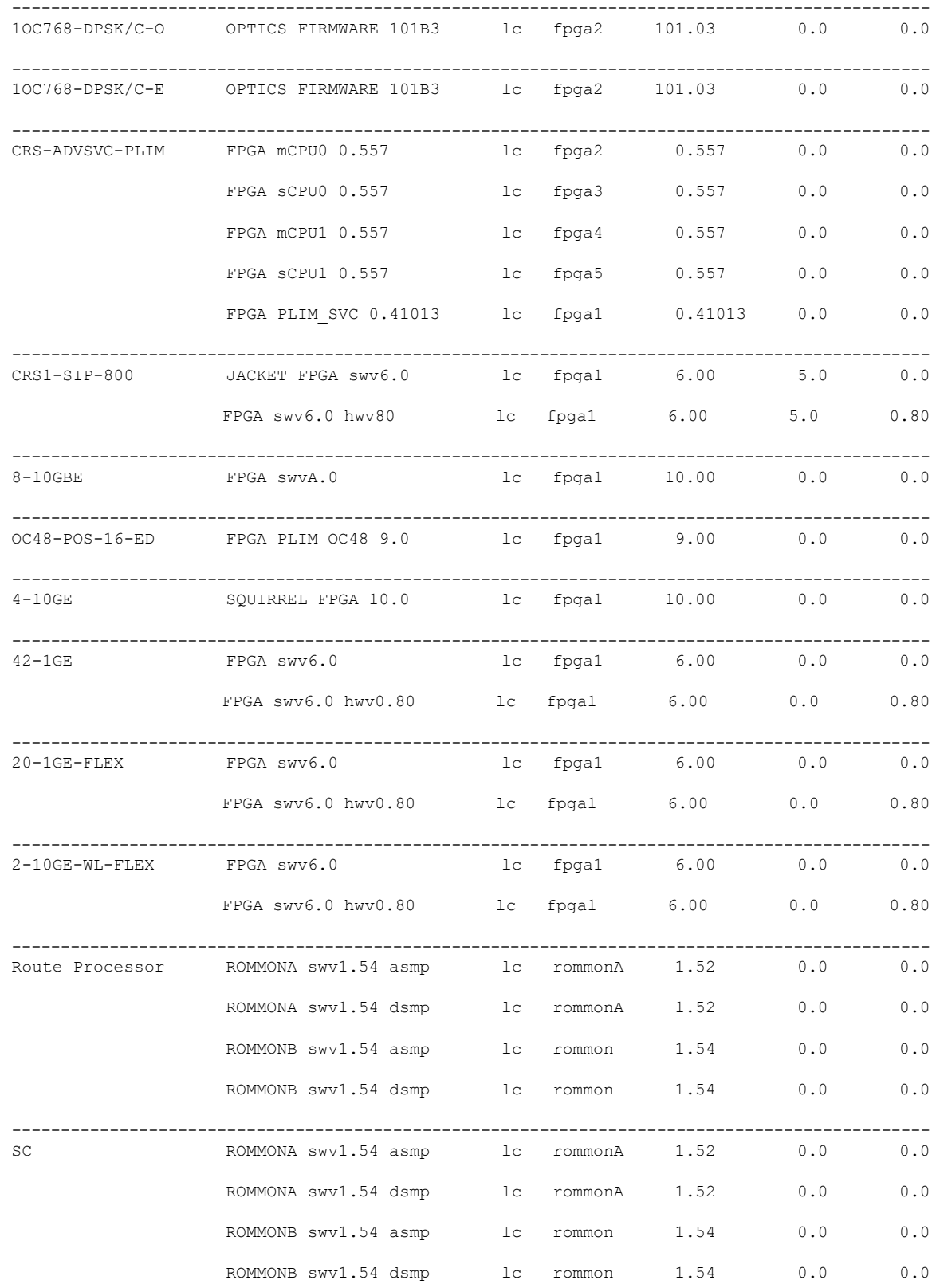

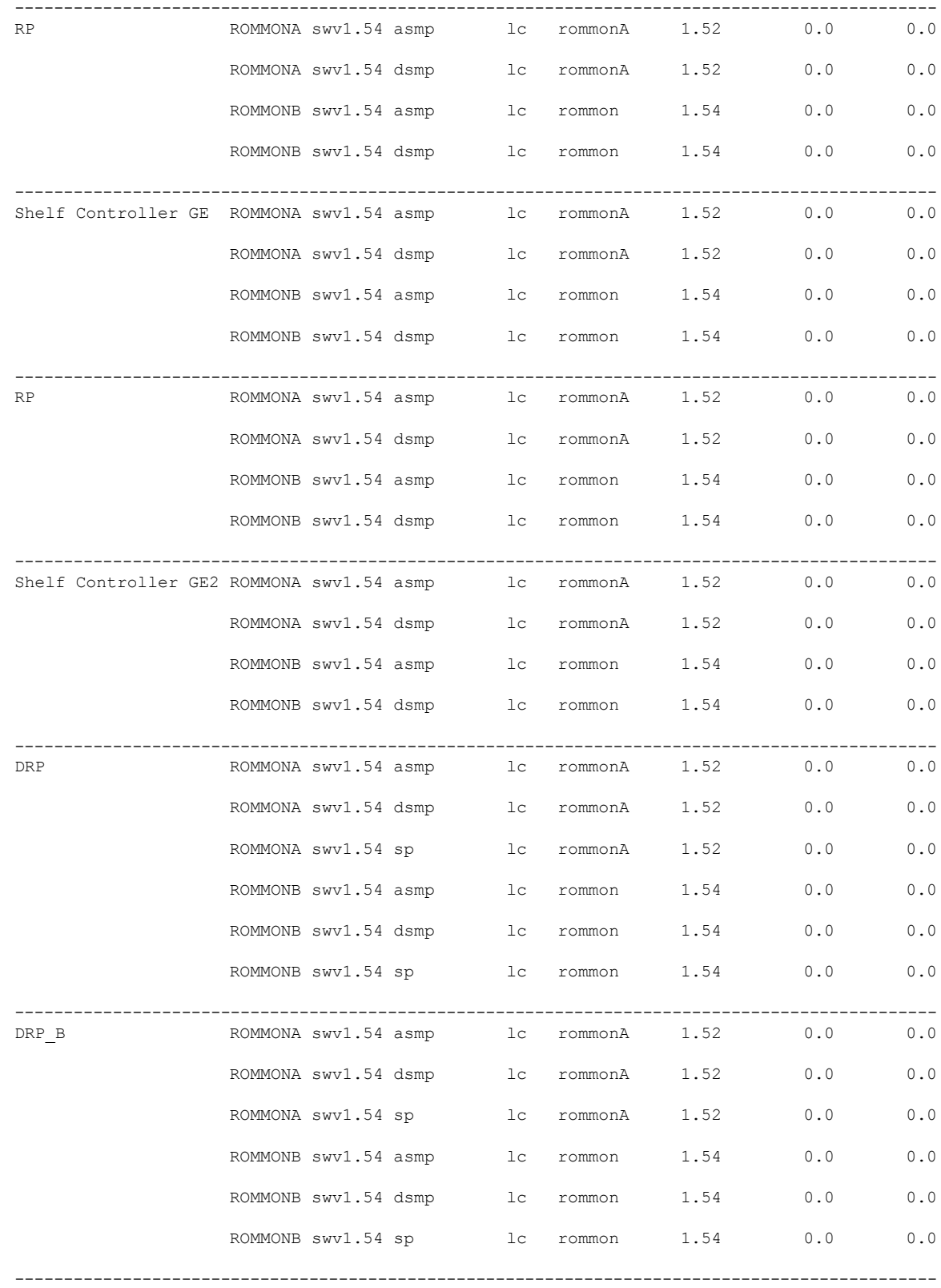

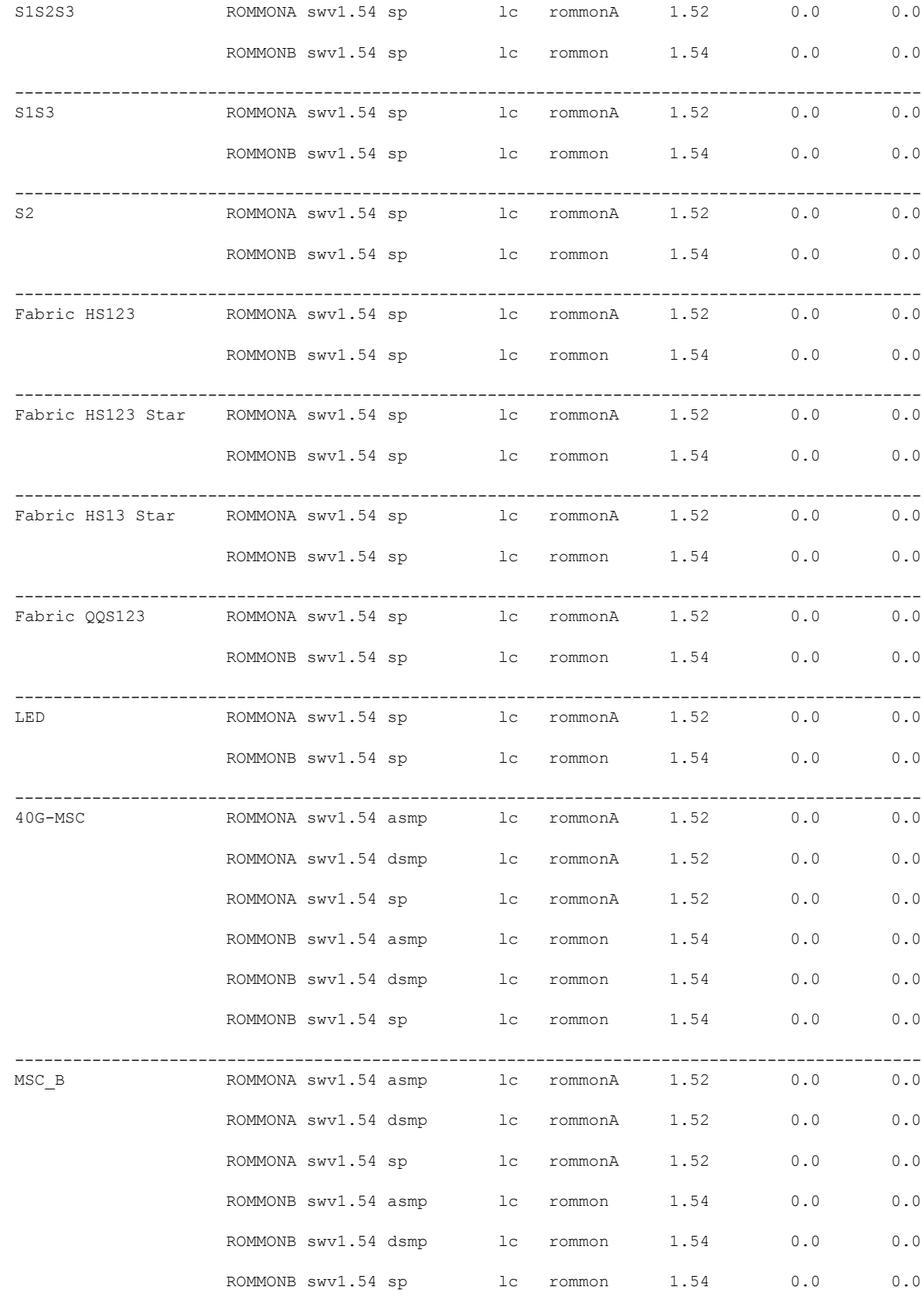

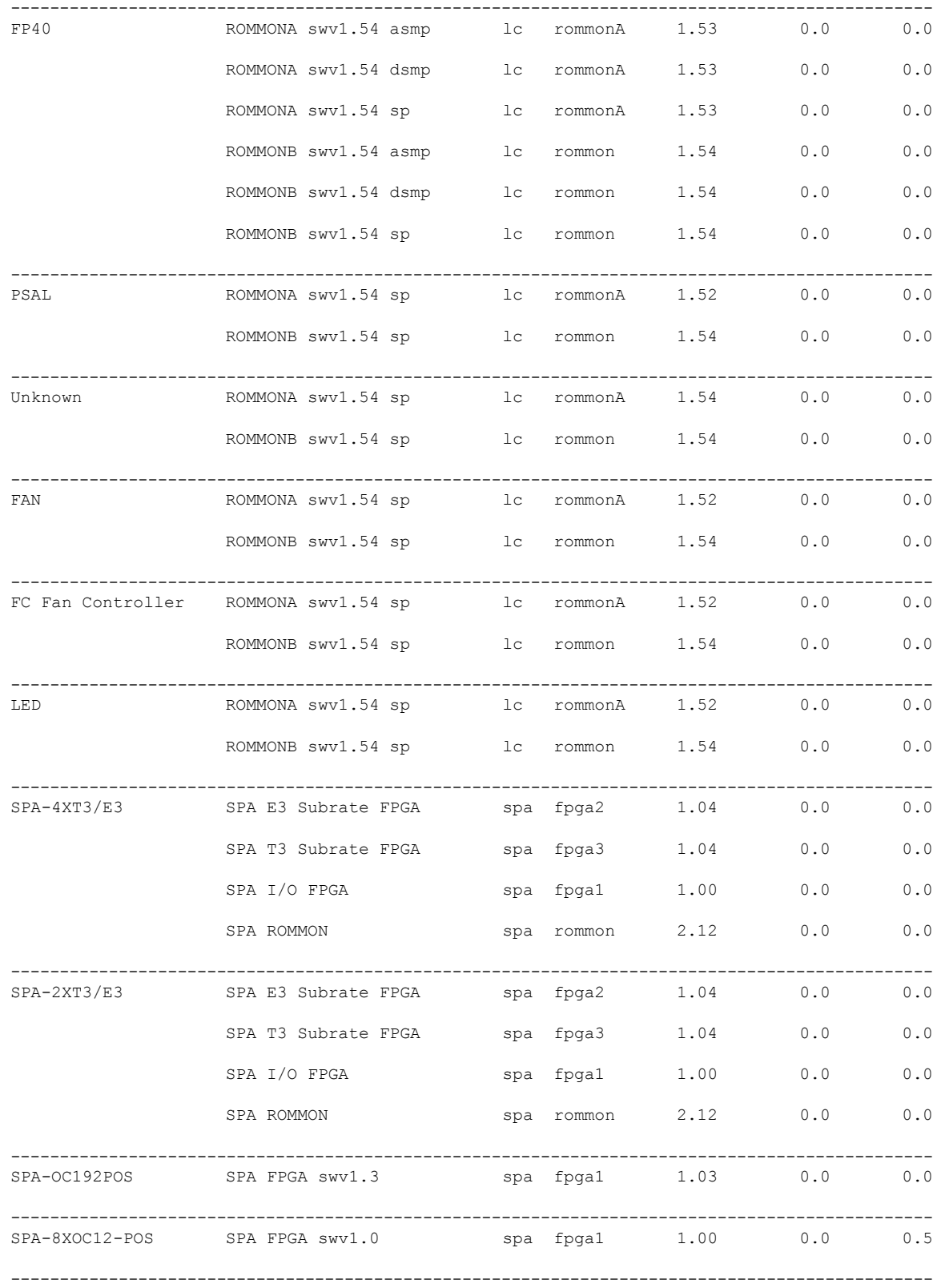

**System Management Configuration Guide for Cisco NCS 5000 Series Routers, IOS XR Release 7.6.x**

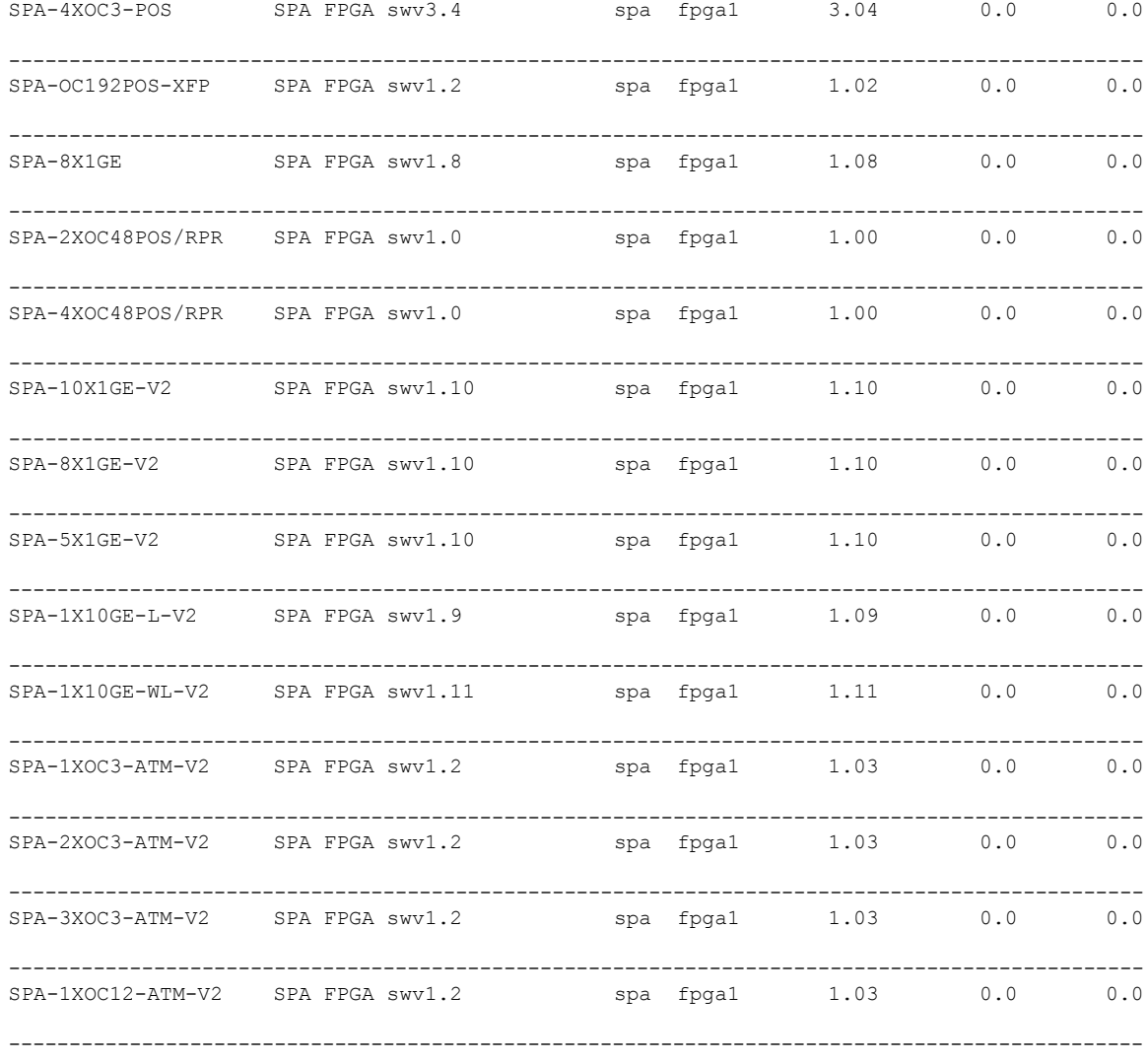

#### RP/0/0/CPU0:Router# **admin** Thu Jul 7 04:40:30.631 DST

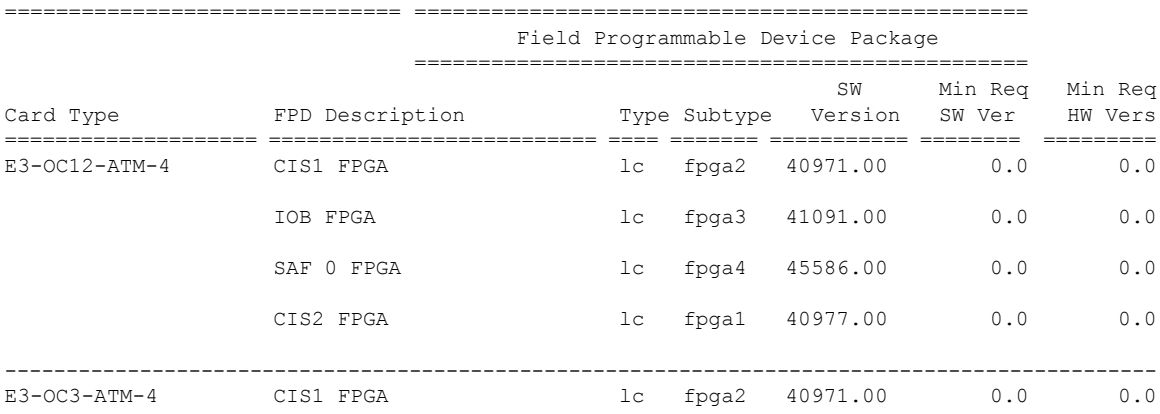

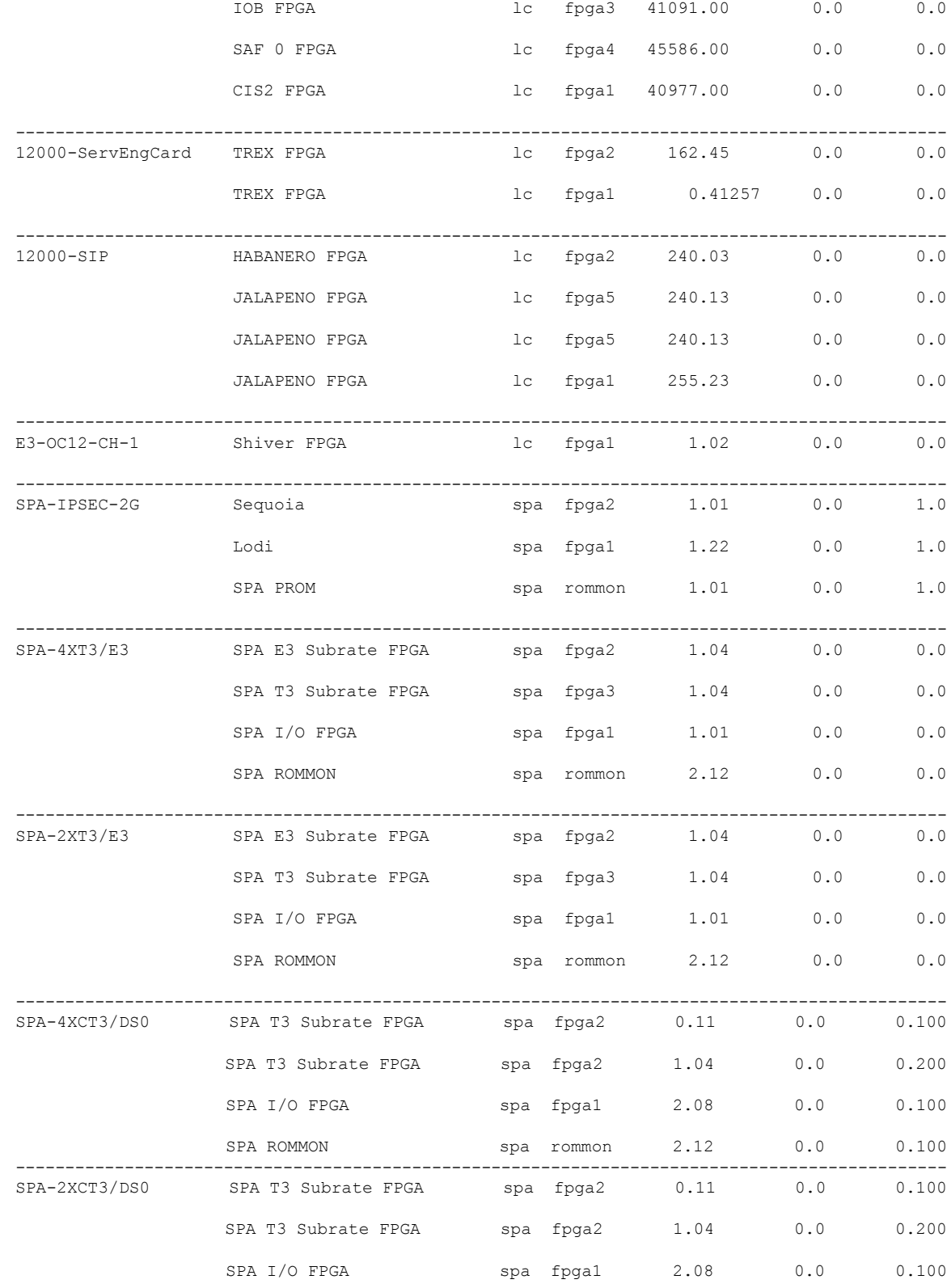

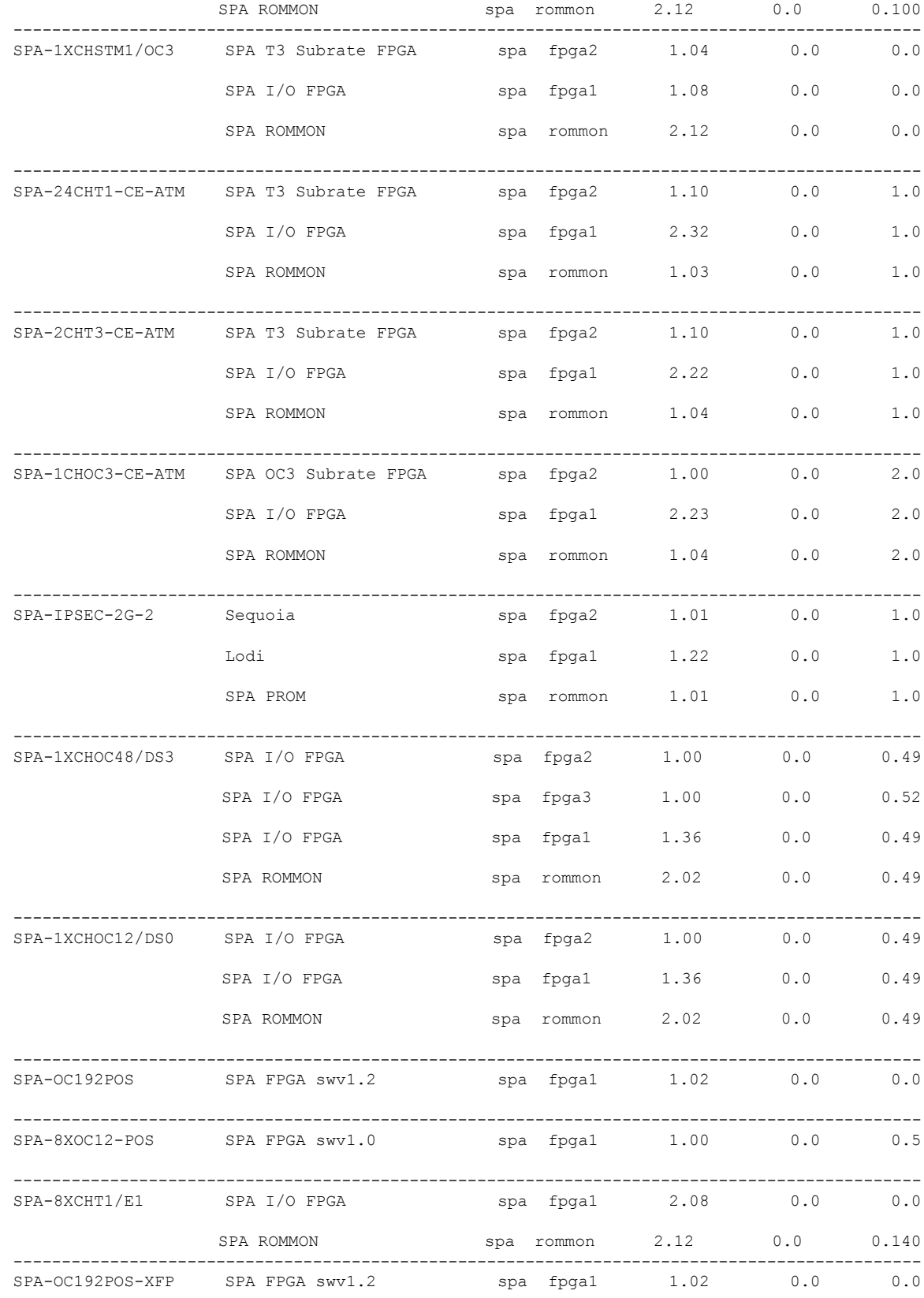

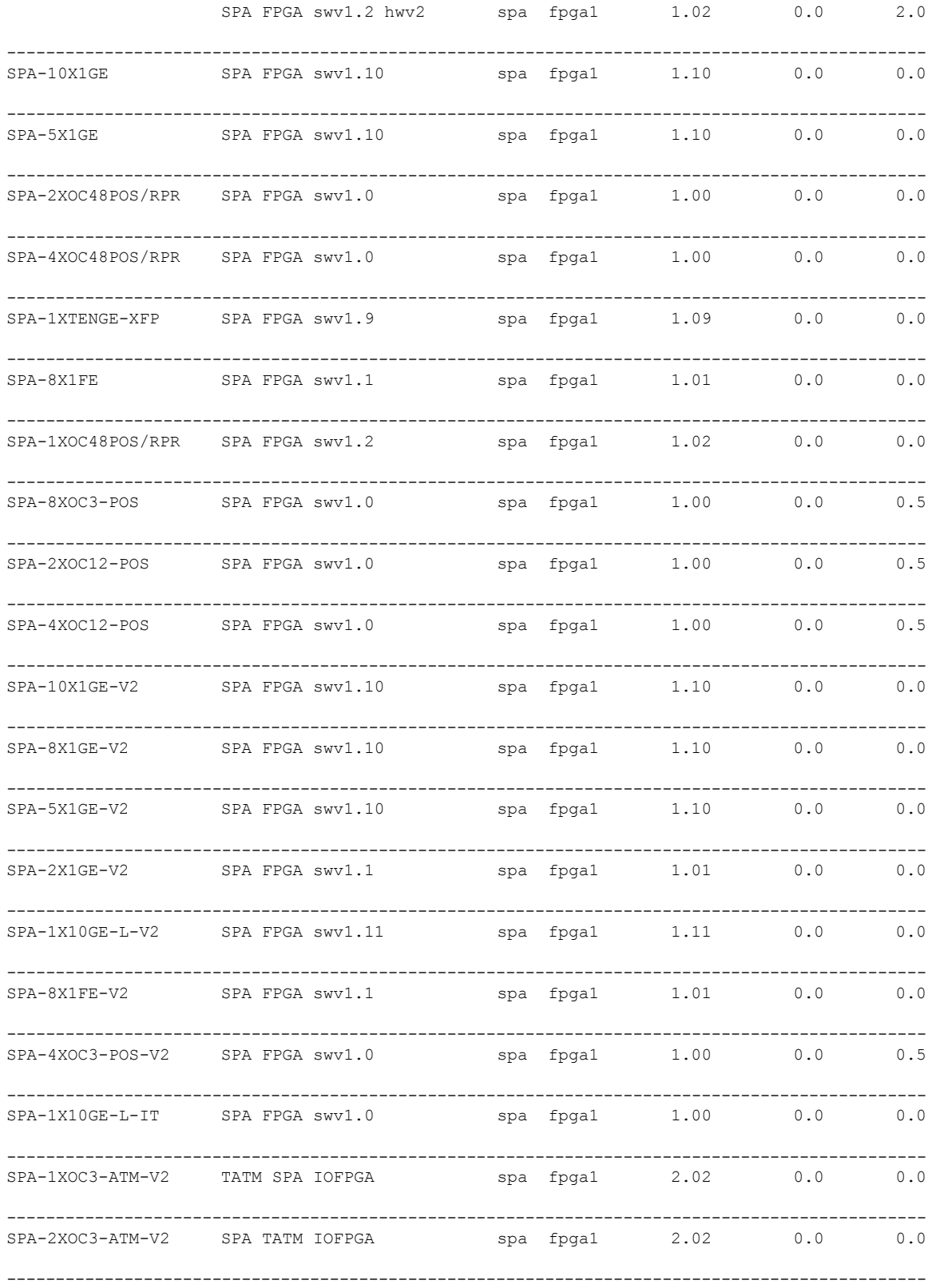

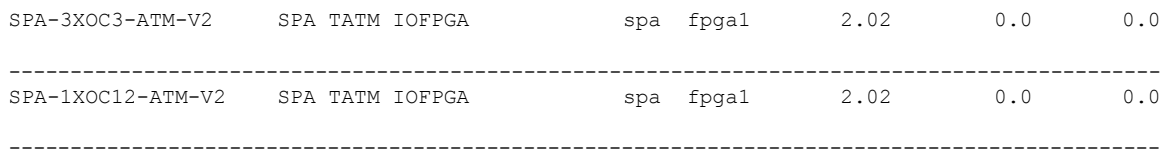

=============================== ================================================

#### RP/0/RP1/CPU0:router(admin)# **show fpd package**

Thu Jul 7 04:34:48.351 DST

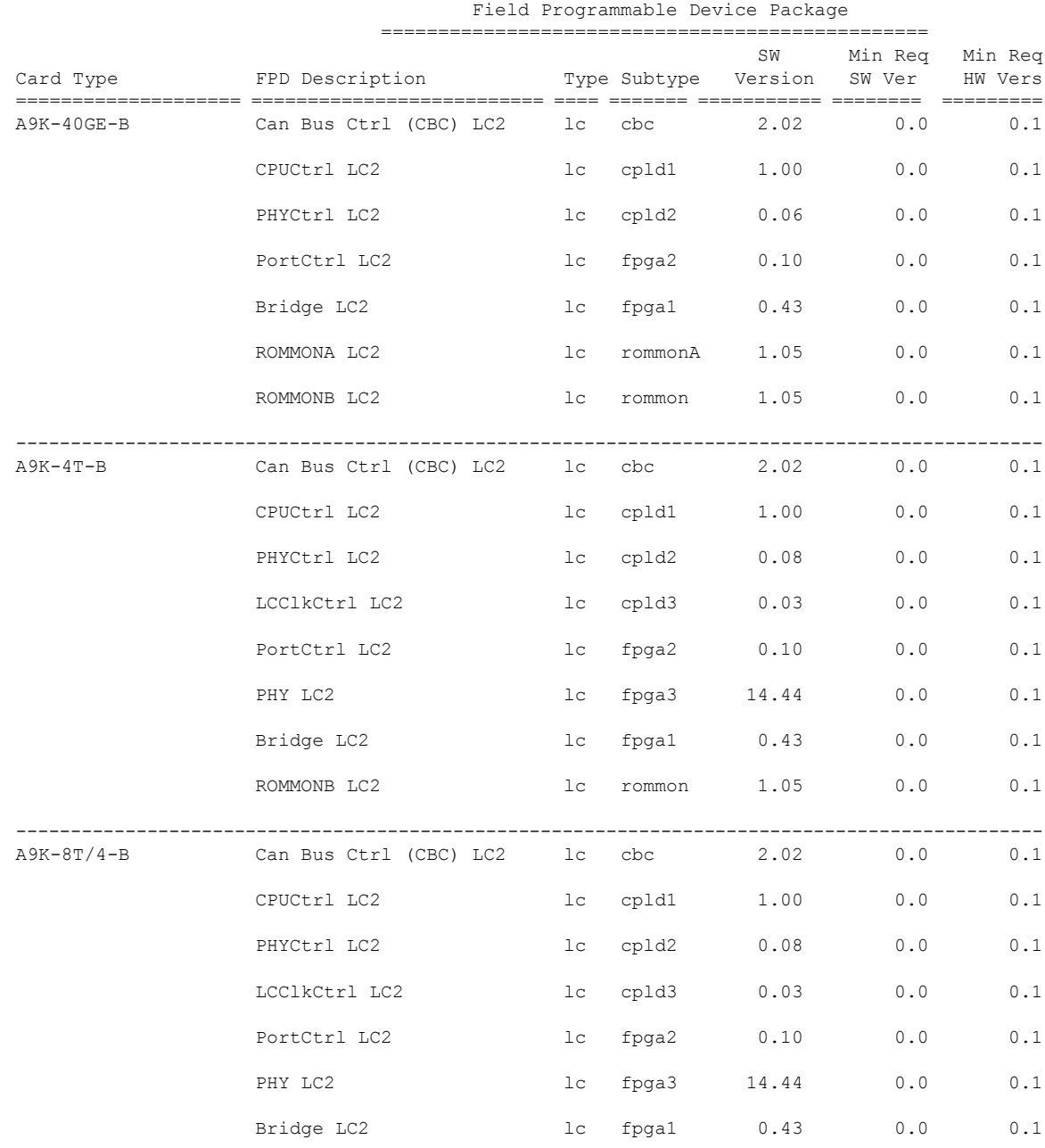

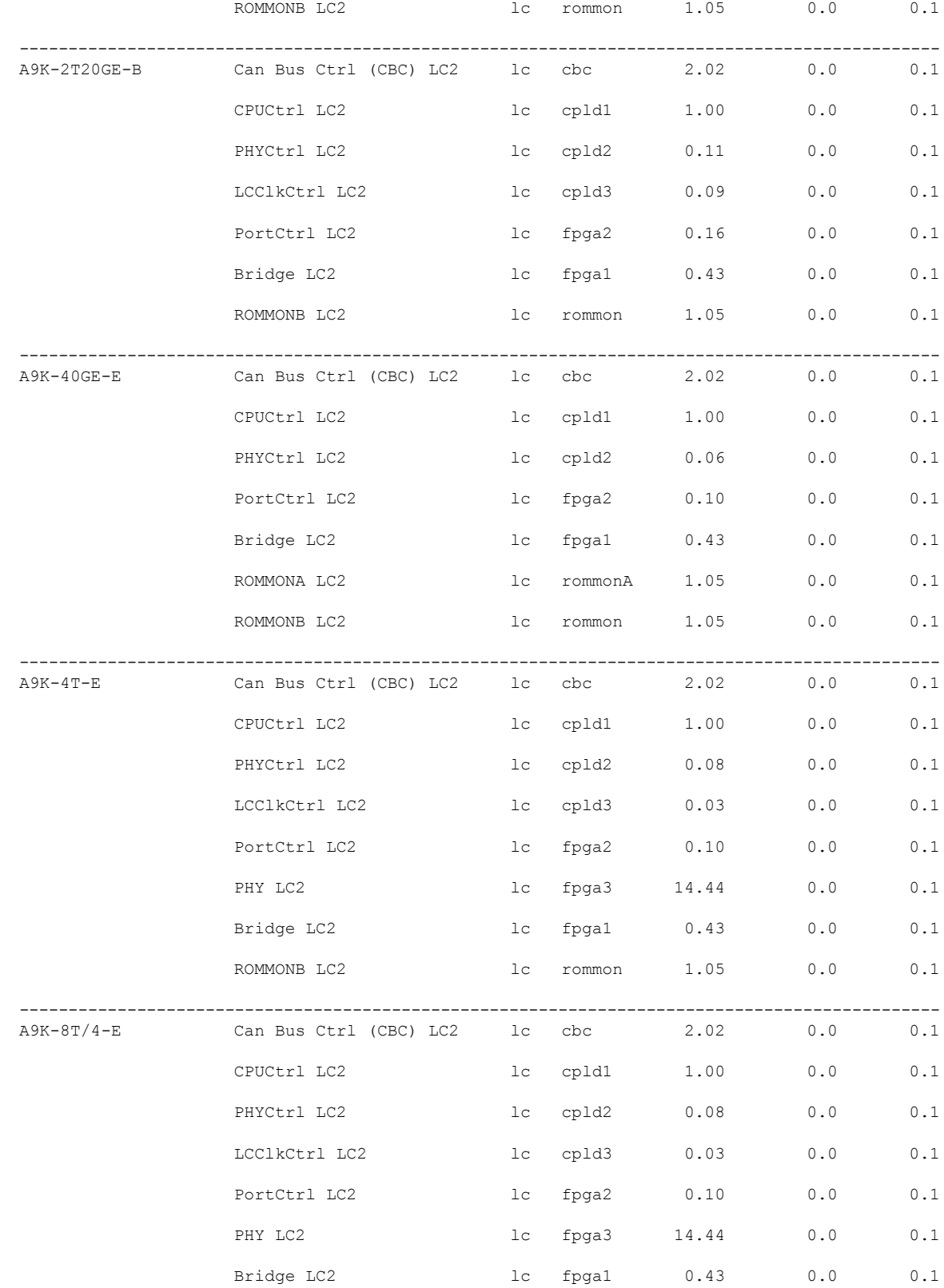

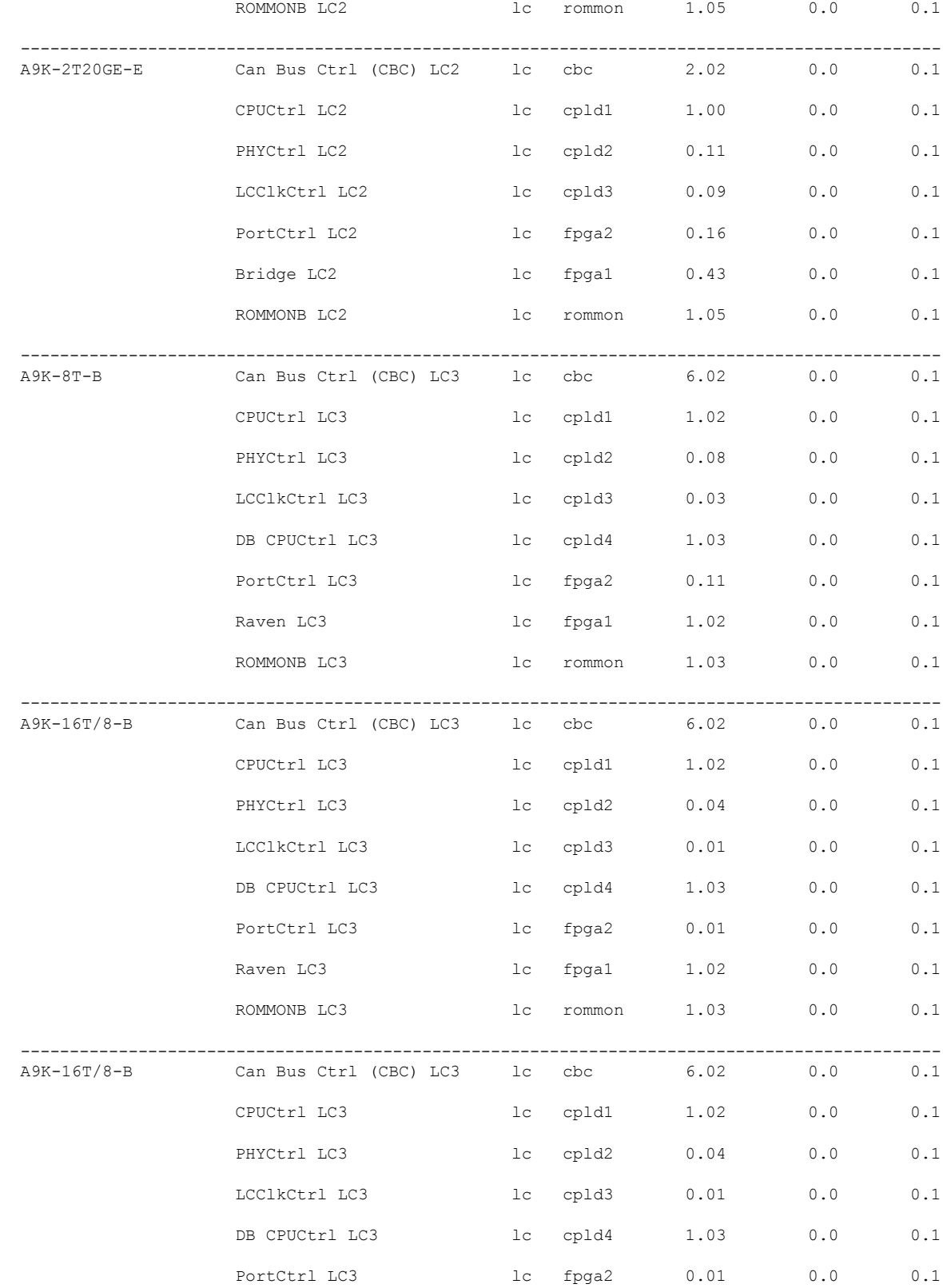

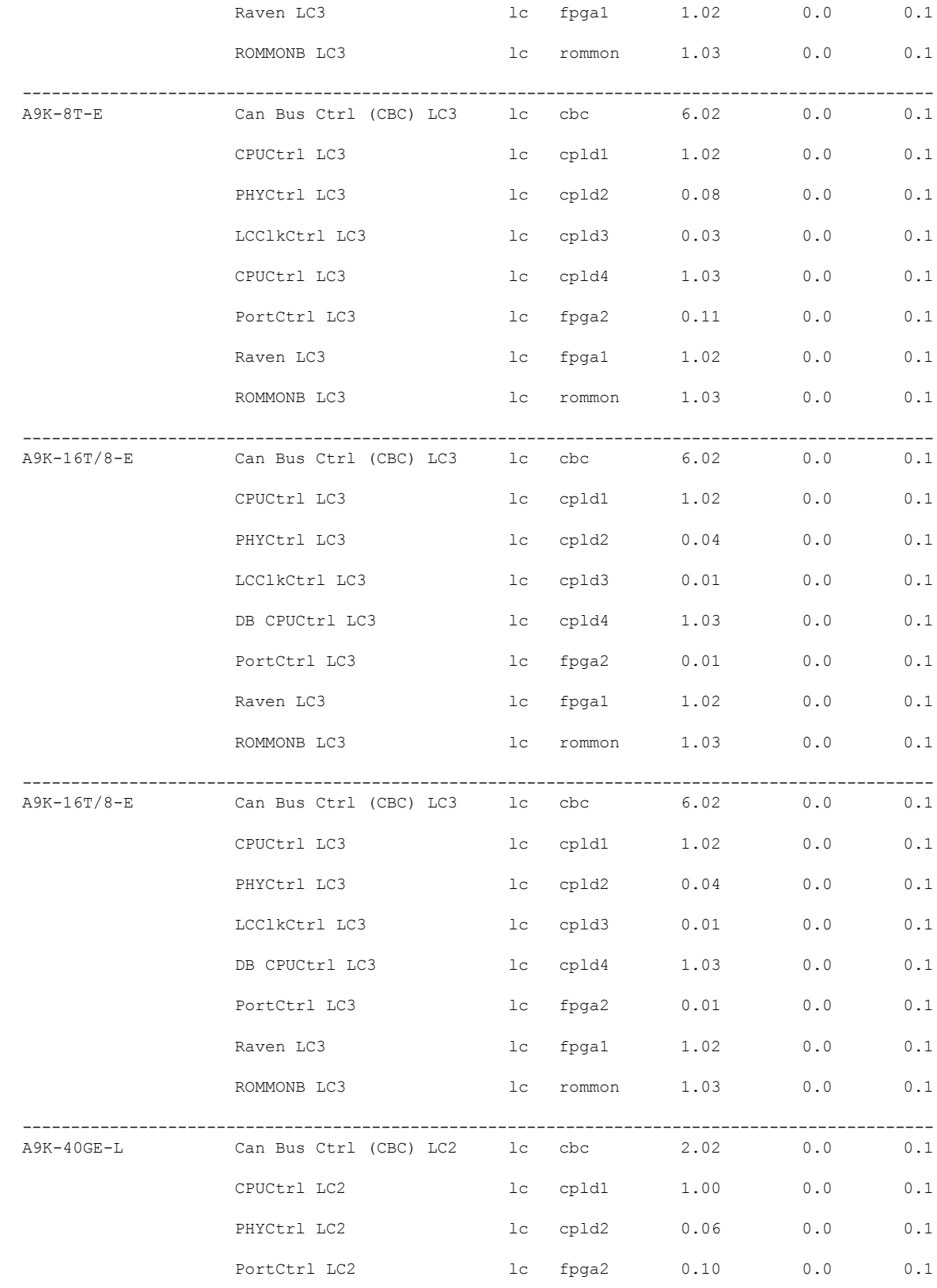

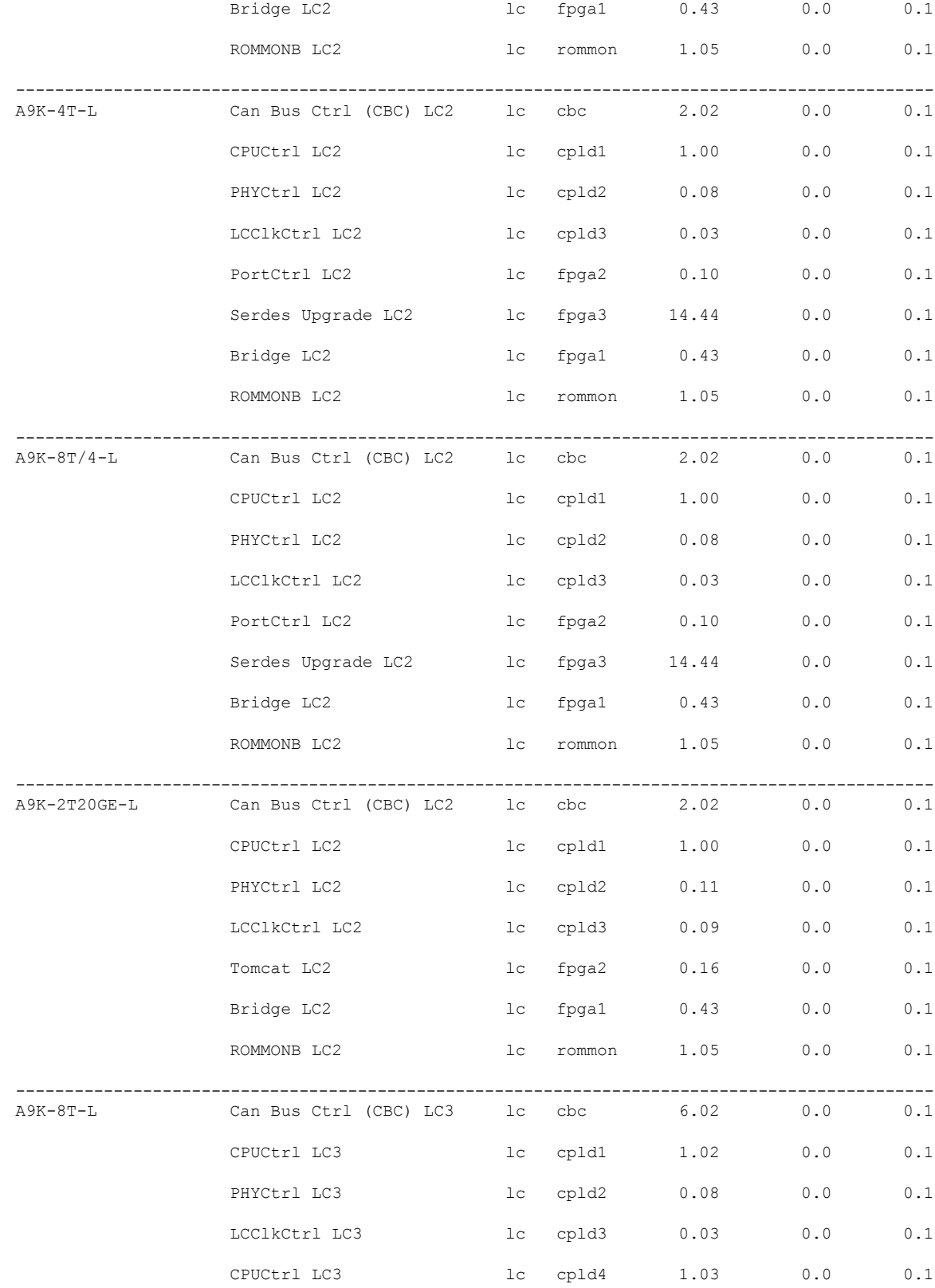

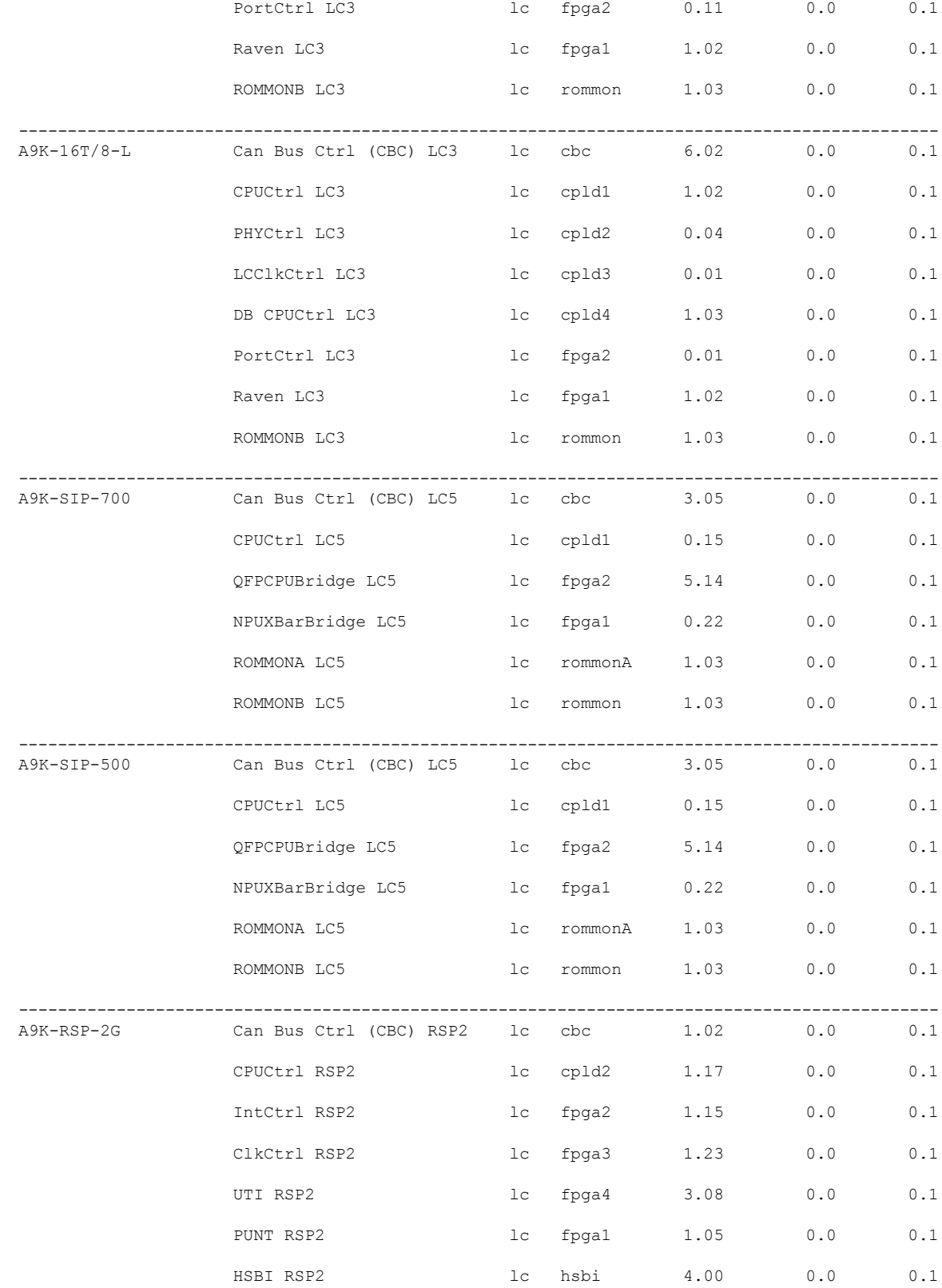

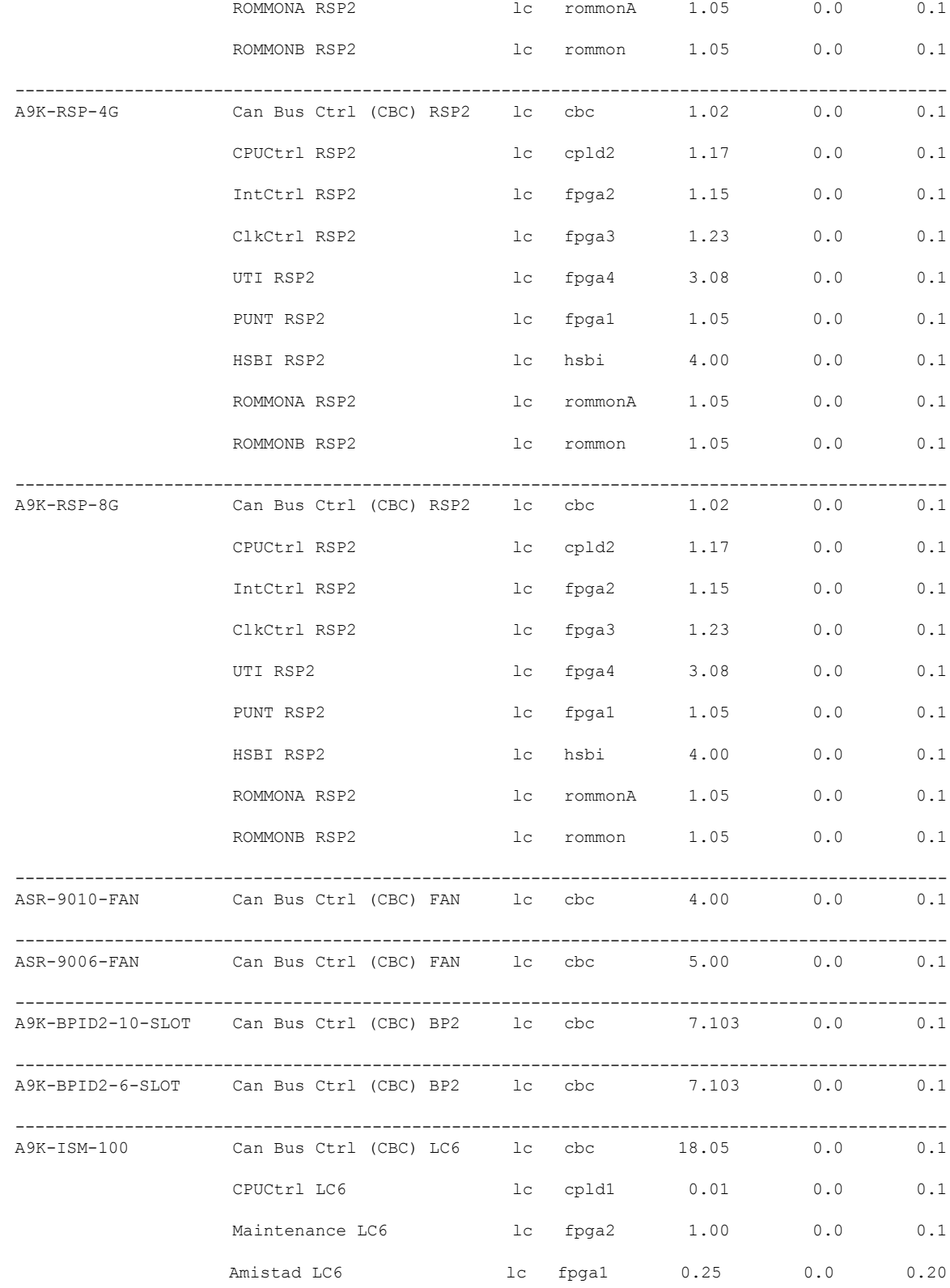
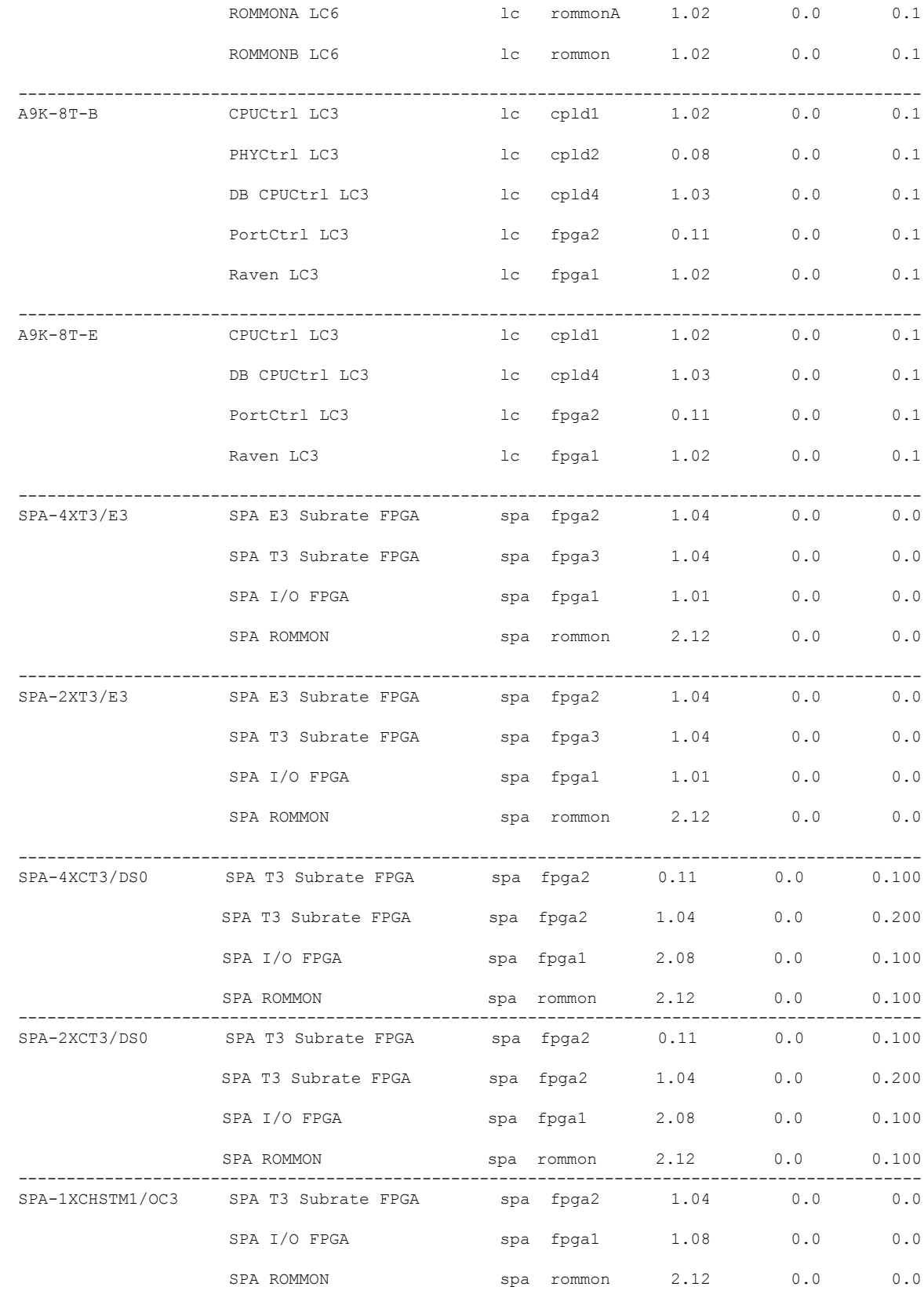

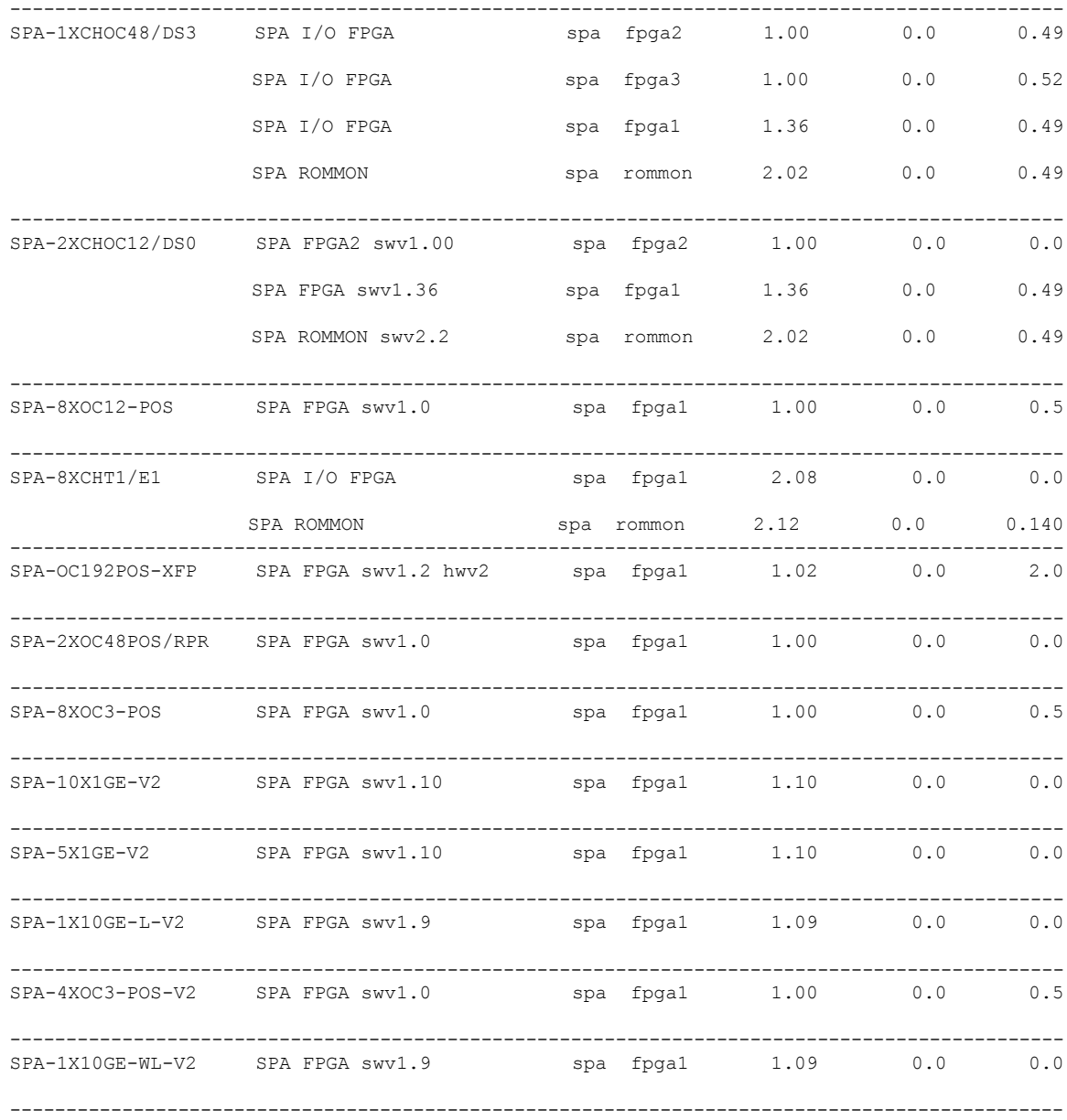

This table describes the significant fields shown in the display:

#### **Table 8: show fpd package Field Descriptions**

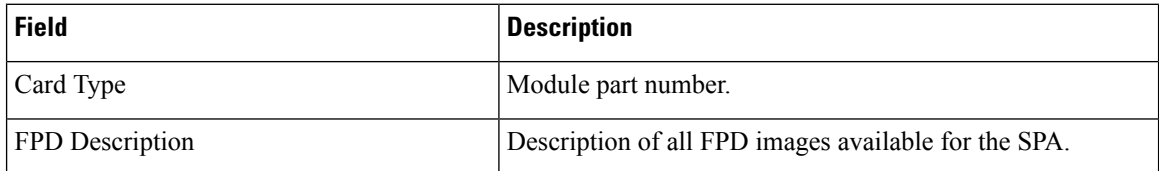

**System Management Configuration Guide for Cisco NCS 5000 Series Routers, IOS XR Release 7.6.x**

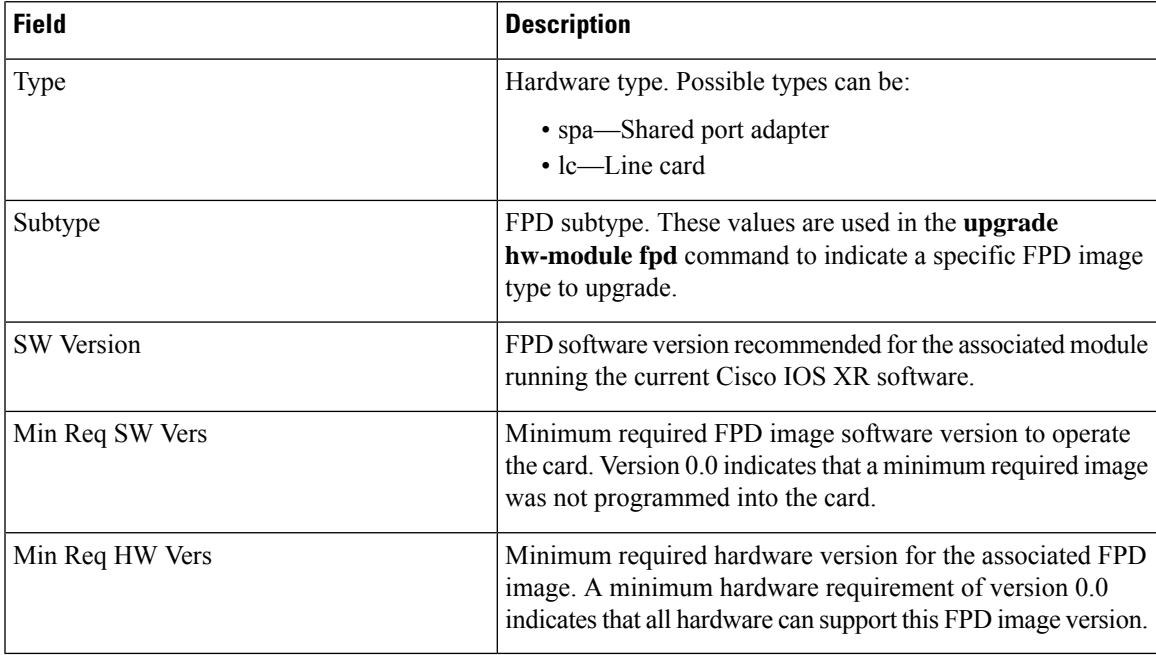

### This example shows the output display for ASR9912 and ASR9922:

### RP/0/RP0/CPU0:router # **show fpd package**

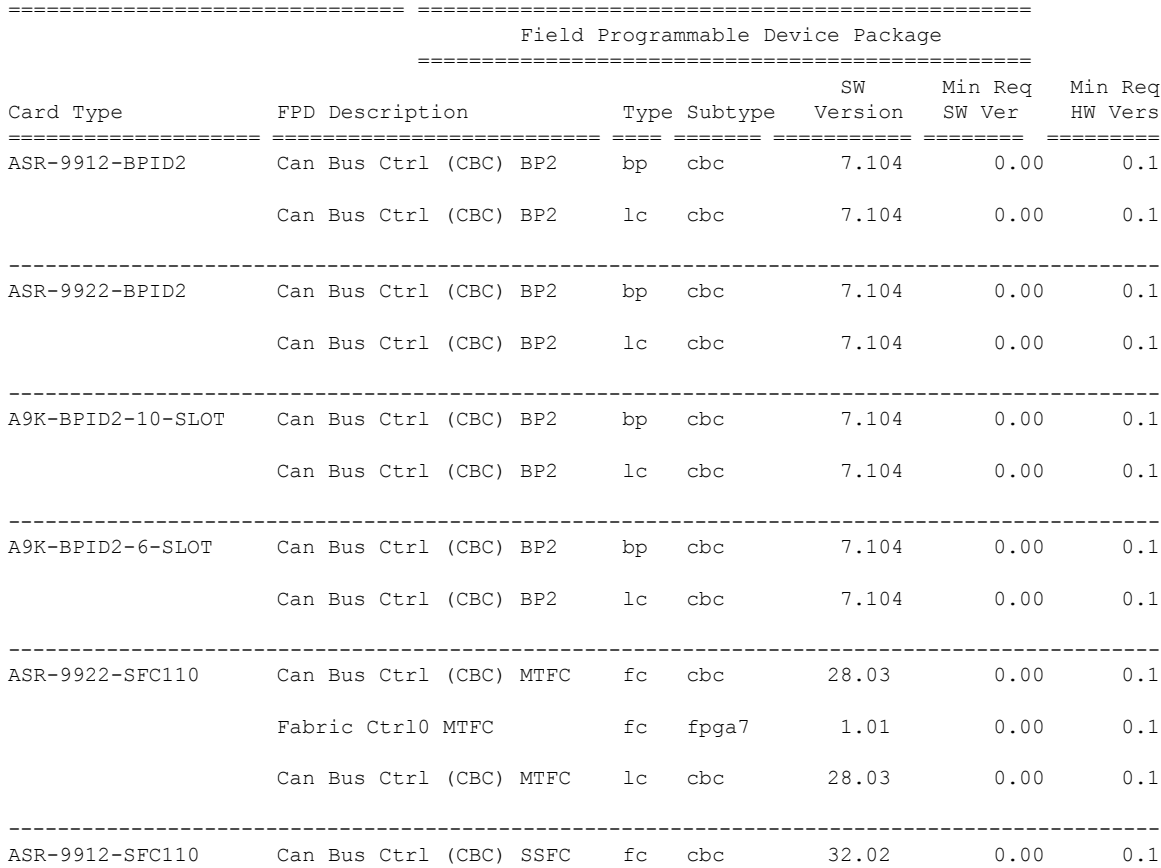

I

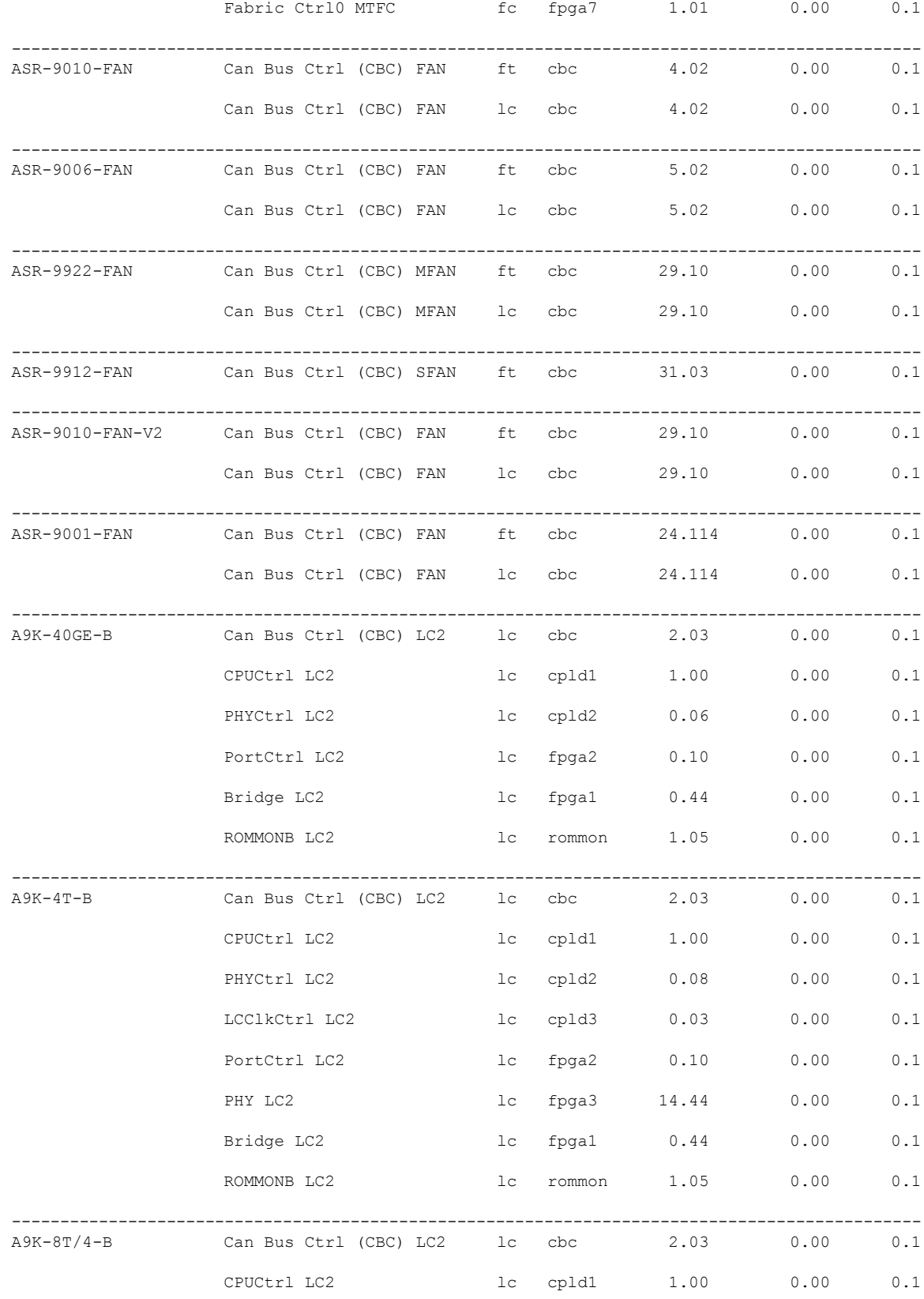

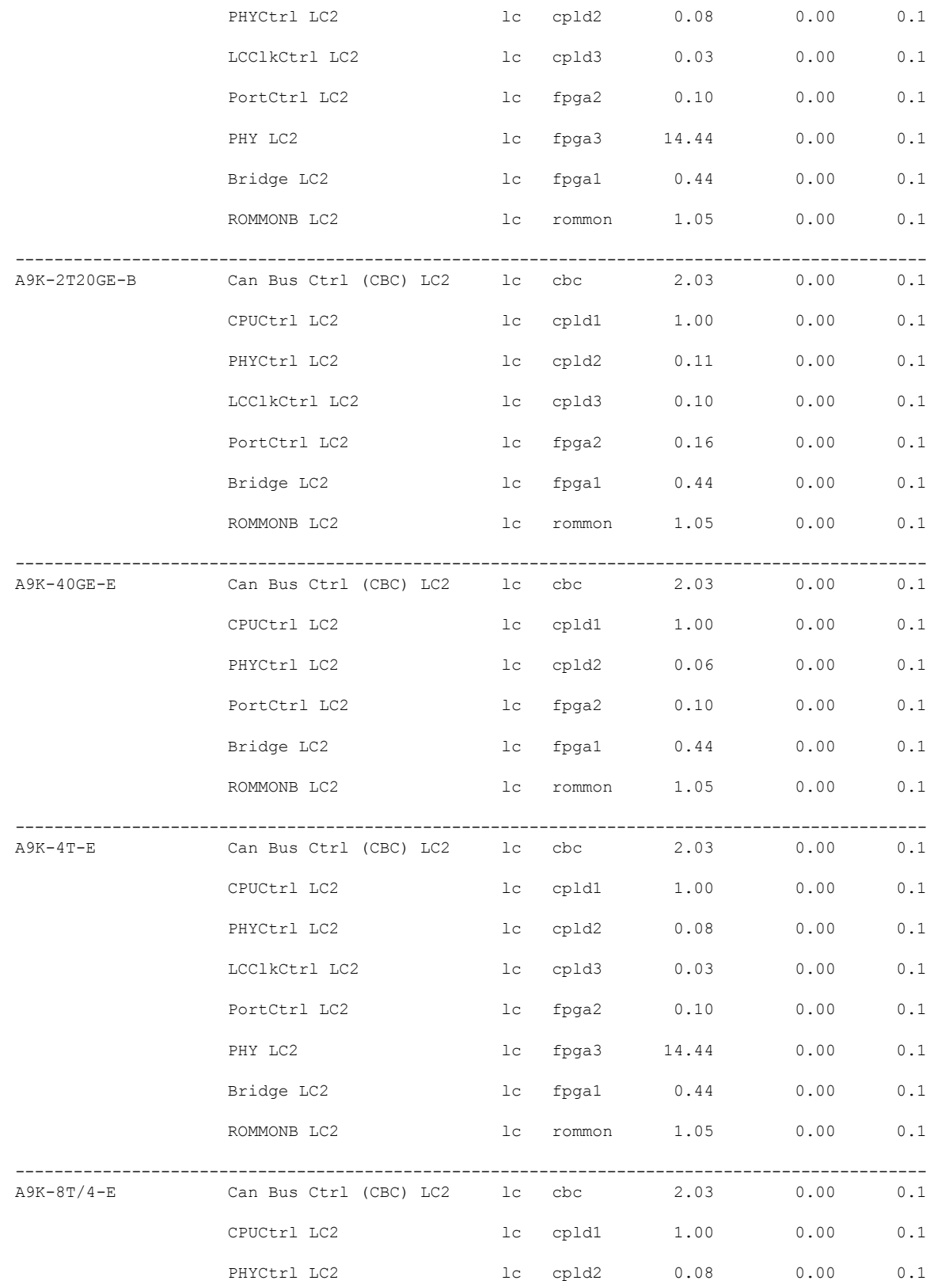

I

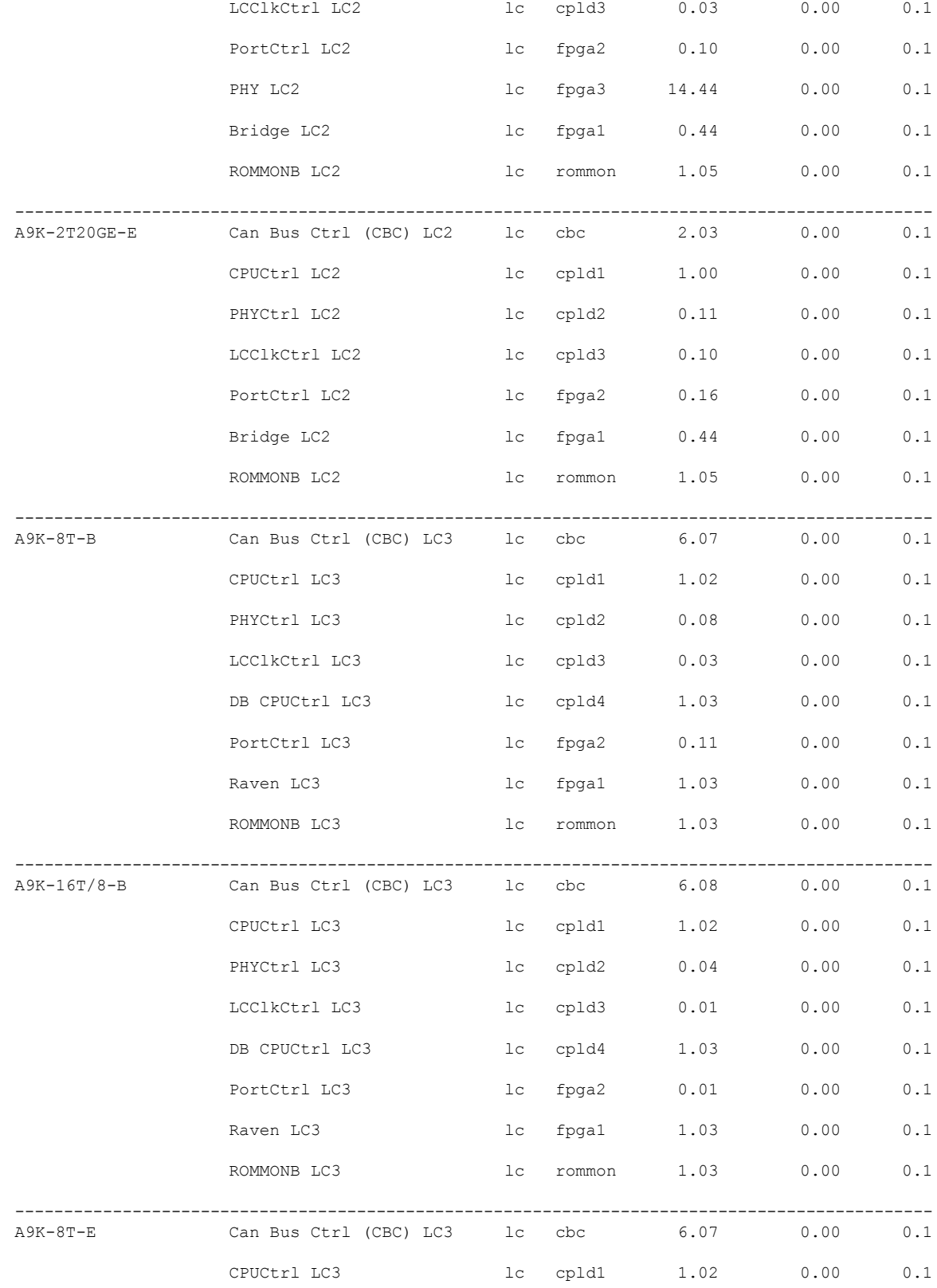

ı

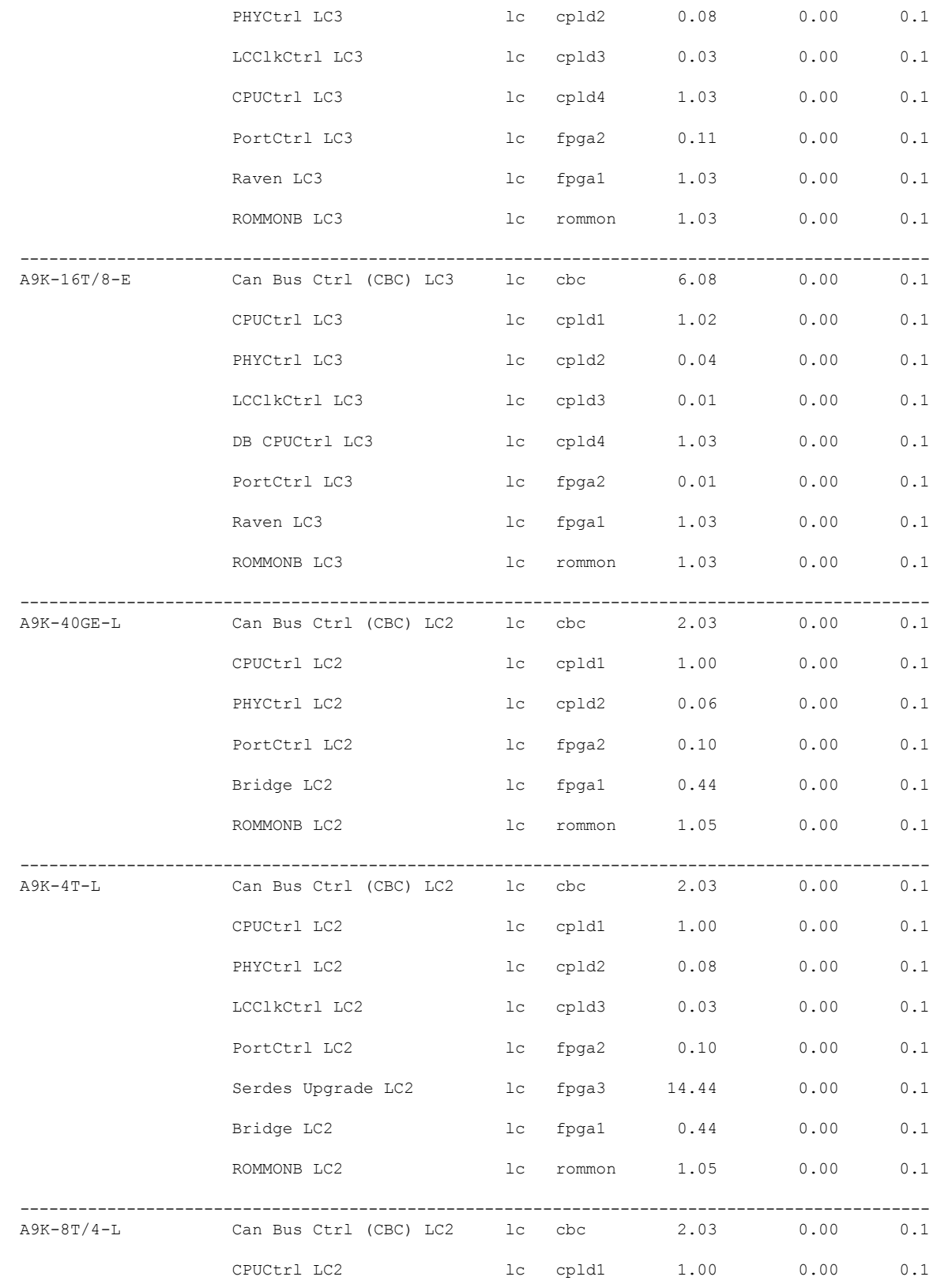

I

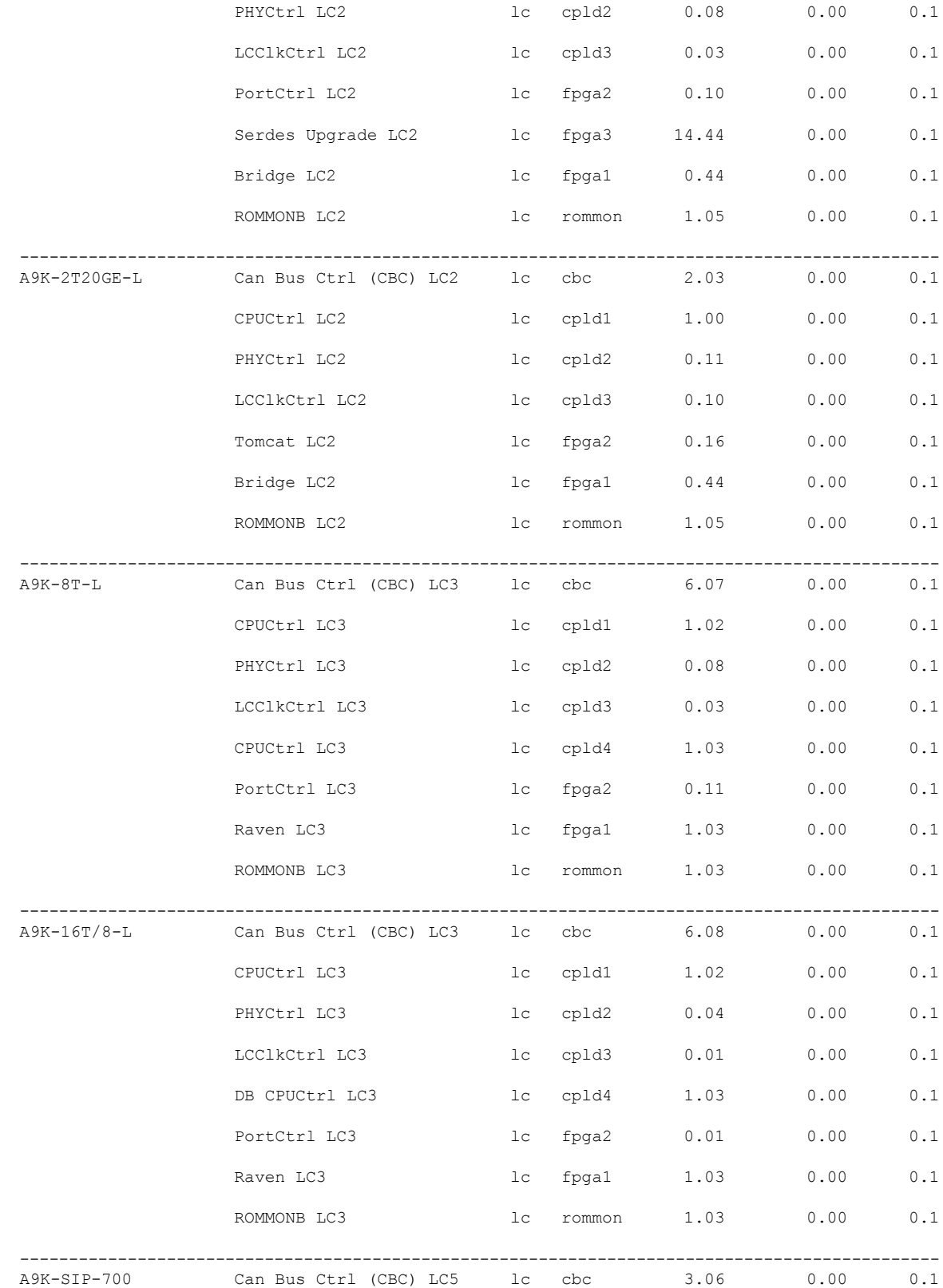

ı

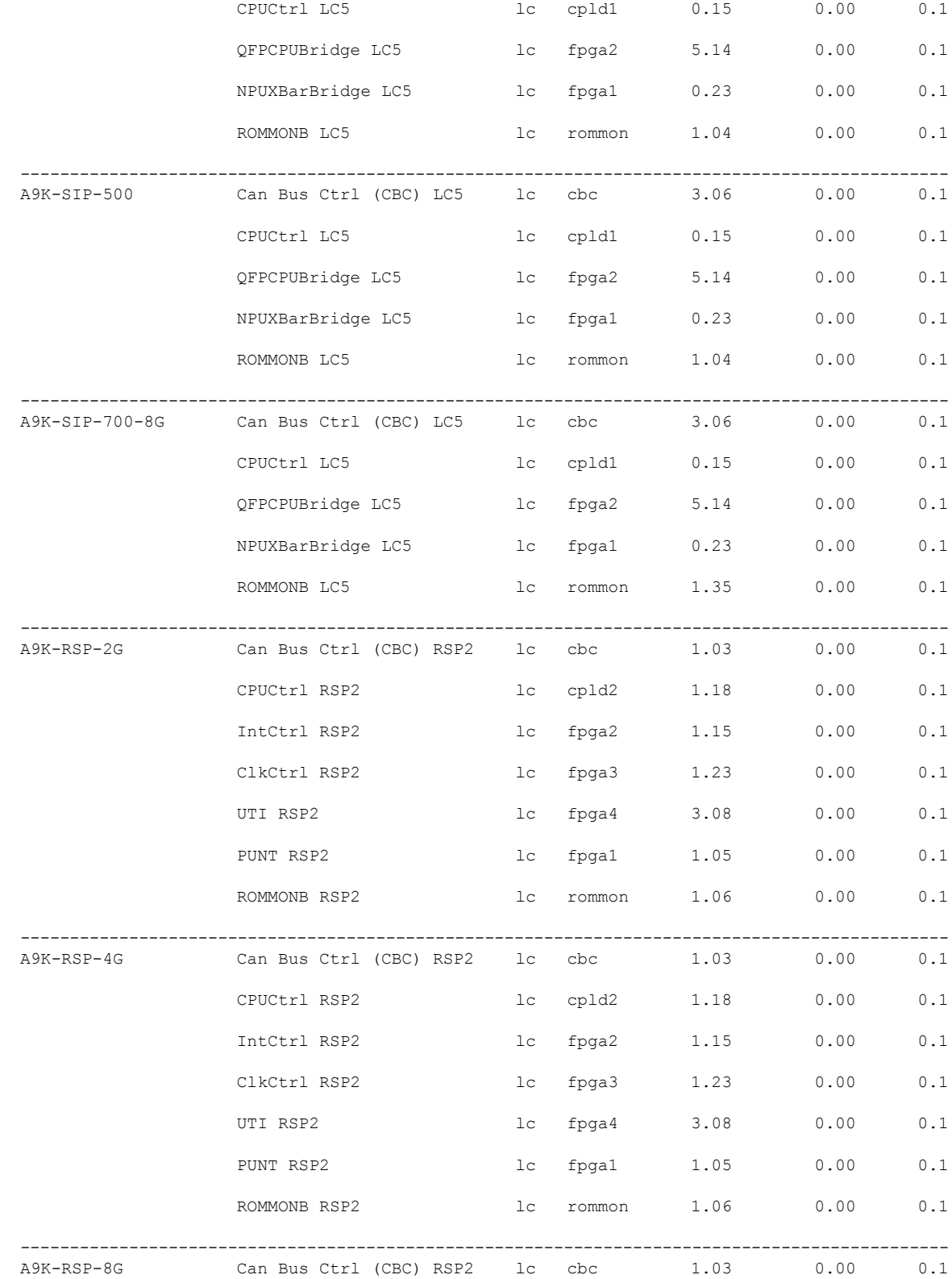

I

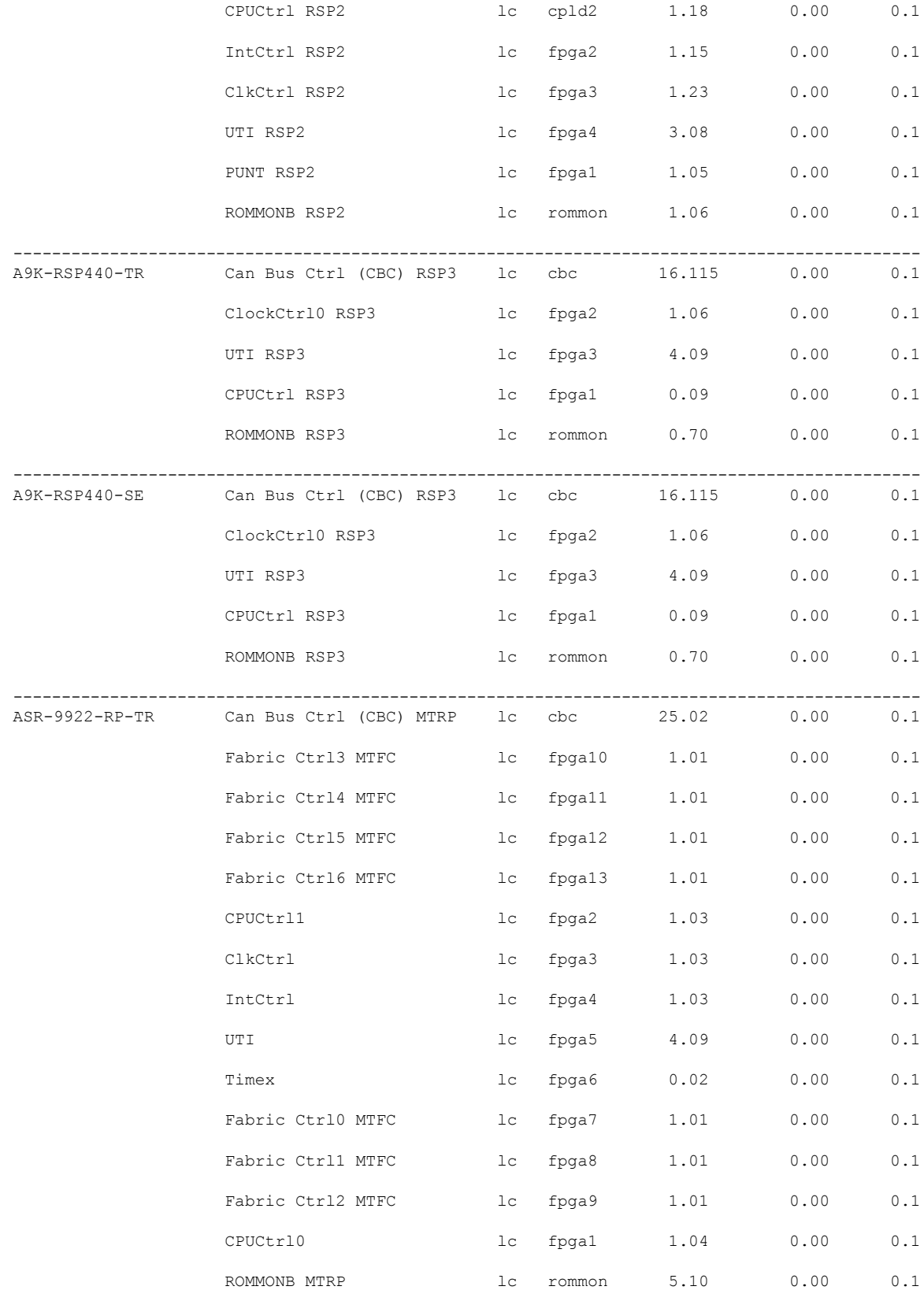

ı

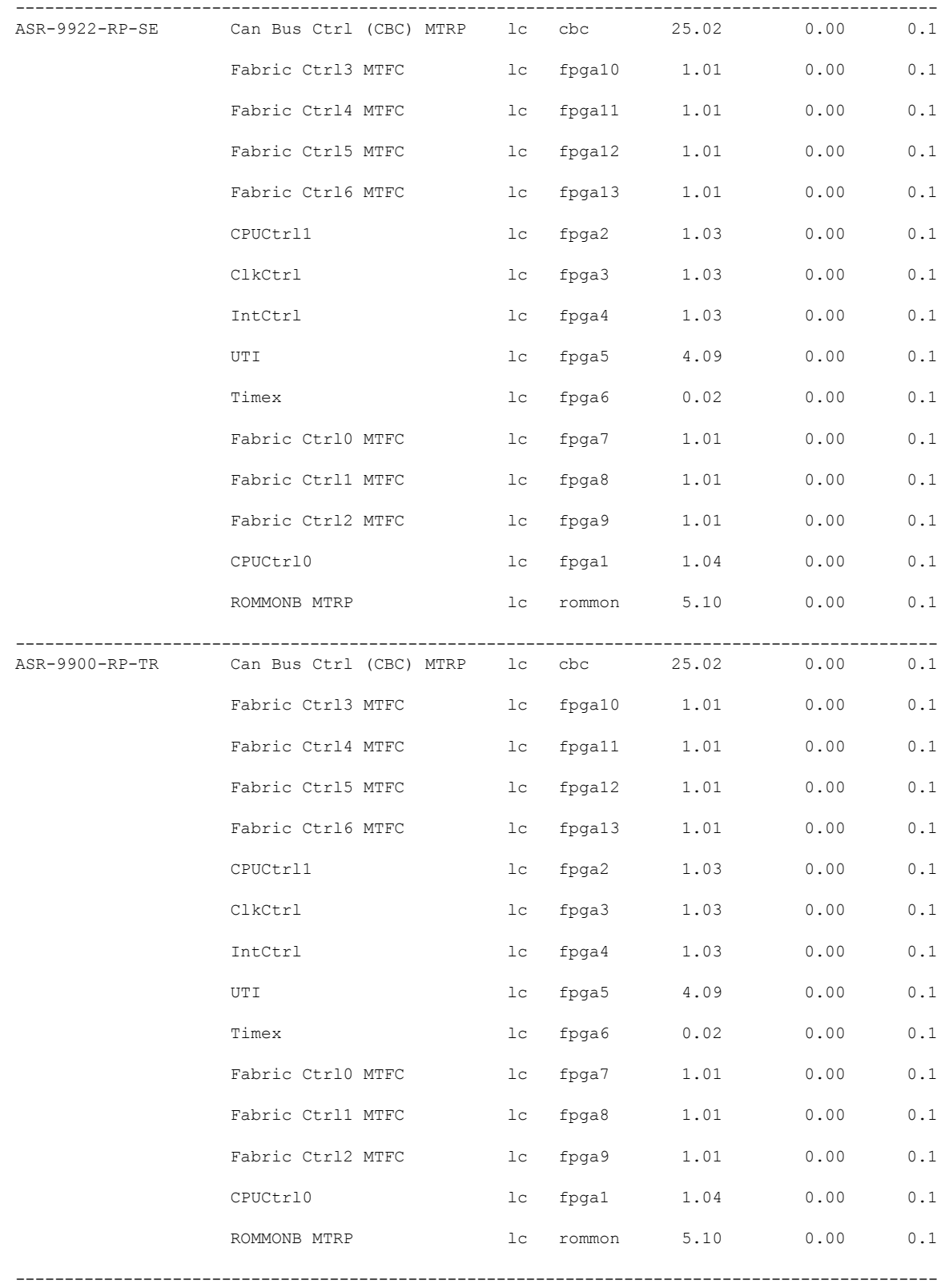

I

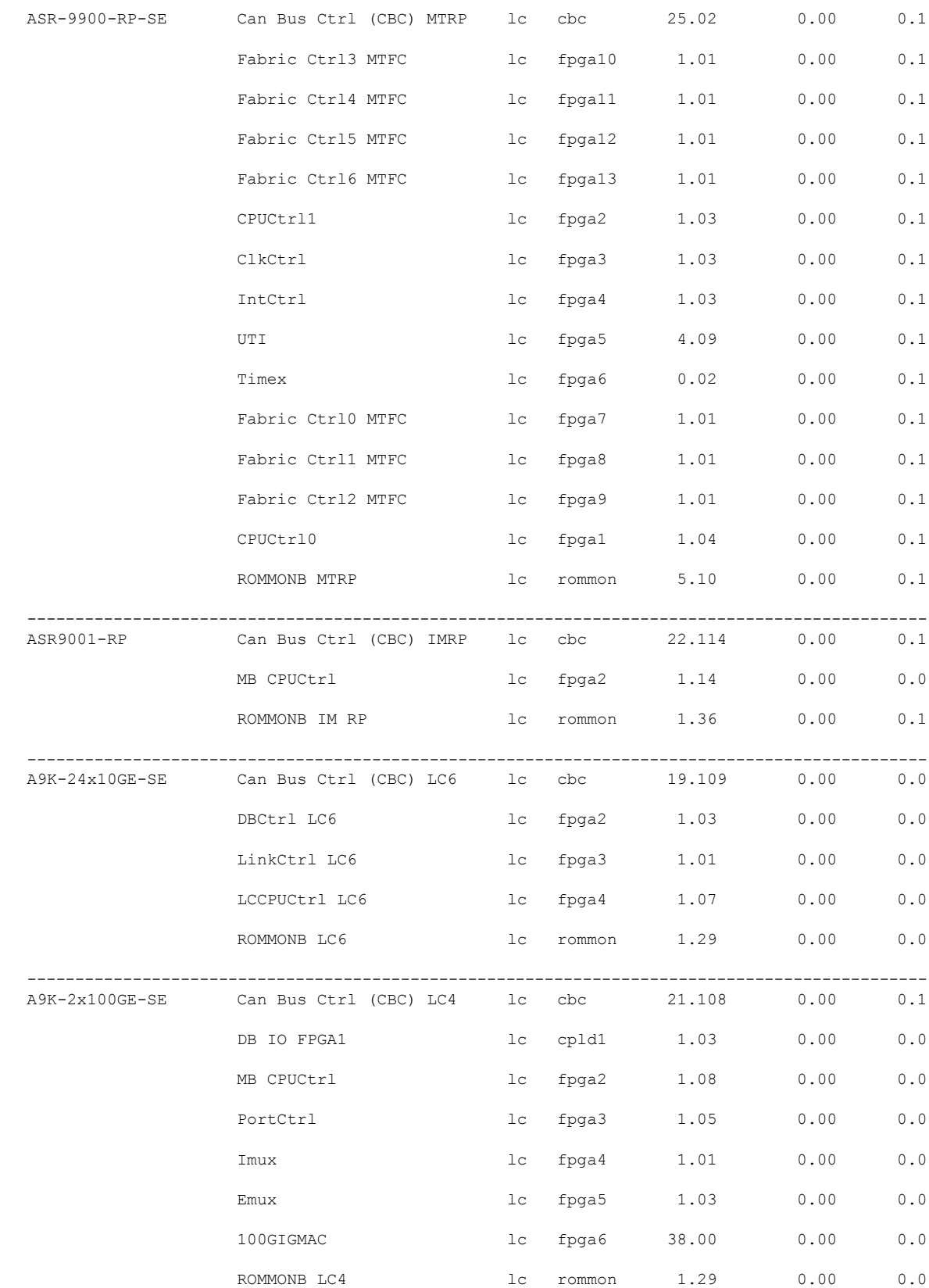

ı

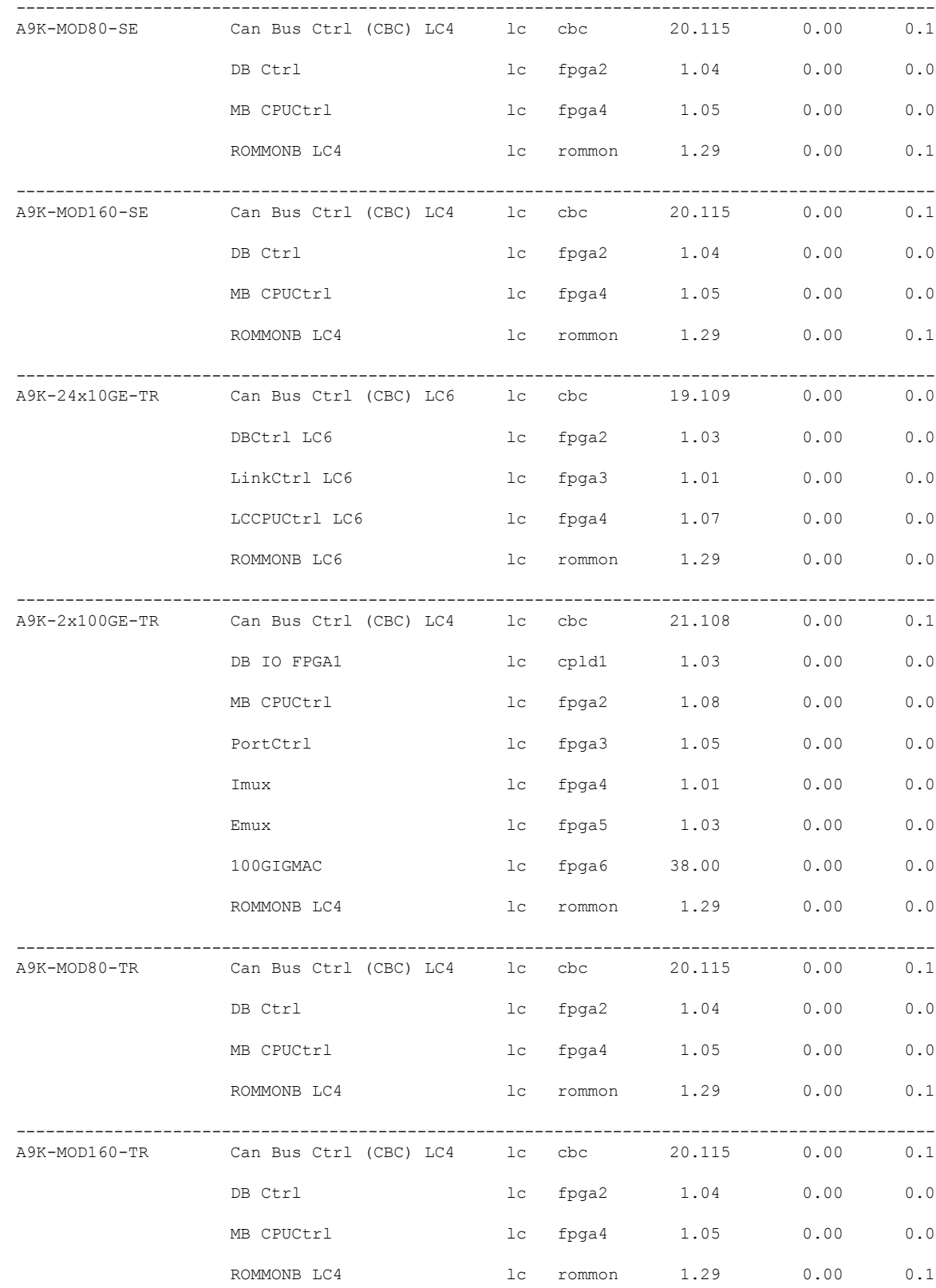

I

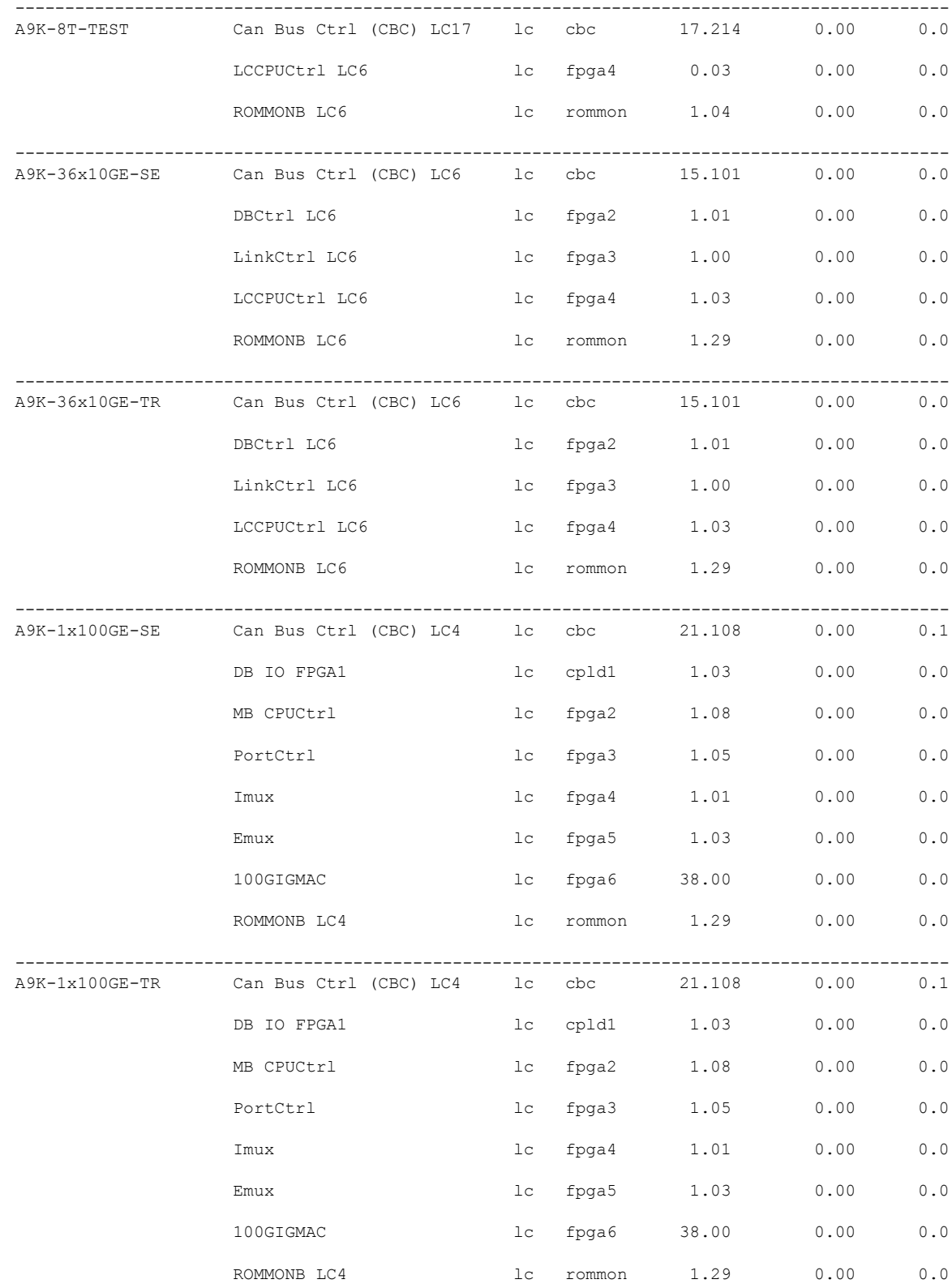

#### **System Management Configuration Guide for Cisco NCS 5000 Series Routers, IOS XR Release 7.6.x**

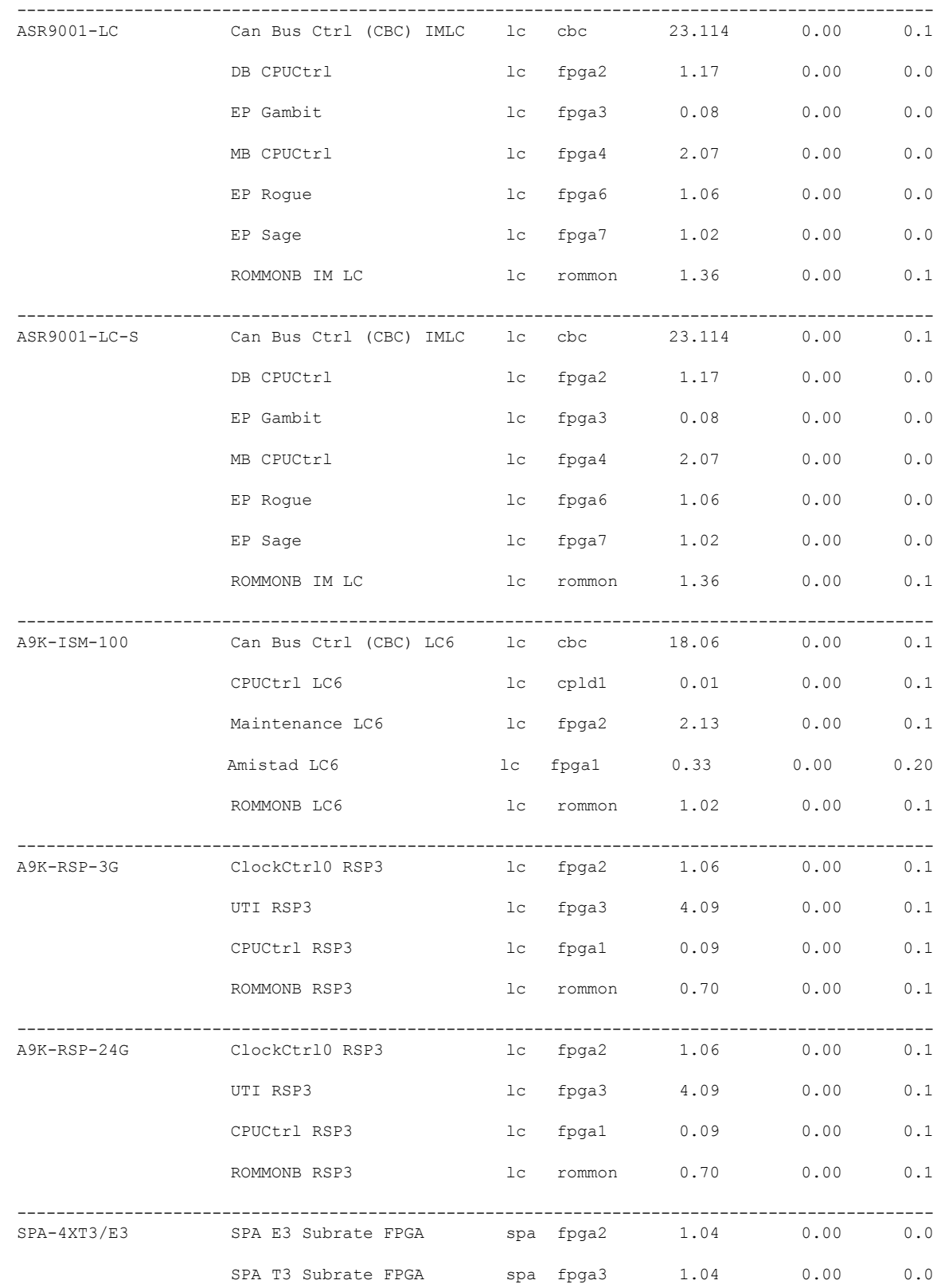

**System Management Configuration Guide for Cisco NCS 5000 Series Routers, IOS XR Release 7.6.x**

I

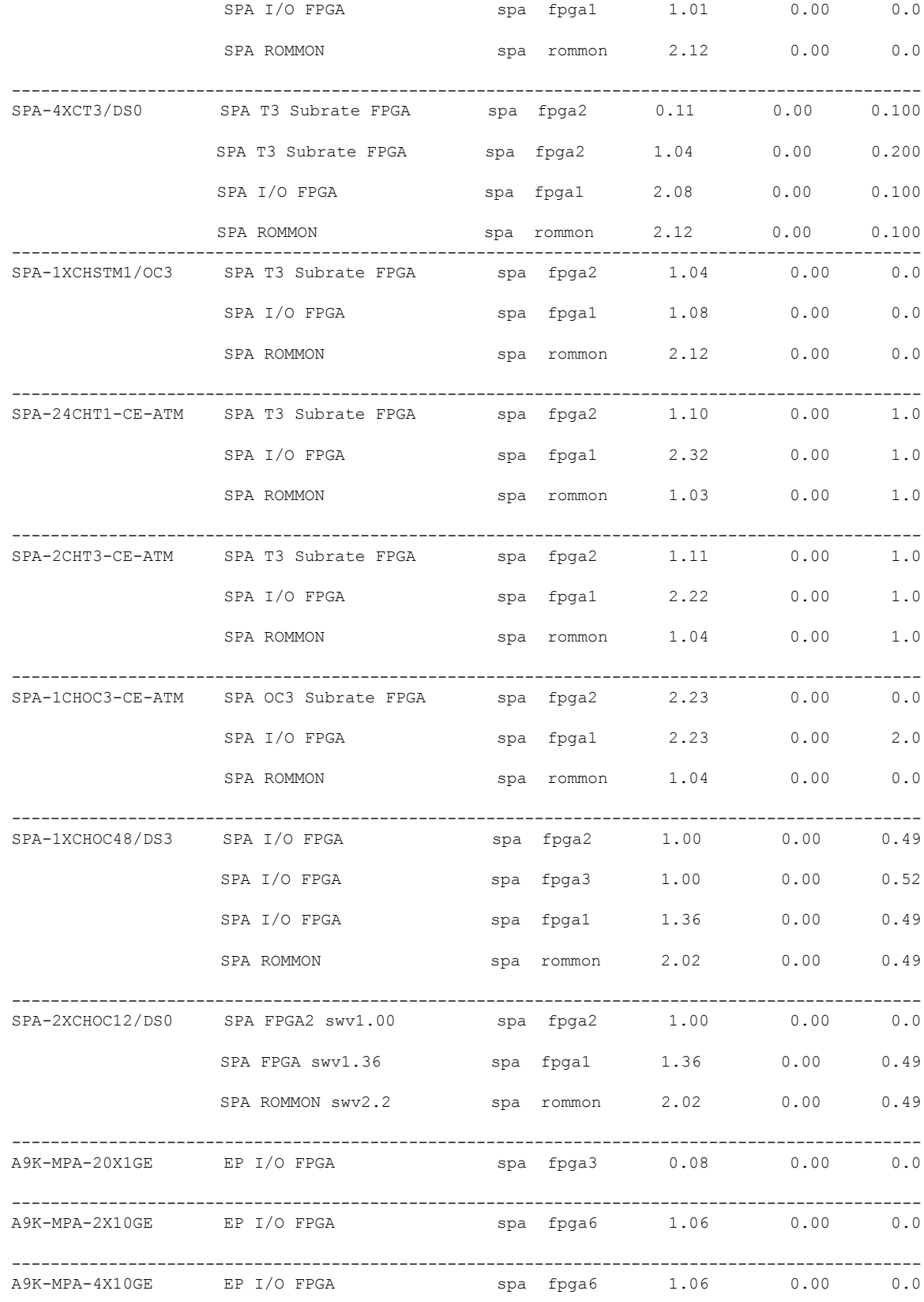

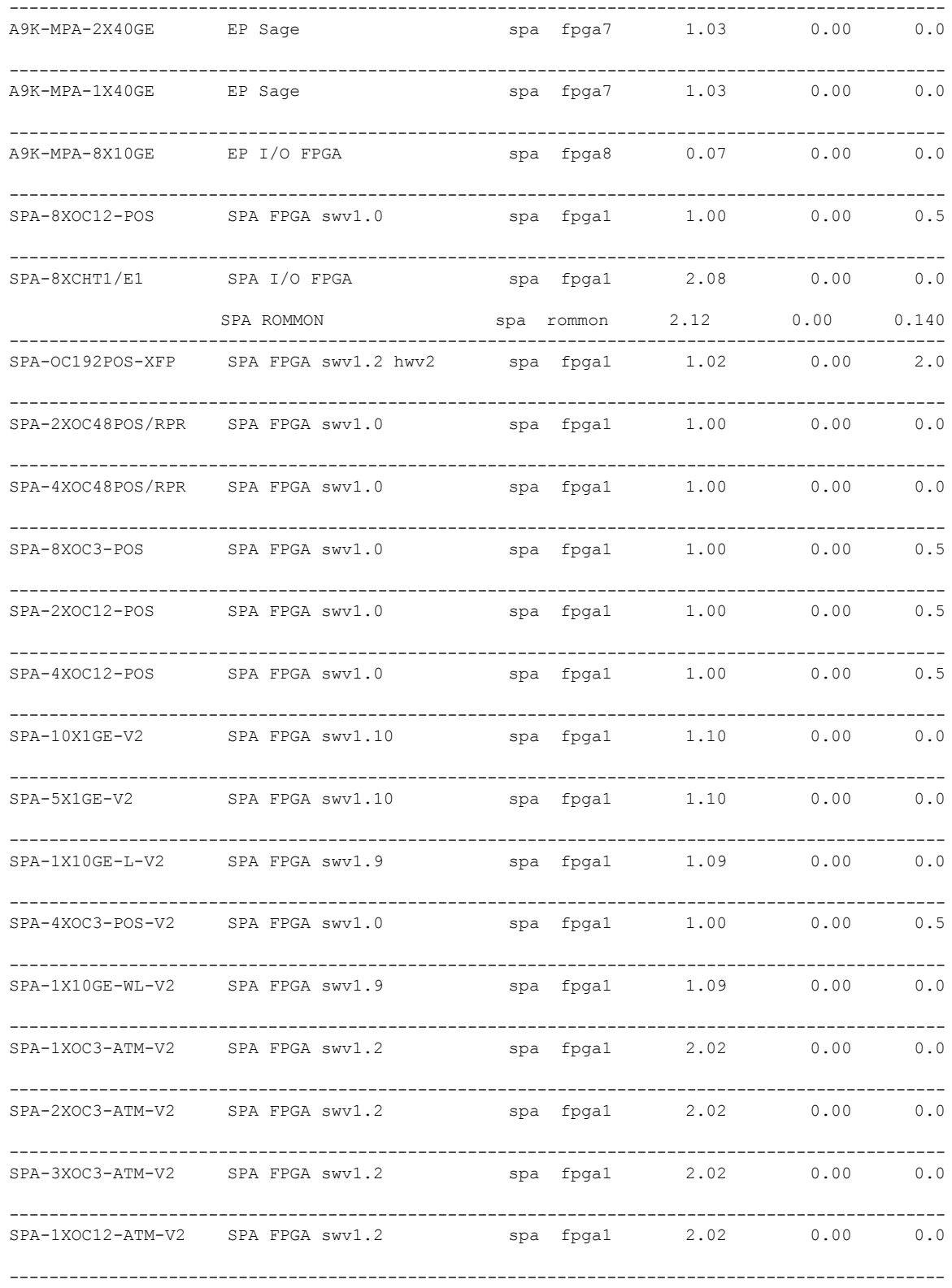

This example shows the fpd details of the A9K-MOD400-SE:

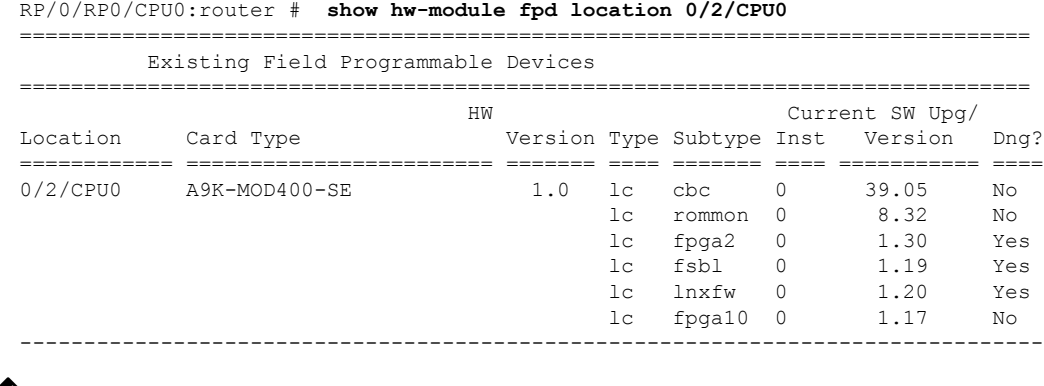

```
Note
```
In the **show fpd package** command output, the "subtype" column shows the FPDs that correspond with each SPA image. To upgrade a specific FPD with the **upgrade hw-module fpd** command, replace the *fpga-type* argument with the appropriate FPD from the "subtype" column, as shown in the following example:

RP/0/RP0/CPU0:router(admin)# **upgrade hw-module fpd fpga2 location 0/3/1 reload**

### **upgrade hw-module fpd Command Output: Example**

Use the **upgrade hw-module fpd** command to upgrade the FPD image on a SPA, SIP or line card.

### **show platform Command Output: Example**

Use the **show platform** command to verify that the SPA is up and running.

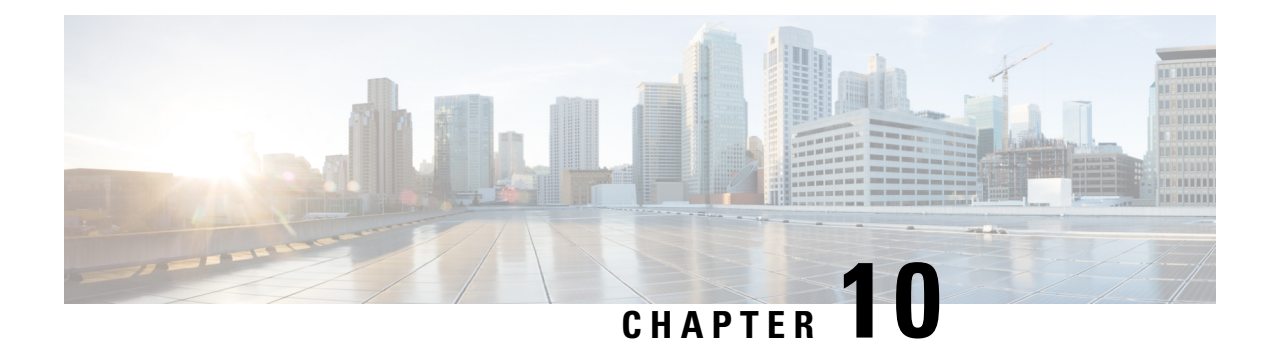

# **Configuring Network Time Protocol**

*Network Time Protocol* (NTP) is a protocol designed to time-synchronize devices within a network. Cisco IOS XR software implements NTPv4. NTPv4 retains backwards compatibility with the older versions of NTP, including NTPv3 and NTPv2 but excluding NTPv1, which has been discontinued due to security vulnerabilities.

- Prerequisites for [Implementing](#page-162-0) NTP on Cisco IOS XR Software, on page 153
- Information About [Implementing](#page-162-1) NTP, on page 153
- Configuration Examples for [Implementing](#page-181-0) NTP, on page 172
- [Configuring](#page-184-0) NTP server inside VRF interface, on page 175
- Additional [References,](#page-185-0) on page 176

## <span id="page-162-1"></span><span id="page-162-0"></span>**Prerequisites for Implementing NTP on Cisco IOS XR Software**

You must be in a user group associated with a task group that includes the proper task IDs. The command reference guides include the task IDs required for each command. If you suspect user group assignment is preventing you from using a command, contact your AAA administrator for assistance.

## **Information About Implementing NTP**

NTP synchronizes timekeeping among a set of distributed time servers and clients. This synchronization allows events to be correlated when system logs are created and other time-specific events occur.

NTP uses the User Datagram Protocol (UDP) as its transport protocol. All NTP communication uses Coordinated Universal Time (UTC). An NTP network usually receives its time from an authoritative time source, such as a radio clock or an atomic clock attached to a time server. NTP distributes this time across the network. NTP is extremely efficient; no more than one packet per minute is necessary to synchronize two machines to within a millisecond of each other.

NTP uses the concept of a "stratum" to describe how many NTP "hops" away a machine is from an authoritative time source. A "stratum 1" time server typically has an authoritative time source (such as a radio or atomic clock, or a GPS time source) directly attached, a "stratum 2" time server receives its time via NTP from a "stratum 1" time server, and so on.

NTP avoids synchronizing to a machine whose time may not be accurate, in two ways. First, NTP never synchronizes to a machine that is not synchronized itself. Second, NTP compares the time reported by several machines and does not synchronize to a machine whose time is significantly different than the others, even if its stratum is lower. This strategy effectively builds a self-organizing tree of NTP servers.

The Cisco implementation of NTP does not support stratum 1 service; in other words, it is not possible to connect to a radio or atomic clock (for some specific platforms, however, you can connect a GPS time-source device). We recommend that time service for your network be derived from the public NTP servers available in the IP Internet.

If the network isisolated from the Internet, the Cisco implementation of NTPallows a machine to be configured so that it acts as though it is synchronized via NTP, when in fact it has determined the time using other means. Other machines can then synchronize to that machine via NTP.

Several manufacturers include NTP software for their host systems, and a publicly available version for systems running UNIX and its various derivatives is also available. This software also allows UNIX-derivative servers to acquire the time directly from an atomic clock, which would subsequently propagate time information along to Cisco routers.

The communications between machines running NTP (known as *associations*) are usually statically configured; each machine is given the IP address of all machines with which it should form associations. Accurate timekeeping is made possible by exchanging NTP messages between each pair of machines with an association.

The Cisco implementation of NTP supports three ways that a networking device can obtain NTP time information on a network:

- By polling host servers
- By listening to NTP broadcasts
- By listening to NTP multicasts
- By using a peer-to-peer relationship.

In a LAN environment, NTP can be configured to use IP broadcast or multicast messages. As compared to polling, IP broadcast or multicast messages reduce configuration complexity, because each machine can simply be configured to send or receive broadcast or multicast messages. However, the accuracy of timekeeping is marginally reduced because the information flow is one-way only.

An NTP broadcast client listens for broadcast messages sent by an NTP broadcast server at a designated IPv4 address. The client synchronizes the local clock using the first received broadcast message.

An NTP multicast server periodically sends a message to a designated IPv4 or IPv6 local multicast group address. An NTP multicast client listens on this address for NTP messages.

The time kept on a machine is a critical resource, so we strongly recommend that you use the security features of NTP to avoid the accidental or malicious setting of incorrect time. Two mechanisms are available: an access list-based restriction scheme and an encrypted authentication mechanism.

When multiple sources of time (VINES, hardware clock, manual configuration) are available, NTP is always considered to be more authoritative. NTP time overrides the time set by any other method.

#### **Preventing Issues due to GPS Week Number Rollover (WNRO)**

- If there are no GPS sources in the NTP source chain or server chain, there is no impact of GPS Week Number Rollover (WNRO).
- GPS WNRO affects only the system clock and not user traffic.
- Contact your GPS manufacturer to fix the GPS source for this condition.

To mitigate impact of GPS sources that are subject to GPS WNRO perform the following optional workarounds:

• If the GPS source has been identified to be a cause of potential disruption on April 6, 2019 (or after), configure ntp master in the Cisco that is device connected to this source, and its clock on the Stratum 1 device to preventively isolate it. This configuration enables the device to present its own clock for synchronization to downstream NTP clients.

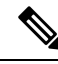

- The usage of ntp master command as mentioned above is only a workaround to this condition. Use this command until the GPS source-related conditions are resolved, and to prevent the distribution of incorrect clock values throughout the network. **Note**
	- Configure multiple NTP servers (ideally 4, but more than 3) at Stratum 2 level of the network, to enable NTP clients at Stratum 2 level to get clock from more than one Stratum 1 server. This way, WNRO affectedStratum 1 servers are staged to be marked as'false ticker' or 'outlier' clock sources as compared to other non-WNRO affected Stratum 1 servers.

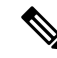

To configure day light saving time (DST) on your IOS XR 64-bit device, select the appropriate country and city. The device will automatically update the DST based on the internal mappings at kernel level. The *DST* keyword is not available in the configuration CLI, since manual configuration of DST is not supported on IOS XR 64-bit devices. **Note**

### **NTP-PTP Interworking**

NTP-PTP interworking provides the ability to use PTP, as well as other valid time of day (TOD) sources such as Data over Cable Service Interface Specification (DOCSIS) Timing Interface (DTI) and global positioning system (GPS), as the time source for the operating system. Prior to the support of NTP-PTP interworking, only backplane time was supported for the operating system time.

NTP-PTP interworking also provides the means to communicate status changes between PTP and NTP processes. It also supports the unambiguous control of the operating system time and backplane time in the event of bootup, switchovers or card and process failures.

For information regarding configuring NTP-PTP interworking, refer to *System Management Configuration Guide for Cisco NCS 5000 Series Routers* .

### <span id="page-164-0"></span>**Configuring Poll-Based Associations**

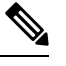

**Note** No specific command enables NTP; the first NTP configuration command that you issue enables NTP.

You can configure the following types of poll-based associations between the router and other devices (which may also be routers):

- Client mode
- Symmetric active mode

The client and the symmetric active modes should be used when NTP is required to provide a high level of time accuracy and reliability.

When a networking device is operating in the client mode, it polls its assigned time serving hosts for the current time. The networking device then picks a host from all the polled time servers to synchronize with. Because the relationship that is established in this case is a client-host relationship, the host does not capture or use any time information sent by the local client device. This mode is most suited for file-server and workstation clients that are not required to provide any form of time synchronization to other local clients. Use the **server** command to individually specify the time-serving hoststhat you want your networking device to consider synchronizing with and to set your networking device to operate in the client mode.

When a networking device is operating in the symmetric active mode, it polls its assigned time-serving hosts for the current time and it responds to polls by its hosts. Because this is a peer-to-peer relationship, the host also retains time-related information about the local networking device that it is communicating with. This mode should be used when there are several mutually redundant servers that are interconnected via diverse network paths. Most stratum 1 and stratum 2 servers on the Internet today adopt this form of network setup. Use the **peer** command to individually specify the time-serving hosts that you want your networking device to consider synchronizing with and to set your networking device to operate in the symmetric active mode.

When the router polls several other devices for the time, the router selects one device with which to synchronize.

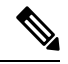

To configure a peer-to-peer association between the router and another device, you must also configure the router as a peer on the other device. **Note**

You can configure multiple peers and servers, but you cannot configure a single IP address as both a peer and a server at the same time.

To change the configuration of a specific IP address from peer to server or from server to peer, use the **no** form of the **peer** or **server** command to remove the current configuration before you perform the new configuration. If you do not remove the old configuration before performing the new configuration, the new configuration does not overwrite the old configuration.

#### **SUMMARY STEPS**

- **1. configure**
- **2. ntp**
- **3. server** *ip-address* [**version** *number*] [**key** *key-id*] [**minpoll** *interval*] [**maxpoll** *interval*] [**source** *type interface-path-id*] [**prefer**] [**burst**] [**iburst**]
- **4. peer** *ip-address* [**version** *number*] [**key** *key-id*] [**minpoll** *interval*] [**maxpoll** *interval*] [**source** *type interface-path-id*] [**prefer**]
- **5.** Use one of the following commands:
	- **end**
	- **commit**

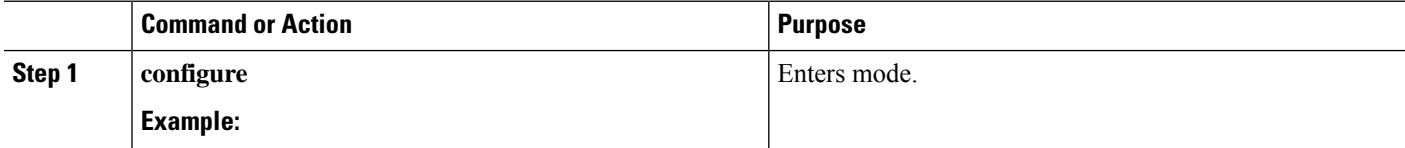

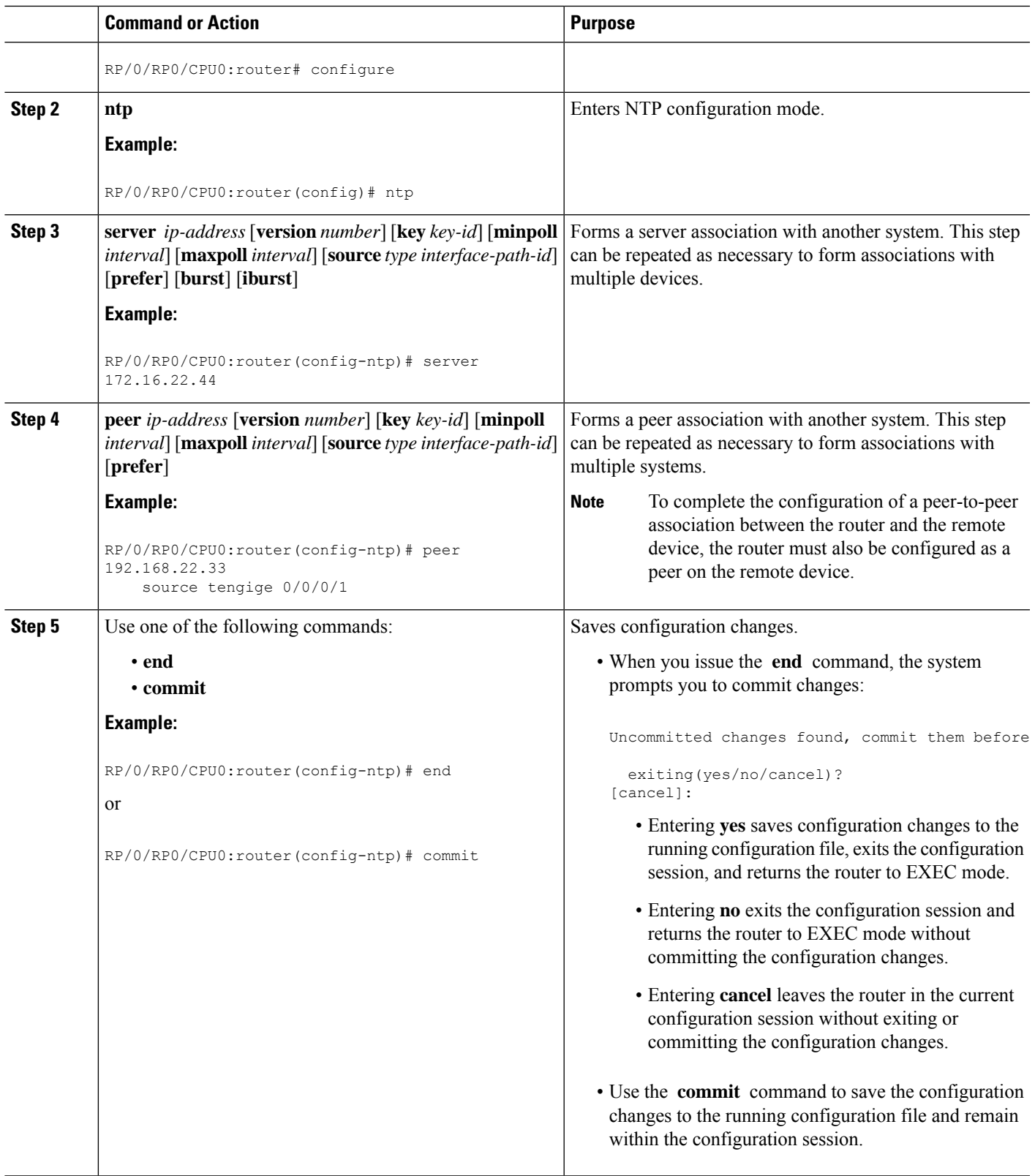

### **Configuring Broadcast-Based NTP Associates**

In a broadcast-based NTP association, an NTP server propagates NTP broadcast packets throughout a network. Broadcast clients listen for the NTP broadcast packets propagated by the NTP server and do not engage in any polling.

Broadcast-based NTP associations should be used when time accuracy and reliability requirements are modest and if your network is localized and has a large number of clients (more than 20). Broadcast-based NTP associations also are recommended for use on networks that have limited bandwidth, system memory, or CPU resources. Time accuracy is marginally reduced in broadcast-based NTP associations because information flows only one way.

Use the **broadcast client** command to set your networking device to listen for NTP broadcast packets propagated through a network. For broadcast client mode to work, the broadcast server and its clients must be located on the same subnet. The time server that is transmitting NTP broadcast packets must be enabled on the interface of the given device using the **broadcast** command.

Use the **broadcast** command to set your networking device to send NTP broadcast packets.

**Note** No specific command enables NTP; the first NTP configuration command that you issue enables NTP.

### **SUMMARY STEPS**

- **1. configure**
- **2. ntp**
- **3.** (Optional) **broadcastdelay** *microseconds*
- **4. interface** *type interface-path-id*
- **5. broadcast client**
- **6. broadcast** [**destination** *ip-address*] [**key** *key-id*] [**version** *number*]
- **7.** Use one of the following commands:
	- **end**
	- **commit**

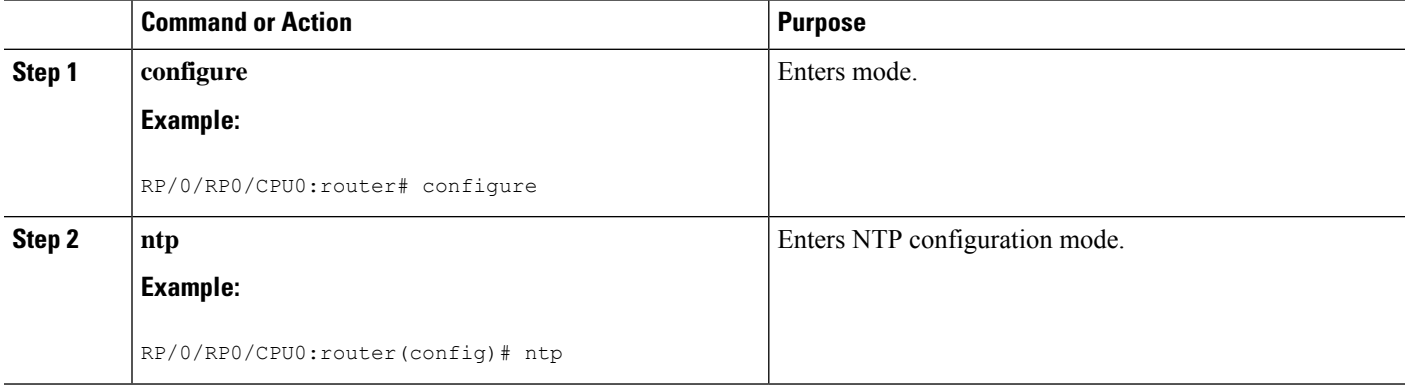

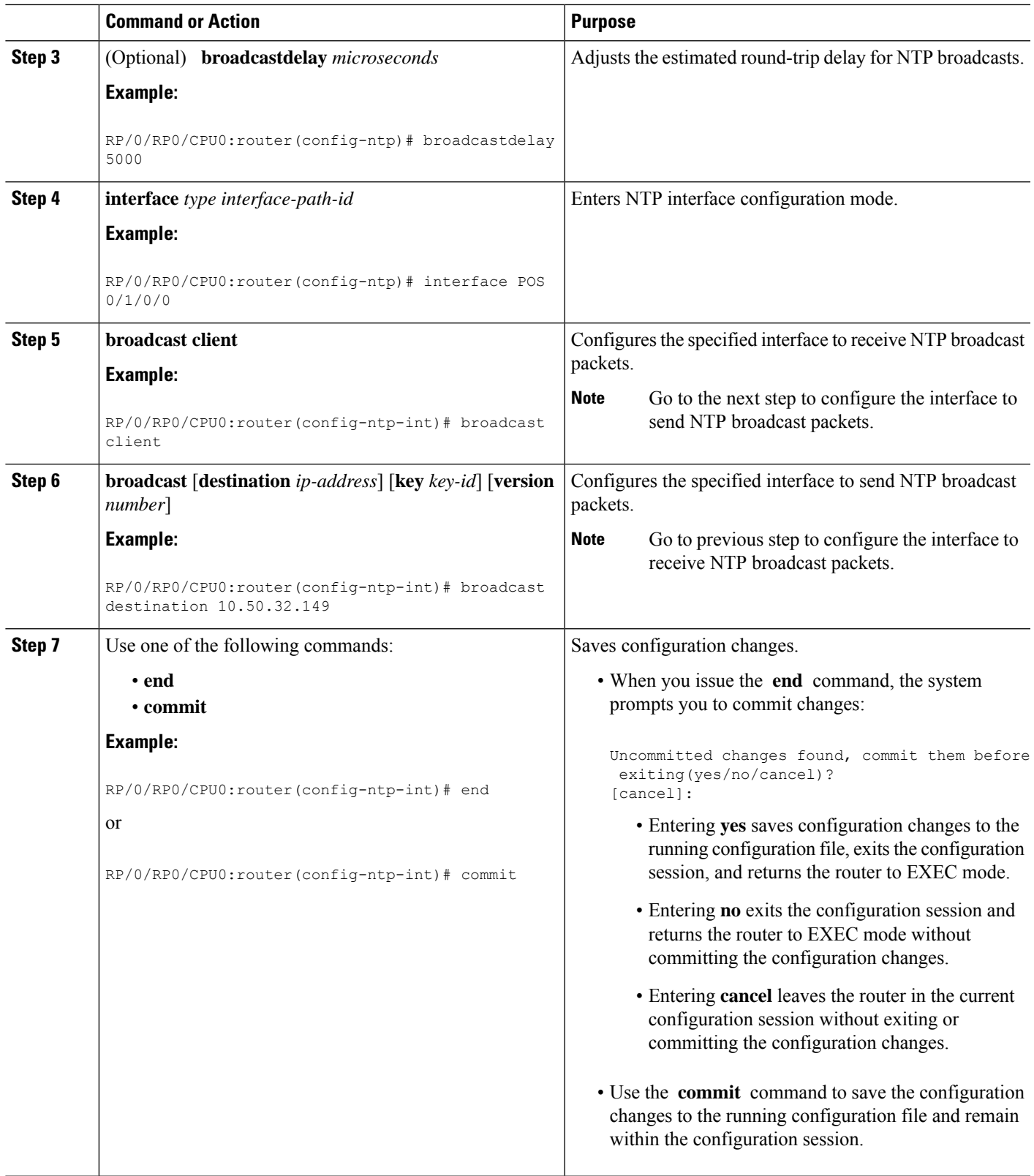

### **Configuring NTP Access Groups**

**Note** No specific command enables NTP; the first NTP configuration command that you issue enables NTP.

The access list-based restriction scheme allows you to grant or deny certain access privileges to an entire network, a subnet within a network, or a host within a subnet. NTP communication consists of time requests and control queries. A *time request* is a request for time synchronization from an NTP server. A *control query* is a request for configuration information from an NTP server.

The access group options are scanned in the following order, from least restrictive to most restrictive:

- **1. peer**—Allows time requests and NTP control queries and allows the system to synchronize itself to a system whose address passes the access list criteria.
- 2. **serve**—Allows time requests and NTP control queries, but does not allow the system to synchronize itself to a system whose address passes the access list criteria.
- **3. serve-only**—Allows only time requests from a system whose address passes the access list criteria.
- **4. query-only**—Allows only NTP control queries from a system whose address passes the access list criteria.

If the source IP address matches the access lists for more than one access type, the first type is granted. If no access groups are specified, all access types are granted to all systems. If any access groups are specified, only the specified access types are granted.

For details on NTP control queries, see RFC 1305 (NTP version 3).

### **SUMMARY STEPS**

- **1. configure**
- **2. ntp**
- **3. access-group**{**peer** | **query-only** | **serve** | **serve-only**} *access-list-name*
- **4.** Use one of the following commands:
	- **end**
	- **commit**

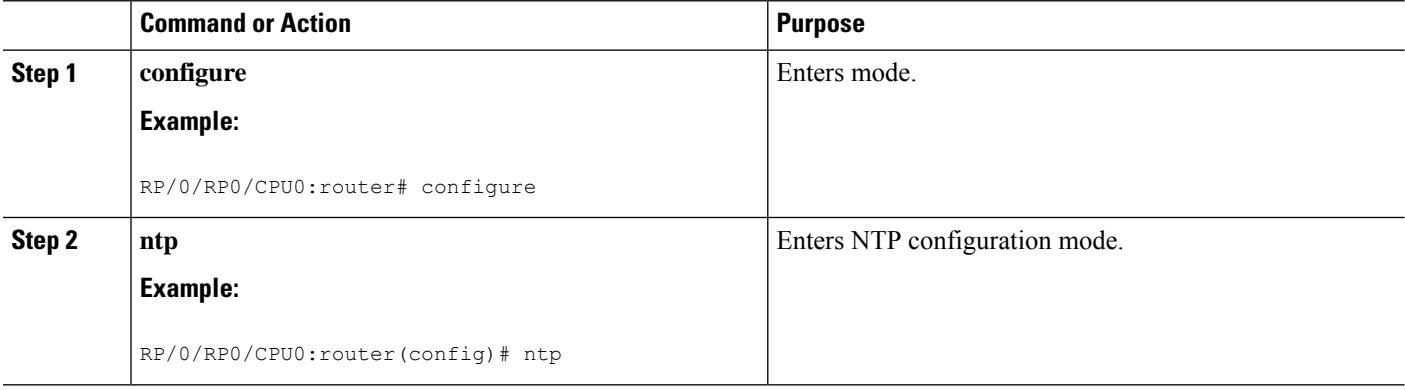

Ш

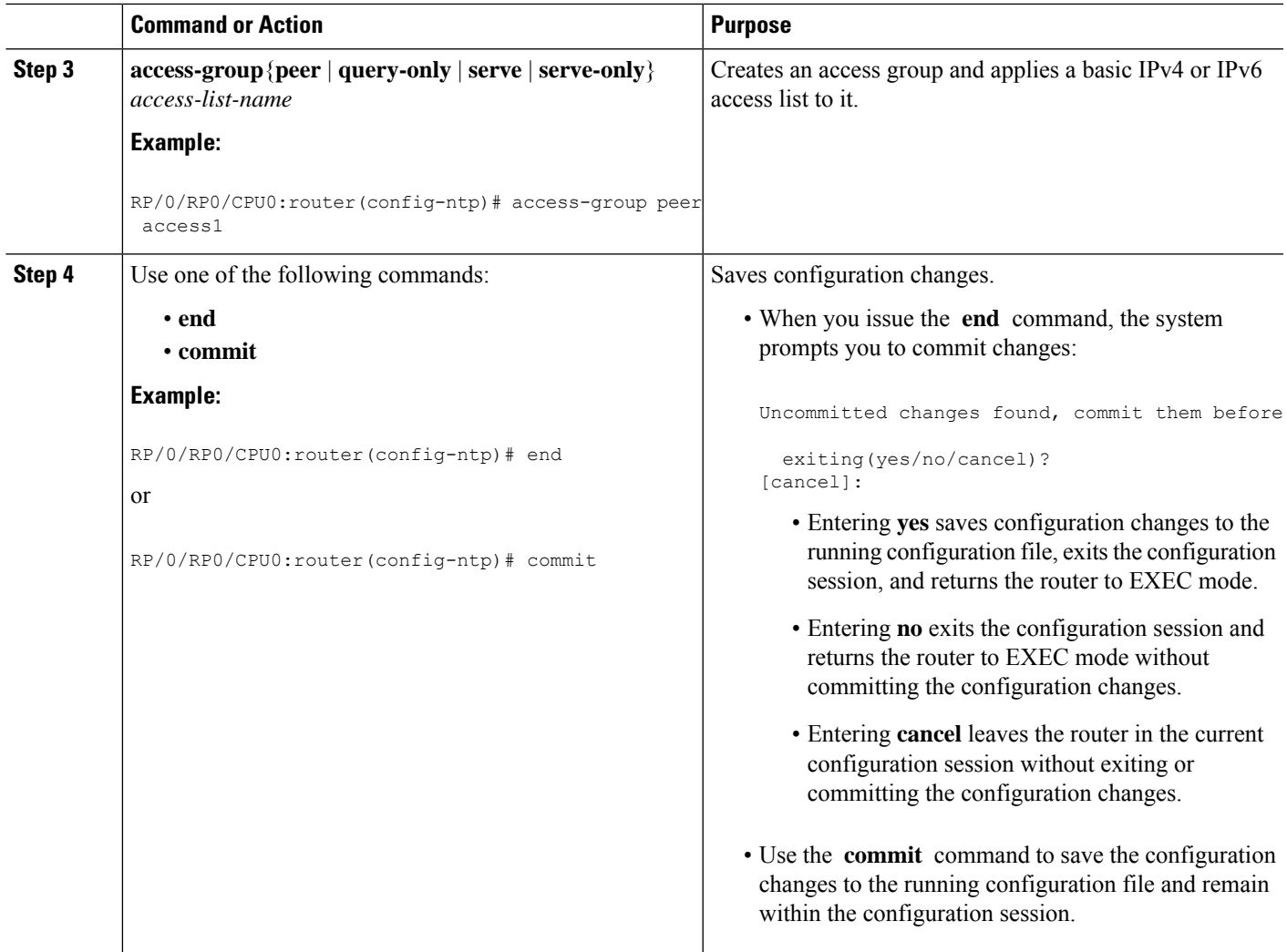

### **Configuring NTP Authentication**

This task explains how to configure NTP authentication.

$$
\theta
$$

**Note** No specific command enables NTP; the first NTP configuration command that you issue enables NTP.

The encrypted NTP authentication scheme should be used when a reliable form of access control is required. Unlike the access-list-based restriction scheme that is based on IP addresses, the encrypted authentication scheme uses authentication keys and an authentication process to determine if NTP synchronization packets sent by designated peers or servers on a local network are deemed as trusted, before the time information that it carries along is accepted.

The authentication process begins from the moment an NTP packet is created. A message authentication code (MAC) is computed using the MD5 Message Digest Algorithm and the MAC is embedded into an NTP synchronization packet. The NTP synchronization packet together with the embedded MAC and key number are transmitted to the receiving client. If authentication is enabled and the key is trusted, the receiving client

computes the MAC in the same way. If the computed MAC matches the embedded MAC, the system is allowed to sync to the server that uses this key in its packets.

After NTP authentication is properly configured, your networking device only synchronizes with and provides synchronization to trusted time sources.

### **SUMMARY STEPS**

- **1. configure**
- **2. ntp**
- **3. authenticate**
- **4. authentication-key** *key-number* **md5** [**clear** | **encrypted**] *key-name*
- **5. trusted-key** *key-number*
- **6.** Use one of the following commands:
	- **end**
	- **commit**

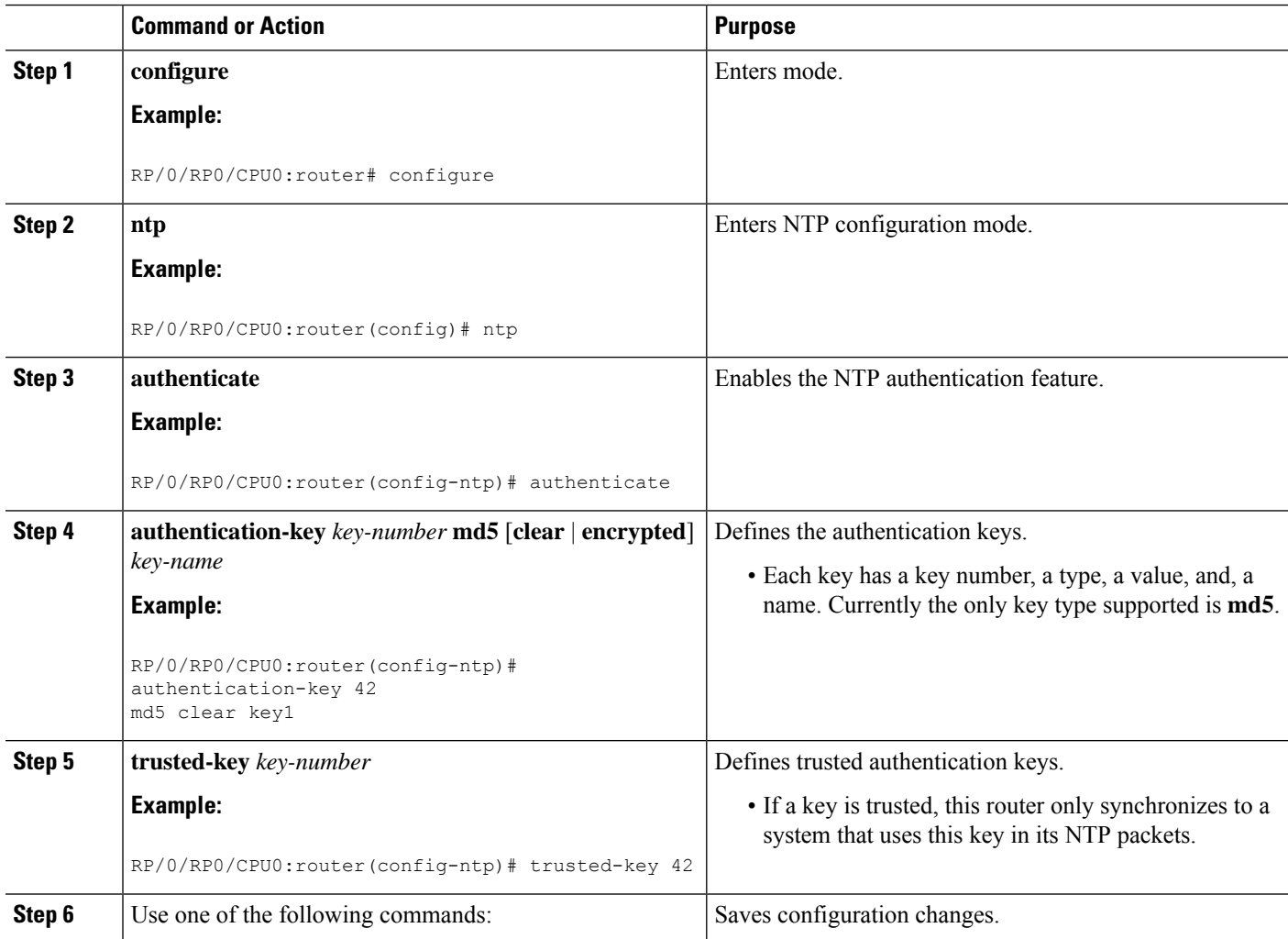

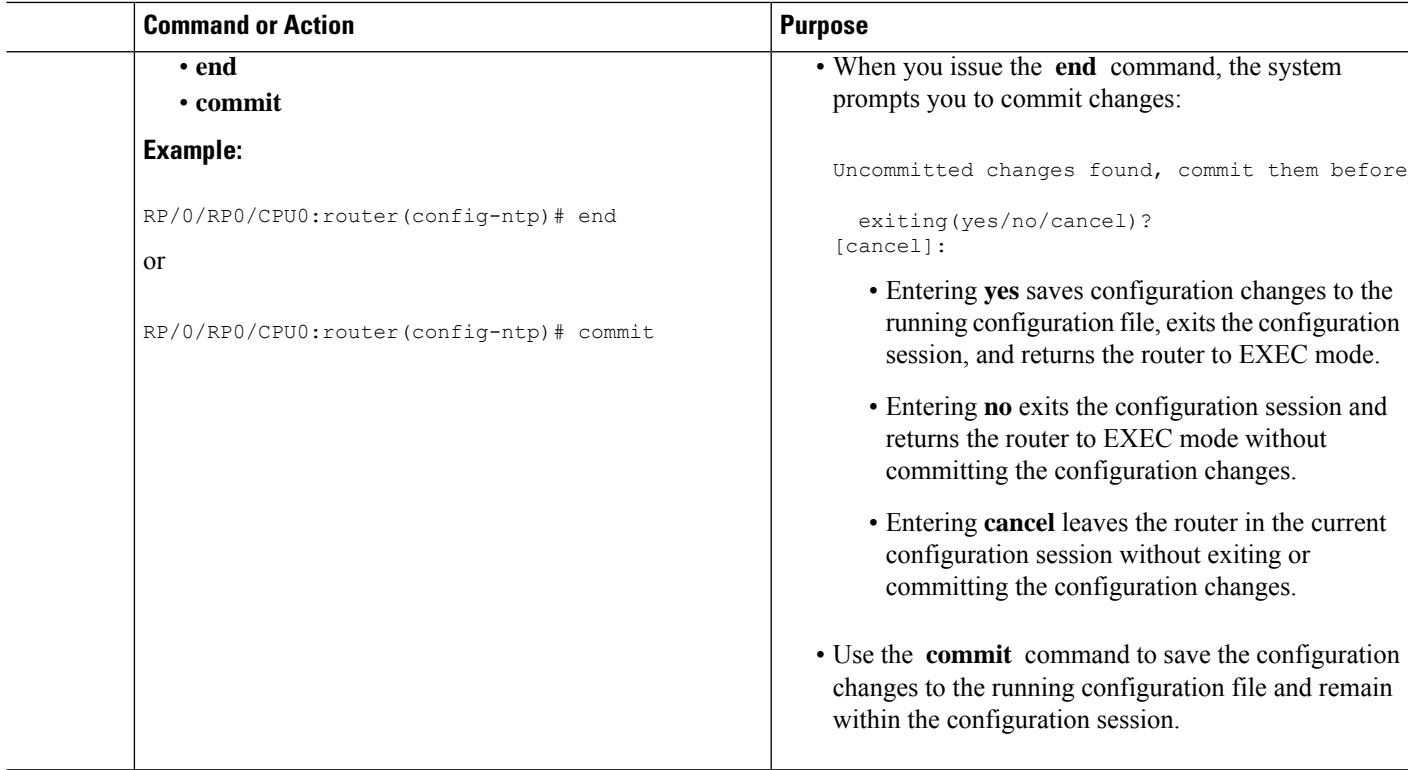

### **Disabling NTP Services on a Specific Interface**

NTP services are disabled on all interfaces by default.

NTP is enabled globally when any NTP commands are entered. You can selectively prevent NTP packets from being received through a specific interface by turning off NTP on a given interface.

### **SUMMARY STEPS**

- **1. configure**
- **2. ntp**
- **3.** Use one of the following commands:
	- **no interface** *type interface-path-id*
	- **interface** *type interface-path-id* **disable**
- **4.** Use one of the following commands:
	- **end**
	- **commit**

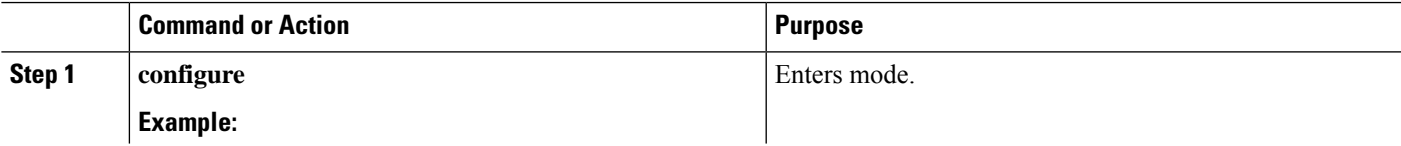

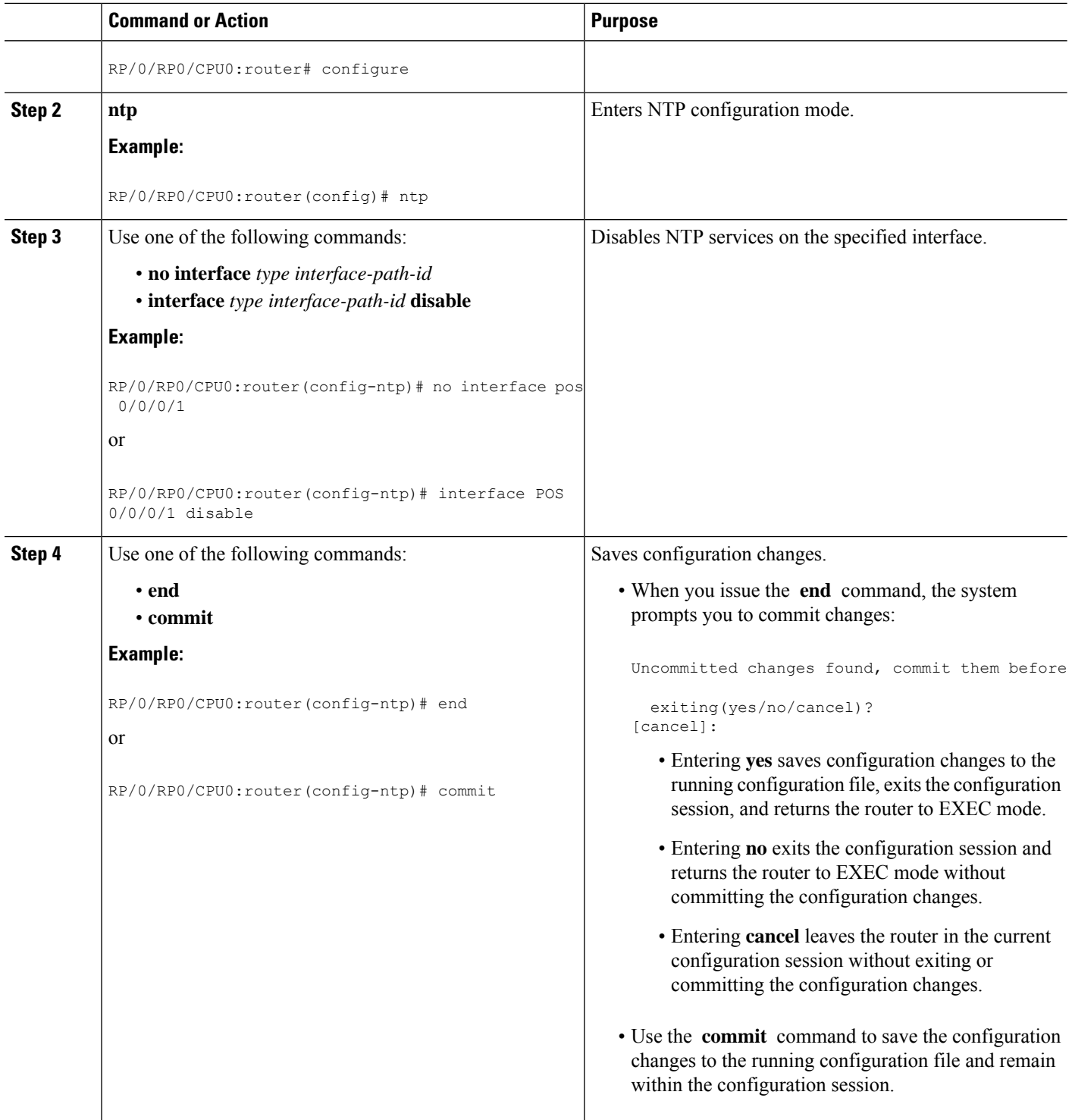

### **Configuring the Source IP Address for NTP Packets**

By default, the source IP address of an NTP packet sent by the router is the address of the interface through which the NTP packet is sent. Use this procedure to set a different source address.

# 

**Note** No specific command enables NTP; the first NTP configuration command that you issue enables NTP.

### **SUMMARY STEPS**

- **1. configure**
- **2. ntp**
- **3. source** *type interface-path-id*
- **4.** Use one of the following commands:
	- **end**
	- **commit**

### **DETAILED STEPS**

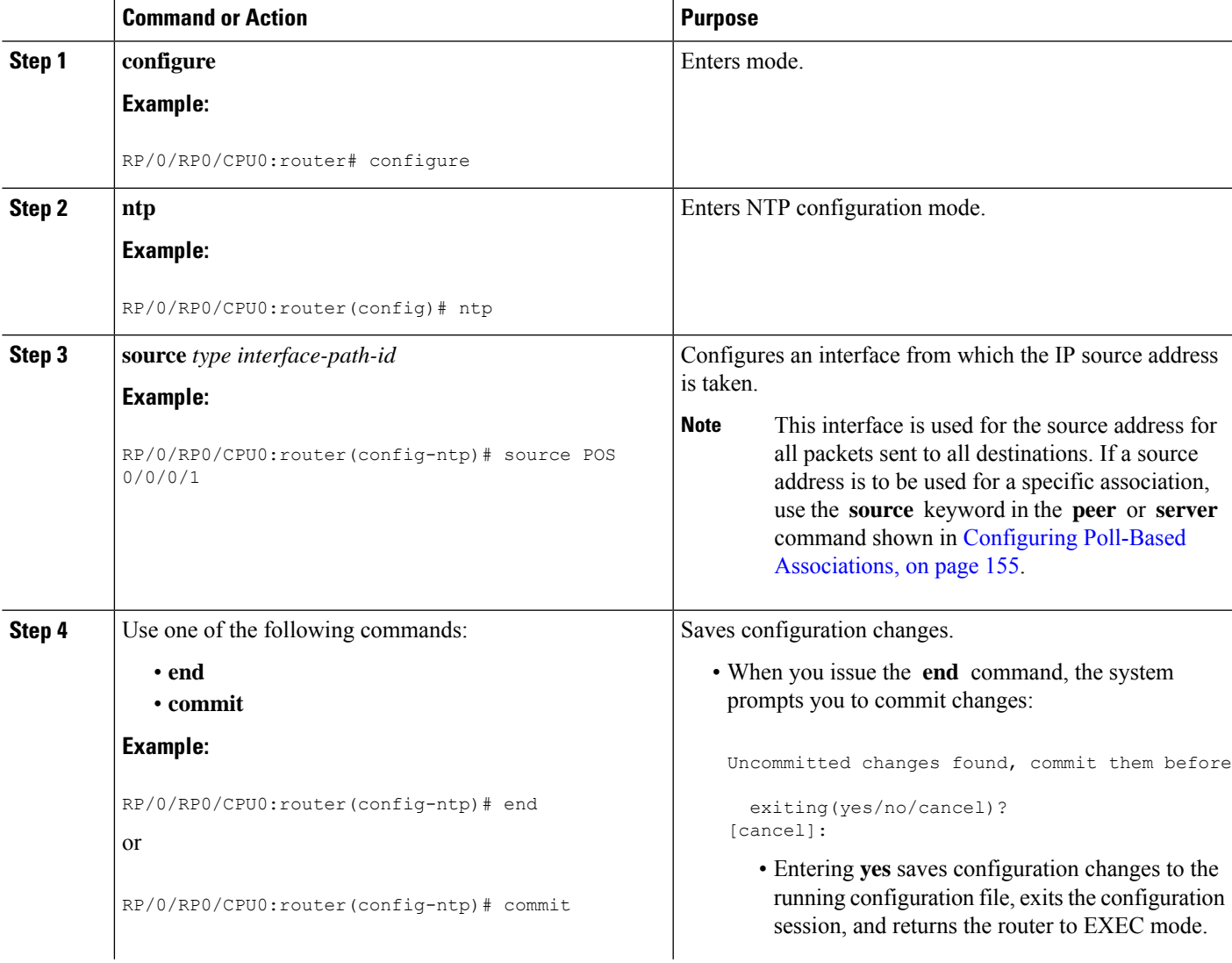

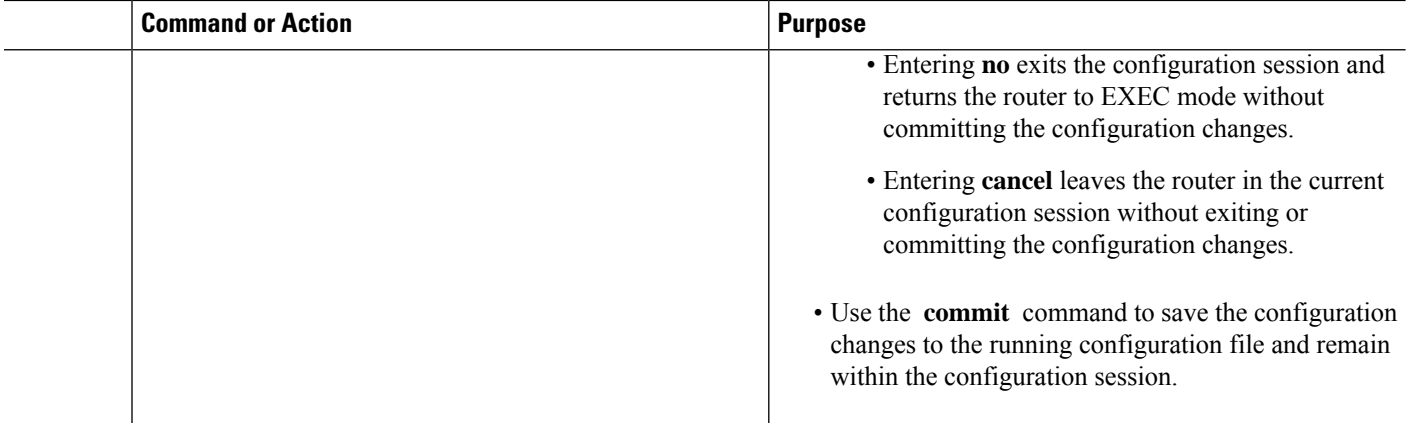

### **Configuring the System as an Authoritative NTP Server**

You can configure the router to act as an authoritative NTP server, even if the system is not synchronized to an outside time source.

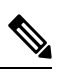

**Note** No specific command enables NTP; the first NTP configuration command that you issue enables NTP.

### **SUMMARY STEPS**

- **1. configure**
- **2. ntp**
- **3. master** *stratum*
- **4.** Use one of the following commands:
	- **end**
	- **commit**

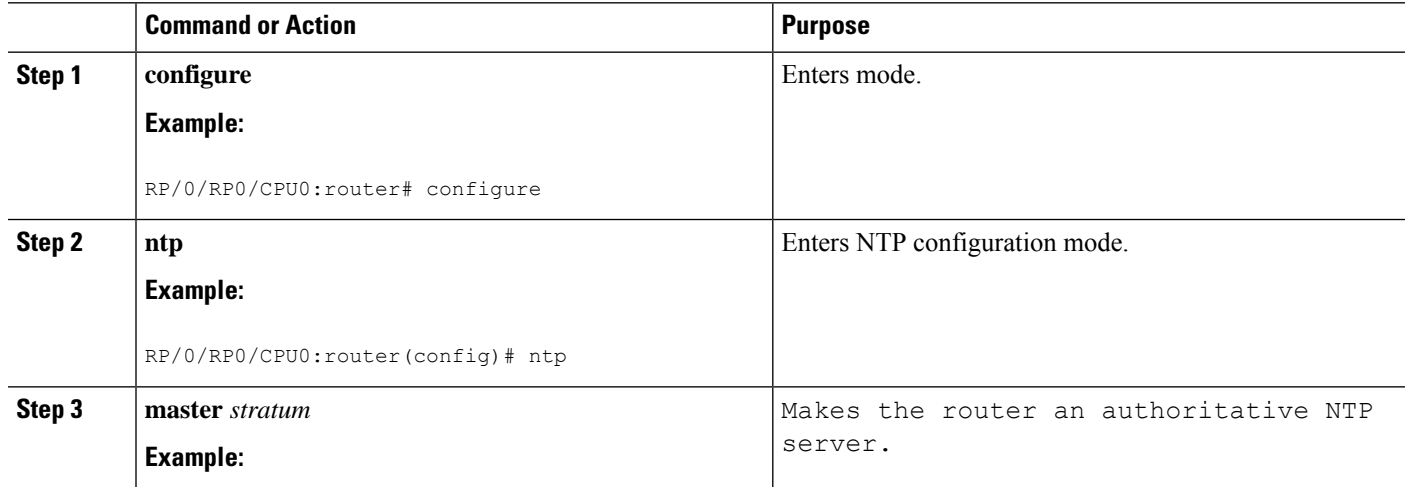

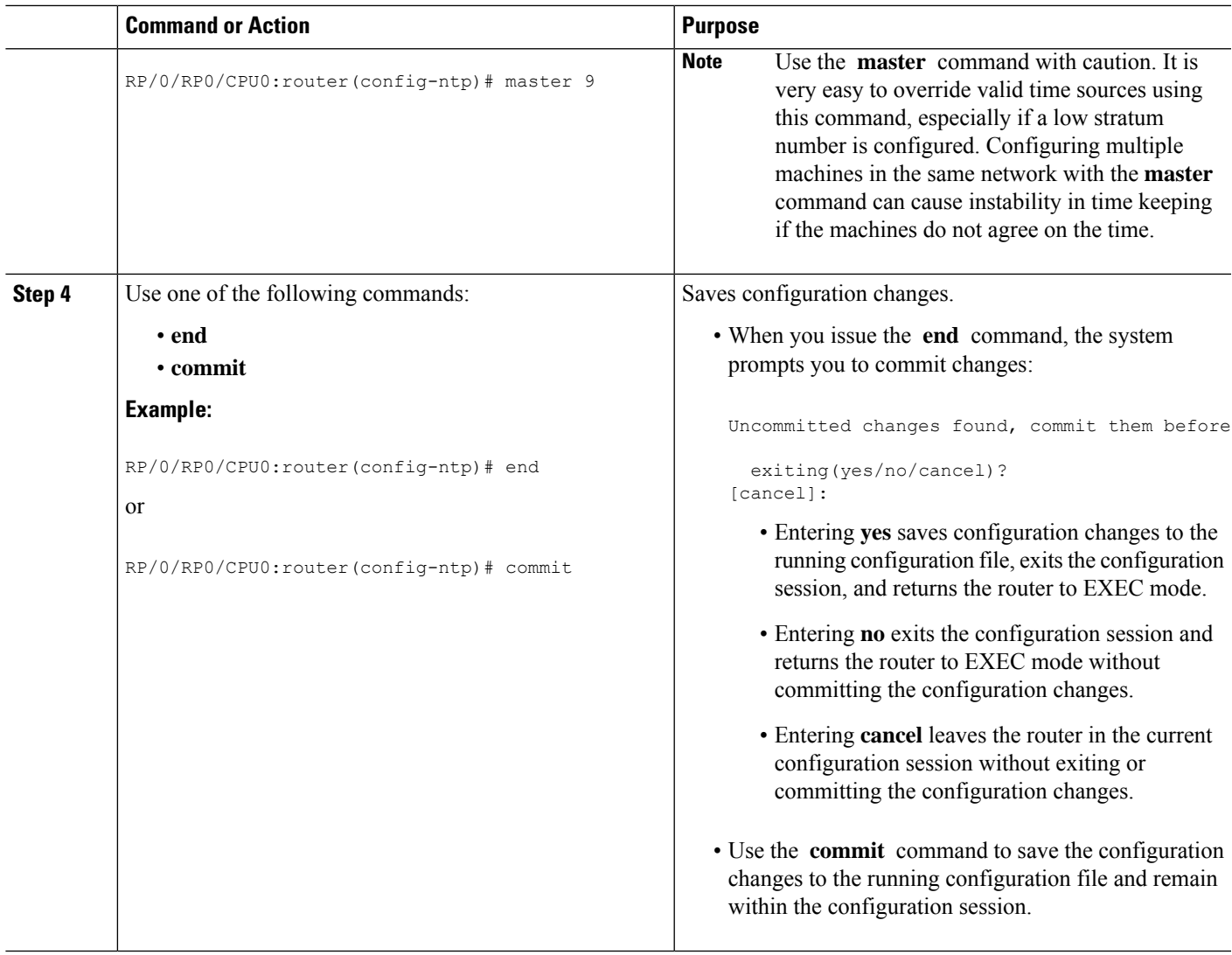

### **Configuring NTP-PTP Interworking**

Use this task to configure NTP to use PTP as the time source.

#### **Before you begin**

PTP must be supported and enabled on the router before NTP-PTP interworking can be configured. If PTP is not enabled, you receive an error message similar to the following when you try to commit the configuration:

```
RP/0/RP0/CPU0:router(config)# ntp master primary-reference-clock
RP/0/RP0/CPU0:router(config)# commit
% Failed to commit one or more configuration items. Please issue
'show configuration failed' from this session to view the errors
RP/0/RP0/CPU0:router(config)# show configuration failed
[:::]
ntp
```

```
master primary-reference-clock
!!% 'ip-ntp' detected the 'fatal' condition 'PTP is not supported on this platform'
!
end
```
#### **SUMMARY STEPS**

- **1. configure**
- **2. ntp**
- **3. master primary-reference-clock**
- **4.** Use one of the following commands:
	- **end**
	- **commit**

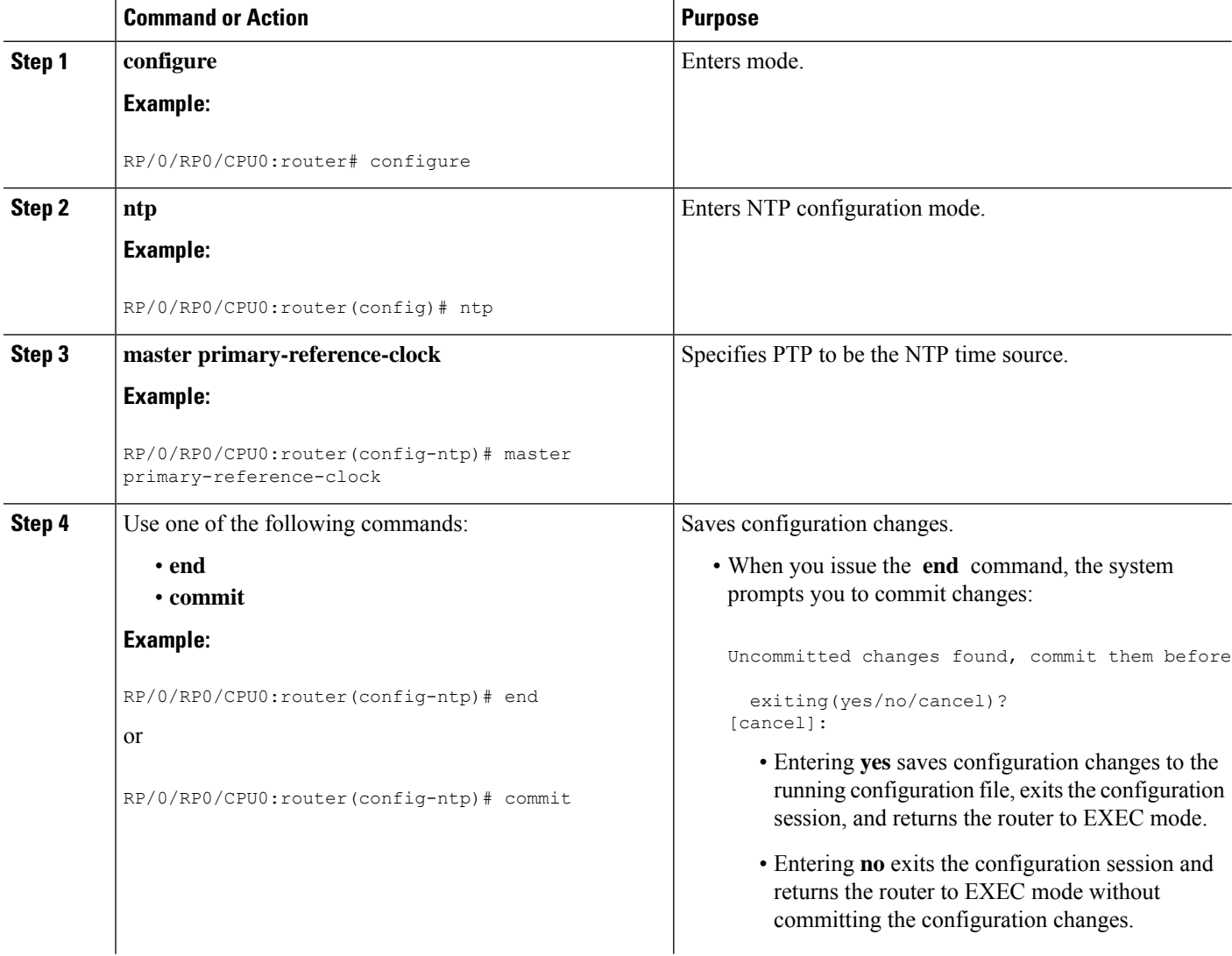

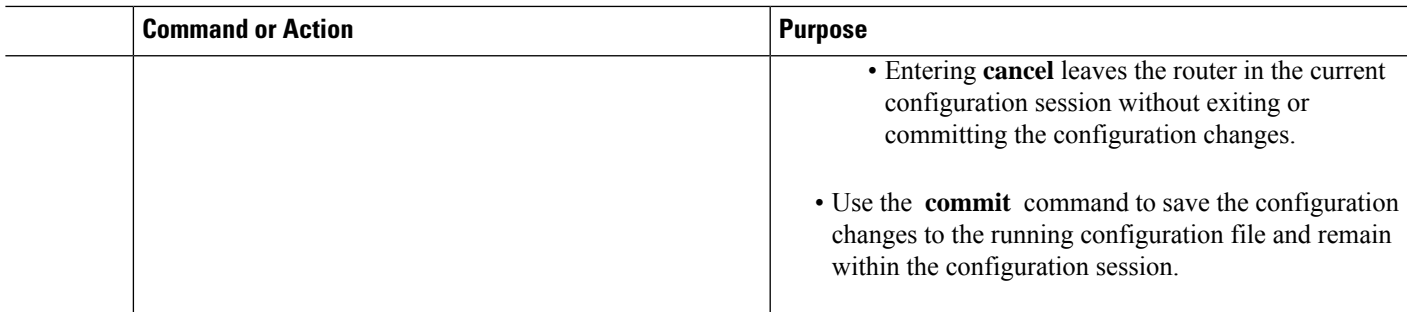

### **Updating the Hardware Clock**

On devices that have hardware clocks (system calendars), you can configure the hardware clock to be periodically updated from the software clock. This is advisable for devices using NTP, because the time and date on the software clock (set using NTP) is more accurate than the hardware clock. The time setting on the hardware clock has the potential to drift slightly over time.

 $\mathscr{D}$ 

**Note** No specific command enables NTP; the first NTP configuration command that you issue enables NTP.

### **SUMMARY STEPS**

- **1. configure**
- **2. ntp**
- **3. update-calendar**
- **4.** Use one of the following commands:
	- **end**
	- **commit**

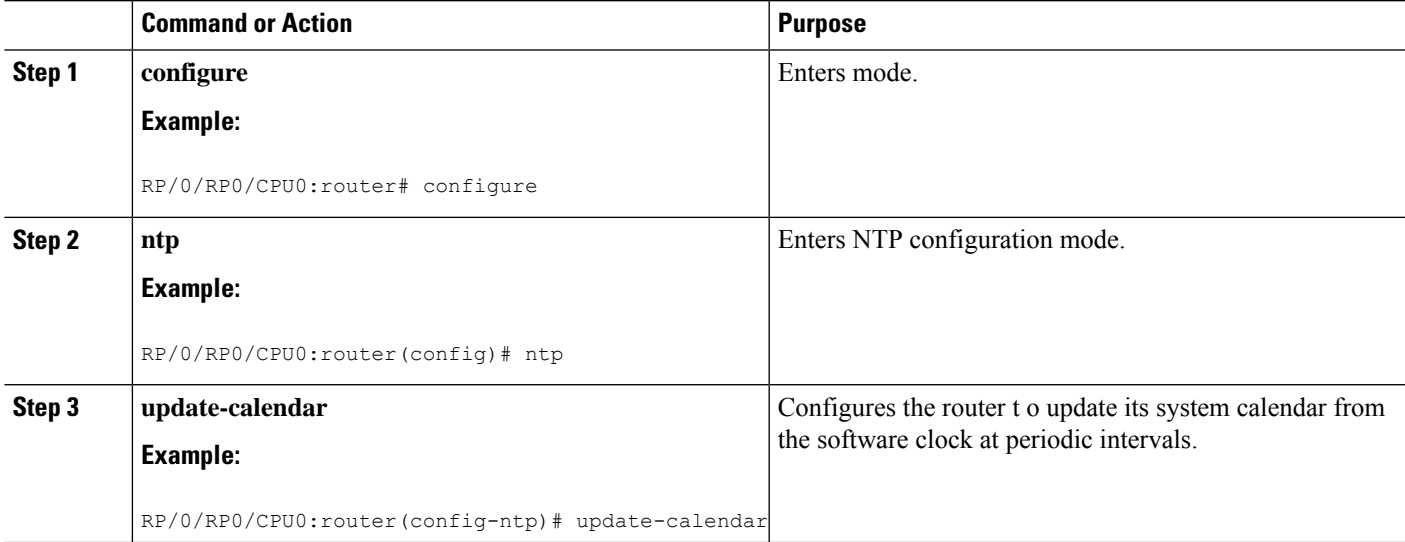

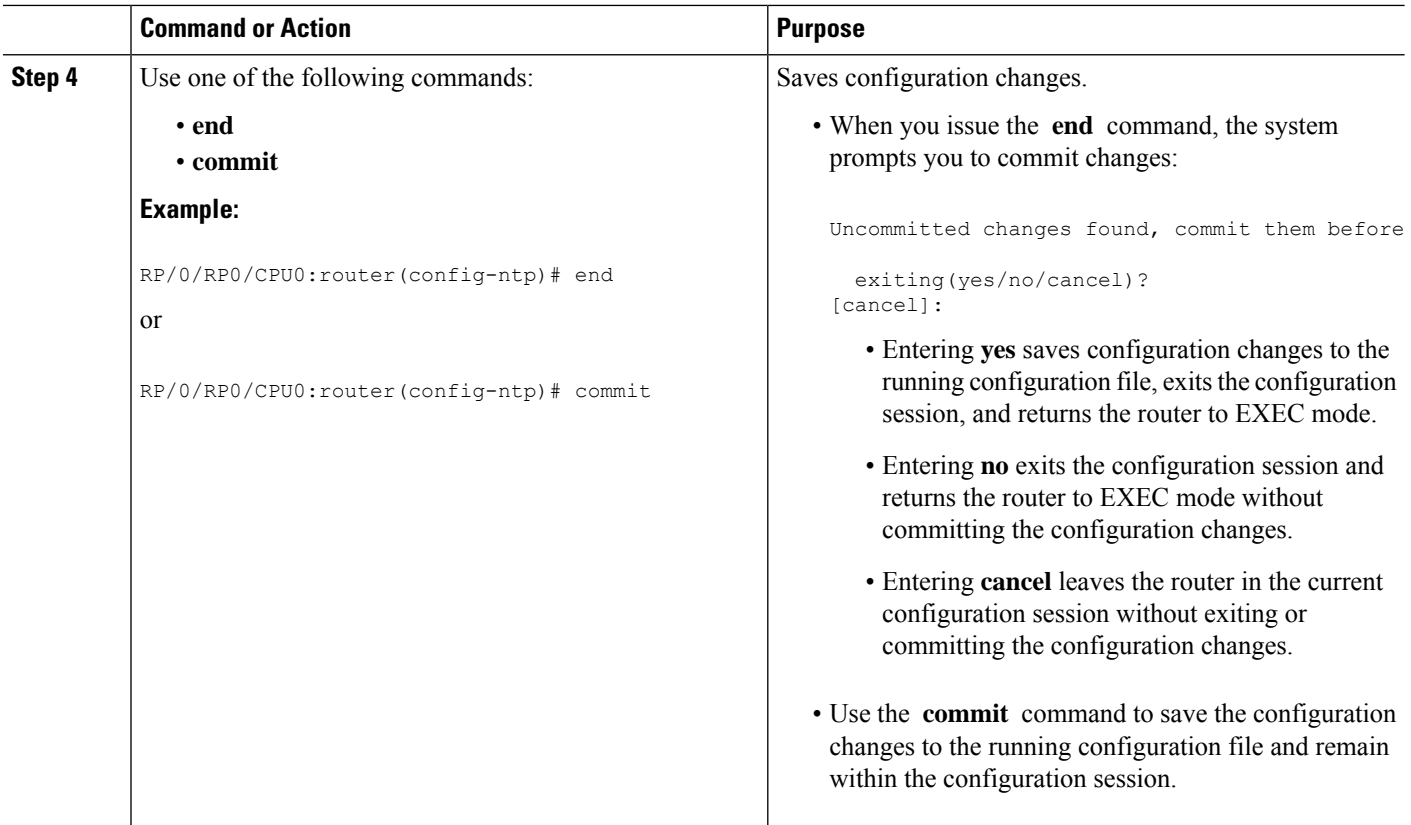

### **Verifying the Status of the External Reference Clock**

This task explains how to verify the status of NTP components.

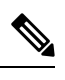

**Note** The commands can be entered in any order.

### **SUMMARY STEPS**

- **1. show ntp associations** [**detail**] [**location** *node-id*]
- **2. show ntp status** [**location** *node-id*]

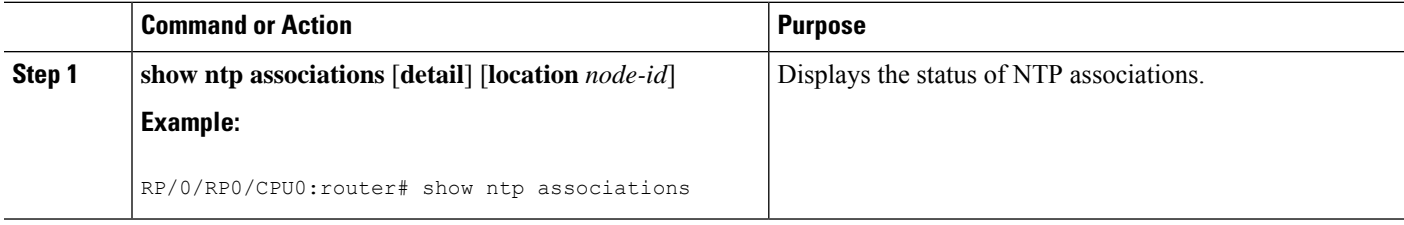
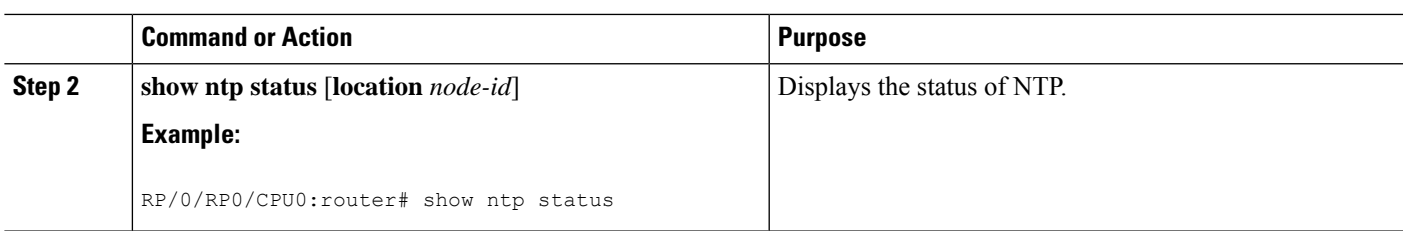

# **Examples**

Ш

The following is sample output from the **show ntp associations** command:

```
RP/0/RP0/CPU0:router# show ntp associations
Tue Oct 7 11:22:46.839 JST
    address ref clock st when poll reach delay offset disp
*~192.168.128.5 10.81.254.131 2 1 64 377 7.98 -0.560 0.108
+~dead:beef::2 vrf testAA
                171.68.10.80 3 20 64 377 6.00 -2.832 0.046
* sys peer, # selected, + candidate, - outlayer, x falseticker, ~ configured
```
RP/0/RP0/CPU0:router# show ntp associations

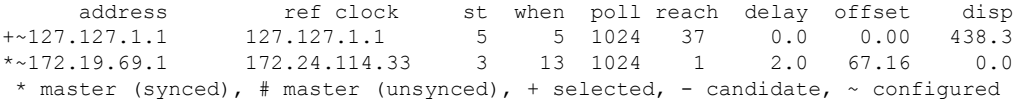

#### The following is sample output from the **show ntp status** command:

RP/0/RP0/CPU0:router# **show ntp status**

Tue Oct 7 11:22:54.023 JST

Clock is synchronized, stratum 3, reference is 192.168.128.5 nominal freq is 1000.0000 Hz, actual freq is 1000.2725 Hz, precision is 2\*\*24 reference time is CC95463C.9B964367 (11:21:48.607 JST Tue Oct 7 2008) clock offset is -1.738 msec, root delay is 186.050 msec root dispersion is 53.86 msec, peer dispersion is 0.09 msec loopfilter state is 'CTRL' (Normal Controlled Loop), drift is -0.0002724105 s/s system poll interval is 64, last update was 66 sec ago

#### RP/0/RP0/CPU0:router# show ntp status

Clock is synchronized, stratum 4, reference is 172.19.69.1 nominal freq is 1000.0000 Hz, actual freq is 999.9988 Hz, precision is 2\*\*26 reference time is C54C131B.9EECF6CA (07:26:19.620 UTC Mon Nov 24 2008) clock offset is 66.3685 msec, root delay is 7.80 msec root dispersion is 950.04 msec, peer dispersion is 3.38 msec

# **Configuration Examples for Implementing NTP**

#### **Configuring Poll-Based Associations: Example**

The following example shows an NTP configuration in which the router's system clock is configured to form a peer association with the time server host at IP address 192.168.22.33, and to allow the system clock to be synchronized by time server hosts at IP address 10.0.2.1 and 172.19.69.1:

```
ntp
  server 10.0.2.1
  peer 192.168.22.33
  server 172.19.69.1
```
#### **Configuring Broadcast-Based Associations: Example**

The following example shows an NTP client configuration in which interface 0/2/0/0 is configured to receive NTP broadcast packets, and the estimated round-trip delay between an NTP client and an NTP broadcast server is set to 2 microseconds:

```
ntp
  interface tengige 0/2/0/0
    broadcast client
    exit
  broadcastdelay 2
```
The following example shows an NTP server configuration where interface 0/2/0/2 is configured to be a broadcast server:

```
ntp
  interface tengige 0/2/0/2
    broadcast
```
#### **Configuring Multicast-Based Associations: Example**

The following example shows an NTP multicast client configuration where 10-Gigabit Ethernet interface  $0/1/1/0$  is configured to be a multicast client and to join the default multicast group (IPv4 address 224.0.1.1):

```
ntp interface TenGigE 0/1/1/0
 multicast client
```
The following example shows an NTP multicast server configuration where 10-Gigabit Ethernet interface 0/1/1/0 is configured to be a multicast server:

```
ntp interface TenGigE 0/1/1/0
```
Ш

```
multicast destination 224.0.1.1
```
### **Configuring NTP Access Groups: Example**

The following example shows a NTP access group configuration where the following access group restrictions are applied:

- Peer restrictions are applied to IP addresses that pass the criteria of the access list named peer-acl.
- Serve restrictions are applied to IP addresses that pass the criteria of access list named serve-acl.
- Serve-only restrictions are applied to IP addresses that pass the criteria of the access list named serve-only-acl.
- Query-only restrictions are applied to IP addresses that pass the criteria of the access list named query-only-acl.

```
ntp
 peer 10.1.1.1
 peer 10.1.1.1
 peer 10.2.2.2
 peer 10.3.3.3
 peer 10.4.4.4
  peer 10.5.5.5
 peer 10.6.6.6
 peer 10.7.7.7
 peer 10.8.8.8
 access-group peer peer-acl
 access-group serve serve-acl
 access-group serve-only serve-only-acl
 access-group query-only query-only-acl
 exit
ipv4 access-list peer-acl
 10 permit ip host 10.1.1.1 any
 20 permit ip host 10.8.8.8 any
 exit
ipv4 access-list serve-acl
 10 permit ip host 10.4.4.4 any
 20 permit ip host 10.5.5.5 any
  exit
ipv4 access-list query-only-acl
 10 permit ip host 10.2.2.2 any
  20 permit ip host 10.3.3.3 any
 exit
ipv4 access-list serve-only-acl
 10 permit ip host 10.6.6.6 any
 20 permit ip host 10.7.7.7 any
 exit
```
# **Configuring NTP Authentication: Example**

The following example shows an NTP authentication configuration. In this example, the following is configured:

• NTP authentication is enabled.

- Two authentication keys are configured (key 2 and key 3).
- The router is configured to allow its software clock to be synchronized with the clock of the peer (or vice versa) at IP address 10.3.32.154 using authentication key 2.
- The router is configured to allow its software clock to be synchronized with the clock by the device at IP address 10.32.154.145 using authentication key 3.
- The router is configured to synchronize only to systems providing authentication key 3 in their NTP packets.

```
ntp
  authenticate
  authentication-key 2 md5 encrypted 06120A2D40031D1008124
 authentication-key 3 md5 encrypted 1311121E074110232621
 trusted-key 3
  server 10.3.32.154 key 3
 peer 10.32.154.145 key 2
```
#### **Disabling NTP on an Interface: Example**

The following example shows an NTP configuration in which 0/2/0/0 interface is disabled:

```
ntp
  interface tengige 0/2/0/0
   disable
   exit
  authentication-key 2 md5 encrypted 06120A2D40031D1008124
  authentication-key 3 md5 encrypted 1311121E074110232621
 authenticate
  trusted-key 3
  server 10.3.32.154 key 3
 peer 10.32.154.145 key 2
```
### **Configuring the Source IP Address for NTP Packets: Example**

The following example shows an NTP configuration in which Ethernet management interface 0/0/CPU0/0 is configured as the source address for NTP packets:

```
ntp
  authentication-key 2 md5 encrypted 06120A2D40031D1008124
  authentication-key 3 md5 encrypted 1311121E074110232621
  authenticate
 trusted-key 3
  server 10.3.32.154 key 3
  peer 10.32.154.145 key 2
  source MgmtEth0/0/CPU0/0
```
Ш

### **Configuring the System as an Authoritative NTP Server: Example**

The following example shows a NTP configuration in which the router is configured to use its own NTP master clock to synchronize with peers when an external NTP source becomes unavailable:

```
ntp
  master 6
```
# **Updating the Hardware Clock: Example**

The following example shows an NTP configuration in which the router is configured to update its hardware clock from the software clock at periodic intervals:

```
ntp
 server 10.3.32.154
 update-calendar
```
# **Configuring NTP server inside VRF interface**

This task explains how to configure NTP server inside VRF interface.

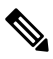

**Note** No specific command enables NTP; the first NTP configuration command that you issue enables NTP.

## **SUMMARY STEPS**

- **1. configure**
- **2. ntp**
- **3. vrf** *vrf-name*
- **4. source** *interface-type interface-instance*
- **5.** Use one of the following commands:
	- **end**
	- **commit**

### **DETAILED STEPS**

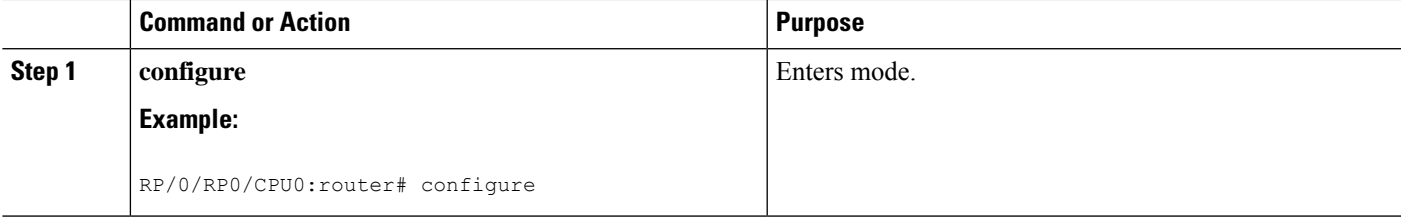

I

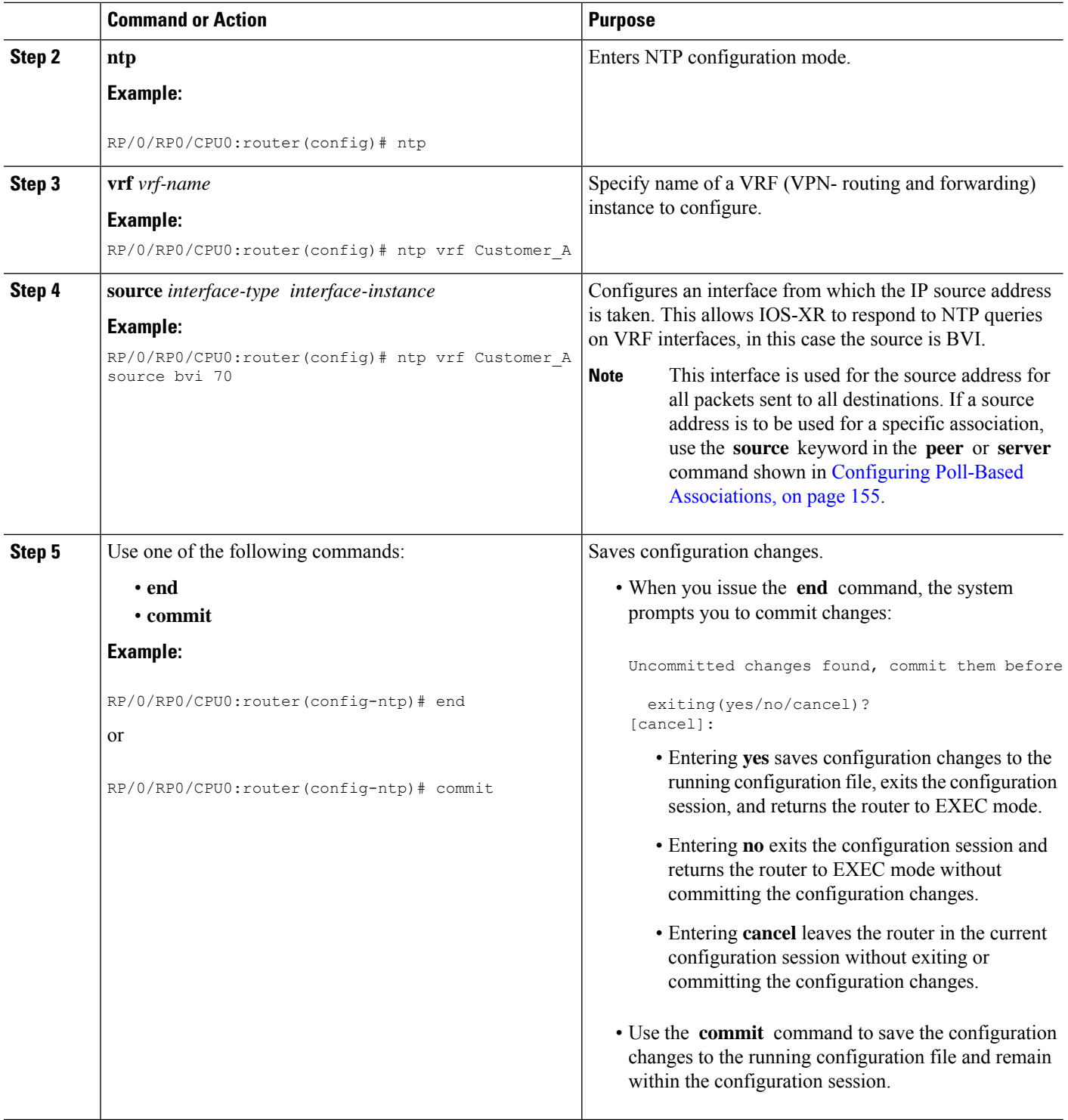

# **Additional References**

The following sections provide references related to implementing NTP on Cisco IOS XR software.

# **Related Documents**

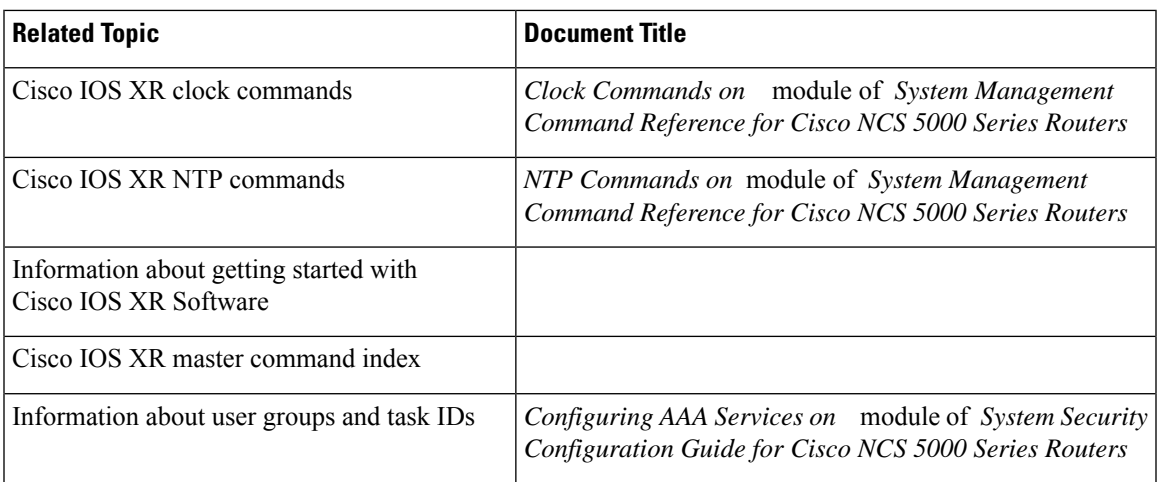

## **Standards**

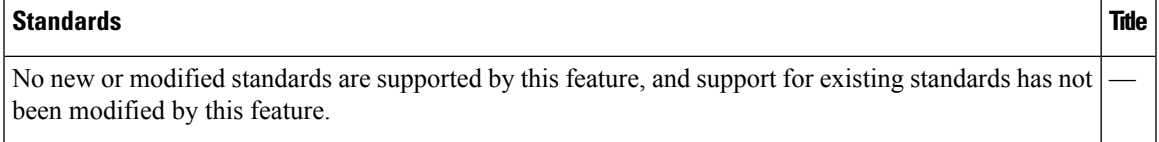

# **MIBs**

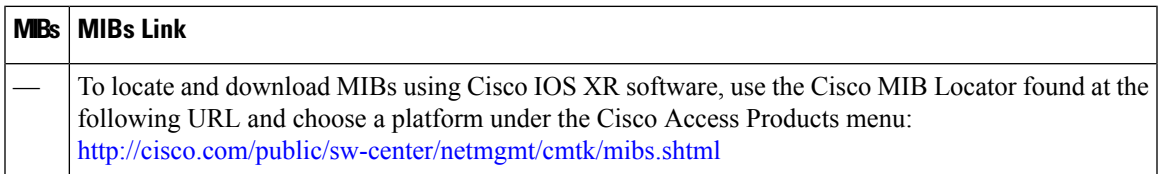

# **RFCs**

 $\mathbf l$ 

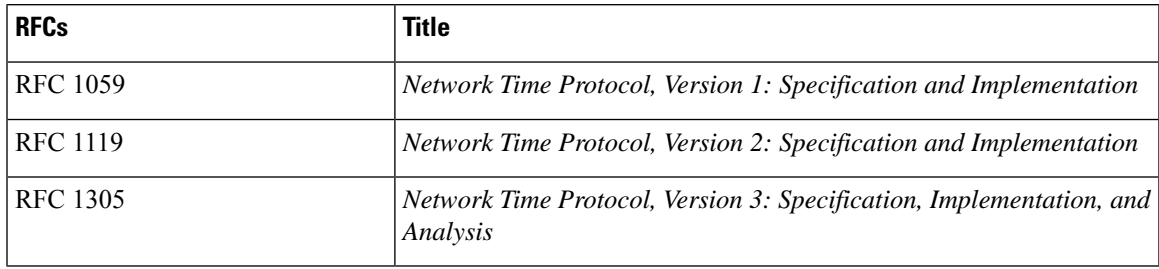

I

# **Technical Assistance**

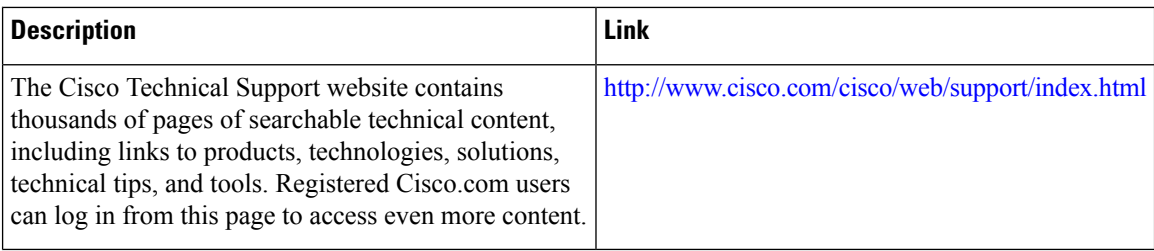

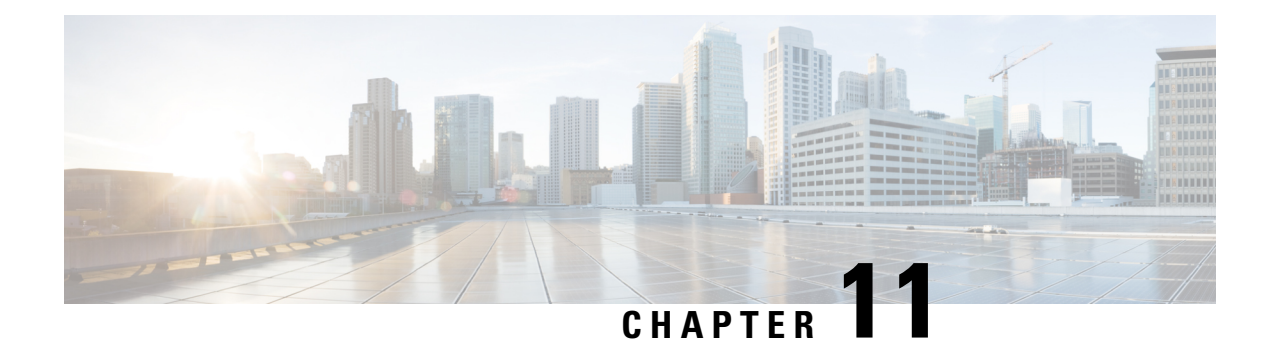

# **Frequency Synchronization**

Frequency Synchronization is used to distribute precision frequency around a network. Frequency is synchronized accurately using Synchronized Ethernet (SyncE) in devices connected by Ethernet in a network.

This module describes the tasks required to configure frequency synchronization on Cisco IOS XR software.

- Using Synchronous Ethernet for Frequency [Synchronization,](#page-188-0) on page 179
- Configuring Frequency [Synchronization,](#page-189-0) on page 180
- Configuring Frequency [Synchronization](#page-191-0) on an Interface, on page 182

# <span id="page-188-0"></span>**Using Synchronous Ethernet for Frequency Synchronization**

Frequency or timing synchronization is the ability to distribute precision frequency around a network. In this context, timing refers to precision frequency, not an accurate time of day. Precision frequency is required in next generation networks for applications such as circuit emulation.

To achieve compliance to ITU specifications for TDM, differential method circuit emulation is used that requires a known, common precision frequency reference at each end of the emulated circuit. The incumbent example of frequency synchronization is provided by SDH equipment. This is used in conjunction with an external timing technology to provide precise synchronization across the network.

SDH equipments are widely replaced by Ethernet equipments and synchronized frequency is required over such Ethernet ports. Synchronized Ethernet (SyncE) is used to accurately synchronize frequency in devices connected by Ethernet in a network.SyncE provideslevel frequency distribution of known common precision frequency references to a physical layer Ethernet network.

To maintain SyncE links, a set of operational messages are required. These messages ensure that a node is always deriving timing information from the most reliable source and then transfers the timing source quality information to clock the SyncE link. In SDH networks, these are known as Synchronization Status Messages (SSMs). SyncE uses Ethernet Synchronization Message Channel (ESMC) to provide transport for SSMs.

SyncE is supported on Cisco NCS 5001 and Cisco NCS 5002 Routers on 100G, 40G, and 10G interfaces in LAN mode.

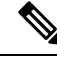

**Note**

• Cisco NCS 5001 and NCS 5002 Routers do not support Global Positioning System (GPS).

• Cisco NCS 5011 Router neither supports SyncE nor GPS.

#### **Source and Selection Points**

Frequency Synchronization implementation involves Sources and Selection Points.

A Source inputs frequency signals into a system or transmits them out of a system. There are two types of sources:

- Line interfaces: This includes SyncE interfaces.
- Internal oscillator: This is a free-running internal oscillator chip.

Each source has a Quality Level (QL) associated with it which gives the accuracy of the clock. This QL information is transmitted across the network using ESMC or SSMs contained in the SDH frames. This provides information about the best available source the devices in the system can synchronize to. To define a predefined network synchronization flow and prevent timing loops, you can assign priority values to the sources on each router. The combination of QL information and user-assigned priority levels allow each router to choose a source to synchronize its SyncE or SDH interfaces, as described in the ITU standard G.781.

A Selection Point is any point where a choice is made between several frequency signals and possibly one or many of them are selected. Selection points form a graph representing the flow of timing signals between different cards in a router running Cisco IOS XR software. For example, there can be one or many selection points between different Synchronous Ethernet inputs available on a single line card. This information is forwarded to a selection point on the RSP, to choose between the selected source from each card.

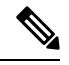

**Note** The output of a selection point can be used to drive the signals sent out of a set of interfaces.

# **Restrictions**

This section lists a few restrictions in configuring frequency synchronization and SyncE. They are:

- SyncE is supported only on Cisco NCS 5001 and NCS 5002 Routers.
- Cisco NCS 50xx Series Routers do not support GPS TOD Input/Output.
- SyncE is supported only on the Hub-and-Spoke topology.

# <span id="page-189-0"></span>**Configuring Frequency Synchronization**

- To enable Frequency Synchronization on the router, use **frequency synchronization** command in the configuration mode.
- To display the Quality Level (QL) of the Router, use **quality itu-t** command in the frequency synchronization configuration mode.
	- **option 1**: Includes PRC, SSU-A, SSU-B, SEC, and DNU. This is the default option.
	- **option 2 generation 1**: Includes PRS, STU, ST2, ST3, SMC, ST4, RES, and DUS.
	- **option 2 generation 2**: Includes PRS, STU, ST2, ST3, TNC, ST3E, SMC, ST4, PROV, and DUS.

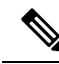

The**quality option**configured here must match the**quality option**specified in the quality receive and quality transmit commands in the interface frequency synchronization configuration mode. **Note**

- To enable logging of frequency synchronization selections, use **log selection** command in the frequency synchronization configuration mode.
	- **changes**: Logs errors and every time there is a change to the selected source.
	- **errors**: Logs only when there are no available frequency sources or when the only available frequency source is an internal oscillator.

#### **Configuration Example**

```
RP/0/RP0/CPU0:router# configure
RP/0/RP0/CPU0:router(config)# frequency synchronization
RP/0/RP0/CPU0:router(config-freqsync)# quality itu-t option 2 generation 1
RP/0/RP0/CPU0:router(config-freqsync)# log selection changes
RP/0/RP0/CPU0:router(config-freqsync)# commit
```
### **Running Configuration**

```
/* Quality Level (QL) of the router */
frequency synchronization
quality itu-t option 2 generation 1
!
/* Logging Frequency Synchronization Selections */
frequency synchronization
log selection changes
!
```
### **Verification**

To display the frequency synchronization selection, use **show frequency synchronizationselection**command.

```
RP/0/RP0/CPU0:router# show frequency synchronization selection
Fri Apr 7 15:06:24.123 UTC
Node 0/RP0/CPU0:
==============
Selection point: T0-SEL-B (1 inputs, 1 selected)
 Last programmed 4d03h ago, and selection made 2d23h ago
 Next selection points
   SPA scoped : None
   Node scoped : None
   Chassis scoped: NCS5K_BCM_TX_SELECT
   Router scoped : None
 Uses frequency selection
 Used for local line interface output
 S Input Last Selection Point QL Pri Status
  == ======================== ======================== ===== === ===========
  1 Internal0 [0/RP0/CPU0] n/a
Selection point: T4-SEL-A (0 inputs, 0 selected)
```

```
Last programmed 4w0d ago, and selection made 2d23h ago
 Next selection points
   SPA scoped : None
   Node scoped : None
   Chassis scoped: None
    Router scoped : None
  Uses frequency selection
Selection point: T4-SEL-C (0 inputs, 0 selected)
  Last programmed 4w0d ago, and selection made 2d23h ago
  Next selection points
    SPA scoped : None
   Node scoped : None
   Chassis scoped: None
   Router scoped : None
 Uses frequency selection
Selection point: CHASSIS-TOD-SEL (0 inputs, 0 selected)
 Last programmed 4w0d ago, and selection made 4w0d ago
 Next selection points
   SPA scoped : None
   Node scoped : None
   Chassis scoped: None
   Router scoped : None
  Uses time-of-day selection
Selection point: NCS5K ETH RXMUX (0 inputs, 0 selected)
  Last programmed 4d03h ago, and selection made 4d03h ago
 Next selection points
   SPA scoped : None
   Node scoped : T0-SEL-B
   Chassis scoped: None
   Router scoped : None
  Uses frequency selection
```
To display a summary of the frequency synchronization configuration, use **show frequency synchronization summary** command.

```
RP/0/RP0/CPU0:router# show frequency synchronization summary
Fri Apr 7 15:06:24.123 UTC
Frequency
=========
Internal0 [0/RP0/CPU0] is driving frequency on:
 0 Clock-interfaces
  4 Ethernet interfaces
  0 SONET interfaces
Time-of-Day
=========
```
# <span id="page-191-0"></span>**Configuring Frequency Synchronization on an Interface**

To configure Frequency Synchronization on an Interface, use the following procedure:

$$
\phi
$$

By default, there is no Frequency Synchronization on a line Interface. Frequency Synchronization must be enabled globally on the router prior to configuring Frequency Synchronization on an interface. **Note**

**1.** Enter the global configuration mode and configure the interface.

```
RP/0/RP0/CPU0:router# configure
RP/0/RP0/CPU0:router(config)# interface TenGigE0/0/0/8
```
**2.** Configure Frequency Synchronization on this interface.

RP/0/RP0/CPU0:router(config-if)# **frequency synchronization**

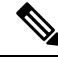

- By default, frequency signal chosen by the system is used for clocking transmission. However, this does not enable the use of the interface as an input. **Note**
- **3.** Configure the interface to be used as a timing source by the selection algorithm.

RP/0/RP0/CPU0:router(config-if-freqsync)# **selection input**

**4.** Configure priority of the frequency source on a controller or an interface by specifying a value in the range 1 (highest priority) to 254 (lowest priority). The default value is 100. The priority value set is used by the clock-selection algorithm to choose between two sources that have the same quality level (QL) and lower priority values are usually preferred.

RP/0/RP0/CPU0:router(config-if-freqsync)# **priority** 101

**5.** Configure the time (in minutes) to wait after the interface is up, before it can be used for frequency synchronization by specifying a value in the range 0 to 12. The default value is 5.

RP/0/RP0/CPU0:router(config-if-freqsync)# **wait-to-restore** 300

**6.** Disable the Synchronization Status Messages (SSMs) on the interface to stop sending the packets and ignore the received packets. For SyncE interfaces. sending or receiving ESMC packets is disabled.

RP/0/RP0/CPU0:router(config-if-freqsync)# **ssm disable**

- **7.** Adjust the QL transmitted by specifying one of the following **quality transmit** options:
	- **exact**: Exact QL to be sent. DNU is sent if the exact *ql value* is not specified.
	- **highest**: Upper limit on the QL to be sent. QL value specified here is sent, if the QL value of the selected source is higher than the QL value specified here.
	- **lowest**: Lower limit on the QL to be sent. DNU is sent, if the QL value of the selected source is lesser than the QL value specified here.

RP/0/RP0/CPU0:router(config-if-freqsync)# **quality transmit** highest itu-t option 1 PRC

- **8.** Adjust the QL received by specifying one of the following **quality receive** options before the value can be used in the selection algorithm:
	- **exact**: Exact QL received unless the received value is DNU.
	- **highest**: Upper limit on the received QL. QL value specified here is used, if the received QL value is higher than the QL value specified here.

• **lowest**: Lower limit on the received QL. DNU is used, if the received QL value is lesser than the QL value specified here.

```
RP/0/RP0/CPU0:router(config-if-freqsync)# quality receive highest itu-t option 1 PRC
```
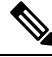

- The **quality option** configured here must match the globally configured **quality option** specified in the **quality itu-t option** command. **Note**
- **9.** Exit to the global configuration mode and commit your configuration.

```
RP/0/RP0/CPU0:router(config-if-freqsync)# commit
```
#### **Verification**

To verify the configured interfaces, use **show frequency synchronization interfaces** command.

RP/0/RP0/CPU0:router# **show frequency synchronization interfaces tenGigE 0/0/0/8**

```
Fri Apr 7 15:06:24.123 UTC
Interface TenGigE0/0/0/8 (down)
 Assigned as input for selection
 Wait-to-restore time 0 minutes
  SSM Enabled
 Input:
   Down
   Last received QL: Failed
   Effective QL: Failed, Priority: 100
   Supports frequency
  Output:
   Selected source: Internal0 [0/RP0/CPU0]
   Selected source QL: Opt-II,1/ST3
   Effective QL: Opt-II,1/ST3
 Next selection points: NCS5K_ETH_RXMUX
```
To verify the configurations on all line interfaces with frequency synchronization, use **show frequency synchronization interfaces brief** command.

```
RP/0/RP0/CPU0:router# show frequency synchronization interfaces brief
Flags: > -Up D - Down S - Assigned for selection
     d - SSM Disabled x - Peer timed out i - Init state
Fl Interface QLrcv QLuse Pri QLsnt Source
=== ==================== ===== ===== === ===== ================
>Sx GigabitEthernet0/2/0/0 Fail Fail 100 DNU None
Dd GigabitEthernet0/2/0/1 n/a Fail 100 n/a None
```
Sources configured as inputs is indicated by *S* in the Flags column.

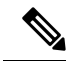

**Note** Internal oscillators are always eligible as inputs.

To verify each configured interface separately, use **show frequency synchronization interfaces** *node-id* command.

RP/0/RP0/CPU0:router# **show frequency synchronization interfaces TenGigE0/0/0/8**

```
Interface TenGigE0/0/0/8 (shutdown)
 Assigned as input for selection
 SSM Enabled
 Input:
   Down
   Last received QL: Failed
   Effective QL: Failed, Priority: 100
  Output:
   Selected source: Internal0 [0/RP0/CPU0]
   Selected source QL: Opt-II,1/ST3
   Effective QL: Opt-II,1/ST3
 Next selection points: NCS5K_ETH_RXMUX
```
I